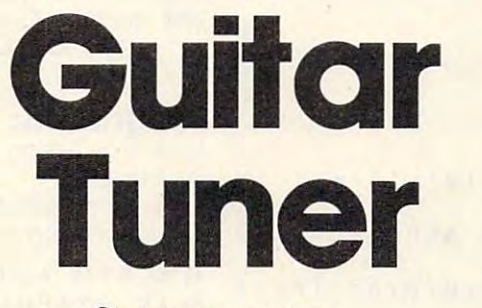

Christopher Visco

Need pitch pipe *Need a pitch pipe*  to tune your guitar? *to tllll e YOllr gllitar?*  Try using your computer *Try IIsilig YOllr comp"ter*  instead. "Guitar Tuner" *illstead. "Gllitar Tliller"*  helps you tune your 6- or *helps YOII tlille* '10111' 6- *or*  12-string guitar to perfect concert *12-strillg gllitar to perfect COllcert*  pitch. The program was originally *pitch. The program was origillal/II*  written for the T1-99/4A (either *writtell for the TI- 99/4A (either*  BASIC), and we've added ver *BASIc)' alld we've added ver*sions for the Commodore 64, *siolls for the Commodore 64,*  Plus/4, 16, Atari, and IBM *PIIiS/ 4,* 16, *Atari, alld IBM*  PC/PCjr. *PC/ PC}r.* 

> Now an accurately tuned Now an accurately tuned guitar is just a few keypresses away. "Guitar presses away. " Guitar Tuner" plays a tone for each string on your for each string on your

6- or 12-string guitar, freeing your hands to adjust 6- or 12-string guitar, freeing your hands to adjust the tuning pegs by ear. the tuning pegs by ear.

To tune 6-string guitar, run the program To tune a 6-string guitar, run the program and play the tones by pressing the corresponding letter keys: E for the low (bass) E string; A for the A string; D for the D string; G for the G string; B for the B string; and CTRL-E for the high E string. To tune a 12-string guitar, press the SHIFT (or SHIFT LOCK) key for the second set of strings. This raises the tones by one octave (except for the B and high E strings, which are tuned to the same octave, of course). tuned to the same octave, of course).

If you aren't too familiar with the sound If you aren 't too familiar with the sound capabilities of your computer, you can learn a lot by studying these simple programs. Notice the DATA numbers at the end of each program; DATA numbers at the end of each program; these are the tone values for the sound statements. Some programs convert these numbers with a formula to produce the proper tones. All the tones were verified with a quartz guitartuning meter calibrated for standard concert pitch. pitch.

#### Note About Notes **A Note About Notes**

The accuracy of any note produced by a computer tone generator (or synthesizer) is measured in the number of bits of frequency resolution. The in the number of bits of *freqllellcy resoilitioll.* The more bits, the better. (Don't confuse this with the more bits, the better. (Don't confuse this with the number of bits handled by the computer's main number of bits handled by the computer's main microprocessor—a 16-bit computer might still have a sound chip with only 8-bit frequency resolution, or vice versa.) resolution, or vice versa.)

For example, the standard pitch for a middle note is defined by musicians as <sup>440</sup> hertz (cy A note is defined by musicians as 440 hertz (cycles per second). Let's say a certain computer's sound chip is limited to 8-bit frequency resolution. The most accurate A note it could generate might be 437.8 hertz. That's close enough to <sup>440</sup> might be 437.8 hertz. That's close enough to 440 for some people, but it would sound slightly flat to those with a good sense of pitch.

The TI-99/4A, IBM PC, and PCjr have 12- The TI-99/ 4A, IBM PC, and PCjr have 12 bit frequency resolution (in fact, the TI and PCjr bit frequency resolution (in fact, the TI and PCjr both use the same Texas Instruments sound both use the same Texas Instruments sound chip). Twelve-bit resolution is about the mini ch ip). Twelve-bit resolution is about the minimum required for people with a good sense of pitch. The Commodore <sup>64</sup> has 16-bit frequency pitch. The Commodore 64 has 16-bit frequency resolution, so it's even more accurate. Com resolution, so it's even more accurate. Commodore's new Plus/4 and <sup>16</sup> have 10-bit resolu modo re's new Plus/4 and 16 have 10-bit resolution, which provides passable results. The VIC-20 has only 8-bit frequency resolution, so Guitar Tuner isn't practical on the VIC. The program is easy to write on the VIC, but the tones gram is easy to write on the VIC, but the tones are too far out of tune for musicians. are too far out of tune for musicians.

Atari computers also have 8-bit frequency Atari computers also have 8-bit frequency resolution (the slightly flat A note described above is produced by the Atari). However, the Atari version of Guitar Tuner takes advantage of little-known feature that lets you combine two a little-known feature that lets you combine two of the 8-bit tone generators to make one 16-bit generator. This improves the accuracy of an A note from 437.8 to 439.97 hertz—close enough note from 437.8 to 439.97 hertz-close enough for almost anybody. (For more information on for almost anybody. (For more information on this technique, see "Perfect Pitch," *COMPUTE!'s* Second Book of Atari.) *Secolld Book of Atari.)* 

#### Program 1: Tl Guitar Tuner **Program 1: TI Guitar Tuner**

Refer to "COMPUTEI's Guide To Typing in Programs" Refer to "COMPUTE"s Guide To Typing In Progroms" before entering this listing.

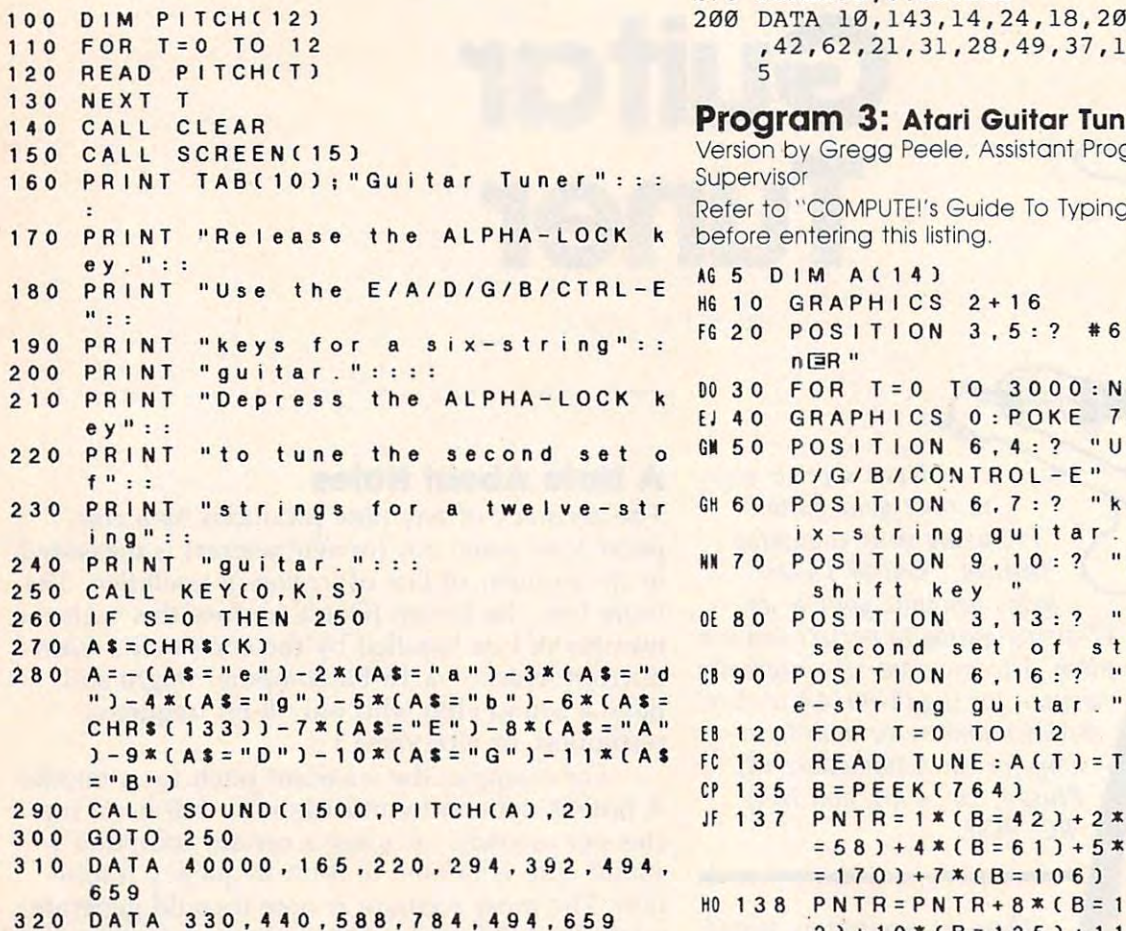

#### Program 2: Commodore <sup>64</sup> Guitar Tuner **Program 2: Commodore 64 Guitar Tuner**

Version by Gregg Peele, Assistant Programming Version by Gregg Peele, Assistant Programming Supervisor Supervisor

Refer to "COMPUTEI's Guide To Typing In Programs" Refer to "COMPUTE!'s Guide To Typing In Programs" before entering this listing.

- DIMHI(12),LO(12),NO\$(12) :rem <sup>115</sup> 8 DI MHI(12),LO(12 ) ,NO\$(12) :rem 1 15
- <sup>10</sup> PRINT"[N] (CLR){13 RIGHT}GUITAR TUNER ": 10 PRINT " [N) [CLR}(13 RIGHT }GUITAR TUNER ": FOR  $T = 0$  TO  $300 : NEXT$  : rem 55
- 15 PRINT" {HOME} {4 DOWN} {7 RIGHT}USE THE E  $/A/D/G/B/CTRL-E"$  : rem 140
- 16 PRINT" {3 DOWN} {5 RIGHT}KEYS FOR A SIX-STRING GUITAR." :rem <sup>82</sup> STRING GUITAR." : rem 82
- <sup>17</sup> PRINT"{3 DOWN}[6 RIGHT}DEPRESS THE SHI 17 PRINT"[3 DOWN}(6 RIGHT }DEPRESS THE SHI FT LOCK KEY" :rem 161
- <sup>18</sup> PRINT"{3 DOWN}{7 RIGHT}TO TUNE THE SEC 18 PRINT"[3 DOWN}[7 RIGHT}TO TUNE THE SEC OND SET OF" :rem OND SET OF " : rem 53
- 19 PRINT" {3 DOWN} {2 RIGHT} STRINGS FOR A T WELVE-STRING GUITAR." :rem <sup>207</sup> WELVE- STRING GUITAR ." : rem 207
- <sup>20</sup> S=54272:FOR T= 0TO23:POKES+T,0:NEXT:PO 20 S=54272 : FOR T= 0T023:POKES+T , 0 : NEXT : PO KES+24,12:POKES+5,17:POKES+6,243 KES+24 ,1 2 : POKES+5 , 17:POKES+6 , 243 :rem <sup>94</sup> **: rem 94**
- <sup>70</sup> FOR T=1TO11:READ HI,LO:HI(T)=HI:LO(T)= 70 FOR T=lTO l l : READ HI , LO : HI(T)=H I :LO( T) <sup>=</sup> LO:NEXTT : rem 32

<sup>80</sup> GET A\$:IF A\$=""THEN <sup>80</sup> :rem <sup>243</sup> 80 GET A\$: IF A\$= " "THEN 80 : rem 243

90 A=- $(A\hat{s} = "E") - 2*(A\hat{s} = "A") - 3*(A\hat{s} = "D") - 4*(A$  $s = "G") - 5*(A) = "B" - 6*(A) = CHR(5)$ 

```
:rem 171
```
95 A=A-7\*(A\$=
$$
^*E
$$
) -8\*(A\$= $^*A$ ) : rem 62  
27.3.2+2(2.6.151) 24+2.6-101) 21+2.6-101)

97 A=A-9\*(A\$="D")-10\*(A\$="G")-11\*(A\$="B") x-string guitar."

<sup>100</sup> COMPUTE! January <sup>1985</sup>

100 **COMPUTEI January 1985** 

100 POKES, LO(A): POKES+1, HI(A) : rem 211 <sup>150</sup> POKES+4,17:FORI=0TO2000:NEXTI:POKES+4 1 50 POKES+4 , 17 : FORI=0T02000:NEXTI : POKES+4 ,16 :rem <sup>183</sup> <sup>175</sup> POKE198,0:GOTO80 :rem <sup>165</sup> 175 POKE198 , 0 : GOT080 : rem 165 <sup>200</sup> DATA 10,143,14,24,18,209,25,30,31,165 200 DATA 10 , 143 , 14,24 , 18 , 209 , 25 , 30 , 31 , 165 ,42,62,21,31,28,49,37,162,50,60,31,16 **, 42,62 , 21 , 31 , 28,49 , 37 , 162,50,60 , 31 , 16**  :rem <sup>20</sup> 5 **: rem 20 :rem 34 , 16 : rem 1 83** 

#### Program 3: Atari Guitar Tuner **Program 3: Atari Guitar Tuner**

Version by Gregg Peele, Assistant Programming Version by Gregg Peele, Assistant Programming Supervisor Supervisor Refer to "COMPUTEI's Guide To Typing In Programs" Refer to "COMPUTE!'s Guide To Typing In Programs" before entering this listing. AS DIM AS 5 0 I M A ( 1 4 ) HG10 GRAPHICS 2+16 HS 10 GRAPHI CS 2+ 1 6 **FG 20 POSITION 3, 5: ? #6: "g LT LT A TE o@R "**  00 30 FOR T = 0 TO 3000:NEXT T EJ 40 GRAPHICS 0: POKE 752.1 GB50 POSITION 6,4:? "Use the E/A/ EJ40 GRAPHICS O,POKE 7 <sup>5</sup> 2. GI 50 POS ITI ON 6.4 , ? "Use t he *E/AI*  D/G/B/CONTROL-E" /G/ /CO~T L-E" GH60 POSITION 6,7:? "keys for **GH 6 0 P 0 S IT IO N 6 . 7 :? "k e y s f or a 5**  ix-string guitar." **ix -s t <sup>r</sup> ing gui t ar**  " **HI** 7 0 **MN 70 POSITION 9, 10:? "Depress the**  $\mathbf{u}$ shift key 5 h i f t key OE 8 0 OE 80 POSITION 3, 13:? "to tune the second set of strings" **seco <sup>n</sup> d** s e I o f **<sup>s</sup> <sup>t</sup> ri ng <sup>s</sup> "**  CB 90 POSITION 6, 16:? "for a twelv ) - 9 \* ( A \$ = " D " ) - 1 0 \* ( A \$ = " G " ) - 1 1 \* ( A \$ = rc 1 3 0 = R E A D = T UN E ; A ( T ) = T UN E ; N E X T = T  $JF$  1 3 7 P N T R = 1  $*(B = 4 2) + 2 * (B = 6 3) + 3 * (B$  $= 58$ ) + 4  $*(B = 61) + 5 * (B = 21) + 6 * (B$ 58)+4\*(B <sup>61</sup> +5\* +6\*(  $= 170$ ) + 7  $*(B = 106)$ HO 138 PNTR=PNTR+8\*(B=127)+9\*(B=12  $2$ ) + 10 \* (B = 125) + 11 \* (B = 85) + 12 \*  $(R = 234)$ KF 139 IF PNTR = 0 THEN 135 01 1 4 1 P 2= IN T(( 1 789 7 9 0 /(2"A(PN TR) - 7)/256) FE 1 4 2 Pl <sup>=</sup> INT(1 789790/(2" A (P NTR ))-  $7 - 256 \times P2 + 0.5$ AN 143 POKE 53768,80:POKE 53760,P1 POKE 53762, P2: POKE 53763,  $6*10+10$ GC 1 56 GC 156 FOR 1 = 1 TO 3000 : NEXT 1 N<sub>1</sub> 157 157 POKE 764, 0:SOUND 0, 0, 0, 0:SO UND 1,0,0,0 UNO 1 ,0 , 0 , 0 GN 163 GOTO 135 fP DATA 0,165,220,294,392,494, fP 1 7 0 0 A TA O , 1 6 5 . 2 2 0 , 2 9 4 , 39 2 . 4 9 4 .

#### 659.,330, 440. 588, <sup>784</sup> <sup>494</sup> ,659 659., 330,4 4 0.588,7 84 ,494,659

#### Program 4: PC/PCjr Guitar Tuner **Program 4: PC/PCjr Guitar Tuner**

Version by Gregg Peele, Assistant Programming Version by Gregg Peele, Assistant Programming Supervisor **Supervisor** 

Refer to "COMPUTEI's Guide To Typing In Programs" Refer to "COMPUTE!'s Guide To Typing In Programs" before entering this listing.

- LG 10 CLS: KEY OFF
- AB 20 WIDTH 80:DIM PITCH(12):DEF SEG =  $0: POKE 1047.0$
- JH <sup>30</sup> LOCATE <sup>34</sup> PR NT Guitar Tuner" **JH 3 0 LOCATE 1.3 4 :PRI NT "Gultar Tuner"**
- EE <sup>40</sup> LOCATE 4,28:PRINT"Use the E/A/D/ EE 40 LOCA TE 4 , 28,PR INT "Use Ihe *E/A/OI*  G/B/CTRL-E" G/B/CTRL-E"
- JF <sup>50</sup> LOCATE 7,26:PRINT "keys for si 95 A=A- 7\* (A\$="E " ) 8 \* (A\$="A " ) : rem 62 Jf 50 LOCATE 7,26, PRI NT "keys for a 51 x-string guitar."
- EN 60 LOCATE 10,28: PRINT "Depress the C aps Lock key" aps Lock key"
- GE 70 LOCATE 13,28: PRINT" to tune the s econd set of" econd se t of"
- BN 80 LOCATE 16,24:PRINT"strings for a twelve-string guitar."
- $G = \frac{1}{2}$ GH 90 FOR T = 0 TO 12; READ PITCH: PITCH( T) = PIT CH, NE X T
- PL 100 LOCATE 20,33:IF PEEK(1047) AND 64 THEN PRINT"CAPS LOCK ON "ELS PRINT"CAPS LOCK OFF" E PRINT"CAPS LOCK OFF"
- BF 110 AS = INKEYS; IF AS = ""THEN 100
- HJ <sup>120</sup> A=-CA\$="e")+2\*-(A\$="a")+3\*-CA\$= "d")+4\*-(A\$="b")+5\*-CA\$="b")+5\*-CA\$="b")+5\*-CA\$="b"+5\*-CA\$+CA\$="b"+5\*-CA\$+CA\$="b"+5\*-CA\$+CA\$="b"+5\*-CA\$+CA\$+CA\$  $-(AS = CHRS (5)) + 7 * - (AS = "E") + 8 * - (A)$ \$="A")+9\*-(A\$="D")+10\*-(A\$="G") S="A" )+9\*-CA S <sup>=</sup>"O")+1 0 <sup>x</sup> - CAS="G" )  $+11* - (A$ = "B")$ WJ 120  $A = -(A S = "e") + 2 * - (A S = "a") + 3 * - (A S =$  $"d"$ ) + 4\* - (A\$ = " g ") + 5\* - (A\$ = " b ") + 6\*
- GI 130 SOUND PITCH(A), 20
- 3P 140 GOTO 1 140 GOTO 1 140 GOTO 1 140 GOTO 1 140 GOTO 1 140 GOTO 1 140 GOTO 1 140 GOTO 1 140 GOTO 1 140 GOTO 8P 140 GOTO 110
- CG <sup>150</sup> DATA -32767.165,220,294.392,494 CG 150 DATA -32767,165 , 22 0,294, 392,49 4 <sup>659</sup> ,65 9
- Cl <sup>160</sup> DATA 330,140,588,784,494,659 CI 160 DAT A 33 0,440, 588,7 84 ,4 94,659

#### Program 5: Commodore Plus/4 <sup>16</sup> Guitar Program 5: Commodore Plus/4 & 16 Guitar Tuner

Version by Gregg Peele. Assistant Programming Version by Gregg Peele, Assistant Programming Supervisor Supervisor

Refer to "COMPUTE!'s Guide To Typing In Programs" before entering this listing.

<sup>10</sup> DIMN0(12) 10 DIMNO(12)

<sup>20</sup> PRINT"(N}[CLR}{13 RIGHTJGUITAR TUNER": 20 PRINT"(N)[CLR)[13 RIGHT )QUITAR TUNER":

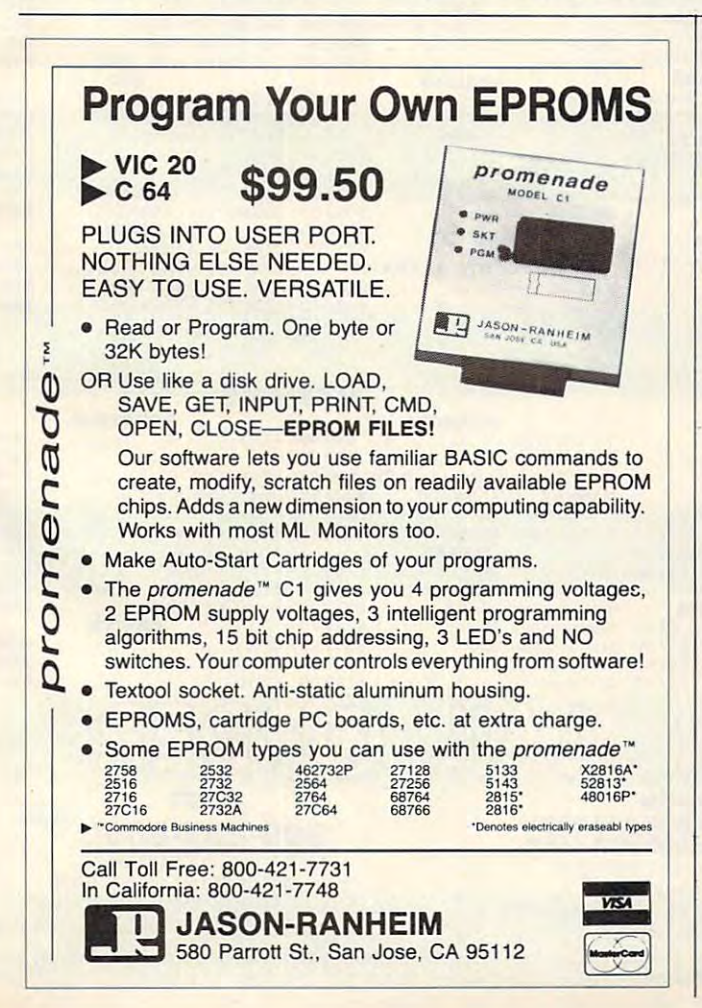

FOR T= TO 300:NEXT FOR T= 0 TO 300:NEXT

- 30 PRINT" {HOME} {4 DOWN} {7 RIGHT}USE THE E /A/D/G/B/CTRL-E" /A/D/G/B/ CTRL-E"
- 40 PRINT"{3 DOWN}{5 RIGHT}KEYS FOR A SIX-STRING GUITAR." STRING GUITAR ,"
- <sup>50</sup> PRINT"{3 DOWN} {6 RIGHT }\_DEPRESS THE SHI 50 PRINT"(3 DOWN) (6 RIGHT)QEPRESS THE SHI FT LOCK KEY" FT LOCK KEY "
- 60 PRINT" {3 DOWN} {7 RIGHT}TO TUNE THE SEC OND SET OF" OND SET OF"
- <sup>70</sup> PRINT"{3 DOWN}{2 RIGHT}STRINGS FOR <sup>A</sup> 70 PRINT"[3 DOWN)[2 RIGHT)STRINGS FOR A T WELVE-STRING GUITAR." WELVE-STRING GUITAR."
- <sup>80</sup> FOR T=0TO12:READ NO:NO(T)=NO:NEXTT 80 FOR T=0T012:READ NO : NO(T)=NO:NEXTT
- 90 GET A :IF A :IF A :IF A :IF A :IF A :IF A :IF A :IF A :IF A :IF A :IF A :IF A :IF A :IF A :IF A :IF A :IF A 90 GET A\$ :IF A\$=""THEN 90
- <sup>100</sup> A=-(A\$="E")+2\*-(A\$="A")+3\*-(A\$="D")+4 100 A=-(A\$="E") +2\*-( A\$= "A")+3\* -(A\$= "D")+4  $\ddotsc$   $\ddotsc$   $\ddot$  $*-(A\hat{s} = "G") + 5*-(A\hat{s} = "B") + 6*-(A\hat{s} = \text{CHR}\hat{s} (5))$ )
- <sup>110</sup> a=A+7\*-(A\$="\_E" )+8\*-(A\$="A" 110 A=A+7\* -(A\$="E" )+8\*-(A\$="A")
- $120$  A=A+9\*-(A\$="D")+10\*-(A\$="G")+10\*-(A\$="G")+ll\*-(A\$="G")+ll\*-(A\$="G")+ll\*-(A\$="G")+ll\*-(A\$="G")+ll\*-(A\$="G")+ll\*-(A\$+)+ll\*-(A\$+)+ll\*-(A\$+)+ll\*-(A\$+)+ll\*-(A\$+)+ll\*-(A\$+)+ll\*-(A\$+)+ll\*-(A\$+)+ll\*-(A\$+)+ll\*-(A\$+)+ll\*-(A\$+  $(B'')$  -  $+$   $+$   $+$   $+$   $+$   $+$   $+$   $+$   $+$   $+$   $+$   $+$   $+$   $+$   $+$   $+$   $+$   $+$   $+$   $+$   $+$   $+$   $+$   $+$   $+$   $+$   $+$   $+$   $+$   $+$   $-$  120  $A=A+9*- (AS="D")+10*- (AS="G")+11*- (AS=$
- <sup>130</sup> IF A=0THEN <sup>90</sup> 130 IF A=0THEN 90
- <sup>140</sup> VOL 7:SOUND 1,NO(A),180 140 VOL 7 :S0UND I,NO(A),180
- 150 GOT090
- <sup>160</sup> DATA 0,345,516,643,739,798,854,685,77 160 DATA O,345,516,643,739,798,854,685,77 0,834,881,798,854 0,834,881, 798,854 ©

#### This Publication of the Publication of the Publication of the Publication of the Publication of the Publication **This Publication** is available in Microform.

rmmih Microfilms International **University Microfilms International** 

300 North Zeeb Road. Dept. P.R., Ann Arbor, Mi. 48106.

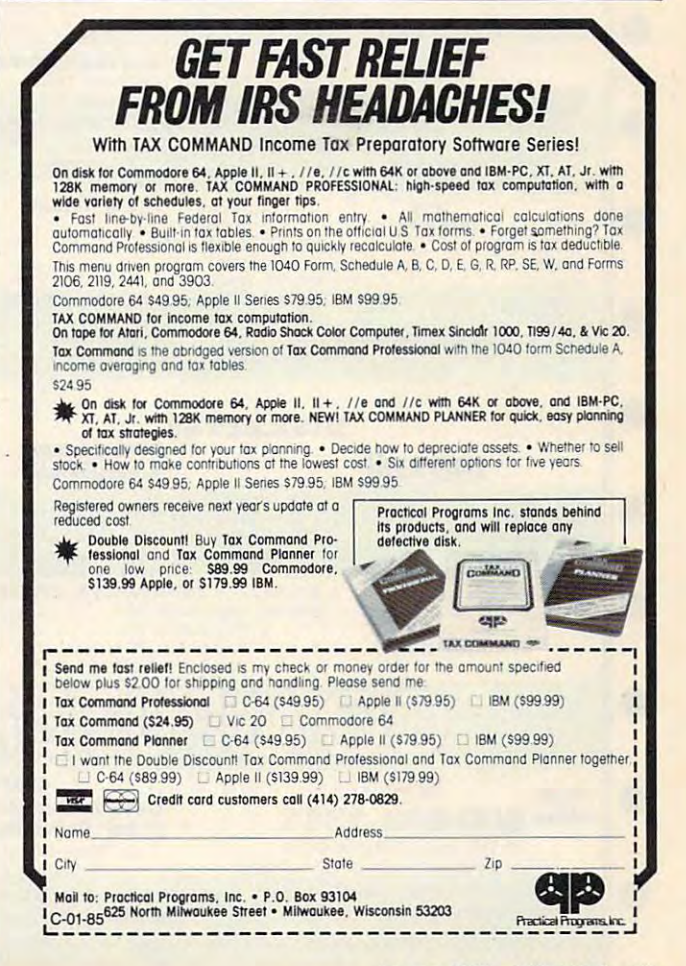

## IT ALL ADDITIONAL ADDITIONAL ADDITIONAL ADDITIONAL ADDITIONAL ADDITIONAL ADDITIONAL ADDITIONAL ADDITIONAL ADDITIONAL ADDITIONAL ADDITIONAL ADDITIONAL ADDITIONAL ADDITIONAL ADDITIONAL ADDITIONAL ADDITIONAL ADDITIONAL ADDITI  $\bullet$ **•** IT ALL ADDS UP

Starting as low as Starting as low as • [ IBM SYSTEMS \$1399

\$1399

**•** 

**•** 

 $\bullet$ 

 $\bullet$ 

**e** 

 $\bullet$ 

 $\bullet$ 

Open Access.

Write **Report** Plan....

 $\bullet$ 

 $\bullet$ 

NEC PRINTERS NEC <sup>2080</sup> \$749.00 NEC <sup>3550</sup> \$1449.00 NEC <sup>8860</sup> \$1799.00 TAWDON 5 V. " 320K Floppy .......................\$189.00 VI8IC0RP VlslCalc IV.. .. ................ \$159.00 VisiWord + ..............................\$249.00 Optical Mouse.........................\$189.99 IDEAssoclates **EDEAssociates**<br>5MB to 45MB Hard drives with<br>removable Cartridge back up as low as ................................\$1399.00 Six Pak Plus from ............... \$249.00

NEC 8850 .... 1799.00 TANDON **VISICORP** 

NEC PRINTERS

Combo Plus II..from .............. \$279.00 MultiPlan.

Mega Plus.........from.............\$299.00 **IMO PLUS FROM \$139.00 PLUS FROM \$139.00 PLUS FROM \$139.00 PLUS FROM \$139.00 PLUS FROM \$139.00 PLUS FROM \$139.00 PLUS FROM \$139.00 PLUS FROM \$139.00 PLUS FROM \$139.00 PLUS FROM \$139.00 PLUS FROM \$139.00 PLUS FROM \$139.00 P** New Quadboard...as low as....\$249.00 Quadboard II..... as low as ...... \$249.00 Quad 512 Plus...as low as ...... \$259.00 Chronograph .................................\$89.99 Parallel Interface Board........... \$89.99 64K RAM Chips Kit.................\$49.99 PARADISE Multi-Display Card \$339.00 Modular Graphics Card \$319.00 Multi-Display Card ................. \$ 339.00 Modular Graphics Card .......... \$319.00 B.,

110 Plus ............ from ............ \$139 .00

Quadcolor 1 ............................. \$209.00

PARADISE

removable Cartridge back up AST RESEARCH

HARVARD

•• B

IBM/APPLE

Report \$79.99 **Pula** \$89.99

ELECTRONIC ARTS

Harvard Project Manager......\$299.00 File Manager...................................\$59.99

dBASE II \$299.00 dBASE III \$389.00 Friday! \$179.00 • Quadl1nk 64K .. .. ...... \$479.00 Quadboard II ..... as low &8 ...... \$249.00

LOTUS Symphony \$489.00 1-2-3.... \$309.00 NEC 2050.. . .................... \$749.00 NEC 3550..... .. .• 1449.00 Symphony .... 1·2-3 ....•

Write \$89.99 Quick Code \$139.00 dUtil \$49.99 Graph .. ... \$69.99 ................ \$69.99 dUtll ........................................ \$49 .99

File \$69.99 ALPHA SOFTWARE Electronic Desk \$219.00 ................................. S9.99 Electronic Desk ....................... 219.00

.... ... \$89.99

ELECTRONIC ARTS Get Organized \$139.00 Turbo Pascal \$49.00 Get Organ1zed .......................... 139.00 Turbo Pascal. ........................... \$49.00

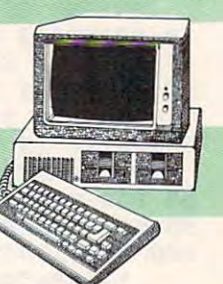

MAI General Ledger Payroll. Inventory, Accounts Payable/Receivable....CALL General Ledger Payroll. Inventory. Accounts PayablefRecelvable .... CALL WordStar Professional Pack..\$279.00

**MICROPRO MICROMIM** R:Base 4000.. *..1279.00*  Multi Mate...............................\$289.00 Crosstalk ... ........ \$ 105.00

LOTUS

MULTIMATE INT. MULTIMATE INT. Multl Mate \$289.00 MICROSTUF **MICROSOFT** ASHTON-TATE dBASE II.........upgrade..........\$139.00

EasyWriter II.........................\$249.00 EasyWrlter II \$249.00 EasySpeller \$119.00 EasyFller \$229.00

Framework..... .\$389.00 dBA8E II ......... upgrade ......... '139.00 dBASE n .. .. ............ 299 .00 dBASE In ............................. \$389.00 Frlday l.. . ........................ \$179.00 IUB

1st Class Mail/Form Letter......\$79.99<br>Home Accounting Plus............\$88.99 PROFESSIONAL SOFTWARE **SYNAPSE** FOX & GELLER dGraph \$139.00 Quick Code ............ .. .. \$1 39.00 Grafox \$139.00 Grafox .. .. .. \$139.00 ALPHA 80rrWAB.lII BORLAND BOR.LAB'D

dGraph ...... . ... \$139.00

1st Class Mail/Form Letter......\$79.99 12" Green..<br>Home Accounting Plus............\$88.99 12" Amber.

CONTINENTAL SOFTWARE

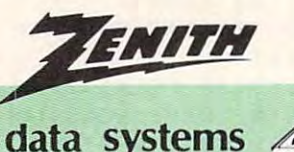

data system and the system of the system of the system of the system of the system of the system of the system of the system of the system of the system of the system of the system of the system of the system of the system

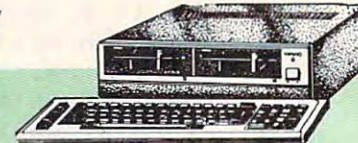

*<u><b>RISANYO</u>* 

~SANVO

#### PC COMPANY POPULATION COMPANY PROPERTY AND RELEASED FOR THE PARTY OF RESIDENCE AND RELEASED FOR THE PARTY OF RELEASED FOR THE PARTY OF RELEASED FOR THE PARTY OF RELEASED FOR THE PARTY OF RELEASED FOR THE PARTY OF RELEASED PC COMPATIBLES

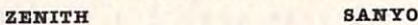

PC-ISO Desktop CALL PC-160 Portable..............CALL MBC 88 0-2...................\$749.00 MCB BSO \$699.00 PC·190 Desktop ...... ......... OALL MOB 880 ................ ....... 899.00 COLUMBIA MBC 886 ...... ................. 94.9.00 .... \$459.00 JlBO 666-8 .................. 1099.00 . .... 309.00 De. lI:topa .......................... CALL

Please (Data Base)...................\$269.00 <del>des des des des antiques called a la called a la called a la called a la called a la called a la called a la ca</del> Portables...........................CALL

## APPLE IIe STARTER PACK APPLE I

64K Apple IIe, Disk Drive & Controller, 80 Column Card. Monitor II & DOS 3.3 .......... .. ...... . .. CALL

300 Amber.

Color 300/audio...

JB 1201 Green...

SR-12 RGB.

PRINCETOR

GORI

"N"

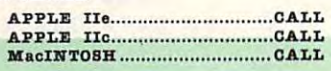

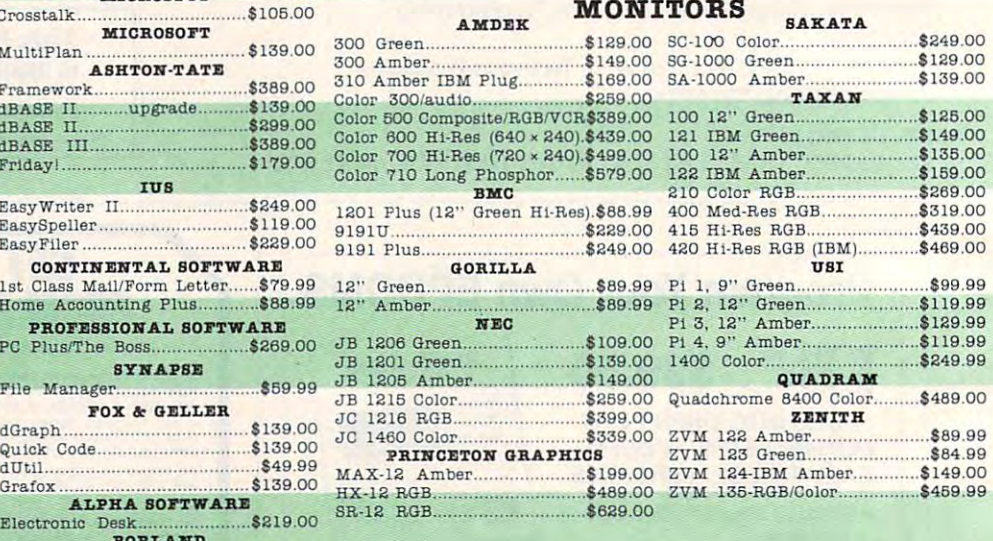

#### **MODEMS**

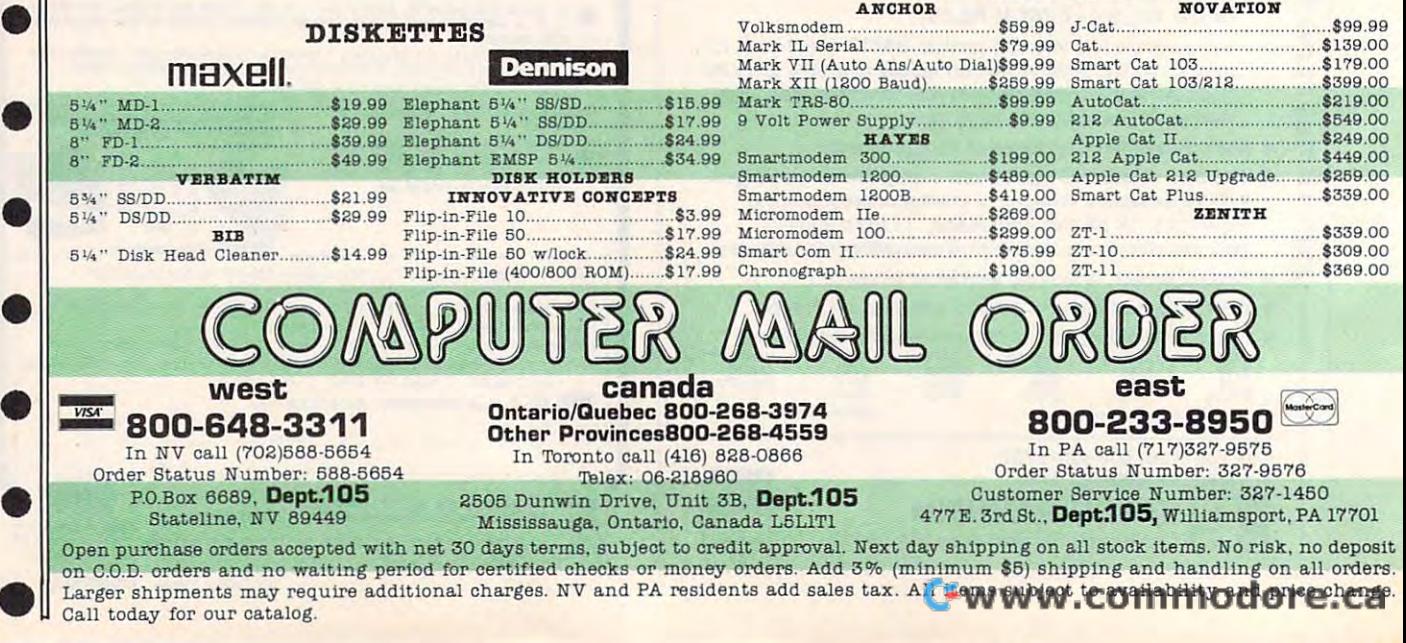

# .THE BEST PRICES

1010  $1025$ 

1050 Touch

5049

#### HOME COMPUTERS

#### **PRINTERS**

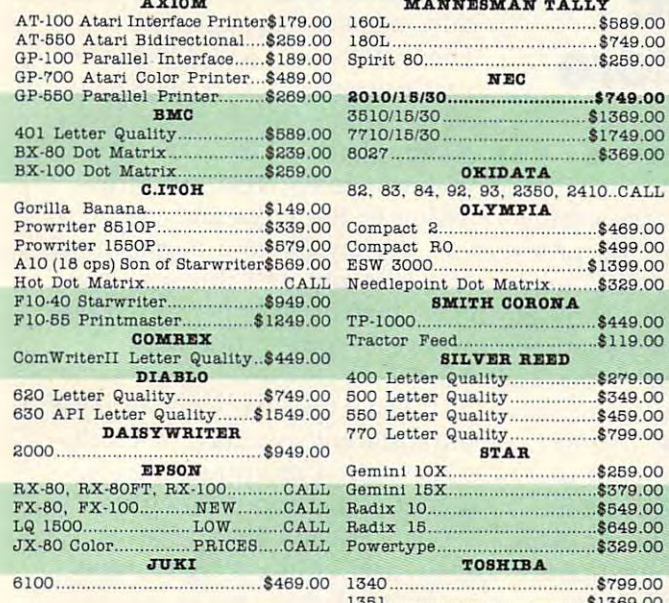

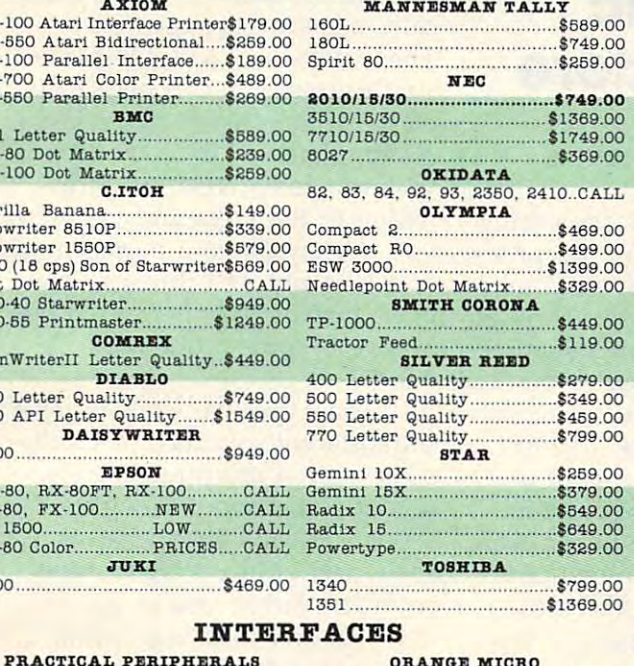

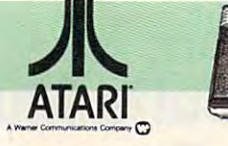

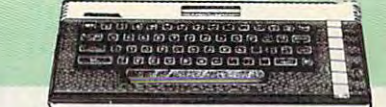

•

•

•

•

•

•

•

•

•

•

•

•

•

•

•

•

•

•

•

#### 600XL, 800XL, 1200XL 800XL, 800XL, 1200XL CALL WHILE SUPPLIES LAST

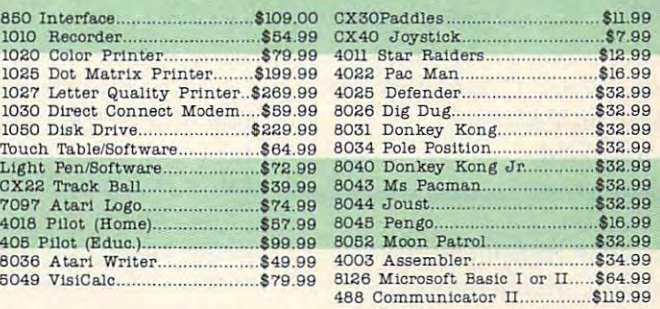

#### MEMORY BOARDS DESCRIPTION

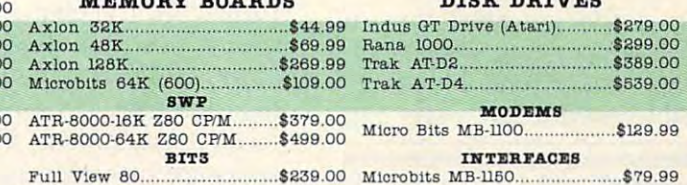

z. commodore (:: commodore

PRACTICAL PERIPHERALS ORANGE MICROSOFT CONTINUES OF THE CONTINUES OF THE CONTINUES OF THE CONTINUES OF THE CONTINUES OF THE CONTINUES OF THE CONTINUES OF THE CONTINUES OF THE CONTINUES OF THE CONTINUES OF THE CONTINUES OF Graphcard \$84.99 Grappler CD (C64) 899.99 Graphcard ....... . ............ ' 84.99 Grappler CD (C64) .................... ' 99.99 Serlall Card \$109.00 Grappler (Apple) \$119.00 Mlcrobuffer <sup>11</sup> \$179.00 Grappler 16K+ (Apple) \$189.00 Mlorobuffer II + .................... 1 179.00 Grapple r 16K+ (Appl&) ......... 1189.00 Mlcrobuffer 32K \$199.00 We carry interfaces and cables for most computers on the market today. Call CBM <sup>8032</sup> \$630.00 8X-64 Portable \$746.00 Mlcrobuffer 32K. . .............. \$1 99.00 We carry In terfaces and cables for most computers on the market today . Call CB. 80311 .... ........................ . 8159.00 8X·840 Port. bl ...... ................ 748.00 8erlall Card ...... . ......... \$109.00 Grappler + (Apple) .... 119.00

to determine your requirements. We can consider the present in the case of to determine your requirements.

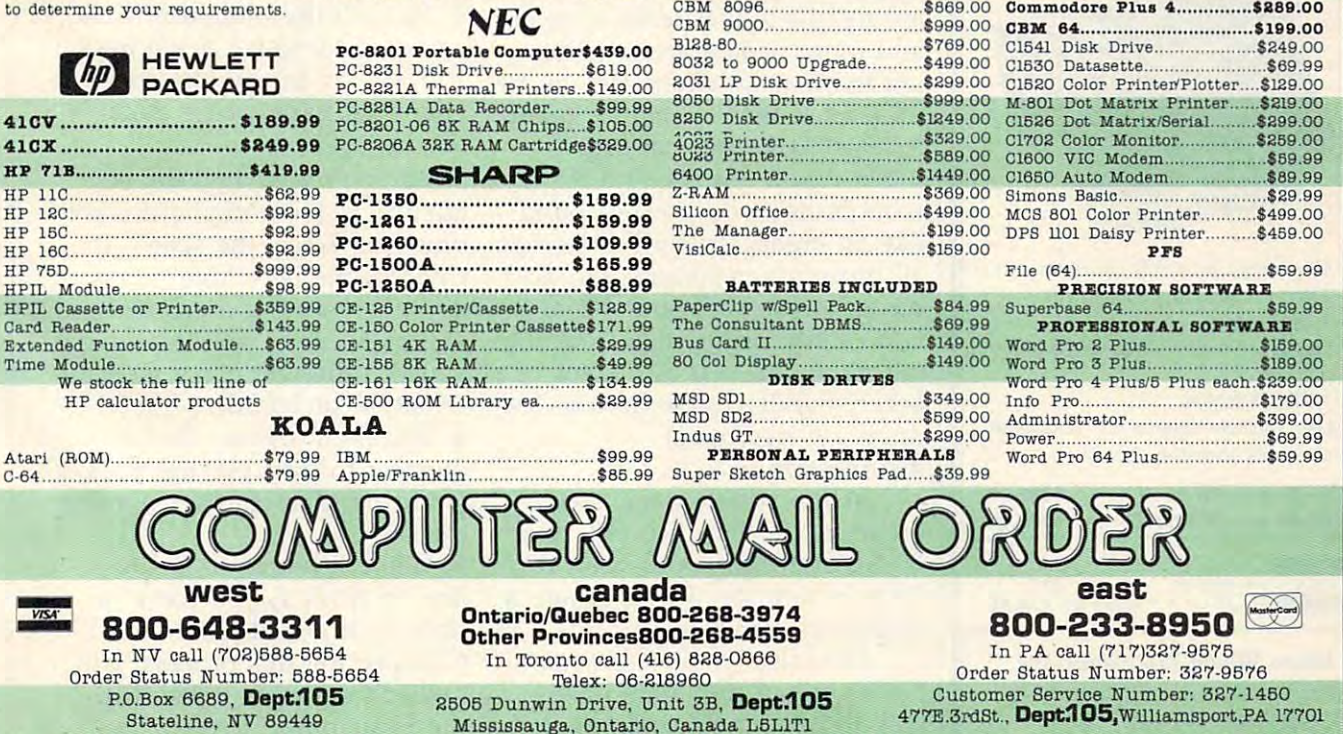

CANADIAN ORDERS: All prices are subject to shipping, tax and currency fluctuations. Call for exact pricing in Canada. INTERNATIONAL ORDERS: All orders placed with U.S. offices for delivery outside the Continental United States must be pre-paid by certified check only. Include 3% (minimum \$5) shipping and handling. EDUCATIONAL DISCOUNTS: Additional discounts are a supple la name if relief and the presence Institutions. APO & FPO: Add 3% (minimum \$5) shipping and handling. • **re.ca** 

# $2$ -VFV

## Sequential Circuits Music **Sequential Circuits Music**  Sequencer For Commodore **Sequencer For Commodore**

<sup>64</sup> Richard Mansfield, Senior Editor **64 Richard Mansfield, Senior Editor** 

Requirements: Commodore 64; *Requirelllellts: COII/II/odore 64;*  cassette or disk drive *cassette* or *disk drive recommended.* 

With your computer, the Sequential Circuits Sequencer quential Circuits Sequencer package, and music synthe package, and a music synthesizer, you've got more musical sizer, you've got more musical power at your fingertips than power at your fingertips than anyone would have believed anyone would have believed possible even a few years ago.

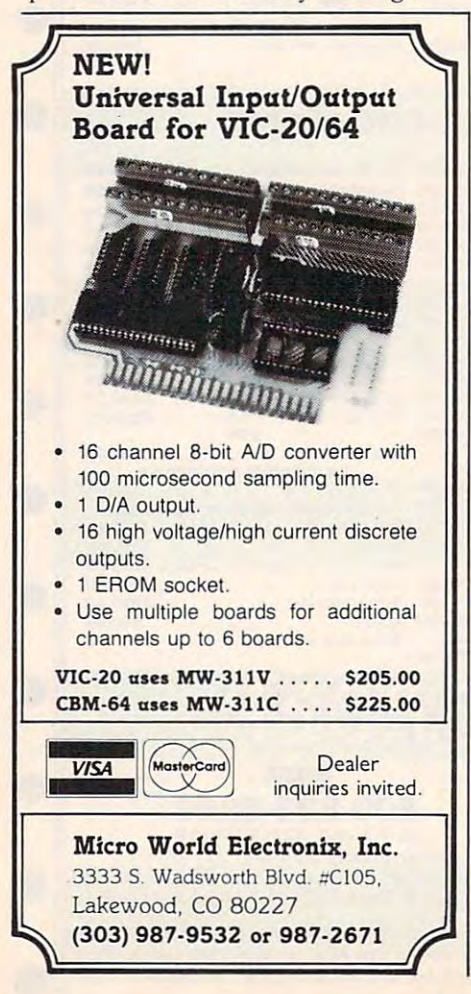

A synthesizer is something like an electric organ, except it's like an electric organ, except it's far more powerful. It's a computer that plays music. Through puter that plays music. Through its keyboard, you can sometimes its keyboard, you can sometimes come amazingly close to the come amazingly close to the sounds of acoustic instruments. sounds of acoustic instruments. And because you are able to And because you are able to control all the elements of control all the elements of a sound, you can also create in sound, you can also create instruments that have never been heard before. It's a remarkably fertile environment and musi fertile environment and musicians are just beginning to tap cians are just beginning to tap its potential. its potential.

## Why Buy An Organ? **Why Buy An Organ?**

Now that quality synthesizers are relatively inexpensive, more are relatively inexpensive, more and more people are consider and more people are considering them as an alternative to the ing them as an alternative to the traditional home organ or piano. traditional home organ or piano. After all, why buy an organ After all, why buy an organ when it will always—no matter what button you press—sound like an organ? A synthesizer has all those organ sounds, but also all those organ sounds, but also has a harpsichord sound that you cannot distinguish from the you cannot distinguish from the real thing, as well as dozens of other sounds which more or less other sounds which more or less duplicate traditional duplicate traditional instruments. instruments.

When you've got a whole orchestra at your disposal, one orchestra at your disposal, one of the first things you want to do is orchestrate. That's where do is *orchestrate.* That's where a sequencer comes in. sequencer comes in.

Historically, very few people have had the talent or the ple *have* had the talent or the luck to be able to experiment luck to be able to experiment with orchestration: combining with orchestration: combining

various instruments into musi **variolls instruments into a musi**cally pleasant arrangement. cally pleasant arrangemen t. Those days are over. On some Those days are over. On some <mark>synthesizers you can play a vi-</mark> ola part, then listen to the viola ola part, then listen to the viola playing back while you add playing back while you add a violin melody. Next, while listening to the viola and violin, tening to the *viola* and violin, you can lay down a harpsichord and later put in a flute or whatever. Instant chamber ensemble. ever. Instant chamber ensemble. You've become a one-man band.

There are two ways to layer There are two ways to layer the different sounds of a synthesizer: with a multitrack tape recorder (expensive), or with corder (expensive), or with a sequencer (now inexpensive). sequencer (now inexpensive). A sequencer is like a digital tape recorder, except you've got recorder, except you've got more control than is possible more control than is possible with a tape recorder.

## Laying Down Tracks **Laying Down Tracks**

Here's how it works: Here's how it works: 1. You tell the sequencer that 1. You tell the sequencer that you're about to lay down track 1. you're about to lay down track 1. 2. You play the synthesizer key 2. You play the synthesizer keyboard, perhaps a bass guitar sound.

3. As you're playing, the se 3. As you're playing, the sequencer is memorizing the vol quencer is memorizing the *vol*ume, the voice, the speed, the ume, the *voice,* the speed, the rhythm, the individual notes, rh ythm, the individual notes, and even expression (how hard and even expression (how hard you pressed the keys, assuming you pressed the keys, assuming your synthesizer has velocity-your synthesizer has a *velocit y*sensitive keyboard). sensitive keyboard) .

4. You then instruct the se 4. You then instruct the sequencer to start playing track 1 while simultaneously recording while simultaneously recording track 2. track 2.

5. While listening to the bass line on track 1, you come in line on track 1, you come in hard with a lead guitar. 6. Repeating this process, you 6. Repeating this process, you can add up to six tracks with can add up to six tracks with the Sequential Circuits the Sequential Circuits Sequencer. Sequencer.

## Cwww.commodore.ca

"I he machine works in a trouble-free manner, and is really a pleasure to use." Robert J. Burdett, J. Burdett, J. Burdett, J. Burdett, J. Burdett, J. Burdett, J. Burdett, J. Burdett, J. Burd Robert J. Burdett-Oak Park, Illinois

"I was so pleased with the ADAM that I took it to school and gave a presentation to the entire school body. When I was finished many of my peers were raving over the ADAM." Michael DiJulio—Chicago, Illinois

"You have an excellent machine for the home user. Smart LOGO and Smart Filer are *'tyou* have an excellent machine for the home user. Smart LOGO and Smart Filer are excellent...Smart Keys make it very easy to use the software, even before you read the instructions completely." Wayne Motel—Dyer, Indiana instructions completely!' Wayne Motel- Dyer, Indiana

"Your keyboard is better than the Apple.\*" Donald Prohaska—San Diego, California Donald Prohaska—San Diego, California

"I find the word processor and the basic programming language to be very user friendly." '1 find the word processor and the basic programming language to be very user friendly!' Gordon R. Franke, Missouri et al. Franke, Missouri et al. Franke, Missouri et al. Franke, Missouri et al. Franke, M Gordon R. Franke-Kirksville, Missouri

"I am more than pleased with the operation of the machine, and not having any experience '1 am more than pleased with the operation of the machine, and not having any experience with computers, I am happy that finally someone has produced a machine not only at a reasonable cost, but one that you can nearly sit down and start using without any training period." reasonable cost, but one that you can nearly sit down and start using without any training period!' Frederick A. Tripodi—New York, New York Frederick A. Tripodi-New York, New York

## **'IHE CUSTOMER IS ALWAYS RIGHT.**  DearADAM RIGHT. The contract of the contract of the contract of the contract of the contract of the contract of the contract of the contract of the contract of the contract of the contract of the contract of the contract of the con

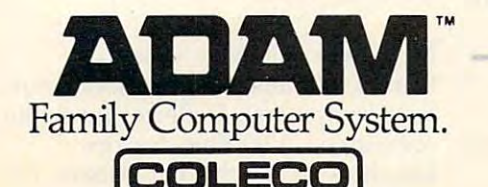

<sup>~</sup>

*A-.J* 

#### COMPUTE: Back Issues and Back Issues and Property and Property Computer and Computer and Computer and Computer and **COMPUTE! Back Issues**

Here are some of the applications, Here are some of the applications, tutorials, and games from available tutorials, and games from available back issues of COMPUTE!. Each back issues of COMPUTE!. Each issue contains much, much more than there's space here to list, but than there's space here to list, but here are some highlights: here are some highlights: **issue contains much, much more** 

#### Home and Educational COMPUT Home and Educational COMPUT-

ING! (Summer <sup>1981</sup> and Fall ING! (Summer 1981 and Fall 1981—count as one back issue): 1981-count as one back issue): Exploring The Rainbow Machine, VIC As Super Calculator, Custom VIC As Super Calcul ator, Custom  $C$ . The VIC Corporation  $C$   $\sim$   $C$   $\sim$   $C$ Screens, Automatic VIC Line Num Screens, Automatic VIC Line Numbers, Using The Joystick (Spacewar bers, Using The Joystick (Spacewar Game), Fast VIC Tape Locater, Window, VIC Memory Map. Window, VIC Memory Map, Characters On The VIC, Alternative

May 1981: Named GOSUB/GOTO May 1981: Named GOSUB/GOTO in Applesoft, Generating Lower in Applesoft, Generating Lower Case Text on Apple 11, Copy Atari Case Text on Apple II, Copy Atari Screens to the Printer, Disk Direc Screens to the Printer, Disk Directory Printer for Atari, Realtime Clock on Atari, PET BASIC Delete Clock on Atari, PET BASIC Delete Utility, PET Calculated Bar Graphs, Utility, PET Calculated Bar Graphs, Running 40 Column Programs on a CBM 8032, A Fast Visible Memory Dump, Cassette Filing System, Get Dump, Cassette Filing System, Getting To A Machine Language Program, Epidemic Simulation. gram, Epidemic Simulation.

June 1981: Computer Using June 1981: Computer Using Educators (CUE) on Software Pric Educators (CUE) on Software Pricing, Apple il Hires Character Gen ing, Apple **II** Hires Character Generator, Ever Expanding Apple Power, Color Burst for Atari, Mix Power, Color Burst for Atari, Mixing Atari Graphics Modes 0 and 8, Relocating PET BASIC Programs, Relocating PET BASIC Programs, An Assembler In BASIC for PET, An Assembler In BASIC for PET, Quadra PET: Multitasking?, Mapping Unknown Machine Language, RAM/ROM Memory, Keeping RAM / ROM Memory, Keeping TABs on a Printer.

July 1981: Home Heating and July 1981: Home Heating and Cooling, Animating Integer BASIC Cooling, Animating Integer BASIC Lores Graphics, The Apple Hires Shape Writer, Adding a Voice Track to Atari Programs, Machine Lan to Atari Programs, Machine Language Atari Joystick Driver, Four Screen Utilities for the PET, Saving Machine Language Programs on Machine Language Programs on PET Tape Headers, Commodore PET Tape Headers, Commodore ROM Systems, Using TAB, SPC, ROM Systems, Using TAB, SPc, And LEN. And LEN.

August 1981: Minimize Code and August 1981: Minimize Code and Maximize Speed, Apple Disk Motor Maximize Speed, Apple Disk Motor Control, A Cassette Tape Monitor for the Apple, Easy Reading of the for the Apple, Easy Reading of the Atari Joystick, Blockade Game for the Atari, Atari Sound Utility, The CBM "Fat 40," Keyword for PET, CBM " Fat 40," Keyword for PET, CBM/PET Loading, Chaining, and Overlaying, Adding A Programmable Sound Generator, Converting **mable Sound Generator, Converting**  PET BASIC Programs To ASCII PET BASIC Programs To ASCII Files.

October 1981: Automatic DATA October 1981: Automatic DATA Statements for CBM and Atari, VIC Statements for CBM and Atari, VIC News, Undeletable Lines on Apple, News, Undeletable Lines on Apple, PET, and VIC; Budgeting on the PET, and VIC; Budgeting on the Apple, Atari Cassette Boot-tapes, Apple, Atari Cassette Boot-tapes, Atari Variable Name Utility, Atari Atari Variable Name Utility, Atari Program Library, Train Your PET to Program Library, Train Your PET to Run VIC Programs, Interface a BSR Remote Control System to PET, Remote Control System to PET, A General Purpose BCD to Binary Routine, Converting to Fat-40 PET. Routine, Converting to Fat-40 PET.

December 1981: Saving Fuel \$\$ December 1981: Saving Fuel \$\$ (multiple computers), Unscramble (multiple computers), Unscramble Game (multiple computers), Maze Generator (multiple computers), Generator (multiple computers), Animating Applesoft Graphics, Animating Applesoft Graphics, A Simple Atari Word Processor, Add Simple Atari Word Processor, Add ing High Speed Vertical Positioning ing High Speed Vertical Position ing to Atari P/M Graphics, OSI to Atari P / M Graphics, 051 Supercursor, A Look At SuperPET, Supermon for PET/CBM, PET Mine Maze Game, Replacing The INPUT Command, Foreign Language # Command, Foreign Language Text on The Commodore Printer, Text on The Commodore Printer, File Recovery. File Recovery.

January 1982: Invest (multiple computers), Developing a Business Algorithm (multiple computers), Apple Addresses, Lowercase with Apple Addresses, Lowercase with Unmodified Apple, Cryptogram Unmodified Apple, Cryptogram Game for Atari, Superfont: Design Game for Atari, Superfont: Design Special Character Sets on Atari, Special Character Sets on Atari, PET Repairs for the Amateur, PET Repairs for the Amateur, Micromon for PET, Self-modifying Programs in PET BASIC, Tinymon: VIC Monitor, VIC Color Tips, A VIC Monitor, VIC Color Tips, VIC Memory Map, ZAP: A VIC Game. **Game.** 

May 1982: VIC Meteor Maze Game, May 1982: VIC Meteor Maze Game, Atari Disk Drive Speed Check, Atari Disk Drive Speed Check,

Modifying Apple's Floating Point BASIC, Fast Sort For PET/CBM, BASIC, Fast Sort For PET /CBM, Extra Atari Colors Through Artifacting, Life Insurance Estimator (multiple computers), PET Screen (multiple computers), PET Screen Input, Getting The Most Out Of Input, Getting The Most Out Of VIC's 5000 Bytes.

August 1982: The New Wave Of Personal Computers, Household Personal Computers, Household Budget Manager (multiple computers), Word Games (multiple computers), Color Computer Home Energy Monitor, VIC Light Pen Energy Monitor, A VIC Light Pen For Under \$10, Guess That Animal For Under \$10, Guess That Animal (multiple computers), PET/CBM (mu ltiple computers), PET /CBM Inner BASIC, VIC Communications, Inner BASIC, VIC Communications, Keyprint Compendium, Animation Keyprint Compendium, Animation With Atari, VIC Curiosities, Atari Substring Search, PET and VIC Substring Search, PET and VIC Electric Eraser. Electric Eraser.

September 1982: Apple and Atari and the Sounds of TRON, Com and the Sounds of TRON, Commodore Automatic Disk Boot, VIC Joysticks, Three Atari GTIA Arti Joysticks, Three Atari GTJ A Articles, Commodore Disk Fixes, The cles, Commodore Disk Fixes, The Apple PILOT Language, Sprites and Apple PILOT Language, Sprites and Sound on the Commodore 64, Sound on the Commodore 64, Peripheral Vision Exerciser (mul Peripheral Vision Exerciser (multiple computers), Banish INPUT tiple computers), Banish INPUT Statements (multiple computers), Charades (multiple computers), PET Charades (multiple computers), PET Pointer Sort, VIC Pause, Mapping Pointer Sort, VIC Pause, Mapping Machine Language, Commodore Machine Language, Commodore User-defined Functions Defined, User-defin ed Functio ns Defined, A VIC Bug. VIC Bug.

January 1983: Sound Synthesis And January 1983: Sound Synthesis And The Personal Computer, Juggler And Thunderbird Games (multiple And Thunderbird Games (multiple computers), Music And Sound Pro computers), Music And Sound Pro $g_{\rm{c}}$  and  $g_{\rm{c}}$  are  $g_{\rm{c}}$  and  $g_{\rm{c}}$  are  $g_{\rm{c}}$  and  $g_{\rm{c}}$  are  $g_{\rm{c}}$  and  $g_{\rm{c}}$ Transportation by the ASIC, and the Material Material Calculator (multiple computers). Calculator (multiple computers), All About Commodore WAIT, All About Commodore WAIT, Supermon 64, Perfect Commodore INPUTS, VIC Sound Generator, INPUTs, VIC Sound Generator, Copy VIC Disk Files, Commodore <sup>64</sup> Architecture. 64 Architecture. grams (multiple computers), Writing Transportable BASIC, Home Energy

May 1983: The New Low-Cost May 1983: The New Low-Cost Printer/Plotters, Jumping Jack (mul Printe r/ Plotters, Jumping Jack (multiple computers), Deflector (multiple computers), VIC Kaleidoscope, Graphics on the Sinclair/Timex,

## **COMPUTE! Back Issues**

Bootmaker For VIC, PET and 64, Bootmaker For VIC, PET and 64, VICSTATION: A "Paperless Office," The Atari Musician, Puzzle **fi ce," The Atari Musician, Puzzle**  Generator (multiple computers), In Generator (multiple computers), In stant <sup>64</sup> Art, <sup>64</sup> Odds And Ends, stant 64 Art, 64 Odds And Ends, Versatile VIC Data Acquisition, Versatile VIC Data Acquisition, POP For Commodore.

June 1983: How To Buy The Right Printer, The New, Low-Cost Printers, Astrostorm {multiple comput ers, Astrostorm (multiple computers), The Hawkmen Of Dindrin ers), The Hawkmen Of Dindrin (multiple computers), MusicMaster For The Commodore 64, Com For The Commodore 64, Commodore Data Searcher, Atari **modore Data Searcher, Atari**  Player/Missile Graphics Simplified, Player/ Missile Graphics Simplified, VIC Power Spirals, UnNEW For VIC Power Spirals, UnNEW For The VIC and 64, Atari Fast Shuffle, The VIC and 64, Atari Fast Shuffle, VIC Contractor, Commodore VIC Contractor, Commodore Supermon <sup>Q</sup> & A. Supermon Q & A.

July 1983: Constructing The Ideal Computer Game, Techniques For Writing Your Own Adventure Writing Your Own Adventure Game, SpeedSki And Time Bomb Game, SpeedSki And Time Bomb (VIC), Castle Quest And Roadblock (Atari), RATS! And Goblin (64), (Atari), RATS! And Goblin (64), How To Create A Data Filing System (multiple computers), How To Back Up Disks For VIC And 64, Back Up Disks For VIC And 64, Atari Artifacting, All About The Atari Artifacti ng, All About The Commodore USR Command, TI Commodore USR Command, TI Mailing List.

August 1983: Weather Forecaster August 1983: Weather Forecaster (multiple computers), First Math And Clues (multiple computers), And Clues (multiple computers), Converting VIC And <sup>64</sup> Programs Converting VIC And 64 Programs To PET, Atari Verify, Apple To PET, Atari Verify, Apple Bytechanger, VIC And <sup>64</sup> Escape Bytechanger, VIC And 64 Escape Key, Banish Atari INPUT State Key, Banish Atari INPUT Statements, Mixing Graphics Modes On ments, Mixing Graphics Modes On The 64, VICplot, VIC/64 Translations: Reading The Keyboard, Musi tions: Reading The Keyboard, Musical Atari Keyboard, VIC Display Messages. Messages.

September 1983: Games That September 1983: Games That Teach, Caves Of Ice, Diamond Teach, Caves Of lee, Diamond Drop, Mystery Spell, and Dots Drop, Mystery Spell, and Dots (multiple computers), VIC Pilot, (multi ple computers), VIC Pilot, Ultrasort (VIC, 64, PET), Easy Atari Page Flipping, Computer Aided Design On The TI, Relative Files On sign On The TI, Relative Files On the VIC/64, Atari Fontbyter, TI

Sprite Editor, All About Interrupts Sprite Editor, All About Interrupts (multiple computers), Cracking The (multiple computers), Cracking The 64 Kernal, Making Change On The **Timex/Sinclair, Build Your Own** <u>Random File Manager (multiple</u> computers). computers).

October 1983: Computer Games By October 1983: Computer Games By Phone, Coupon File (multiple) computers), Dragon Master And computers), Dragon Master And Moving Maze (multiple computers), Moving Maze (multiple computers), Merging Programs From Com Merging Programs From Commodore Disks, Atari Master Disk **modore Disks, Ata ri Master Disk**  Directory, Sprites In T! Extended Directory, Sprites In TI Extended BASIC, Commodore EXEC, Multi BASIC, Commodore EXEC, Multicolor Atari Character Editor, High color Atari Character Editor, High Speed Commodore Mazer, Apple Speed Commodore Mazer, Apple Sounds, Extra Instructions (multiple Sounds, Extra Instructions (multiple computers), Commodore DOS computers), Commodore DOS Wedges, Invisible Disk Directory Wedges, Invisible Disk Directory For VIC And 64. For VIC And 64.

February-1984: What Makes February-1984: What Makes A Good Game, Circus (multiple com Good Game, Circus (multiple computers), Quatrainment (multiple computers), Commodore 3-D Draw computers), Commodore 3-D Drawing Master (Apple version also in ing Master (Apple version also included), Speedy BASIC For VIC cluded), Speedy BASIC For VIC And 64, Dr. Video 64. And 64, Dr. Video 64.

March 1984: All About Adding Peripherals, Modern Memory: The Peripherals, Modern Memory: The Future Of Storage Devices, Roader Future Of Storage Devices, Roader (multiple computers), Barrier Battle (multiple computers), Barrier Battle (multiple computers), Programming (multiple computers), Programming The TI: File Processing, Sound The TI: File Processing, Sound Shaper (multiple computers), Commodore Floating Subroutines, Big modore Fioating Subroutines, Big Buffer For Atari. Buffer For Atari.

April 1984: Apple's Macintosh Un April 1984: Apple's Maci ntosh Un veiled, Securities Analysis (multiple veiled, Securities Analysis (multiple computers), Worm Of Bemer (mul computers), Worm Of Bemer (multiple computers), Programming The tiple computers), Programming The TI: File Processing, Part 2, 1540/1541 Disk Housekeeping, 1540/ 154 1 Disk Housekeeping, Hidden Atari DOS Commands, Hidden Atari DOS Commands, Function Keys For The Apple, TI Function Keys For The Apple, TI Tricks And Tips, Super Directory (multiple computers). (multiple computers).

May 1984: The Digital Palette: Fundamentals Of Computer Graphics, The Inside Story: How Graphics The Inside Story: How Graphics

Tablets And Light Pens Work, Pic Tablets And Light Pens Work, Picture Perfect For Atari And Commodore 64, <sup>64</sup> Hi-Res Graphics modore 64, 64 Hi-Res Graphics Editor, Snertle (multiple comput Editor, Snertle (multiple computers), Pentominos: A Puzzle-Solving Program (multiple computers), A BASIC Cross-Reference (PET, 64). BASIC Cross-Reference (PET, 64).

June 1984: Choosing The Right June 1984: Choosing The Right Printer: The Easy Way To Hard Copy, Pests (multiple computers), Copy, Pests (multiple computers), Olympiad (multiple computers), Olympiad (multiple computers), Programming The TI: TI Graphics, Programming The TI: TI Graphics, MacroDOS For Atari, Part 1, Apple Variable Save, Programming <sup>64</sup> Variable Save, Programming 64 Sound, Part 1, Apple Input And Menu Screens.

July 1984: Evolutionary To The July 1984: Evolutionary To The Core: The Apple lie Heads For Core: The Apple lie Heads For Home, The ABC's Of Data Bases, . Home, The ABC's Of Data Bases, Statistics For Nonstatisticians (mul **Statistics For Nonsta tisticians (mul**  tiple computers), Bunny Hop (mul tiple computers), Bun ny Hop (multiple computers), Blueberries (multiple computers), Atari Artist, Applesoft Lister, Program Conver Applesoft Lister, Program Conversion With Sinclair BASIC And TI sion With Sinclair BASIC And TI BASIC, Commodore <sup>64</sup> ROM BASIC, Commodore 64 ROM Generations. Generations.

Back issues are \$4 each. Price in Back issues are \$4 each. Price includes freight in the US. Outside the US add \$1 per magazine or the US add \$1 per magazine ordered for surface postage, \$4 per dered for surface postage, \$4 per magazine for air mail postage. magazine for air mail postage. All back issues subject to All back issues subject to availability. **ava ilabili ty.** 

In the Continental US call In the Continental US call TOLL FREE 800-334-0868 TOLL FREE 800-334-0868 (919-275-9809 in NC) (919-275-9809 in NC)

Or write to: COMPUTE! Back Issues COMPUTE! Back Issues P. O. Box <sup>5406</sup> P. O. Box 5406 Greensboro, NC <sup>27403</sup> USA Greensboro, NC 27403 USA

Prepayment required in US Prepayment required in US funds. Master Card, VISA, and American Express accepted. NC residents add 4.5% sales tax. NC residents add 4.5% sales tax.

To make things even easier, To make things even easier, the music industry has accom the music industry has accomplished something that has thus plished something that has thus far eluded the computer indus far eluded the computer industry: a standardized interface. Called MIDI, it allows you to connect most synthesizers to connect most synthesizers to ever one and all others, and the top them to all others them to all others and all others are all others and a communicate a great variety of musical information. It is through this interface that the sequencer controls one or more synthesizers. synthesizers. each other, and allows them to

If you use two synthesizers, you can record two voices simultaneously. Also, Sequential simultaneously. Also, Sequential Circuits makes a synthesizer called the Six-Trak which can called the Six-Trak which can play different voices simultants in the control of the control of the control of the control of the control of the control of the control of the control of the control of the control of the control of the control of the co neously when you add its Se neously when you add its *Se*quencer Expansion Software *quellcer* Expallsioll *Softwa re*  package. package. play different voices simulta-

Even by itself, the unex-Even by itself, the unexpanded sequencer has many at panded sequencer has many atand play back a musical line on one of the six tracks in the digi one of the six tracks in the digital recorder. If your synthesizer tractive features. You can record

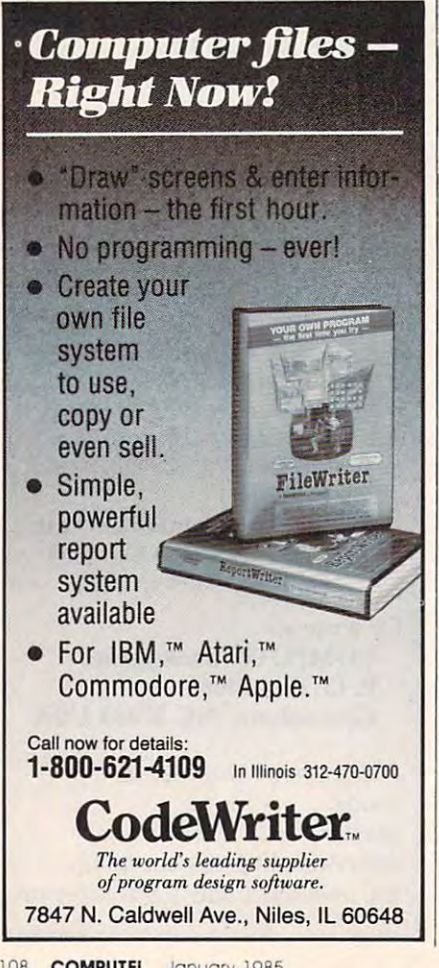

is polyphonic (can play more is polyphonic (can play more than one note at a time), the sequencer will memorize as many quencer will memorize as many notes as you play. Many synthesizers, however, do limit you to sizers, however, do limit you to playing a single voice, such as a trumpet, at one time. trumpet, at one time.

The six layered tracks, The six layered tracks, memorized by the sequencer, memori zed by the sequencer, can be individually edited. can be individua ll y edited. Tracks can be looped, erased, Tracks can be looped, erased, copied, or transposed to a new key. You can also change the tempo of your piece after it's tempo of your piece after it's recorded—without affecting the pitch. pitch.

The combined sound of all The combined sound of all six tracks is called a *sequence*. Up to eight different sequences Up to eight different sequences can be chained together to form can be chained together to form complete song, and sequences a complete song, and sequences or songs can be saved on tape or songs can be saved on tape or disk. or disk.

## A Special Autocorrection Feature Autocorrection Feature

One of the most extraordinary One of the most extraordinary features of this powerful music software is called Autocorrection. Any track or song can be auto Any track or song can be automatically brought to greater

rhythmic accuracy. In practice, it is presented in product and the control of the control of the control of the control of the control of the control of the control of the control of the control of the control of the contr this means that if you're not al this means that if you're not always quite on the beat, you can have the computer adjust the have the computer adjust the rhythm to suit your tastes. What's more, you define the de What's more, you define the degree of accuracy: anything from gree of accuracy: anything from quarter note to <sup>a</sup> thirty-second a quarter note to a thirty-second triplet degree of resolution. That triplet degree of resolution. That way you can decide how much correction to apply. If things are correction to apply. If things are too perfectly timed, the music too perfectly timed, the music can begin to sound mechanical can begin to sound mechanical and cold. If they're too loose, it and cold. If they're too loose, it sounds amateurish, untalented. rhythmic accuracy. In practice, sounds amateurish, untalented.

If you want to the even wanted to the control of the second terms of the second terms of the second terms of the second terms of the second terms of the second terms of the second terms of the second terms of the second te composing music, conducting an composing music, cond ucting an orchestra, or running a recording studio, the Sequential Cir ing studio, the Sequential Circuits Sequencer, a synthesizer, and your Commodore 64 will now give you the essential now give you the essential tools. You'll probably be sur tools. You 'll probably be surprised at the quality of the mu prised at the quality of the music you can invent with a little **start** help from these friends. If you've ever wanted to try

Sequential Circuits Music Sequencer *Sequelltial Circuits Mllsic Seqllelleer*  Sequential Circuits, Inc. *Seqllelltial Circllits, Ill c.* <sup>3051</sup> North First Street 3051 *North First Street*  San Jose, CA <sup>95134</sup> *Sail lose,* CA 95134 S225 5225 ©

## Sunburst Educational Software **Sunburst Educational Software**

Glenn M. Kleiman and Susan Keyes Glenn M. Kleiman and Susan Keyes

Requirements: Atari, Apple II *Requiremellts: Atari, Apple II*  series, Commodore 64, IBM *series, Commodore* 64, *IBM*  PC/PCjr, TRS-80 Color Com *PC/ PCjr, TRS-SO Color Computer, or TRS-80 Models*  $I/III/4$ *.* Not all the programs reviewed are *Not all the programs reviewed nre*  available for all computers; see *available for nil computers; see*  notes at end of review for specific *1I0tes at elld of review for specific*  system requirements. The versions *system requiremellts. The versiolls reviewed here were for the Atari,* but all versions are similar.

Educators are finding the search for classroom software to be for classroom software to be time-consuming, difficult, and time-consuming, difficult, and frustrating. There are hundreds of packages available, and publishers are expending a great deal of effort marketing them to schools. Yet teachers tell us that

most of the software they see does not meet their needs. does not meet their needs.

Teachers are looking for Teachers are looking for high-quality software—software high-quality software-software that is easy to use, holds stu that is easy to use, holds students' interest, and helps students learn. They need software that fits into the curriculum and that fits into the curriculum and also expands upon what can be also expands upon what can be done with books, slides, and done with books, slides, and films, They want programs that films. They want programs that make good use of the flexibility and interactiveness of computers. computers.

Most schools have a very limited number of computers. limited number of computers. Teachers therefore need programs that each child can use grams that each child can use for a short time, or that groups of children can use together. of children can use together.

#### C-www.commodore.ca

Since each classroom contains Since each classroom contains children with variety of interesting and interesting and interest of interest of interest  $\sim$ ests and abilities, teachers also need programs with several lev need programs with several levels so students do not become els so students do not become difficult, or bored with tasks that are too easy. that are too easy. children with a variety of interests and abilities, teachers also frustrated with tasks that are too

Teachers want supporting print materials that provide students with the background dents with the background information necessary to make information necessary to make good use of their time on the good use of their time on the computer. They also want materials that help them relate the computer program to other les computer program to other lessons and activities. In addition, they need reasonably priced they need reasonably priced software packages that contain software packages that contain a backup copy of the disk.

where they find software they find software they find software they find software they find software they find software they find software they find software they find software they find software they find software they fi meets these requirements, one meets these requirements, one company, Sunburst Communi company, Sunburst Commu nications, is mentioned more than cations, is mentioned more than any other. Sunburst's software any other. Sun burst's software packages contain well-designed programs that address curriculum objectives and provide en lum objectives and provide enjoyable, worthwhile activities for students. They also contain supporting print materials for both teachers and students. both teachers and students. When we ask teachers where they find software that

Here we'll review four products that are good examples of the quality and diversity of Sunburst products. SemCalc is a math program, *M-ss-ng L-nks* is language arts program, and a language arts program, and The Factory and The Incredible *The Factory* and *The Illcredible*  Laboratory are logic/problem-*Laboratory are* logic/problemsolving programs. solving programs.

able in both classroom and able in both classroom and home versions. Aside from home versions. Aside from packaging, the only differences are that classroom versions cost more (\$55 to \$95) and include more (\$55 to \$95) and include a thorough teacher's guide, thorough teacher's guide, a backup disk, and a lifetime warranty. Home versions come with ranty. Home versions come with a smaller parent's guide and a 90-day warranty and retail for \$39.95. However, *SemCalc* is not rial on disk that, though someavailable in a home version, and the only edition of M-ss-ing the only edition of *M-ss-illg*  L-nks for home use is "Young *L-Il ks* for home use is "Young People's Literature." Sunburst software is avail-

#### **SemCalc**

SemCalc, which is short for Semantic Calculator, was devel mantic Calculator, was devel· oped by Judah Schwartz. This program helps students analyze program helps students analyze arithmetic story problems into <sup>a</sup> rithmetic story problems into their critical components. The program provides the student with an onscreen "pad" to with an onscreen " pad" to record the elements of a problem, line by line, in terms of lem, line by line, in terms of quantity ("How many?") and quantity (" How many?") and kind ("Of what?"). When the kind ("Of what?"). When the student tries to add different student tries to add different kinds of things (for example, kinds of things (for example, apples and oranges), the pro apples and oranges), the program responds: "Can apples be gram responds: "Can apples be converted to oranges—or can converted to oranges-or can oranges be converted to ap oranges be converted to apples?" When, as in this case, the ples?" When, as in this case, the answer is no, the program asks: answer is no, the program asks: "Apples and oranges are both " Apples and oranges are both what?" The student then sup what?" The student then supplies an appropriate category. In plies an appropriate category. In cases where one term can be cases where one term can be converted into the other, and converted into the other, as well as well as well as well as well as well as well as well as well as well as well as well as well as well as well as well as well as well as well as well as wel hours and minutes, the student and minutes, the student and minutes, the student and minutes, the student and supplies the appropriate formula for making the conversion. Sim for making the conversion. Similar prompts and aids are provided for multiplication and division problems. division problems. converted into the other, as with hours and minutes, the student

Seminar Seminar des Seminar des Seminar des Seminar de Seminar de la component de la component de la component help students determine solutions, not simply to provide cor tions, not simply to provide correct answers. For example, if the student enters "pollywogs" as student enters " poll ywogs" as the common category for apples the common category for apples and oranges, the program will and oranges, the program will indicate that 7 apples plus 8 oranges equals 15 pollywogs. If the student indicates that there the student indicates that there are 60 hours in minutes, the following control of the following control of the following control of the following control of the following control of the following control of the following control of the following control program will multiply the number of minutes by 60, add this ber of minutes by 60, add this quantity to the hours, and indicated the hours, and indicated the hours, and indicated the hours, and in cate the sum as the correct an cate the sum as the correct answer in hours. Thus it is up to swer in hours. Thus it is up to the student to specify, and therefore understand, the correct relationships among the ele relationships among the elements of <sup>a</sup> problem. ments of a problem. *SemCalc* was designed to are 60 hours in a minute, the quantity to the hours, and indi-

SemCalc comes with a tutowhat repetitive, clearly describes how to use the program, and how to use the program, and guides the student through guides the student through some sample problems. The tu some sample problems. The tu-

program itself cannot "think," but merely responds faithfully to student input regardless of its factual accuracy. It is a valuable reminder for adults as well as children that the quality of the output is dependent on the output is dependent on the quality of the input. torial also illustrates that the

SemCalc is an interesting, useful, and unusual product. useful, and unusual product. Given the difficulty many children have in extracting and or dren have in extracting and organizing relevant data from gani zing relevant data from story problems, it can serve as <sup>a</sup> story problems, it can serve as a useful tool in a variety of classroom applications.

### M-ss-ng L-nks **M-ss-ng L-nks**

*M-ss-ng L-nks* is a language arts program designed by Carol Chomsky and Judah Schwartz. Chomsky and Judah Schwartz. It provides a series of puzzles in which the student fills in blanks which the student fills in blanks to complete words in <sup>a</sup> passage. to complete words in a passage. By solving these puzzles, the By solving these puzzles, the student develops reading and vocabulary skills while discover vocabulary skills while discovering patterns in the structure of ing patterns in the structure of language. This program is mod language. This program is modeled on the "cloze procedure" eled on the " c1 oze procedure" used by many reading teachers used by many reading teachers and some standardized reading and some standardized reading tests.

M-ss-ng L-nks is based on *M-ss-lIg L-Ilks* is based on excerpts from written materials "Young People's Literature," "Classics, Old and New," and "Classics, Old and New," and "MicroEncyclopedia." We re " MicroEncyciopedia ." We reviewed the "Young People's Literature" program, which erature" program, which provides a selection of nine passages from each of nine books. sages from each of nine books. Included are such favorites as The Windows and Windows and the Windows and the Windows and the Windows and the Windows and the Windows and the Windows and the Windows and the Windows and the Windows and the Windows and the Windows and the Windows and th and the Chocolate Factory, and *alld the Chocolate Factory,* and *The Lion, the Witch, and the* Wardrobe. A separate editor program is available for teachers, parents, or children who want to create their own texts and to create their own texts and puzzles. puzzles. and comes in several editions: *The Wind in the Willows, Charlie* 

When using *M-ss-ng L-nks*, students first select a passage. Then they select one of the nine Then they select one· of the nine available puzzle formats. These range from a format with all the vowels deleted to a format with

no clues at all. The options are no clues at all. The options are displayed in cleverly designed displa yed in a cleverly designed menu, in which the first five choices are shown as:

- A. Wh-ch f-rm-l d- y— w-nt? **A. Wh-ch (-rill-I d- y-- w-nt?**
- B. W-i-h -o-m-t -o -o- w-n-? **B. W-i-h -a-m-! -0 -0- w-n-?**
- $C.$  W---- f----- d- y-- w---?
- **D.** Which ------ do --- want?
- E. ~i—o—a- -o -ou -a—? **E. --i-- - O--i]- -0 -ou -a--?**

M-ss-ng L-nks can be used by one or two children. The by one or two children. The players can set limits on the can set of the can set in the case of the can set of the can set of the case of the case of the case of the case of the case of the case of the case of the case of the case of the case of the number of guesses allowed for nu mber of guesses allowed for each letter (from 1 to 5) and, for the two-player mode, the num the two-player mode, the number of guesses per turn (from ber of guesses per turn (from 3 to 15). to 15). players can set limits on the

We played M-ss-ng L-nks with several different passages with several different passages and a variety of formats. We were pleased to discover how engaging the activity is and how engaging the activity is and how much knowledge about the structure of the English lan structure of the English language and spelling is brought to guage and spelling is brought to bear while completing the passages. M-ss-ng L-nks can provide many hours of enjoyable, many hours of enjoyable, worthwhile activity.

#### The Factory **The Factory**

The Factory, designed by Marge Kosel and Mike Fish, is one of the Mike Fish, is one of the Mike Fish, is one of the Mike Fish, is one of the M Sunburst's most popular Sunburst's most popular problem-solving programs. problem-solving programs. Within this program, factories Within this program, factories can be created, using machines can be created, using machines that perform three types of op that perform three types of operations upon a square object: Punch, Rotate, and Stripe. Punch, Rotate, and Stripe. make one, two, or three round make one, two, or three round or square punches. Rotate ma or square punches. Rotate machines can turn the object 45, 90, 135, or <sup>180</sup> degrees. Stripe 90, 135, or 180 degrees. Stripe machines can draw thin, me machines can draw thin, medium, or thick lines. Each ma dium, or thick lines. Each machine is represented by chine is represented by a well-designed computer well-designed computer Kosel and Mike Fish, is one of Punch machines can be set to illustration.

A factory can have up to eight machines in any sequence. When a factory makes an object, the computer shows a square moving through each machine moving through each machine in turn, as if it were on an in **in turn, as if it were on an in**visible conveyor belt. Clever visible conveyor belt. Clever animation shows each machine animation shows each machine

operating on the square, thereby operating on the square, thereby providing a clear picture of what is happening during each step is happening during each step of the process. of the process.

For example, a factory could consist of Stripe ma could consist of a Stripe ma chine, Rotate machine set for chine, a Rotate machine set for 90 degrees, and a second Stripe machine. When this factory machine. When this factory makes an object, first it draws makes an object, first it draws a stripe, then rotates the object <sup>90</sup> stripe, then rotates the object 90 degrees, and then draws a second stripe. When the process is completed, the finished object is completed, the finished object is displayed. The object produced displayed. The object produced by this example factory would by this example factory would have two stripes drawn at right have two stripes drawn at right angles to each other. angles to each other.

During the first segment of During the first segment of the program, "Test A Machine," students select machines chine," students select ma chines one by one to see what effect each produces using each produces using each produces using the contribution of the contribution of the contribution of the contribution of the contribution of the contribution of the contribution of the contribution of th available options. In the second available options. In the second section, "Build A Factory," students make their own factories to create novel products. to create novel products. each produces using each of the

In the third section, "Make Product," students are as A Product," students are assigned target products and asked to reproduce them by as asked to reproduce them by assembling appropriate sets of sembling appropriate sets of both the correct angle of rotation and the correct timing of tion and the correct timing of a rotation—can make for very rota tion-can make for very challenging problems. In fact, chall enging problems. In fact, this aspect of the program this aspect of the program makes The Factory one of the makes *Tile Factory* one of the best exercises in spatial reason best exercises in spatial reasoning that we have seen. ing that we have seen. In the third section, "Make machines. The need to understand the effects of rotations-

The Factory is well designed *Tlte Fa ctory* is we ll designed and very easy to use. It provides and very easy to use. It provides good problem-solving practice good problem-solving practice for students working individually or in small groups, and it ually or in small groups, and it can be used within the time lim can be used within the time limits of typical classroom situa its of typical classroom situa tions. However, if students have time to really explore the program, they are likely to want machines that can do more machines that can do more things, such as a Punch machine that lets them position the chine that lets them position the hole or a Stripe machine that lets them select the color of lets them select the color of each stripe. The addition of such each stripe. The addition of such options would create more diversity and add greater depth to verSity and add greater depth to the program. the program.

*The Factory provides a rich* set of problem-solving activities. set of problem-solving activities. Students gain experience making deductions, sequencing op ing deductions, sequencing operations, and discovering erations, and discovering multiple solutions to a common goal. More than that, the program is fun. It will make a welcome addition to any school come addition to any school software library.

### Laboratory **Laboratory The Incredible**

The Incredible Laboratory, de *Tlte Illcredible Laboratory,* designed by Marge Kosel and jay signed by Marge Kosel and Jay Carlson, is a problem-solving program in much the same spirit .program in much the same spirit as The Factory. This program as *Tlte Fa ctory.* This program contains three levels: Novice, Apprentice, and Scientist. All Apprentice, and Scientist. All levels include both a Play and a Challenge mode. Challenge mode.

The Novice level illustrates The Novice level illustrates the basic play activity. It the basic play activity. It presents a list of six chemicals. The student's task is to deter The student's task is to determine which chemical controls mine which chemical controls each of the six components of a monster: head, eyes, body, monster: head, eyes, body, arms, legs, and feet. Students arms, legs, and feet. Students ster, and then watch as the crea ster, and then watch as the creature is slowly distilled from ture is slowly distilled from a large beaker. The resulting mon large beaker. The resulting monsters have wonderfully funny repeatedly create monsters, systematically varying the chemical tematically varying the chemical combinations until they deter combinations until they deterchemical. chemica l. select chemicals to form a Monand horrible features. Students mine the effect of each

At the Apprentice and Sci At the Apprentice and Scientist levels, more chemicals are entist levels, more chemicals are available, and students can ex available, and students can explore how various combinations plore how various combinations of chemicals interact.

their effects are understood, the their effects are understood, the student can select the Challenge student can select the Challenge mode and, along with another player, create a chemical brew. The two players must then try The two players must then try to recognize the monster they have jointly created from three potential Monster candidates. potential Monster candidates. When the chemicals and

## Looks like a Ferrari. Parks like Beetle. The Beetle Beetle. The Beetle Beetle. In the Beetle Beetle. In the Beetle Beetle. The Beetle Beetle. The Beetle Beetle. The Beetle Beetle. In the Beetle Beetle. In the Beetle Beetle. In the Beetle Beetle **Drives like** a Rolls. **Parks like** a Beetle.

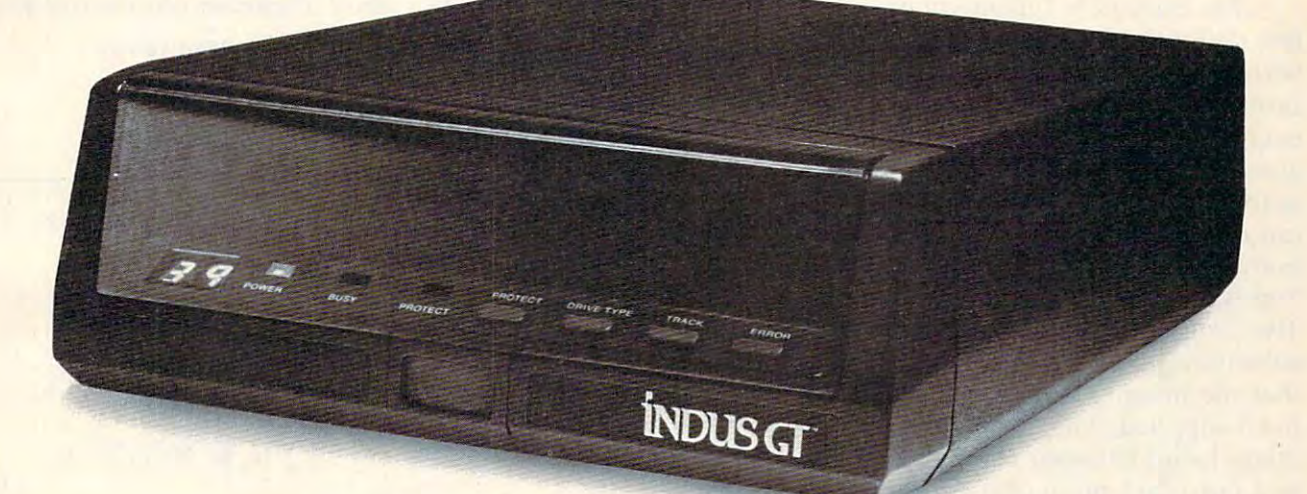

Ask your computer dealer to let you test drive Ask your computer dealer to let you test dri ve the all new 1984 Indus GT.™

The most advanced, most advanced, most advanced, most advanced, most advanced, most advanced, most advanced, The most advanced, most handsome disk drive in the world.

Flip its power switch and... Flip its power switch and .. . Turn your Atari into Ferrari. Turn your Atari into Ferrari. Unleash your Apple. And now turbocharge your Commodore. And now turbocharge your Commodore.

#### **Looks like a Ferrari.**

The Industry 2.65" high is only 2.65" higher its only 2.65" high. But under its only 2.65" high. But under its only 2.65" high. But under its only 2.65" high. But under its only 2.65" high. But under its only 2.65" high. B front-loading front end is slimline engineering with a distinctive European-Gran flair. The Indus GT is only 2.65" high. But under its front-loading front end is slimline engineering

Engaging its AccuTouch™ buttons lets you En gaging its AccuTouch'" buttons lets you how responsive it makes every Commodore, how responsive it makes every Commodore, Apple and Atari personal computer. Apple and Atari personal computer. control the LED-lit CommandPost™ Marvel at

#### Drives like Rolls. **Drives like a Rolls.**

Nestled into its soundproofed chassis is the quietest and most powerful disk drive system quietest and most powerful disk drive system money can buy. At top speed, it's virtually money can buy. At top speed, it's virtually inaudible...whisper quiet. inaudible ... w hisper quiet.

Built into each Indus GT is a perfect combination of craftsmanship and advanced combination of craftsmanship and advanced engineering. Luxurious styling reflects the personal tastes of each GT owner. personal tastes of each GT ow ner.

And each GT comes with the exclusive GT DrivingSystem™ of software programs\* World-DrivingSystem'" of software programs.' Worldclass word processing is a breeze with the GT the two additional programs that allows the two additional programs that allows the two additional programs that all owners to accelerate their computer driving skills. owners to accelerate their computer drivi ng skill s. Estate WordProcessor™ Your dealer will describe the two additional programs that allow GT

NOW AVAILAble For COMMODIAN

Also, the <sup>1984</sup> Indus GT is covered with the Also, the 1984 Indus GT is covered w ith the GT PortaCase<sup>™</sup> A stylish case that conveniently doubles as a 80-disk storage file.\*

#### Parks like Beetle. Beetle. In the property and case in the second company of the property and company of the property and **Parks like a Beetle.**

The GT's small, sleek, condensed size makes The GT's small, sleek, condensed size makes it easy to park. it easy to park.

A WarrantyPlus™ package is included with every Indus GT, featuring full year parts and labor every Indus GT, featuring full year parts and labor on the complete drive train. on the complete dri ve train.

Drive home a winner and park an Indus GT next to your an Indus GT next to your personal computer. personal computer.

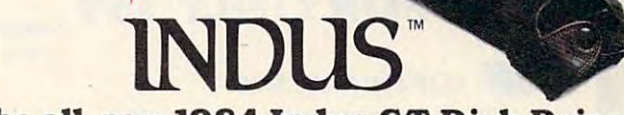

#### The all-new 1984 Industrial and the all-new 1984 Industrial and all-disk pairs and the paint of the control of **The all-new 1984 Indus GT Disk Drive.**

The most advanced and most advanced in the world. The world and world. The world is a most of the world. The world *The most advanced, most handsome disk drive in the world.* 

For dealer information, call 1-800-33-INDUS.In California, 1-800-54-1NDUS, (818)882-9600. **For dealer information, call 1-800-33-INDUS.ln California, l-BOO-54-INDUS, (818) 882-9600.** 

©1983 Indus Systems, 9304 Deering Avenue, Chatsworth, CA 91311. The Indus GT is a product of Indus Systems. Atari is a registered trademark of Atari, Inc. Apple is a registered trademark of Apple Computer, Inc. Commodore is a registered trademark of Commodore Business Machines, Inc. Gwww.commodore.ca

<sup>&#</sup>x27;Included as standard equipment. **"Included as standard equipment.** 

After the players place their After the players place their votes, the real Monster is identi votes, the real Monster is identified as the imposters melt away. fied as the imposters melt away.

In both the Novice and Ap In both the Novice and Apprentice levels, chemicals always produce the same results. ways produce the same results. At the Scientist level, however, At the Scientist level, however, chemicals produce different ef chemicals produce different effects each time that level is se fects each time that level is seproduced a Frankenstein-like head may now yield furry legs, head may now yield furry legs, or arms with claws, or evil eyes. or arms with claws, or evil eyes. lected. The chemical that once

The Incredible Laboratory of *Th e IIICI'edib le Laboratory* offers delightful graphic effects fers delightful graphic effects with a captivating set of problem-solving tasks. How problem-solving tasks. However, several aspects of the pro ever, several aspects of the program can be confusing. For gram can be confusing. For example, when a chemical is left out of the Monster mix, the body part it controls is ran body part it controls is randomly supplied by the program. The program may randomly substitute the exact body part substitute the exact body part that the missing chemical would have supplied. This makes the relationship between chemicals relationship between chemicals and outcomes more obscure and outcomes more obscure than it need be. than it need be.

We also found the Scientist We also found the Scientist section frustrating. Though we took careful notes on the effects took careful notes on the effects of each chemical during the of each chemical during the Play mode, and then verified Play mode, and then verified our observations before choos our observations before choosing the Challenge mode, we

could never accurately predict the results of our challenge monsters. With no way to return monsters. With no way to return to the Play mode, we could to the Play mode, we could never refine our hypotheses or never refine our hypotheses or verify where the error lay—in verify where the error lay-in our powers of observation or in the program. While there are the program. While there are several improvements we would several improvements we would like to see, The Incredible Laboratory does provide exercises *oratory* does provide exercises that stretch the mind and results that stretch the mind and results that delight the eye. that delight the eye.

Our overall reaction to the Our overall reaction to the Sunday and we review the software we review the contract of the second second second second second second second second second second second second second second second second second second second second second second seco is very positive. The software is very positive. The software packages are well-suited to packages are well-suited to classroom use and meet the cri classroom use and meet the criteria teachers have given for good classroom software. The good classroom software. The programs are attractive and the programs are attractive and the activities they present are activities they present are worthwhile and enjoyable. Sunburst software we reviewed

#### SemCalc SemCaJc

Available for Apple II series, Atari, *Available for Apple* II *series, Atari,*  and TRS-80 Models I/II1/4; all ver *and* TRS-80 *Models* 1/ 111 / 4; *all ver*sions require at least 48K RAM and *siolls require at least* 48K *RAM alld a*  disk drive. Produced in classroom *disk drive. Produced ill classroom*  versions only for \$95. *versions ollly fo r \$95.* 

#### M-ss-ng L-nks M-ss-ng L-nks

Available for Apple II series, Atari, *Available for Apple* II *series, Atari,*  Commodore 64, IBM PC/PCjr, and *Commodore* 64, *IBM PC/ PCjr, GIld*  TRS-80 Models I/UI/4; all versions TRS-80 *Models* 1/ 111 / 4; *all versio'ls*  require at least 48K RAM and disk *require at least* 48K *RAM aud a disk*  drive except for the IBM version, which requires 64K RAM and disk *which requires* 64K *RAM aud a disk*  drive. Classroom versions of all edi *drive. Classroom versiolls of all edi*tions reviewed cost \$55 each. *tiolls reviewed cost* \$55 *eaei/.* 

#### The Factory of the Factory of the Factory of the Factory of the Factory of the Factory of the Factory of the F The Factory

Available for Apple II series, Atari, *Available for Apple* II *series, Atari,*  Commodore 64, IBM PC/PCjr, and TRS-80 Color Computer; all versions TRS-80 *Color Compu ter; all versiolls*  require at least 48K RAM and disk *req uire at least* 48K *RAM allli a disk*  drive except for the Atari version (16K RAM and disk), the IBM version (l6K *RAM flIId disk), th e IBM versioll*  (64K and disk), and the Color Computer version (32K *RAM and disk)*. Classroom versions cost \$55. *Classroom versiolls cost 555.* 

The Incredible Laboratory The Incredible Laboratory Available for Apple II series, Atari, *Available for Apple* II *series, Atari,*  and Commodore 64; all versions require at least 48K RAM and disk *quire at least* 48K *RAM alld a disk*  drive. Classroom versions cost \$55.

**Sunburst Communications** <sup>39</sup> Washington Avenue 39 *Wash illgtoll AVe/llIe*  Pleasantville, NY <sup>10570</sup> *Pleasa llt ville, NY 10570*  1-800-431-1934 (toll-free) 1-800-431-1934 *(toll-free)* ©

> in the  $\mathbf{b}$  back of this term is the this term in the term in the term in the term in the term in the term in the term in the term in the term in the term in the term in the term in the term in the term in the term in the te magazine magazine to order the contract of the contract of the contract of the contract of the contract of the contract of the contract of the contract of the contract of the contract of the contract of the contract of the contract of the c your Use the card In the back of this to order  $\cup$ **COMPUTE!**

COMPUTER COMPUTER COMPUTER COMPUTER COMPUTER COMPUTER COMPUTER COMPUTER COMPUTER COMPUTER COMPUTER COMPUTER COMPUTER COMPUTER COMPUTER COMPUTER COMPUTER COMPUTER COMPUTER COMPUTER COMPUTER COMPUTER COMPUTER COMPUTER COMPUT

RENUMBER • FIND • ASSEMBLER • BLOCK WRITE • LOAD • HEX MODE • DECIMAL MODE •

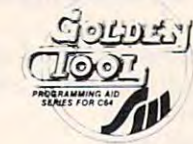

**AUTO NUMBER** 

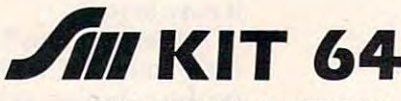

(also available for PET/CBM} (also available *tor* PET/CBM)

Sm's Famous BASIC programming tool is now Sm's Famous BASIC programming tool is now available for the Commodore 64. And . . . we've added an M FACILITY for assembler programs and an F FACILITY for working directly with the disk drive. FACILITY for working directly with the disk drive.

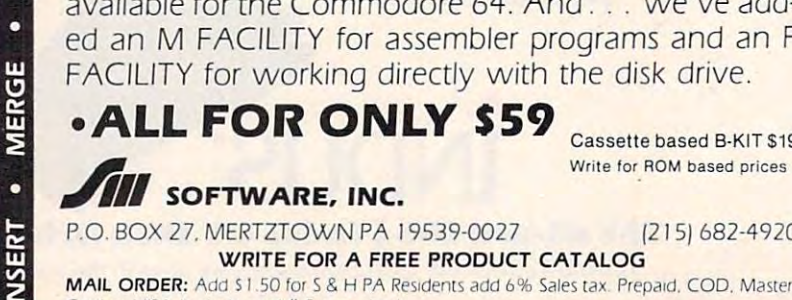

Cassette based B-KIT \$19

REM ROUTINES . DELETE . READ DIRECTORY . SAVE . DISASSEMBLER . RELOCATE M/CODE

P.O. BOX 27, MERTZTOWN PA 19539-0027 [215] 682-4920 WRITE FOR A FREE PRODUCT CATALOG

**MAIL ORDER:** Add \$1.50 for S & H PA Residents add 6% Sales tax. Prepaid, COD, Master-**Card or VISA (include card # & exp. date)** 

## EDUCATIONAL POWERFUL FUN **• FUN**

If you're just learning then KIT64 will help **If you're JUS! learning then KIT64 Will help**  you CREATE, EDIT & REARRANGE programs with simple commands. You can **grams WIth Simple commands. You (an**  even watch your program run. with our ex **even watch your program run. WIth our ex**cellent TRACE Facility. And you can learn now your computer works with the **learn how your computer works With (he**  Assembler/Disassembler (and a good text book). bookl·

**If you're a serious programmer then KIT64 is** an absolute musti Easily merge programs or **an absolute must! EaSIly merge programs or**  renumber all or any portion. Display **renumber all or any pornon. Display**  variable values any time, during execution. **varrable values any trme. dunng execution.**  Create M/code programs with the as **Create M/code programs with [he as·**  sembler/disassembler and our excellent **sembler/dlsassembler and our excellent FIND & TRACE commands. You can even** create REM routines or reconstruct **create REM routines or reconstruct**  destroyed disk blocks **destroyed disk blocks** 

BLOCK READ . DUMP . HARD COPY

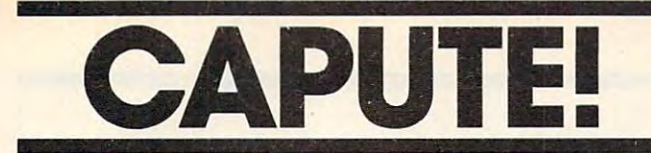

Modifications Or Corrections To Previous Article

## **TI Disassembler**

This machine language deciphering aid from the This machine language deciphering aid from the October 1984 issue (p. 159) has a number of shortcomings. First, the article incorrectly stated that the program could easily be translated to standard BASIC. Unfortunately, TI's built-in BASIC lacks the AND operator used throughout BASIC lacks the AND operator used throughout the program. The program also fails to properly the program. The program also fails to properl y decode backward jumps and some Format III opcodes, and has several other minor bugs. To opcodes, and has several other minor bugs. To correct these problems, the following lines need correct these problems, the following lines need to be changed as indicated: to be changed as indicated:

```
440 N= (H AND 11) *256 :: J=1792 :: C
              AND 240)/16
      GOSUB 900
56
56 :: GOSUB 900 
THEN L=L-
485 IF L>127
485 IF L ) 12 7 THEN L=L-2 56 
      5>
Z=4 :: K=2
5):: RESTORE 1040 :: Z=4 :: K=2 
680 GOTO 630
680 GO TO 6 3 0 
700 RESTORE 1080 :: J=12288 :: N=(H
        AND 240)*256
Z=12
K=4096
AND 240)* 2 56 :: Z=12 :: K=4096 
        :: GOSUB 900
:: GOSUE< 900 
740 IF TD=12 THEN C$=", *R"&STR$(D)&
      "+" :: GOTO 770
"+" :: GOTD 770 
750 IF (TD=8) AND (D=0) THEN C$=", "&"@
      "X<STR*<01*256 02)::
:: IF
"LSTRS(Ol* 2 56+02):: A=A+ 2 : : IF 
        TS=32 THEN C*«n,"&"3
&STR* 03
T5= 3 2 THEN CS="," &"@"&STR$ ( 03* 
      256+04)
256+04) 
      D = (L AND 240)/16 :: WR=(L AND 1
```
**Thanks to Glenn Davis, Henry Satinskas,** and others who ferreted out these errors. and others who ferreted out these errors.

## Spiders For IBM PC And PCjr **Spiders For IBM PC And PCjr**

Some punctuation characters were garbled in printing the listing for Program 7 (p. 98) of this game from the November <sup>1984</sup> issue. In line 170, game from the *November* 1984 issue. In line 170, there should be a colon—not a period—between LOCATE 25,1 and PRINT. In line 330, the character between AX\$(Y) and CHR\$(BX) should character between AX\$(Y) and CHR\$(BX) should be comma. **be a comma.** 

## Tl Reflection **TI Reflection**

Line  $1600$  in Program 5 (p. 76) of this game from the November issue is too long to be entered in the *November* issue is too long to be entered in standard TI BASIC, although it can be entered if you're using Extended BASIC. To use the pro you're using Ex tended BASIC. To use the program with the built-in BASIC, split the line into two parts, as shown below (be sure to include two parts, as shown below (be sure to include the semicolon at the end of line 1600):

```
1600 PRINT A$, B$, B$, A$&" 'S", B$, B$
             , , , , , , , , , , , , , ,
             "B*B$S"
1600 PRINT STRIKT STRIKT STRIKT STRIKT STRIKT STRIKT STRIKT STRIKT STRIKT STRIKT STRIKT STRIKT STRIKT STRIKT S
        SUM",B*,B$S<" >:: ",A*,B*,B*,A*,B
        * * * * * * * * * * * * * *
1605 PRINT ":",B*,A*,B*,C*;
1605 PRINT u:" , BS,AS,BS,C$; 
        \mathbb{R}" IIP", A$, R$, R$, R$, A$ . A$ "
        5UM" , BS,8S &" :",A$,B$,B$ A$,B 
        $&" "&CHR$(128) ;
```
## <sup>64</sup> Horse Racing **64 Horse Racing**

The correction listed in last month's CAPUTE! The correction listed in last month's CAPUTE! for the VIC version of "Horse Racing" actually applies to the Commodore <sup>64</sup> version. There are applies to the Commodore 64 version. There are no corrections for the VIC version. no corrections for the VIC version. ©

## This Publication **This Publication**  is available in **is available in**  Microform. **Microform.**

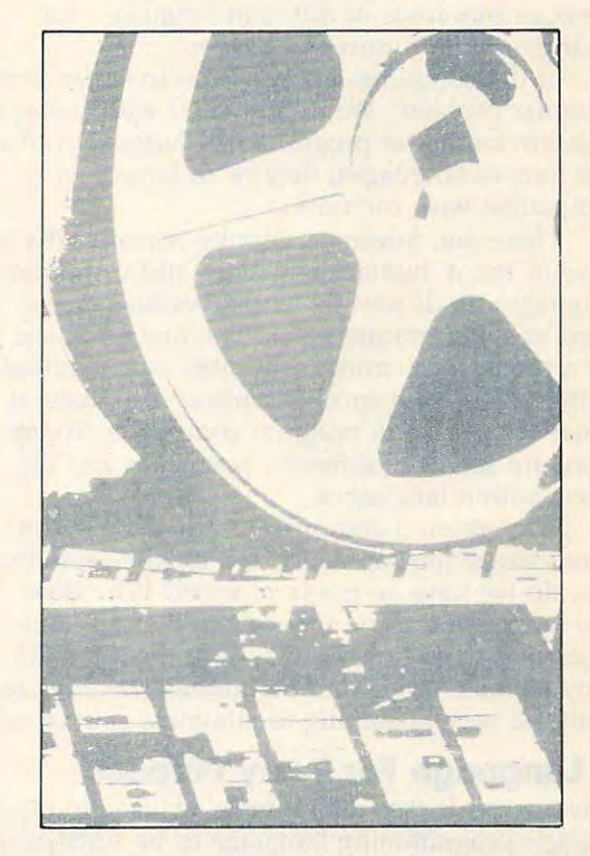

## University Microfilms **University Microfilms**  <u>in a not a note a community of the set of the set of the set of the set of the set of the set of the set of the </u> **International**

Please send and a complete sending into the contract of the Please send additional information

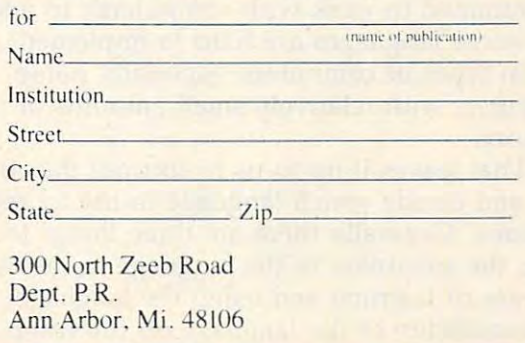

# THE BEGINNER'S PAGE **THE BEGINNER'S PAGE**

Tom R. H. Halfhill, Editor R. Halfhill, Editor R. Halfhill, Editor R. Halfhill, Editor R. Halfhill, Editor R. H Tom R. HOlfhill. Editor

# Which Computer Language Is Best? **Which Computer Language Is Best?**

Most of us have heard the Biblical story about Most of us have heard the Biblical story about the Tower of Babel—how God made mankind speak in hundreds of different languages for speak in hundreds of different languages for daring to build a tower to heaven.

In the computer age we seem to suffer from In the computer age we seem to suffer from similar problem. We're burdened with scores of a similar problem. We're burdened with scores of different computer programming languages. And different computer programming languages. And like human languages, they're all largely in like human languages, they're all largely incompatible with each other. compatible with each other.

There are, however, definite reasons why we There are, however, definite reasons why we have so many human languages and computer have so many human languages and computer languages. Both were invented because of the languages. Both were invented because of the need to communicate ideas. The first language need to communicate ideas. The first language for a modern electronic computer was invented in the 1950s for a specific purpose—to make it easier for people to program computers. Today easier for people to program computers. Today there are scores of different languages and di there are scores of different languages and dialects within languages. alects within languages.

Why, then, if computer languages are con Why, then, if computer languages are conscious inventions all conceived for the same rea scious inventions all conceived for the same reason, do we have so many of them? Why does son, do we have so many of them? Why does one language use the word PRINT to put mes one language use the word PRINT to put messages on the screen while another uses TYPE? sages on the screen while another uses TYPE? Why weren't words and definitions standardized Why weren't words and definitions standardized from the very beginning to eliminate confusion? from the very beginning to eliminate confusion?

## Language For Every Purpose **A Language For Every Purpose**

One answer is that it's no more realistic to expect One answer is that it's no more realistic to expect single programming language to be suitable for a single programming language to be suitable for all possible tasks than it is to expect one type of all possible tasks than it is to expect one type of computer to be ideal for every possible applica computer to be ideal for every possible application. Another answer is that those who write lan tion. Another answer is that those who write languages all have their own ideas about how guages all have their own ideas about how computers should be programmed (or, depending computers should be programmed (or, depending on your point of view, how humans should be on your point of view, how humans should be programmed to work with computers). In addi programmed to work with computers). In addition, some languages are hard to implement on tion, some languages are hard to implement on certain types of computers, especially home certain types of computers, especially home computers with relatively small amounts of computers with relatively small amounts of memory. memory.

That leaves it up to us to sort out the confu That leaves it up to us to sort out the confusion and decide which language to use to get the sion and decide which language to use to get the job done. Generally there are three things to con job done. Generally there are three things to consider: the suitability of the language to the task; sider: the suitability of the language to the task; the ease of learning and using the language; and the ease of learning and using the language; and the availability of the language on the computer the availability of the language on the computer

we want to use.

Here's a summary of the most popular languages available today for home and personal guages available today for home and personal computers: computers:

BASIC (Beginner's All-purpose Symbolic *• BASIC (Beginner's All-purpose Symbolic*  Instruction Code). Invented in the early 1960s at Dartmouth College, BASIC was originally de Dartmouth College, BASIC was originally designed as very simple language that beginners signed as a very simple language that beginners could pick up and use with only a few hours of study. Since then, there have been so many study. Since then, there have been so many extensions and spin-off dialects that BASIC is extensions and spin-off dialects that BASIC is used to program everything from videogames to used to program everything from videogames to powerful business applications. As a result, some people criticize BASIC as messy, unstructured people criticize BASIC as a messy, unstructured hodgepodge of commands. Others find it simple, hodgepodge of commands. Others find it simple, effective, and versatile. Because BASIC has been effective, and versatile. Because BASIC has been built into nearly all microcomputers for years, it's built into nearly all microcomputers for years, it's by far the dominant language in personal by far the dominant language in personal computing. That doesn't seem likely to change in computing. That doesn 't seem likely to change in the near future. the near future.

Logo. Designed in the 1970s especially for *• Logo.* Designed in the 1970s especially for children, Logo is found primarily on home children, Logo is found primarily on home computers and includes *turtle graphics*, a simplified system for drawing pictures on a video screen. You control a small cursor, the turtle, which can be rotated and moved in different which can be rotated and moved in different directions while leaving behind a colored trail. Series of commands can be grouped into proce Series of commands can be grouped into procedures and executed repeatedly to create geo dures and executed repeatedly to create geometric patterns. Logo also helps teach logical metric patterns. Logo also helps teach logical thinking and organization. thinking and organization.

• PILOT (Programmed Instruction, Learning, Or Teaching). This language resembles Logo and *Teaching).* This language resembles Logo and usually includes turtle graphics. It also has flex usually includes turtle graphics. It also has flexible word-matching commands that make it eas ible word-matching commands that make it easier to write educational programs which ask ier to write educational programs which ask questions and evaluate answers. questions and evaluate answers.

Pascal (named after Blaise Pascal, the *• Pascal (Ilamed after Blaise Pascal, the*  seventeenth-century French mathematician). Invented in the 1970s partly as <sup>a</sup> reaction to the vented in the 1970s partly as a reaction to the perceived weaknesses of BASIC, Pascal is known perceived weaknesses of BASIC, Pascal is known as <sup>a</sup> structured language and is widely used to as a *structured* language and is widely used to teach programming at the college level. Programs teach programming at the college level. Programs written in Pascal usually have a modular, organized construction. Although Pascal doesn't ganized construction. Although Pascal doesn't

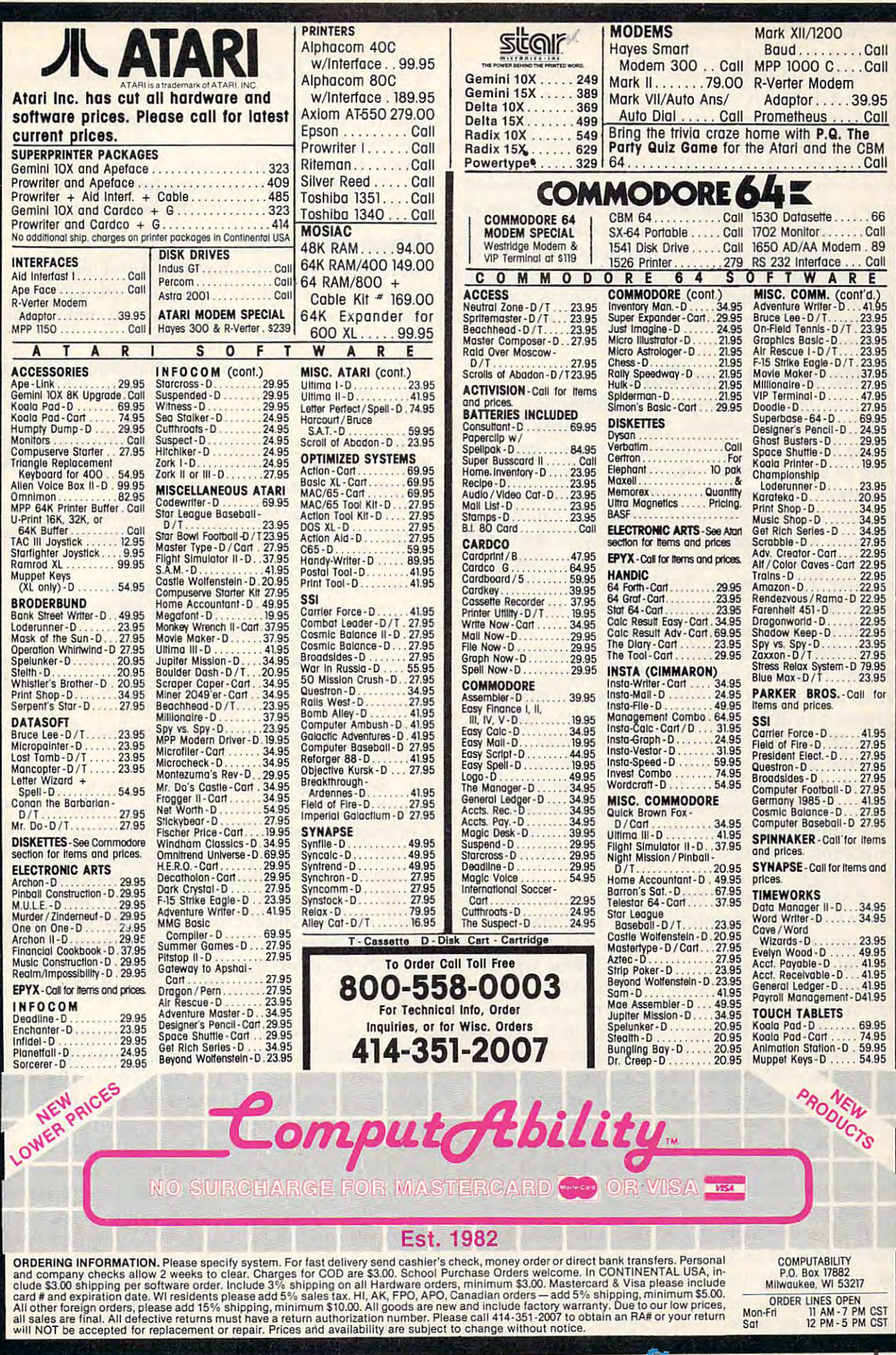

necessarily force this structure on the pro necessarily force this structure on the programmer, it strongly encourages it. grammer, it strongly encourages it.

Forth (so-named because it was conceived as <sup>a</sup> *• Forth (so-named because it was conceived as a*  "fourth-generation" language). Forth is an unusual *"fourth-generation" language).* Forth is an unusual language, known for its speed of execution, language, known for its speed of execution, flexibility, and reverse Polish notation arithmetic. flexibility, and *reverse* Polish notation arithmetic. It's used for many scientific applications, es It's used for many scientific applications, especially in astronomy, and has vocal following pecially in astronomy, and has a *vocal* following among microcomputer hobbyists. Forth is one of among microcomputer hobbyists. Forth is one of the few languages that can be readily extended the few languages that can be readily extended by the programmer. It lets you define your own by the programmer. It lets you define your own commands by linking together <sup>a</sup> series of simpler commands by linking together a series of simpler commands. This new command, in turn, can be commands. This new command, in turn, can be used to build commands which are even more used to build commands which are even more powerful. powerful.

#### BASIC: Bread And Butter **BASIC: Bread And Butter**

For most personal computer programming, For most personal computer programming, BASIC is the first choice. Not necessarily because BASIC is the first choice. Not necessarily because it's the best language—BASIC certainly has its it's the best language-BASIC certainly has its share of shortcomings. However, it does satisfy share of shortcomings. *However,* it does satisfy the three considerations mentioned above: It's the three considerations mentioned above: It's a true general-purpose language which can do a lot of things adequately; it's fairly easy to learn and of things adequately; it's fairly easy to learn and use; and, perhaps most important, it's widely use; and, perhaps most important, it's widely available. Chances are BASIC is built right into available. Chances are BASIC is built right into your computer as <sup>a</sup> standard feature. If not, it's your computer as a standard feature. If not, it's available separately at minimum cost. available separately at minimum cost.

BASIC runs on practically every computer BASIC runs on practically *every* computer because it doesn't require lots of memory. That's because it doesn't require lots of memory. That's partly why it was the first language of its type partly why it was the first language of its type adapted to microcomputers, back in the days adapted to microcomputers, back in the days when 4K of RAM was considered luxurious. when 4K of RAM was considered luxurious. Even the old Sinclair ZX-81, which came with Even the old Sinclair ZX-Sl, which came with only 1K of RAM, had a fairly powerful built-in BASIC. What's more, BASIC usually doesn't re BASIC. What's more, BASIC usually doesn't require you to buy disk drive or other expensive quire you to buy a disk *drive* or other expensive peripherals. Nearly all BASICs can work with peripherals. Nea rly all BASICs can work with tape storage. tape storage.

BASIC has other things going for it, too. The BASIC has other things going for it, too. The vast majority of program listings published in *vast* majority of program listings published in computer magazines and books are in BASIC. It's computer magazines and books are in BASIC. It's not that authors don't submit programs written not that authors don't submit programs written in other languages. It's just that BASIC is the in other languages. It's just that BASIC is the only language which editors can be sure their readers own. Publishing a program in a language like Pascal or Forth renders it useless to <sup>90</sup> per like Pascal or Forth renders it useless to 90 percent of the readership. Unavoidably, of course, cent of the readership. Unavoidably, of course, this policy solidifies BASIC's position and perpetuates its dominance. perpetuates its dominance.

BASIC also comes in many flavors. If the BASIC also comes in many flavors. If the BASIC that came with your computer isn't BASIC that came with your computer isn't powerful or flexible enough for your purposes, powerful or flexible enough for your purposes, you can probably buy an extended or enhanced you can probably buy an *extended* or *enhanced*  BASIC. For instance, the BASIC built into the BASIC. For instance, the BASIC built into the Commodore <sup>64</sup> lacks commands to take advan Commodore 64 lacks commands to take advantage of the computer's excellent sound and tage of the computer's excellent sound and graphics capabilities. If you want to easily write graphics capabilities. If you want to easily write a program using sound and graphics, you can plug program using sound and graphics, you can plug

in a *Simons' BASIC* cartridge and gain 114 more commands. Similarly, trade-offs made by the de commands. Similarly, trade-offs made by the designers of Atari BASIC omitted certain features signers of Atari BASIC omitted certain features (such as string arrays) which are considered stan (such as string arrays) which are considered standard in the more common Microsoft BASICs. If dard in the more common Microsoft BASICs. If this matters, you can buy an extended Microsoft BASIC on cartridge or disk. BASIC on cartridge or disk.

Despite all the criticisms leveled at BASIC, Despite all the criticisms leveled at BASIC, for the foreseeable future it's here to stay. for the foreseeable future it's here to stay.

#### When To Switch **When To Switch**

All these reasons don't mean you're pinned All these reasons don't mean you're pinned down to BASIC by any means. Here are some down to BASIC by any means. Here are some situations when you might want to make your situations when you might want to make your computer bilingual: computer bilingual:

—You're writing a program that simply demands more power, speed, or flexibility than BASIC can more power, speed, or flexibility than BASIC can deliver. *deliver.* 

—You're writing programs only for yourself that - You're writing programs only for yourself that won't be shared with other people or submitted won't be shared with other people or submitted to general-interest publications. to general-interest publications.

—You've run across program so useful that it's *-You've* run across a program so useful that it's worth your while to buy the language you need worth your while to buy the language you need to run it. to run it.

—You'd like to introduce youngsters to computer -You'd like to introduce youngsters to computer programming without bogging them down in the programming without bogging them down in the picky details of BASIC. picky details of BASIC.

—You're learning another language at school or -You're learning another language at school or work and want to practice writing programs at work and want to practice writing programs at home with your own computer. home with your own computer.

—You want to explore alternatives to BASIC just - You want to explore alternatives to BASIC just out of curiosity. out of curiosity.

Second languages are available for most Second languages are available for most computers on cassettes, disks, and cartridges. computers on cassettes, disks, and cartridges. Cartridges are handiest because you don't have Cartridges are handiest because you don't have to wait around for <sup>a</sup> long program (the language) to wait around for a long program (the language) to load—you just plug it in and switch on the to load-you just plug it in and switch on the computer. Cartridges are also sturdy and gen computer. Cartridges are also sturdy and generally don't require a disk drive. But because the memory capacity of a cartridge is severely limited (usually no more than 16K), many languages won't fit in <sup>a</sup> cartridge and are available only on won't fit in a cartridge and are available only on disk.

If you already know one computer language, If you already know one computer language, such as BASIC, you'll find that it's easier to learn such as BASIC, you'll find that it's easier to learn a second language—certainly much easier than learning to speak and read a second human language. Human languages have vocabularies of guage. Human languages *have* vocabularies of tens of thousands of words, and the rules of syn tens of thousands of words, and the rules of syntax are often vague and conflicting. But most tax are often *vague* and conflicting. But most computer languages have a total vocabulary of only <sup>50</sup> to <sup>100</sup> words, and the rules for using only 50 to 100 words, and the rules for using them are carefully defined. The computer even them are carefully defined. The computer *even*  tells you when you make a mistake. Plus, the fundamental knowledge you gain by learning fundamental knowledge you gain by learning your first language lets you adjust fairly quickly your first language lets you adjust fairly quickly to the rules of the new language. to the rules of the new language.

### The Computer's Native Tongue **The Computer's Native Tongue**

You may have noticed one popular computer You may have noticed one popular computer language missing from the list above: assembly language missing from the list above: *assembly*  language or machine language (for now we'll use *language* or *machine lallguage* (for now we'll use both terms synonymously). both terms synonymously).

We deliberately omitted machine language We deliberately omitted machine language because it isn't quite <sup>a</sup> language in the same because it isn't quite a language in the same sense as BASIC, Logo, or Pascal. True, machine sense as BASIC, Logo, or Pascal. True, machine language is a method of encoding your ideas so that the computer can understand and act on that the computer can understand and act on them. In that sense it is a language. But with machine language, you're dealing with the com machine language, you're dealing with the computer on a much more intimate level. You're speaking in its native tongue. speaking in its native tongue.

The fact is, languages such as BASIC known as high-level languages—were invented known as *high-level lallguages- were* invented for people, not for computers. They were de for people, not for computers. They were designed for convenience, so people wouldn't have signed for convenience, so people wouldn't have to program computers in machine language. to program computers in machine language. Why? Because machine language programming Why? Because machine language programming can be more exacting. Sometimes it takes a dozen or more commands in machine language to do or more commands in machine language to do something as simple as display a message on the screen. You might accomplish the same thing in screen. You might accomplish the same thing in a high-level language with a single command such as PRINT. such as PRINT.

But it's important to realize that the com But it's important to realize that the computer doesn't understand BASIC or any other puter doesn't understand BASIC or any other high-level language any more than it knows Eng hIgh-level language any more than it knows English. A high-level language is really a sophisticated program which itself is written in machine language. When you use command machine language. When you use a command such as PRINT, the BASIC language translates such as PRINT, the BASIC language translates the command into the proper sequence of ma the command into the proper sequence of machine language commands. In this form, the chine language commands. In this form, the computer can carry them out. computer can carry them out.

Despite the extra steps required when Despite the extra steps required when programming directly in machine language, it's programming directly in machine language, it's still very popular. That's because the translation process required by a high-level language takes time, and some programs demand all the speed time, and some programs demand all the speed and power that the computer can deliver. A program written in machine language bypasses this gram written in machine language bypasses this translation step and runs much faster. Sometimes translation step and runs much faster. Sometimes it's the only way to get the job done. However, it's the only way to get the job done. However, as technology advances and computers get faster as technology advances and computers get faster and faster, it's likely that fewer programs will be and faster, it's likely that fewer programs will be written directly in machine language. written directly in machine language.

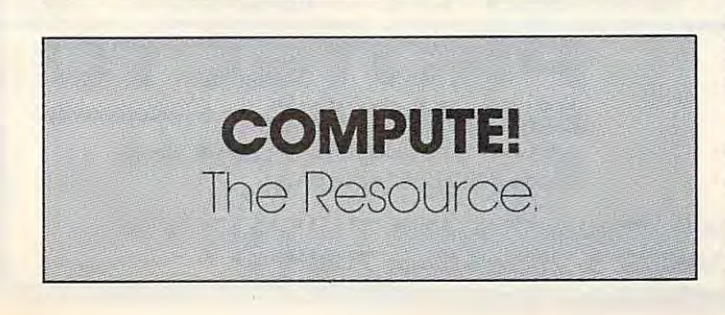

## Questions Beginners Ask **Questions Beginners Ask**

Ql've seen specifications for computers that talk about graphics modes with  $320 \times 200$ pixels, 640  $\times$  200 pixels, etc. But what's a pixel? I've seen specifications for computers that<br>talk about graphics modes with  $320 \times 200$ 

Pixels (an abbreviation for picture elements) **A** *Pixels* (an abbreviation for *picture elements*) are the tiny dots on the screen that make up the image. If you look very closely at your com the image. If you look very closely at your computer monitor you can see the dots, although puter monitor you can see the dots, although they may be too blurred to see clearly on an or they may be too blurred to see clearly on an ordinary color TV. dinary color TV.

All video images are composed of pixels, All video images are composed of pixels, including regular broadcast video pictures. How including regular broadcast video pictures. However, there's no standard size for pixels. They can ever, there's no standard size for pixels. They can be large or small. Size is important because the be large or small. Size is important because the smaller the pixel, the more will fit on the screen, and therefore the more detailed the image will be. and therefore the more detailed the image will be.

For example, a graphics mode of 320  $\times$  200 pixels means the computer can display <sup>320</sup> pixels pixels means the computer can display 320 pixels horizontally and <sup>200</sup> pixels vertically. That's hOrIzontally and 200 pixels verticall y. That's a total of  $64,000$  pixels. If the computer has a  $640$  $\times$  200 graphics mode, it can display 128,000 pixels. With twice as many screen dots to work pIxels. With twice as many screen dots to work with, the picture can be twice as detailed. In with, the picture can be twice as detailed. In video terms, the more pixels, the greater the video terms, the more pixels, the greater the *resolution.* 

It might seem that creating superdetailed It might seem that creating superdetailed computer images would be as easy as displaying computer images would be as easy as displaying more pixels. But there are several technical ob more pIxels. But there are several technical obstacles to overcome. stacles to overcome.

To begin with, the information which de To begin with, the information which defines how each pixel will appear on the screen fines how each pixel will appear on the screen must be stored in the computer's memory. The must be stored in the computer's memory. The computer must know where each pixel will be computer must know where each pixel will be placed and what color it will be. The more pixels placed and what color it will be. The more pixels and colors you want to display, the more mem and colors you want to display, the more memory you need. For example, the IBM PCjr has ory you need. For example, the IBM PCjr has a graphics mode of  $640 \times 200$  pixels with four colors (SCREEN 6 in Cartridge BASIC). It requires 32K of RAM just to store all this infor quires 32K of RAM just to store all this information. A 640  $\times$  200 mode with eight colors would require 64K, and a 640  $\times$  200 mode with <sup>16</sup> colors would eat up 128K. 16 colors would eat up 128K.

A related problem is computer speed. The more memory it takes to define how the screen more memory it takes to define how the screen will look, the more time it takes the computer to access that memory. An extremely high-resolution access that memory. An extremely high-resolution screen could bog down the computer so much screen could bog down the computer so much that it would run programs noticeably slower. (In that it would run programs noticeably slower. (In fact, to reduce this problem, many computers fact, to reduce this problem, many computers have separate microprocessors just to control the have separate microprocessors just to control the screen display.) screen display.)

Finally, there's a limit to how sharply a TV set can resolve a pixel. Computers can be designed to work with special monitors (such as the signed to work with special monitors (such as the Apple Macintosh), but home computers must be Apple Macintosh), but home computers must be compatible with ordinary TV sets to reach the compatible with ordinary TV sets to reach the mass market. mass market. ©

## FANTASTIC COMPUTER PRINTER SALE!!! FANTASTIC COMPUTER PRINTER SALE!!!

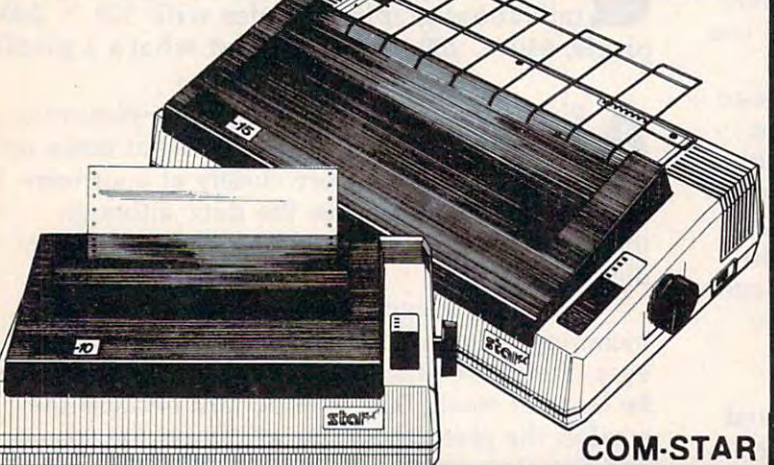

Lowest Priced, Best Quality, Tractor-Friction Printers in the U.S.A. • Fast 80-120-160 Characters Per Second • 40, 46, 66, 80, 96, 132 Characters Per Line Spacing • Word Processing • Print Labels, Letters, Graphs and Tables • List Your Programs Print Out Data from Modem Services "The Most Important Accessory for Your Computer"

\*\* DELUXE COMSTAR T/F 80 CPS Printer - \$169.00 \*\* DELUXE COMSTAR T/F

This COMSTAR T/F (Tractor Friction) PRINTER is exceptionally versatile. It prints 8%" x 11" standard size single sheet stationary or continuous feed computer paper. Bi-directional, impact dot matrix. <sup>80</sup> CPS. <sup>224</sup> characters (Centronics 80 CPS. 224 characters (Centronics Parellel Interface). Parellel Interface).

#### $\mathbf{P}$ 10" COM-STAR PLUS+ . . . . . <del>. . . . . . .</del> . . . . Premium Quality 120·140 CPS 10" COM ·STAR PLUS+ Printer \$249.00

The COM-STAR PLUS+ gives you all the features of the COMSTAR T/F PRINTER features of the COMSTAR T *I F* PRINTER plusa 10" carriage. 120-140CPS.9x9dot plu sa 10"carnage. 120· 140CPS.9x9dat matrix with double strike capability tor <sup>18</sup> matrix with double strike capabil ity for 18 x 18 dot matrix (near letter quality), high resolution bit image  $(120 \times 144$  dot matrix), underlining, back spacing, left matrix), underlining, back spacing. left and right margin settings, true lower decenders with super and subscripts, decenders with super and subscnpts. prints standard, italic, block graphics and special characters. It gives you print quality and features found on printers costing twice as much!! (Centronics Parallel Interface) (Better than Epson FX80) List \$499.00 SALE \$249.00 FX80) List \$499 .00 SALE \$249.00

 $\mathbf{P}$ 15V? "COM-STAR PLUS+ Business Printer \$349.00 Business Printer \$349.00 Premium Quality 120-140 CPS<br>15%"COM-STAR PLUS+

Has all the features of the 10" COM STAR PLUS + PRINTER plus 15 ... carriage and more powerful electronics components to handle large ledger business forms! (Better than Epson FX 100). List \$599 SALE \$349.00 SALE \$349.00 more powerful electronics components to

#### Superior Quality Superior Quality 10" C0M-STAR+ H.S. HIGH SPEED 160-180 CPS Business Printer \$369.00 Business Printer \$369.00 10" COM·STAR+ H.S. HIGH SPEED 160·180 CPS

This Super High Speed Com-Star+ Business This Super High Speed Com·Star+ Business Printer has all the features of the 10" COM-Printer has all the features of the 10" COM-STAR+ PRINTER with HIGH SPEED STAR+ PRINTER with HIGH SPEED BUSINESS PRINTING 160-180 CPS, 100% duty cycle, and a buffer, and a controlled controlled controlled and a controlled controlled and a controlled controlled and a controlled controlled and controlled and controlled and controlled and controlled and controlle fonts, special symbols and true decenders. fonts. special symbols and true decenders. vertical and horizontal tabs. A RED HOT BUSINESS PRINTER AND ALL AND AN UNDER A UP OF THE UP OF THE UP OF THE UP OF THE UP OF THE UP OF THE UP OF THE UP OF THE UP OF THE UP OF THE UP OF THE UP OF THE UP OF THE UP OF THE UP OF THE UP OF THE UP OF THE UP OF THE UP price (Serial or Centronics Parallel Interface) List \$699.00 Sale \$369.00. Interface) List \$699 .00 Sale \$369.00. BUSINESS PRINTING 160·180 CPS. 100% duty cycle, 8K Buffer. diverse character BUSINESS PRINTER at an unbelievable low

Superior Quality Superior Quality 15½" COM-STAR PLUS+ H.S. High Speed 160 - 180 CPS Business Printer \$469.00 Business Printer \$469.00 This Super High Speed COM-STAR+ 15½" Business Printer has all the features of the 10" COM-STAR BUSINESS PRINTER witha 15<sup>1/2</sup> Carriage and more powerful electronic components to handle larger ledger business forms! Exclusive bottom feed. (Serial Centronics Parallel Interface) List \$799.00 Sale \$469.00 List \$799.00 Sale 5469.00 Business Printer has all the features of the 10" COM·STAR BUSINESS PRINTER witha

169

COM-STAR T/F

Tractor is a second contract of the contract of the contract of the contract of the contract of the contract of

**Tractor** 

only

Friction

**Printer** 

#### **OOlympia** Executive Letter Quality Executive Letter Quality DAISY WHEEL PRINTER \$379.00 DAISY WHEEL PRINTER \$379.00

This is the worlds finest daisy wheel printer ThIS IS the worlds finest daisywheel printer Fantastic Letter Quality, up to 20 CPS bidirectional, will handle 14.4" forms width! Has a 256 character print buffer. special print enhancements, built in tractor-feed (Centronics Parallel and RS232C Interface) List \$699 SALE \$379. RS232C Interface) List \$699 SALE \$379.

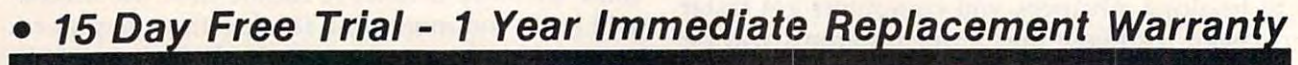

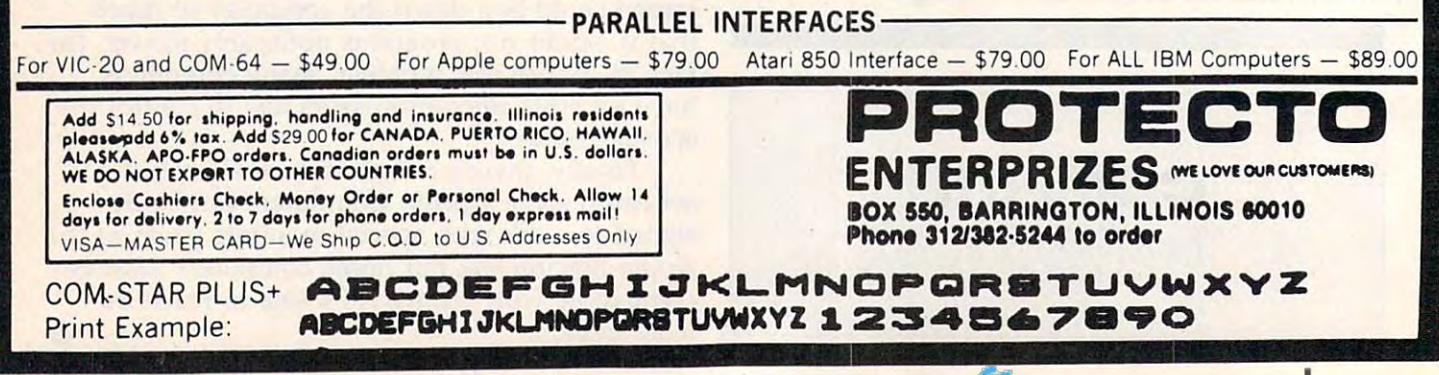

## NEW 128K — MEGA BYTE DUAL DISK DRIVE-80 COLUMN 200 COLUMN 200 COLUMN 200 COLUMN 200 COLUMN 200 COLUMN 200 COLUMN COMPUTER SYSTEM SALE! **C'OMPUTER SYSTEM SALE!**  HOME • BUSINESS • WORD PROCESSING NEW 128K -MEGA BYTE DUAL DISK DRIVE-80 COLUMN

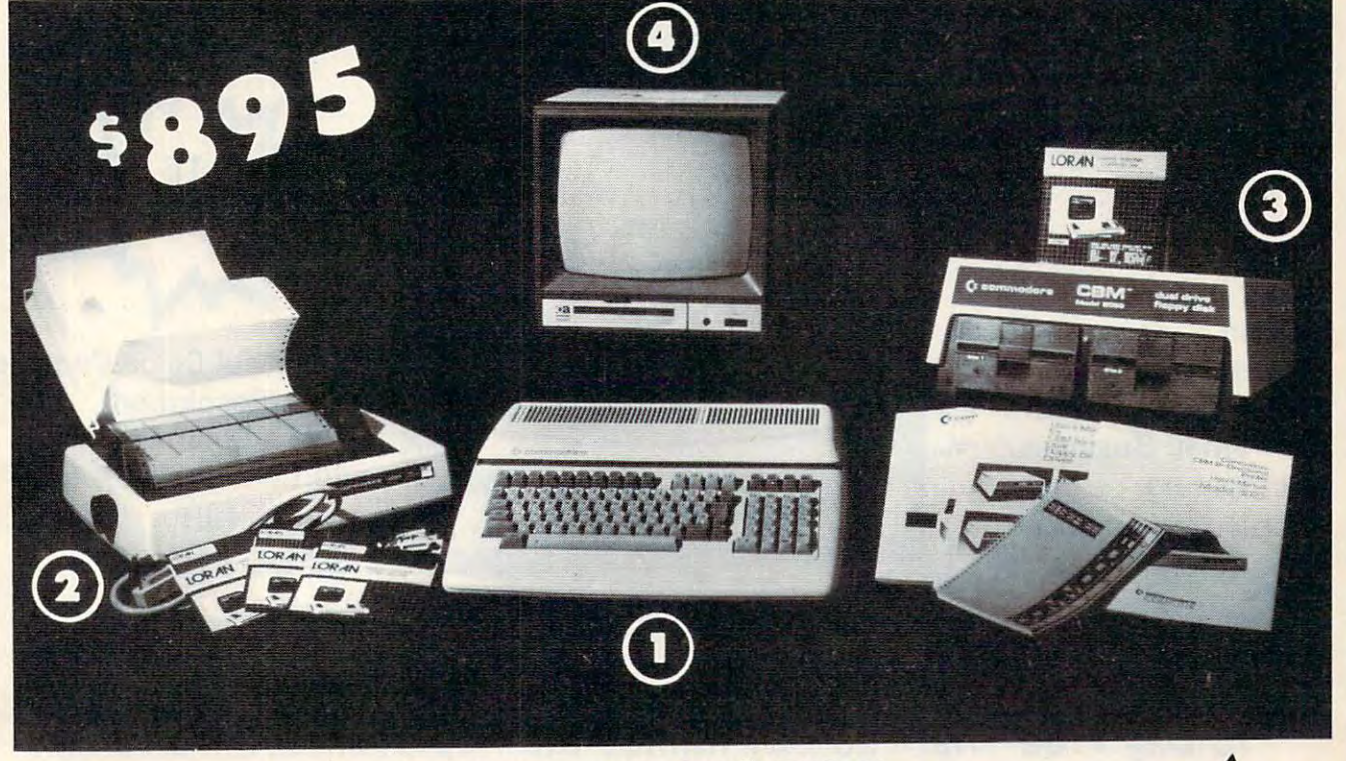

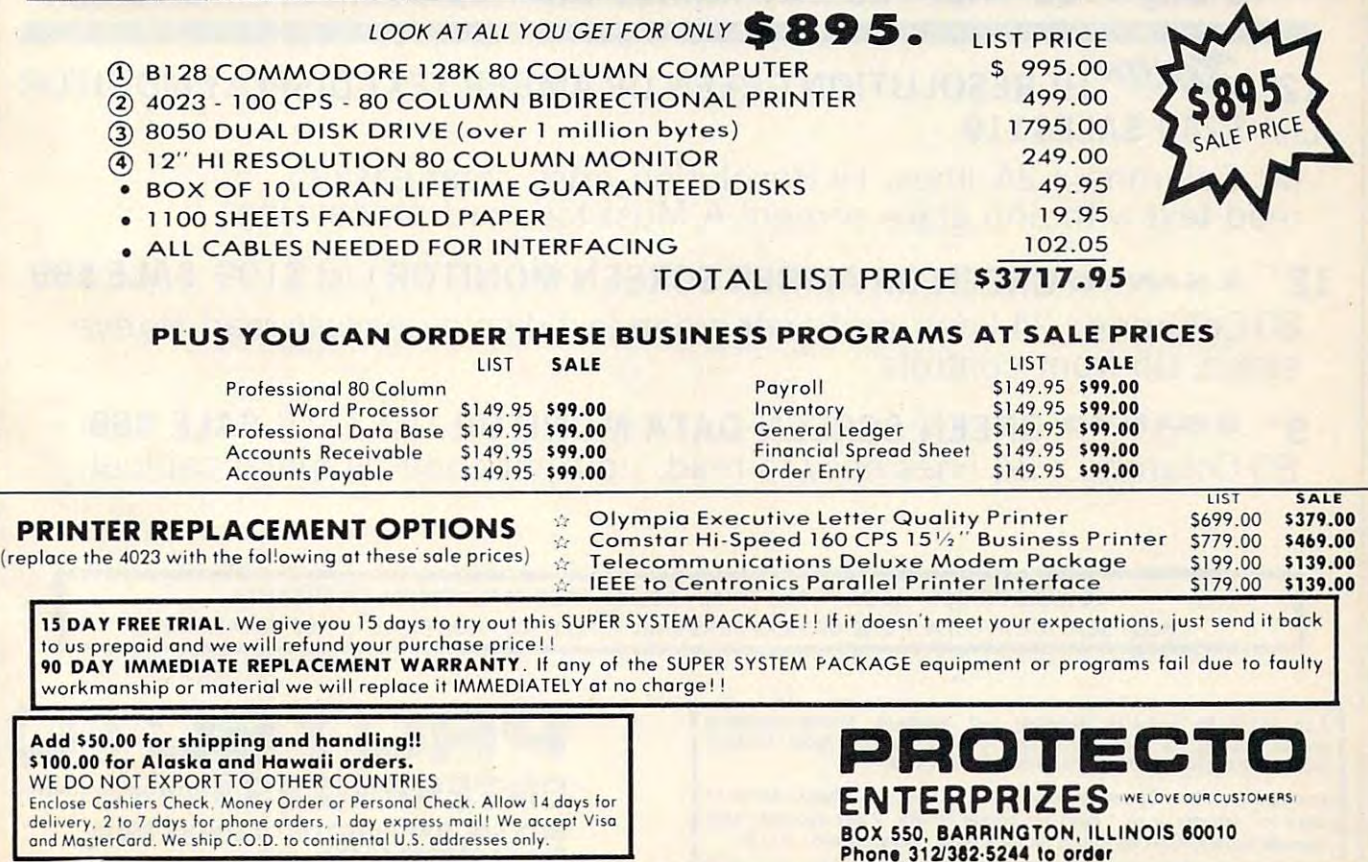

# ON THE SALE IS NOT THE SALE IS NOT THE SALE IS NOT THE SALE IS NOT THE SALE IS NOT THE SALE IS NOT THE SALE IS NOT THE SALE IS NOT THE SALE. IS NOT THE SALE IS NOT THE SALE. IS NOT THE SALE IS NOT THE SALE. IS NOT THE SALE **COLOR MONITOR SALE!**

 $\blacksquare$ (Lowest price in USA)

- Built in speaker and
- -Front Panel Controls
- -For Video Recorders
- **Computers** -For Small Business/
- •Apple-Commodore -Apple-Commodore Atari-Franklin-etc. Atari-Franklin-etc.

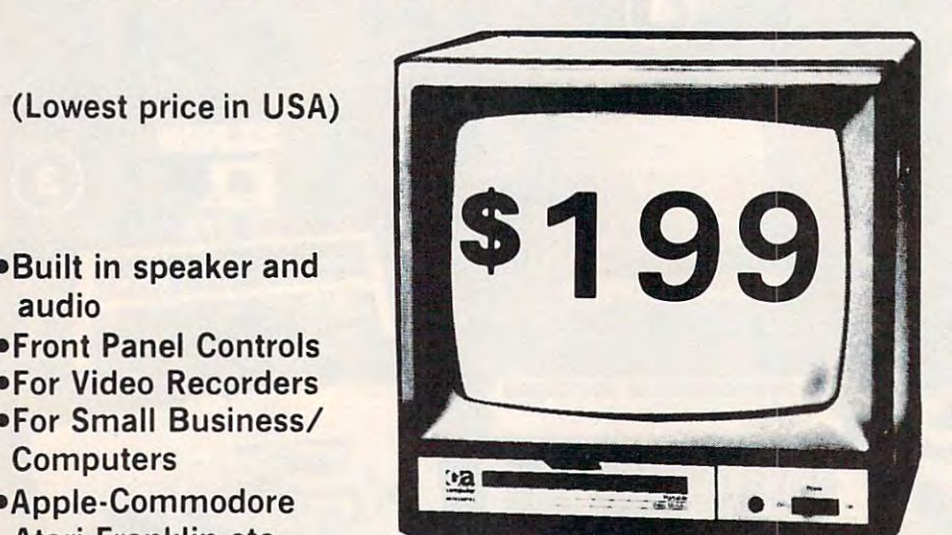

13" Color Computer Monitor 13" Color Computer Monitor

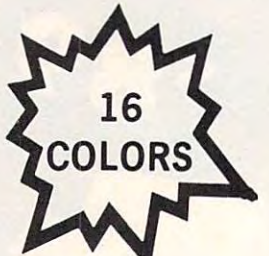

- •High Resolution •Sharp Clear Text •List \$399 - List \$399 -Beautiful Color Contrast **•High Resolution** -Sharp Clear Text ●40 Columns x 24 lines
	- SALE \$199 **SALE \$199**

## 15 Day Free Trial - 90 Day Immediate Replacement Warranty

## 12" HI-RESOLUTION GREEN OR AMBER TEXT DISPLAY MONITOR List \$249 SALE\$119 List \$249 SALE\$119 <sup>80</sup> Columns <sup>24</sup> lines, Hi-Resolution-crisp clear easy to 80 Columns x 24 lines, Hi-Resolution-crisp clear easy to read text with anti glare screen! A Must for word processing. 12" **\* SANYO GREEN OR AMBER SCREEN MONITOR** List \$199 SALE \$99 <sup>80</sup> Columns <sup>24</sup> lines, amber or green text display, easy to read, no eye 80 Columns x 24 lines, amber or green text display, easy to read , no eye strain, up front controls. strain, up front controls . **g" & SANYO GREEN SCREEN DATA MONITOR List \$149 SALE \$69** <sup>80</sup> Columns <sup>24</sup> lines easy to read, up front controls metal cabinet. 80 Columns x 24 lines easy to read, up front controls metal cabinet. LOWEST PRICES <sup>15</sup> DAY FREE TRIAL <sup>90</sup> DAY FREE REPLACEMENT WARRANTY • LOWEST PRICES ' 15 DAY FREE TRIAL' 90 DAY FREE REPLACEMENT WARRANTY BEST SERVICE IN U.S.A.\* ONE DAY EXPRESS MAIL OVER <sup>500</sup> PROGRAMS FREE CATALOGS please add 6% tax. Add \$20.00 for CANADA, PUERTO RICO, HAWAII<br>orders. WE DO NOT EXPORT TO OTHER COUNTRIES. • BEST SERVICE IN U.S.A. ' ONE DAY EXPRESS MAIL' OVER 500 PROGRAMS' FREE CATALOGS . Add \$10.00 for shipping, handling and insurance. IIlinois residents in please add 8% tax. Add \$20.00 for CANADA, PUERTO RICO, HAWAII I corders WF DO NOT EXPORT TO OTHER COUNTRIES. **PRDTECTD**

**Enclose Cashiers Check, Money Order or Personal Check, Allow 14** Louise Cashiers Check, money creation freezes and express mail! Canada orders must be in U.S. dollars. Visa - MasterCard · C.O.D. ...........................

ENTERPRIZES BOX 550, BARRINGTON, ILLINOIS <sup>60010</sup> BOX 550. BARRINGTON. ILLINOIS 80010 Phone 312/382-5244 to order

**ENTERPRIZES INELOVE OUR CUSTOMERS!** 

w<del>ww.commodore</del>.

# COMMODORE 64

 $\frac{1}{2}$ (with \$12.95 Bonus Pack Purchase)

# 17500\*

- 170K Disk Drive \$239.00 • 170K Disk Drive \$239.00 \*
- Tractor Friction Printer \$169.00 \$169.00 \$169.00 • Tractor Friction Printer \$169.00 \*
- 13″ Hi-Res Color Monitor \$199.00 \*
- \*less coupon discount \*Iess coupon discount

#### \* COMMODORE 64 COMPUTER \$ 175.00

You pay only \$175.00 when you order the powerful 84K<br>COMMODORE 64 COMPUTER! LESS the value of the<br>SPECIAL SOFTWARE COUPON we pack ,.ith your<br>computer that allows you to SAVE OVER \$500 off software sale prices!! With only \$100 of savings applied,<br>your net computer cost is \$75.00!! You pay only \$175.00 when you order the powerful 84K<br>COMMODORE 64 COMPUTER! LESS the value of the<br>SPECIAL SOFTWARE COUPON we pack ... if your<br>computer that allows you to SAVE OVER \$500 off

**THE SET OF STATE STATE STATE STATE STATE STATE STATE STATE STATE STATE STATE STATE STATE STATE STATE STATE STATE STATE STATE STATE STATE STATE STATE STATE STATE STATE STATE STATE STATE STATE STATE STATE STATE STATE STATE** COUPON we pack with your disk drive that allows you to COUPON we pack with your disk dri ve that allows you to SAVE OVER \$100 off software sale prices!! With only \$500 of savings applied, your net disk drive cost is \$139 <sup>00</sup> \$139.00.

## <sup>80</sup> COLUMN 80CPS TRACTION FRICTION PRINTER \$169.00 .80 COLUMN 80CPS TRACTION FRICTION PRINTER \$169.00

You pay only \$169.00 when you order the Comstar T/F sheet, roll or fan fold paper, labels etc. Impact dot matrix,<br>bidirectional, LESS the value of the SPECIAL SOFTWARE COUPON we pack with your printer that allows you to COUPON we pack with your printer that allows you <sup>10</sup> SAVE OVER \$100\off software sale prices!! With only \$500 of saving applied your net printer cost is only \$69 <sup>00</sup> \$69.00 deluxe\_line\_printer\_that\_prints\_8½x11\_full\_size,\_single\_<br>sheet, roll or fan fold paper, labels etc. Impact dot matrix,<br>bidirectional. LESS the value of the SPECIAL SOFTWARE

#### 13"|HI-RESCOLOR MONITOR S199.00 .. 13" lHI ·RES COLOR MONITOR \$199.00

MONITOR with sharper and clearer resolution than any othe<mark>r</mark> color monitors we have tested! LESS value of the<br>SPECIAL DISCOUNT COUPON we pack with your monitor that allows you to save over \$600 off software sale prices that allows you to save over 5500 off software sale prices With only \$100 of savings applied, your net color monitor cost is only \$99.00. (16 colors). You pay only \$199 when your order this 13" COLOR

#### <sup>80</sup> COLUMN BOARD \$99.00 80 COLUMN BOARD \$99.00

Now you program 80 COLUMNS on the screen at one<br>time! Converts your Commodore 64 to 80 COLUMNS when you plug in the 80 COLUMN EXPANSION BOARD! PLUS 4 slot expander! Can use with most existing software

## 80 COLUMNS IN COLOR<br>
EXECUTIVE WORD PROCESSOR \$49.00<br>
This EXECUTIVE WORD PROCESSOR is the finest

**EXECUTIVE WORD PROCESSOR \$49.00**<br>This EXECUTIVE WORD PROCESSOR is the finest ULTIMATE FOR PROFESSIONAL Word Processing<br>DISPLAYS 40 or 80 COLUMNS IN COLOR or Black and White! Simple to operate, powerful text editing with 250 WORD DICTIONARY, complete cursor and insert/delete WORD DICTIONARY. complete cursor and Insert/delete key controls line and paragraph insertion, automatic<br>deletion, centering, margin settings and output to all printers! Includes a powerful mail merge. List \$99 <sup>00</sup> SALE S49.00 Coupon \$39 <sup>00</sup> List \$99.00 SALE \$49.00 Coupon \$39.00 available for the COMMODORE 64 computer! The<br>ULTIMATE FOR PROFESSIONAL Word Processing<br>DISPLAYS 40 or 80 COLUMNS IN COLOR or Black and

**HAVE** THE **BEST SERVICE** 

#### SPECIAL SOFTWARE COUPON AND DESCRIPTION OF REAL PROPERTY. SPECIAL SOFTWARE COUPON

we passed to the community of the second community of the second second second second second second second second second second second second second second second second second second second second second second second sec COMPUTER DISK DRIVE-PRINTERmonitor we sell! This coupon allows you to MONITOR we sell! This coupon allows you to SAVE OVER \$500 OFF SALE PRICES !! We pack a SPECIAL SOFTWARE DISCOUNT COUPON with every COMMODORE 64 COMPUTER DrSK DRIVE -PRINTER -

#### PROFESSIONAL SOFTWARE COMMODORE 64 COMMODORE (Examples)

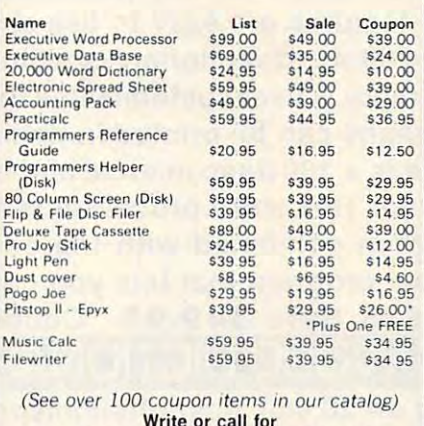

Sample SPECIAL SOFTWARE COUPON!

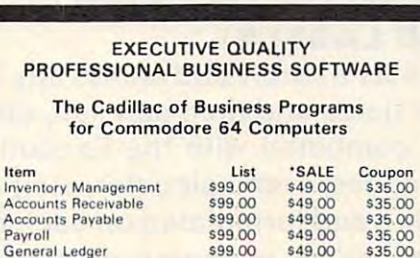

SUPER AUTO **DIAL MODEM** 

 $\mathcal{L}$  (Best communications package in USA) and USA (USA) and USA (USA) and USA (USA) and USA (USA) and USA (USA) and USA (USA) and USA (USA) and USA (USA) and USA (USA) and USA (USA) and USA (USA) and USA (USA) and USA (Best communications package in USA)

**7900** 

- Computer Learning Pad \$49.00 Computer Learning Pad \$49.00
- New Voice Synthesizer \$59.00 • New Voice Synthesizer \$59.00
- Commodore <sup>64</sup> Power for Commodore 64 Power for Vic-20 \$69.00 Vic·20 \$69.00

#### SUPER AUTO DIAL MODEM 579.00

Easy to use. Just plug into your Commodore 64 computer<br>and you're ready to transmit and receive messages. Easier to use than dialing your telephone just push one key on your computer! Includes exclusive easy to use<br>program for up and down loading to printer and disk drives. List \$129.00 SALE \$79.00.

#### NEW COMPUTER LEARNING PAD \$39.95

makes other graphics tablet obsolete. This new TECH<br>SCETCH LEARNING PAD allows you to draw on your T.V. or Monitor and then you can print whatever you draw on<br>the screen on your printers. FANTASTIC!!! List \$79.95 SALE \$39.95 SALE 539.95

#### NEW VOICE SYNTHESIZER \$59.00 NEW VOICE SYNTHESIZER \$59.00

For Com-64 or VIC-20 computers. Just plug it in and your pitch, make talking adventure games, sound action<br>games and customized talkies!! FOR ONLY \$19.95 you can add TEXT TO SPEECH, just type a word and hear your<br>computer talk-ADD SOUND TO "ZORK", SCOTT ADAMS AND AARDVARK ADVENTURE GAMES!! (Disk or tape). can program words and sentences, adjust volume and

#### COM·64 POWER FOR VIC-20 \$69\_00

Just plug in our 32K RAM MEMORY EXPANDER and you Commodore-64 computer!! Master control switches on cover. Gold Edge connectors, five year warranty (FREE \$29 <sup>95</sup> CARTRIDGE GAME) \$29 9S CARTRIDGE GAME) get as much usable programming power as the

#### FLOPPY DISK SALE .98¢

Lowest prices in the U.S.A.!! Single sided, single density,<br>with hub rings, quality guaranteed! (100 bulkpack .98¢ ea (Box of <sup>10</sup> \$12 00) ea) (Box of JO \$ 12 00)

COM-64 SLOT EXPANSION BOARD \$39.95 COM-64 4 SLOT EXPANSION BOARD \$39.95

Easy to use, switch selectable, reset button and LED List \$79.00 Sale \$39.95 Coupon \$36.95 indicator - saves your computer and cartridges.

#### 9" GREEN SCREEN MONITOR \$69.00

Excellent quality SANYO, easy to read, 80 columns x 24 cabinet! Saves your T.V. PLUS \$9.95 for connecting<br>cable. Com 64 or VIC 20. lines. Green Phosphorous screen with anti-glare, metal<br>cabinet! Saves your T.V. PLUS \$9.95 for connecting<br>cable Com-64 or VIC-20

#### 12" GREEN OR AMBER MONITOR \$99.00 12" GREEN OR AMBER MONITOR \$99.00

Your choice of green or amber screen monitor top<br>quality. SANYO 80 columns x 24 lines, easy to read, antiglare, faster scanning! PLUS \$9.95 for connecting cable Com 64 or VIC-20.

> PHONE ORDERS SAM 8PM Weekdays 9AM 12N Saturdays

LOWEST PRICES <sup>15</sup> DAY FREE TRIAL <sup>90</sup> DAY FREE REPLACEMENT WARRANTY • LOWEST PRICES. 15 DAY FREE TRIAL· 90 DAY FREE REPLACEMENT WARRANTY • BEST SERVICE IN U.S.A. • ONE DAY EXPRESS MAIL • OVER 500 PROGRAMS • FREE CATALOGS

please add 6% tax. Add \$20.00 for CANADA, PUERTO RICO, HAWAII,<br>ALASKA, APO-FPO orders. Canadian orders must be in U.S. dollars.<br>WE DO NOT EXPORT TO OTHER COUNTRIES. Add \$10.00 for shipping, handling and insurance. Illinois residents<br>please add 6% tax. Add \$20.00 for CANADA, PUERTO RICO, HAWAII,<br>ALASKA, APO-FPO orders. Canadian orders must be in U.S. dollars.<br>WE DO NOT EXPORT TO OTHER

Enclose Cashiers Check, Money Order or Personal Check, Allow 14<br>days for delivery, 2 to 7 days for phone orders, 1 day express mail! VISA - MASTER CARD - C.O.D.

<u>It is a second of the second of the second second in the second second in the second second in the second second in the second second in the second second in the second second in the second second in the second second in </u> **ENTERPRIZES** (WE LOVE OUR CUSTOMERS) BOX 550, BARRINGTON, ILLINOIS <sup>60010</sup> BOX 550, BARRINGTON, ILLlNOl5 60010 **PROTECTO**  Phone 312/382-5244 to order

Phone 312/362-5244 to order

## C-www.commodore.ca

**WF WF HAVE** THE LOWEST PRICES

COMPUTER AND SOFTWARE

**SALE** 

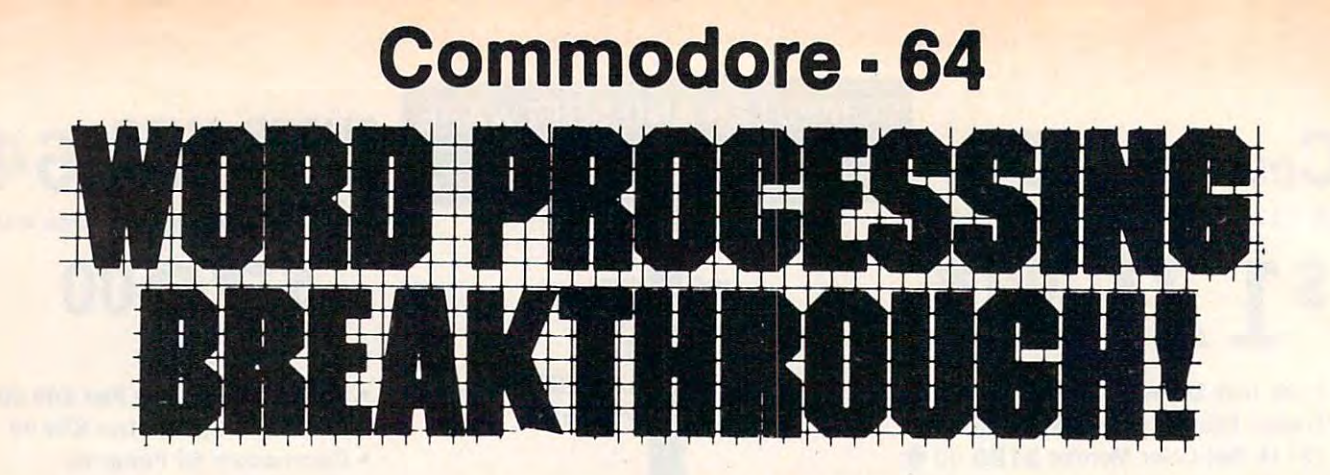

## SCRIPT-64 EXECUTIVE WORD PROCESSOR SCRIPT -64 EXECUTIVE WORD PROCESSOR

#### (80 Columns in Color) (80 Columns in Color)

40 or 80 columns in color or black and white; turns your computer into a Business Machine!

This is the finest word processor available. Features include line and paragraph This is the finest word processor available. Features include line and paragraph insertion/deletion, indentation, right and left justification, titles, page numbering, insertion/deletion, indentation, right and left justification, titles, page numbering, characters per inch, etc. All features are easy to use and understand. With tabs, etc. characters per inch, etc. All features are easy to use and understand. With tabs, etc. SCRIPT-64 even includes a 250 word dictionary/spelling checker to make sure your spelling is correct. The dictionary is user customizable to any technical words you may spelling is correct. The dictionary is user customizable to any technical words you may use. Furthermore, all paragraphs can be printed in writing and everyday letters are use. Furthermore, all paragraphs can be printed in writing and everyday letters are a snap. To top things off, there is <sup>100</sup> page manual and help screens to make learning snap. To top things off, there is a 100 page manual and help screens to make learning how to use SCRIPT-64 a snap. This word processor is so complete we can't think of anything it doesn't have. When combined with the complete database you have a powerful mailmerge and label program that lets you customize any mailing list with powerful mail merge and label program that lets you customize any mailing list with personalized letters. List \$99.95. Sale \$49.95. "Coupon Price \$39.00. (Disk only.)

## SCRIPTION CONTROL AND RESIDENCE OF A RESIDENCE OF A RESIDENCE OF A RESIDENCE OF A RESIDENCE OF A RESIDENCE OF A RESIDENCE OF A RESIDENCE OF A RESIDENCE OF A RESIDENCE OF A RESIDENCE OF A RESIDENCE OF A RESIDENCE OF A RESID

Allows you to check spelling on 20,000 most often mispelled words! List \$29.95 Sale Allows you to check spelling on 20,000 most often mispelled words! List \$29.95 Sale \$19.95. \*Coupon Price \$10.00. (Disk only.) \$19.95. ' Coupon Price \$10.00. (Disk only.)

## SCRIPT-64 COMPLETE DATABASE

### (PLUS MAIL MERGE AND LABELS) (PLUS MAIL MERGE AND LABELS)

This powerful DATABASE is user friendly and makes any information easy to store and This powerful DATABASE is user friendly and makes any information easy to store and retrieve. The user defines the fields and then can add, change, delete, and search for retrieve. The user defines the fields and then can add, change, delete, and search for any category wanted! When combined with the Executive Word Processor you can any category wanted! When combined with the Executive Word Processor you can search out any category (zip codes, even hair color, etc.) and print super personalized search out any category (zip codes, even hair color, etc.) and print super personalized letters! <sup>600</sup> names can be sorted and formulated on each disk in any order or category! letters! 600 names can be sorted and formulated on each disk in any order or category! Will handle any size mailing list by changing or adding disks! List \$69.00. Sale Will handle any size mailing list by changing or adding disks! List \$69.00. Sale \$34.00. \*Coupon Price \$24.00. \$34.00. ' Coupon Price \$24.00 .

• LOWEST PRICES • 15 DAY FREE TRIAL • 90 DAY FREE REPLACEMENT WARRANTY • BEST SERVICE IN U.S.A. • ONE DAY EXPRESS MAIL • OVER 500 PROGRAMS • FREE CATALOGS

ENTER ENTER ENTER ENTER ENTER ENTER ENTER ENTER ENTER ENTER ENTER ELECTRIC ENTERTAINMENT ENTERTAINMENT ENTERTAINMENT ENTERTAINMENT ENTERTAINMENT ENTERTAINMENT ENTERTAINMENT ENTERTAINMENT ENTERTAINMENT ENTERTAINMENT ENTERTA

**PROTECTO** 

Phons 312/382-5244 to ord«r

Phone *3121382·5244* to order

BOX 550, BARRINGTON, ILLINOIS 60010 10010 10020 10020 10030 10030 10030 10030 10040 10040 10040 10040 10040 100

BOX 550, BARRINGTON, ILLINOIS 60010

**ENTERPRIZES** INE LOVE OUR CUSTOMERSI

WE SHIP CONTINUES TO A REPORT OF THE CHARGE CHARGE CHARGE CHARGE CHARGE CHARGE CHARGE CHARGE CHARGE CHARGE CHARGE CHARGE CHARGE CHARGE CHARGE CHARGE CHARGE CHARGE CHARGE CHARGE CHARGE CHARGE CHARGE CHARGE CHARGE CHARGE CHA ADD \$3.00 SHIPPING FOR C.O.D. ADD \$2.00 MORE ADD \$3.00 SHIPPING FOR C.O.D. ADD \$2.00 MORE One Day Express Mail add \$10.00 One Day - Express Mail add \$10.00 WE SHIP C.O.D. HONOR VISA AND MASTER CHARGE SPECIAL SERVICES:

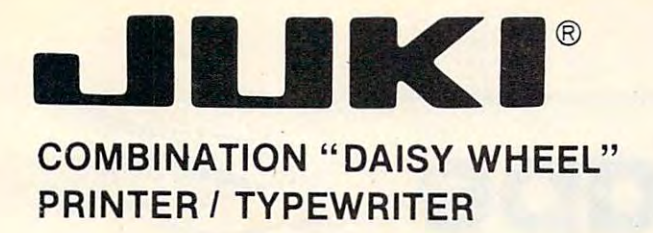

## **299 SALE! \$29900**

DELUXE MODEL 2200 LIST \$49900 (INCLUDING CARRYING CARRYING CARRYING CARRYING CARRYING CARRYING CARRYING CARRYING CARRYING CARRYING CARRYING) (INCLUDING CARRYING HOOD)

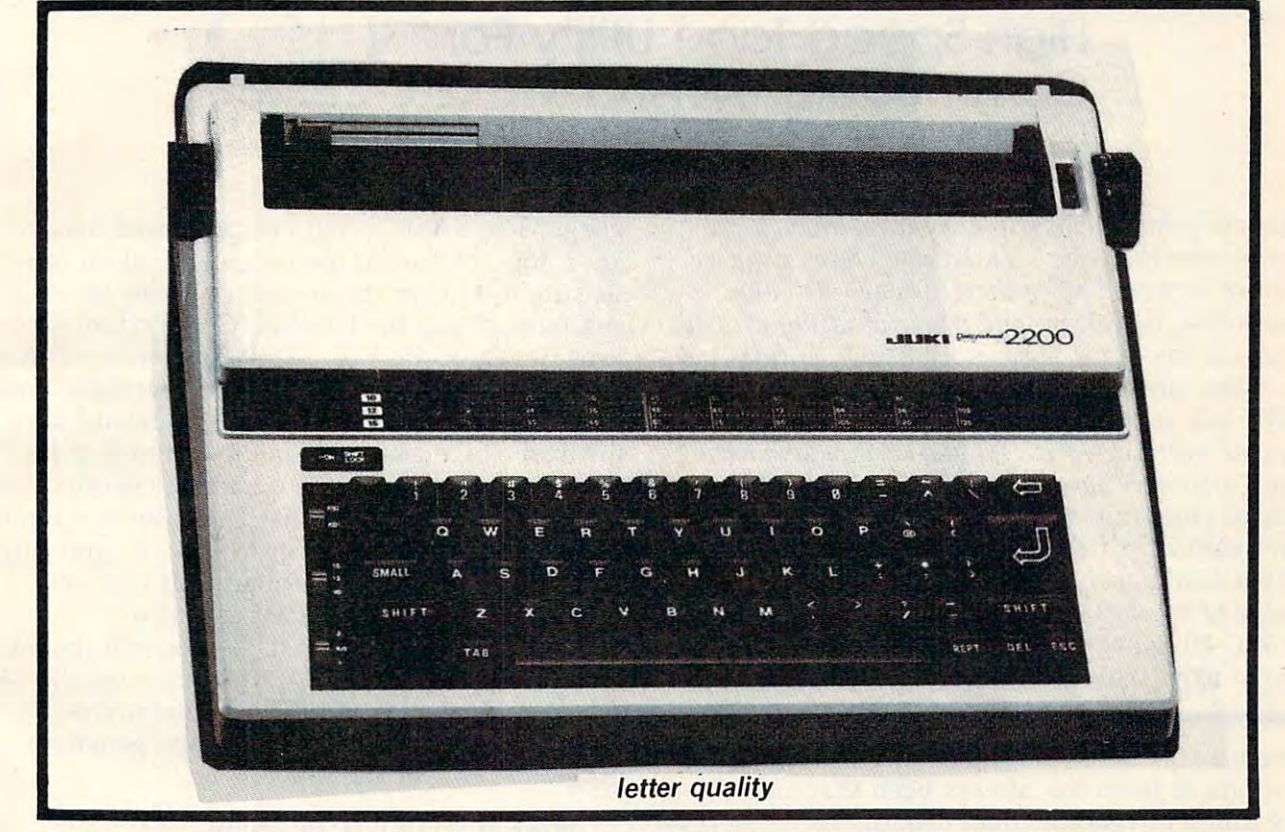

- $\bullet$  SUPERB COMPUTER PRINTER COMBINED WITH A DELUXE MODEL ELECTRONIC TYPEWRITER (100 CHARACTERS) TYPEWRITER (100 CHARACTERS)
- UP TO 14 CPS PRINT SPEED
- $\bullet$  TWO MACHINES IN ONE  $-$  JUST A FLICK OF THE SWITCH!
- $\bullet$  SUPERB EXECUTIVE CORRESPONDENCE HOME, OFFICE, WORD PROCESSING!
- 13" EXTRA LARGE CARRIAGE 13" EXTRA LARGE CARRIAGE
- DROP IN CASSETTE RIBBON REPLACEMENT CASSETTE RIBBON \$8.95
- PRECISION DAISY WHEEL PRINTING MANY TYPE STYLES! \$18.95 each
- PITCH SELECTOR 10, 12, 15 CPS, AUTOMATIC RELOCATE KEY!
- **AUTOMATIC MARGIN CONTROL AND SETTING! KEY IN BUFFER!**
- MEMORY CONTINUES IN THE CARD OF THE REAL PROPERTY AND INTERNATIONAL PROPERTY AREA OF THE CARD OF THE CARD OF THE CARD OF THE CARD OF THE CARD OF THE CARD OF THE CARD OF THE CARD OF THE CARD OF THE CARD OF THE CARD OF THE C 2 K MEMORY
- $\bullet$  CENTRONICS PARALLEL OR SERIAL R S 232 INTERFACE BUILT—IN (SPECIFY)
- COMMODORE 64COMPUTER INTERFACE ONLY \$49.00 -ATARI INTERFACE \$79.00 COMMODORE 64COMPUTER INTERFACE ONLY \$49.00 · ATARIINTERFACE \$79.00

## <sup>15</sup> Day Free Trial <sup>90</sup> Day Immediate Replacement Warranty 15 Day Free Trial - 90 Day Immediate Replacement Warranty

ADD \$10.00 for shipping and handling!!

<sup>14</sup> days for delivery, <sup>2</sup> to <sup>7</sup> days for phone orders. day express **114** days for delivery. 2 to 7 days for phone orders. 1 day express mail! Canada orders must be in U.S. dollars. VISA - MASTER | BOX 550, BARRINGTON, ILLINOIS 60010  $\blacksquare$  CARD ACCEPTED. We ship C.O.D.

**Enclose Cashiers Check, Money Order or Personal Check. Allow <b>LENTERPRIZES** (WE LOVE OUR CUSTOMERS) ENTERFRIZES BOX 550, BARRINGTON, ILLINOIS <sup>60010</sup> Phone 312/382-5244 to order r-;~-;;;;;:;:;;;;;;n; :d::d:;!-----l **PROTECTO** 

## Cwww.commodore.ca

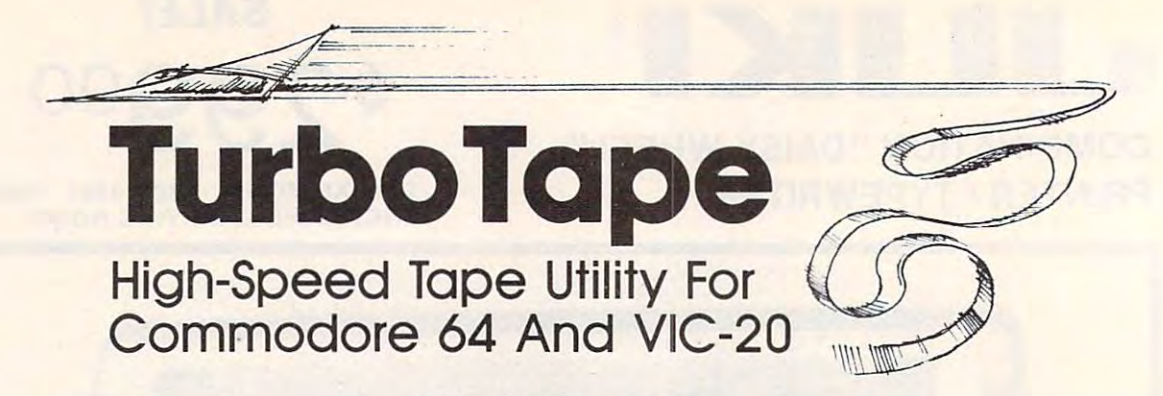

Harrie De Ceukelaire

COMPUTE! has published many breakthrough pro COMPUTE! *il as pII /llisiled lI/ allY breaktilro llgil pro*grams over the years. "TurboTape" takes its place *grallis over tile years. "TllrhoTape" takes its place*  among the very best of them. Though it sounds *impossible, this clever and powerful utility actually* allows tape drive to save, load, and verify as fast *allows a tape drive to save, load, alld verify* as fast as <sup>a</sup> disk drive! You simply type TSAVE instead of as a disk dri ve! *YOII sill/ply type TSAVE illstead of*  SAVE and your computer stores any program on tape at lightning speed. What's even more amazing, *tape at ligiltllillg speed. Wil at's evell III 0re all/azillg,*  any Turbosaved program can be loaded without the special TurboTape utility in the computer. Even *special TllrboTa pe II tilitl/* ill *tile cO lI/ pll ter. Evell*  after you've used TurboTape for weeks, you'll still *ofter YO II 've IIsed TllrboTape for weeks, YO II 'II still*  find it hard to believe that your cassettes can save and load this fast. It works on any Commodore <sup>64</sup> *alld load tilis fast. It works* <sup>a</sup> ll nlH/ *COllllll odore 64*  or VIC-20. (At least 8K memory expansion is re *or VIC-20. (At least 8K IIlelllory expallsioll* is *required to enter the program into the VIC.*)

There are very few absolute rules in computing, but one of them has always been that tape drives are inherently slower than disk drives. Long programs that take only seconds to load into the computer with a disk drive have always required many minutes of waiting with a tape drive.

Until now.

"TurboTape" rewrites the rules. It's a utility program that turbocharges tape saving, loading, program that turbocharges tape saving, loading, and verifying on your Commodore 64 or VIC-20. It requires no modifications to your computer or tape drive. It works with BASIC programs and tape drive. It works with BASIC programs and machine language programs. It's easy enough for anyone to use, including beginners. It even lets anyone to use, including beginners. It even lets you load Turbosaved tapes at TurboTape speeds without using the utility. And it's yours for the without using the utility. And it's yours for the typing after reading these instructions. (Next month we'll publish the technical details explaining how TurboTape seizes control of the com ing how TurboTape seizes control of the computer and makes it perform these startling tricks.) puter and makes it perform these startling tricks.)

If you're still as skeptical as we were, try If you 're still as skeptical as we were, *try*  TurboTape. Try the speed tests mentioned at the end of this article. You'll find that TurboTape is end of this article. You'll find that TurboTape is everything it claims to be.

### Typing TurboTape **Typing TurboTape**

TurboTape is written entirely in machine lan-

<sup>124</sup> COMPUTEI January <sup>1985</sup> **124 COMPUTE! January 1985** 

guage. The BASIC programs presented here create a copy of TurboTape on either disk or tape. Be sure to type in the correct program for your computer (Program 1 for the Commodore 64 or Program 2 for the VIC-20). We recommend that you enter the program with "The Automatic Proofreader" found elsewhere in this issue and save the TurboTape generator before running it for the first time, since the program resets important the first time, since the program resets important memory pointers as it runs. That way, if a typing error causes your computer to lock up, you can reset the computer by turning it off then on again, and start checking for the typo. again, and start checking for the typo.

Since the TurboTape data goes into the area of memory where BASIC programs normally re of memory where BASIC programs normally reside, you'll need to reconfigure memory before side, you'll need to recon figure memory before loading and running the TurboTape generator loading and run ning the TurboTape generator programs. For the 64, type: programs. For the 64, type:

#### POKE 44,14:POKE 14\*256,0:NEW POKE 44,14:POKE 14' 256,O:NEW

Then hit RETURN and load Program 1. To use Program 2 on the VIC, you'll need at least 8K of memory expansion. Before loading least SK of memory expansion. Before loading the program, enter the following lines in direct mode (no line number), hitting RETURN after each line:

#### POKE 44,32:POKE 32\*256,0:NEW POKE 44,32:POKE 32' 256,O:NEW POKE 648,30:SYS <sup>58648</sup> POKE 648,30:SYS 58648

Before running, check line 10. In both Programs 1 and 2, the contents of FI\$ determines the name of the copy of TurboTape that will be created. Change this if you prefer a different name. Also, if you want to create your copy of TurboTape on disk instead of tape, change the  $D=1$  in that line to  $D=8$ . Be sure that the tape or disk on which you wish TurboTape to be stored is in the drive before you run the generator program. erator program.

Once you have used the generator program Once you have used the genera tor program to create a copy of TurboTape on tape or disk, you do not need the generator program again. you do not need the generator program again. The version of TurboTape you create (called

#### Gwww.commodore.ca

# 1 19  $\mathbf{\tilde{P}}$ esses **i**  $\blacksquare$ Businesses and the contract of the contract of the contract of the contract of the contract of the contract of the contract of the contract of the contract of the contract of the contract of the contract of the contract of Will be a set of the set of the set of the set of the set of the set of the set of the set of the set of the set of the set of the set of the set of the set of the set of the set of the set of the set of the set of the set Capitalizing and capitalizing company of the capitalizing company of the capitalizing company of the capitalizing of the capitalizing of the capitalizing of the capitalizing of the capitalizing of the capitalizing of the c M On Software, and Software, and Software, and Software, and Software, and Software, and Software, and Software, and Software, and Software, and Software, and Software, and Software, and Software, and Software, and Software,

## Sunday, March 31—Wednesday, April 3, 1985 Georgia World Conference Center, Atlanta

If you buy, select, or specify your company's software systems, If you buy, select, or specify your company's software systems, you can't afford to miss Softcon, the International Conference you can't afford to miss Soltcon, the International Conference and Trade Fair for Corporate and Institutional software users. and Trade Fair for Corporate and Institutional software users.

In only two years, Softcon has become the 15th largest trade In only two years, Sottcon has become the 15th largest trade show in America. Proof that software is the fastest growing show in America. Proof that software is the fastest growing product in the world. And that Softcon is the premier product in the world. And that Sottcon is the premier industry event. industry event.

Softcon has 850 exhibiting companies. That's 600 more software companies than the largest hardware and electronics shows. companies than the largest hardware and electronics shows. Softcon's 3000 booths will showcase more than 20,000 software products for professional, home, educational, entertainment, **products for professional, home, educational, entertainment,**  office, business, industrial and vertical market applications. **office, business, industrial and vertical market applications.**  Softcon features software for micros, minis and main frames. **Sotteon features software for micros, minis and main frames.** 

Nearly <sup>250</sup> of the world's most respected software authorities Nearly 250 of the world's most respected software authorities will participate in this year's conference program. There will be three separate conferences—one for merchandisers and **be three separate conferences-one for merchandisers and**  distributors, one for corporate and institutional users, and one **distributors, one for corporate and institutional users, and one**  for software industry technical personnel. Each conference for software industry technical personnel. Each conference will comprise <sup>75</sup> seminars, panel discussions, forums and **will comprise 75 seminars, panel discussions, forums and**  workshops. workshops.

Softcon is a registered trademark of Northeast Expositions, Inc.

## **Georgia World Conference Center, Atlanta**

To register, just send your check for \$195 for four days of To register, just send your check for \$195 for four days of conferences and exhibits, or \$35 for exhibits-only to the conferences and exhibits, or \$35 for eXhibits-only to the address below. Please include your name and address address below. Please include your name and address and make checks payable to Softcon. and make checks payable to Softcon.

For a free Softcon brochure, call or write Softcon, c/o Northeast expositions, 822 Boylston Street, Chestnut Hill, Manual Manual Manual Manual Manual Manual Manual Manual Manual Expositions, 822 Boylston Street, Chestnut Hill, MA 02167.<br>617-739-2000. Please specify whether you are interested in attending or exhibiting. 617-739-2000. Please specify whether you are interested in

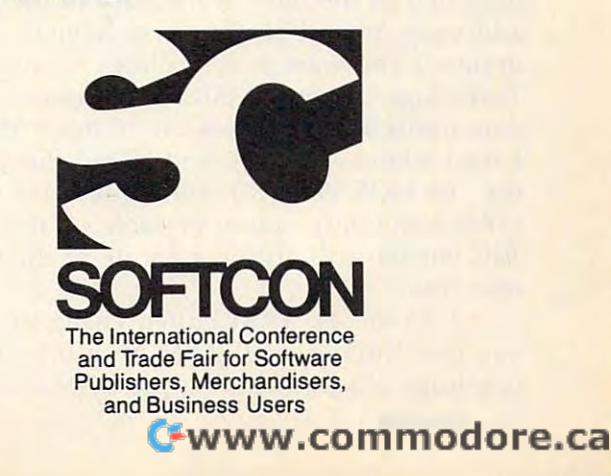

TURBO/64 or TURBO/VIC, unless you can be a set of the change of the change of the change of the change of the change of the change of the change of the change of the change of the change of the change of the change of the the names in line <sup>10</sup> of the generator programs) the names in line 10 of the generator programs) can be loaded and run like BASIC program. It can be loaded and run like a BASIC program. It is not necessary to use the ,1 suffix (as in LOAD is not necessary to use the ,1 suffix (as in LOAD "filename", $8,1$  or , $1,1$ ) when loading TurboTape. Once created, VIC TurboTape can be loaded and Once created, VIC TurboTape can be loaded and run on a VIC with any memory configuration. TURBO/64 or TURBO/VIC, unless you change

#### Easy To Use **Easy To Use**

Here are the main features of TurboTape: Here are the main features of TurboTape:

• It will store itself safely out of the way of your normal BASIC programs. your normal BASIC programs.

• It protects any memory configurations you • It protects any memory configurations you might be using. Only during the Turbosaving might be using. Only during the Turbosaving and Turboverifying is the Commodore 64's and Turboverifying is the Commodore 64 's BASIC ROM exchanged for BASIC RAM. Following these operations, your previous configuration is restored.

TurboTape can be used with other • TurboTape can be used with other programming aids such as Simons' BASIC, Supermon, and PAL.

TurboTape safely handles very large pro • TurboTape safely handles very large programs (up to 49K on the Commodore 64). How grams (up to 49K on the Commodore 64). However, some programs which barely fit into ever, some programs which barely fit into memory before may not fit when using TurboTape (it subtracts 639 bytes of available RAM from the VIC and 642 bytes from the 64).

• Filenames can be the usual 16 characters long. long.

• In addition to handling BASIC programs, TurboTape will save, load, or verify data from any part of RAM memory you wish, except for any part of RAM memory you wish, except for the RAM hidden beneath the Kernal ROM on the the RAM hidden beneath the Kernal ROM on the 64. RAM beneath the 64's BASIC ROM can even **be saved.** 

• A normal LOAD command will load any Turbosaved program at TurboTape speed.

It's quite simple to use TurboTape. Reset It's quite simple to use TurboTape. Reset your computer by turning it off, then on. If you your computer by turning it off, then on. If you want to use some additional utility like Simons' BASIC, load and run it first. Then type NEW.

Now load TurboTape and run it. In the <sup>64</sup> Now load TurboTape and run it. In the 64 version, a menu will appear, offering you two optional memory locations for TurboTape: optional memory locations for TurboTape:

1. In BASIC RAM. The ending address of the relocated TurboTape will be what's currently the relocated TurboTape will be what's currently indicated as the limit of memory in the pointer in indicated as the limit of memory in the pointer in addresses 55 and 56. You may have to select this option if you want some utilities to coexist with TurboTape. Simons' BASIC, for example, is one. Any utility which makes use of the RAM between addresses 52606 and 53247 (for example, the "64 DOS Wedge") will require this option. the "64 DOS Wedge") will require this option. (This is the only option possible on the VIC. The (This is the only option possible on the VIC. The VIC version will always relocate to the top of VIC version will always relocate to the top of memory.) memory.)

2. In the 4K RAM buffer. Using this option, you can Turbosave all RAM from 0 to 52606 in one huge block (including the RAM hidden be-<sup>126</sup> COMPUTE) January <sup>1985</sup> **126 COMPUTE1 January 1985** 

#### hind Basic Roman Basic Roman Basic Roman Basic Roman Basic Resources and the European Basic Roman Basic Resources and the European Basic Resources and the European Basic Resources and the European Basic Resources and the E hind BASIC ROM).

To get accustomed to using TurboTape, To get accustomed to using TurboTape, however, let's avoid combining it with other utilities for now. Simply turn on the computer, loads to the computer, loads to the computer, loads on the computer, TurboTape, and type RUN (don't attempt to edit TurboTape, and type RUN (don't attempt to edit the BASIC portion of TurboTape). For the 64, select option 2. lect option 2. ities for now. Simply turn on the computer, load

### **Sit Back And Be Amazed**

You will now see on screen where TurboTape You will now see on screen where TurboTape has been located and the commands you use to has been located and the commands you use to activate TurboTape's features. Then type NEW to activate TurboTape's features. Then type NEW to remove the TurboTape loader from memory. remove the TurboTape loader from memory. Write a program or load one into the computer. To Turbosave this program, type: To Turbosave this program, type:

#### TURBOSAVE ■'filename" [press RETURN] TURBOSAVE *"li/cllallle"* Ipress RETUR NI

(Or you can abbreviate TURBOSAVE as TSAVE.) (Or you can abbreviate TURBOSAVE as TSAVE.) You'll then see the usual message: You'll then see the usual message:

#### PRESS RECORD & PLAY

Press those keys, then sit back and be amazed. Press those keys, then sit back and be amazed.

A header containing a special Turboload routine is written to tape. (On the 64, the screen routine is written to tape. (On the 64, the screen will blank while the header is written.) Then will blank while the header is written.) Then rainbowlike colors will vibrate on screen as your rainbowlike colors will vibrate on screen as your program is flashed onto the tape. Finally, your program is flashed onto the tape. Finall y, your screen will return to normal. screen will return to normal.

If you want to verify the TSAVEd program, If you want to verify the TSAVEd program, rewind the tape and type:

**TURBOVERIFY "filename" [press RETURN]** 

(TURBOVERIFY can be abbreviated TVERIFY.) You'll see the normal message:

#### PRESS PLAY PRESS PLAY

Depress the PLAY key on the cassette drive. Depress the PLAY key on the cassette drive. (On the 64, the screen will blank while the (On the 64, the screen will blank while the verification takes place.) If you should get an verifi cation takes place.) **If** you should get an OUT OF MEMORY error message, simply type OUT OF MEMORY error message, simply type TVERIFY without a filename. As soon as the tape has passed the header, you get the usual mes has passed the header, you get the usual message on screen. (For the 64, press the Com sage on screen. (For the 64, press the Commodore logo key.) If an error is found during TVERIFY, the screen will return to normal and you'll see the VERIFY ERROR message. If you're you'll see the VERIFY ERROR message. If you're interested in knowing precisely where a mismatch was found, type: match was found, type:

?PEEK(172) + 256\*PEEK(173)

If there was no problem during the If there was no problem during the TVERIFY, you'll see the message: VERIFY OK. TVERIFY, you'll see the message: VERIFY OK.

#### Lightning LOADs **Lightning LOADs**

You won't need the TurboTape utility to load programs which have been Turbosaved. Just type LOAD normally and everything will happen as it always does, except the program will zoom into always does, except the program will zoom into your computer. your computer.

Here are a few additional notes about TurboTape. To save machine language programs, TurboTape. To save machine language programs, you'll need to specify the starting and ending ad-you'll need to specify the starting and ending addresses. For example, if your machine language program resides in memory from <sup>864</sup> to 890, program resides in memory from 864 to 890, save it in the following fashion:

#### TSAVE"MACHINE PROGRAM",864,891 TSAVE"MACHINE PROGRAM",864,891

Notice that you must use the ending address plus one. To save the entire contents of RAM on 64, including the RAM hidden behind BASIC a 64, including the RAM hidden behind BASIC ROM, type: ROM, type:

#### TSAVE"ALL RAM",2049,52606 TSAVE"ALL RAM",2049,52606

Most other programming utilities work well Most other programming utilities work well with TurboTape. If you use Simons' BASIC, however, you should avoid the RUN/STOP-ever, you should avoid the RUN/STOP-RESTORE combination, and the COLD command RESTORE combination, and the COLD command has no effect. If you're also using the DOS has no effect. If you 're also using the DOS wedge, choose option 1 to locate TurboTape into BASIC RAM memory to avoid conflicts on the 64. 64.

Because of the high speeds, you might want to use only high-quality cassettes for reliable to use only high-quality cassettes for reliable storage. TurboTape, like the normal SAVE/ LOAD, will sometimes be unable to Turboload if LOAD, will sometimes be unable to Turboload if a program was TSAVEd using a different cassette drive. This happens when a recording head on one of the drives is out of alignment. For very one of the drives is out of alignment. For very important programs, you may want to make a backup copy with the normal SAVE command. backup copy with the normal SAVE command. Although the standard SAVE is much slower, it <u>is extremely reliable.</u>

Another reason for making backup copies Another reason for making backup copies with the normal SAVE is that 64s cannot read with the normal SAVE is that 64s cannot read tapes created by VIC TurboTape, and vice versa. tapes created by VIC TurboTape, and vice versa. This is result of differences in the Turboload This is a result of differences in the Turboload machine language routine, which we'll discuss machine language routine, which we'll discuss next month. next month.

You should use LOAD and the TurboTape You should use LOAD and the TurboTape commands only in direct mode, not from within running program. Also, TurboTape cannot a running program. Also, TurboTape cannot search through several files on a cassette in search of a certain filename. If you have several Turbosaved programs on a tape, you should fastforward past any Turbosaved programs you don't forward past any Turbosaved programs you don't wish to load. Use the cassette drive's counter for wish to load. Use the cassette drive 's counter for this purpose. this purpose.

No Turbosaved program will relocate itself No Turbosaved program will relocate itself upon loading. The address in RAM memory from upon loading. The address in RAM memory from which you Turbosaved will be the address where the program will later load. In effect, all Turbosaved programs act as if you're using the Turbosaved programs act as if you're using the nonrelocating command: LOAD "filename",1,1. This is especially important if you're a VIC owner who uses several different memory owner who uses several different memory configurations. For example, a BASIC program Turbosaved on an expanded VIC will not load Turbosaved on an expanded VIC will not load normally into an unexpanded VIC. normally into an unexpanded VIC.

#### How Fast Is It? **How Fast Is It?**

Tests here revealed that a 12K program took 34 seconds to load with a 1541 disk drive and 44

seconds to load with TurboTape. However, the seconds to load with TurboTape. However, the TurboTape load time was actually only 28 seconds once the program header was located on the tape. We ran these tests by timing TurboTape with a completely rewound cassette, presuming that most people do not position the tape so that a program header is right in front of the tape head. If you do position your tapes exactly with the tape counter, TurboTape will indeed load the tape counter, TurboTape will indeed load programs faster than a 1541 disk drive.

Turbosaving the 12K program took <sup>42</sup> sec Turbosaving the 12K program took 42 seconds; the <sup>1541</sup> disk drive took <sup>40</sup> seconds. onds; the 1541 disk dri ve took 40 seconds. Turboverify and disk verify took the same amount of time as loading a program.

TurboTape is one of the most interesting and TurboTape is one of the most interesting and useful utilities a cassette owner can possess. The story behind the TurboTape technique is fascinating as well. If you're interested in how ing as well. If you're interested in how TurboTape does its magic, look for "How TurboTape does its magic, look for " How TurboTape Works" next month in COMPUTE!.

Refer to "COMPUTE!'s Guide For Typing In Programs" article before typing these programs in. orticle before typing these progroms in.

#### **Program 1: TurboTape Generator For Com**modore <sup>64</sup> **modore 64**

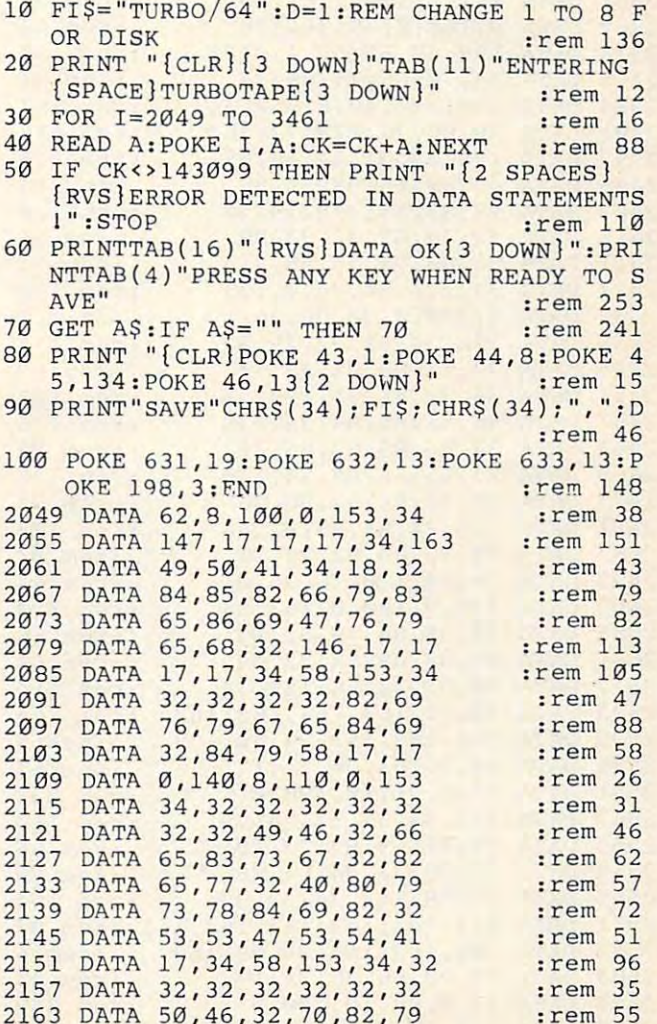

<sup>2163</sup> DATA 50,46,32,70,82,79 :rem <sup>55</sup>

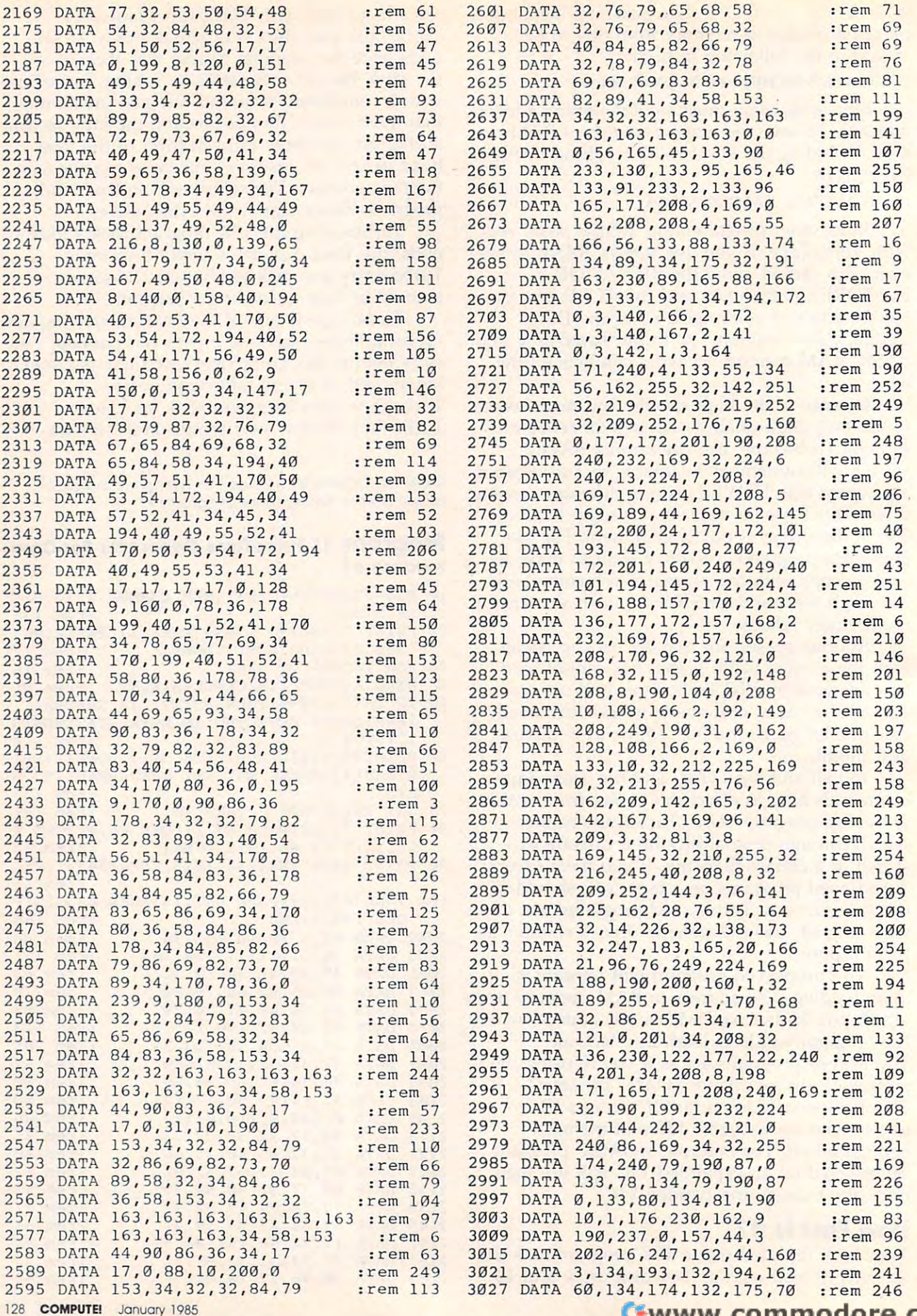

C-www.commodore.ca

# Enhanced Applesoft **Enhanced Applesoft INPUT**

Dale W. Woolndge Dole W Woolridge

Here's a way to make your APPLE II-family computer a little smarter and friendlicr. The short routine is written in machine language, but you don't *tillc* is *writteu* ill *lIlacilille lallgll age, bllt* YOIl *dO Il 't*  have to be an ML programmer to use it. *ilave to be all* ML *programlller to lise it.* 

a shadow of the street of the

The loan-repayment program running on my The loan-repayment program running on my Apple asked me a simple question:

#### HOW MANY MONTHLY PAYMENTS? HOW MANY MONTHLY PAYMENTS?

The loan was for 17 years, with 12 payments per year. So there I was, seated before a computer system that cost several thousand dollars, doing mental arithmetic! How nice if you could doing mental ari thmetic' How nice if you could just enter the expression 17\*12.

Apple users will guess that the Applesoft Apple users will guess that the Applesoft INPUT command was responsible for asking the INPUT command was responsible for asking the question. It's one of the most useful commands question. It's one of the most useful commands in BASIC; it prints a prompt, waits for you to respond, and then stores your answer for future use.

Unfortunately, the INPUT command has Unfortunately, the INPUT command has some features that can be inconvenient—such as some features that can be inconvenient-such as its inability to accept even simple mathematical its inability to accept even simple mathematical expressions. So I wrote a program that adds a new command, &INPUT, to Applesoft. The syn new command, &INPUT, to Applesoft. The syntax for &INPUT is almost the same as for INPUT, but its features are different.

#### Few Improvements **A Few Improvements**

If &INPUT is used with a numeric variable, you

may enter any valid numeric expression. Numeric may enter any va lid numeric expression. *NlI lIleric expression* means anything that could legally appear to the right of the equals sign in a numeric assignment (LET) statement. &INPUT evaluates assignment (LET) statement. &IN PUT evaluates the expression and stores the result. the expression and stores the result.

For example, if a program contains the lines: <sup>100</sup> PI 3.1415926 100 PI = 3 . 1415926

110 & INPUT "GIVE ME A NUMERIC EXPRES SI ON ";A **SIGN iliA** 

120 PRINT "ITS VALUE IS ";A you may enter something like: you may enter something like:

 $SQR(PI) + PDL(0) + PEEK(127)$ 

The PRINT statement in line 120 will show that the value of your expression is in A.

Unlike INPUT, &INPUT interprets a null expression (just pressing RETURN) as the value zero. &INPUT is smart enough to know where zero. &INPUT is smart enough to know where a numeric expression ends and comment (or gar numeric expression ends and a comment (or garbage) begins. If you enter something like <sup>45</sup> bage) begins. If you enter something like 45 YEARS the &INPUT command knows that you YEARS the &INPUT command knows ·that you really meant 45. INPUT would give you a REENTER message. REENTER message.

&INPUT may also be used with a string variable. Your input string may contain commas, va riable. Your input string may contain commas, quotes, or colons. The regular INPUT command quotes, or colons. The regular INPUT command is somewhat neurotic about these characters, in my opinion. Curiously, INPUT won't accept my opinion. Curiously, INPUT won't accept leading spaces in an input string, either. If you leading spaces in an input string, either. If you enter three spaces and a character, say, it interprets your input to be only one character long. prets your input to be only one character long.

#### January <sup>1985</sup> COMPUTE) <sup>131</sup> **Ja nuary 1985 COMPUTEI 131**

But the improved &INPUT accepts the leading But the improved &INPUT accepts the leading spaces as part of the string. spaces as part of the string.

&INPUT treats most escape and control &I NPUT treats most escape and control characters as INPUT does; however, it treats characters as INPUT does; however, it treats CTRL-C differently. If you enter CTRL-C as your CTRL-C differently. If you enter CTRL-C as your input, &INPUT gives you BREAK message, like input, &INPUT gives you a BREAK message, like INPUT. But then you can PRINT and change the IN PUT. But then you can PRINT and change the values of any variables in your program and resume program execution with the CONT com sume program execution with the CONT command. The variable in the &INPUT statement mand. The variable in the &INPUT statement retains its previous value, unless you changed it in immediate mode. in immediate mode.

One feature missing from &INPUT is the One feature missing from &I NPUT is the multiple variable function available with INPUT. A statement such as:

<sup>200</sup> &INPUT "X,Y COORDINATES? ";X,Y 200 &INPUT "X,Y COORDINATES? ";X,Y

will not work, although the comparable INPUT statement would would would statement would work.

#### **How To Use &INPUT**

dump—a list of hexadecimal numbers which you can enter directly into the computer's directly into the computer's memory with the Apple's built-memory with the Apple 's builtin machine language monitor. in machine language monitor. You *don't* need to be a machine language programmer. Just enter language programmer. Just enter the monitor by typing CALL -151 and pressing RETURN. - 151 and pressing RETURN. An asterisk will appear on the An asterisk will appear on the screen. The \* is the prompt for the monitor, similar to the bracket in BASIC.

Next, type 300.3AF after Next, type 300.3AF after the asterisk and press RETURN. A hex dump appears on the screen. You have to replace those numbers with the new those numbers with the new numbers in the program listing. numbers in the program listing.

Starting with the first line, type 300: after the asterisk, then type 300: after the asterisk, then enter the first eight numbers. Press RETURN at the end of the Press RETURN at the end of the line. Continue until the entire program is entered. program is entered.

When you've checked that When you've checked that all your typing is correct, save the program to disk with this the program to disk with this command: command:

BSAVE AMPER-INPUT,A\$300,L\$B0 BSAVE' AMPER-INPUT,AS300,LSBO 1350 • & NOW JUMPS HERE

Then exit the monitor by pressing the RESET button. To load, ing the RESET button. To load, run, and initialize the program, simply type: simply type:

BRUN AMPER-INPUT BRUN AMPER-INPUT

<sup>132</sup> COMPUTE! January <sup>1985</sup> **132 COMPUTEI January 1985** 

#### Program 1: Enhanced Apples Inc. (2001) 1: Enhanced Apples Inc. (2001) 1: Enhanced Apples Inc. (2001) 1: Enhanced Apples Inc. (2001) 1: Enhanced Apples Inc. (2001) 1: Enhanced Apples Inc. (2001) 1: Enhanced Apples Inc. (200 Hex Dumper Company and the property of the property of the property of the property of the property of the property of the property of the property of the property of the property of the property of the property of the pro **Program 1: Enhanced Applesoft INPUT-Hex Dump**

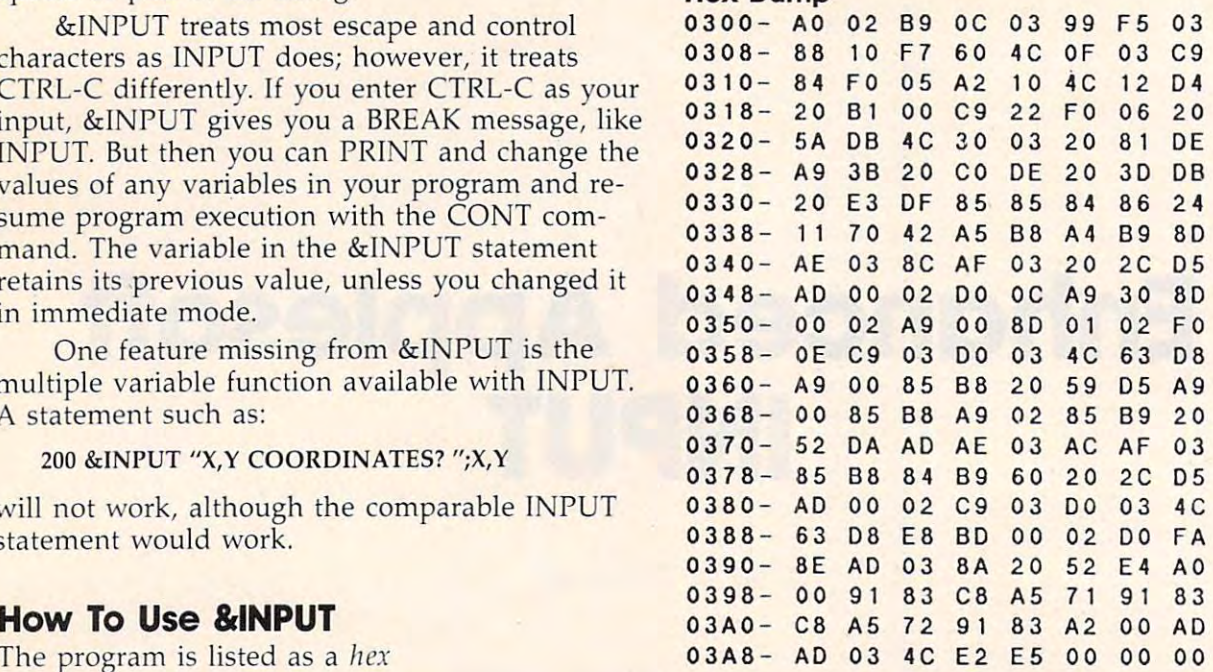

#### Program 2: Enhanced Applesoft INPUT—Source Listing **Program 2: Enhanced Applesoft INPUT -Source Listing**

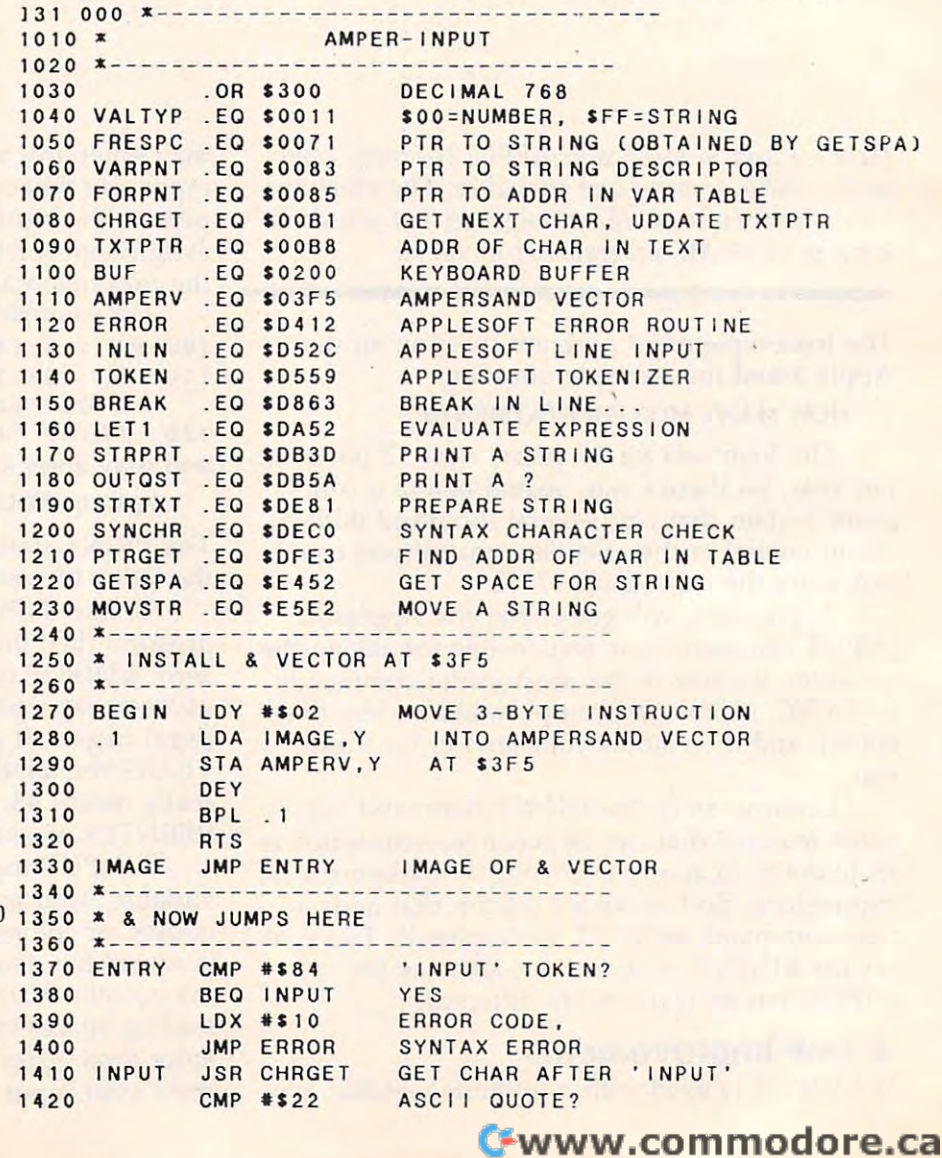

#### **How It Works**

Look at the machine language Look at the machine language source listing (this is for ref source listing (this is for reference purposes only; it's easier erence purposes only; it's easier to enter the program from the to enter the program from the hex dump). When Applesoft hex dump). When Applesoft sees an ampersand, itJMPs to sees an ampersand, it jMPs to address \$3F5. This address may address \$3F5. This address may contain another JMP instruction contain another jMP instruction to the actual machine language to the actual machine language program. Lines 1270-1330 set program. Lines 1270-1330 set up a JMP at \$3F5 to the start of the program, which is labeled to be a set of the program, which is labeled to be a set of the program, which is labeled to be a set of the program, which is labeled to be a set of the program, which is labeled to be a set ENTRY. These lines provide the ENTRY. These lines provide the code that is executed when code that is executed when the program, which is labeled AMPER-INPUT is initialized.

After the JMP to Entry of the JMP to Entry of the JMP to Entry of the JMP to Entry of the JMP to Entry of the JMP to Entry of the United States of the United States of the United States of the United States of the United S the Applesoft TXTPTR (at \$B8 the Applesoft TXTPTR (at \$B8 and \$B9) points to the byte that and \$B9) points to the byte that follows the ampersand in mem follows the ampersand in memory, and the A register is loaded with the contents of that byte. with the contents of that byte. sure this byte contains the  $IN-$ PUT token. PUT token. After the JMP to ENTRY. Lines 1370-1400 check to make

Lines 1410-1490 print the Lines 1410- 1490 print the string that follows &INPUT, or question mark if there is no a question mark if there is no string. The STRTXT subroutine sets up the string so that sets up the string so that STRPRT can print it; between STRPRT can print it; between the calls to these routines the the calls to these routines the program does syntax check to program does a syntax check to make sure a semicolon follows the string. the string.

variable name in the &INPUT variable name in the &INPUT statement, find the variable's place in the BASIC program's place in the BASIC program's variable to the table the second contract of the second second tables of the second second tables of the second second tables of the second second tables of the second tables of the second tables of the second tables of th according to variable type. On exit from PTRGET the A and Y registers contain the address in registers contain the address in the variable table, and VALTYP  $($11)$  contains  $$FF$  to indicate a string variable, or \$00 to in string variable, or \$00 to in dicate a numeric variable. It is important to save the address in important to save the address in FORPNT, because the LET1 FORPNT, because the LETl Lines  $1500 - 1540$  look at the variable table, and branch subroutine looks for it there.

#### Numeric Variables **Numeric Variables**

Lines 1580-1850 get the user's Lines 1580-1850 get the user's numeric expression, evaluate it, **numeric expression, evaluate it,**  and store the value in the BASIC program's variable table. First, TXTPTR must be saved First, TXTPTR must be saved (lines 1580-1610) because it (lines 1580-1610) because it

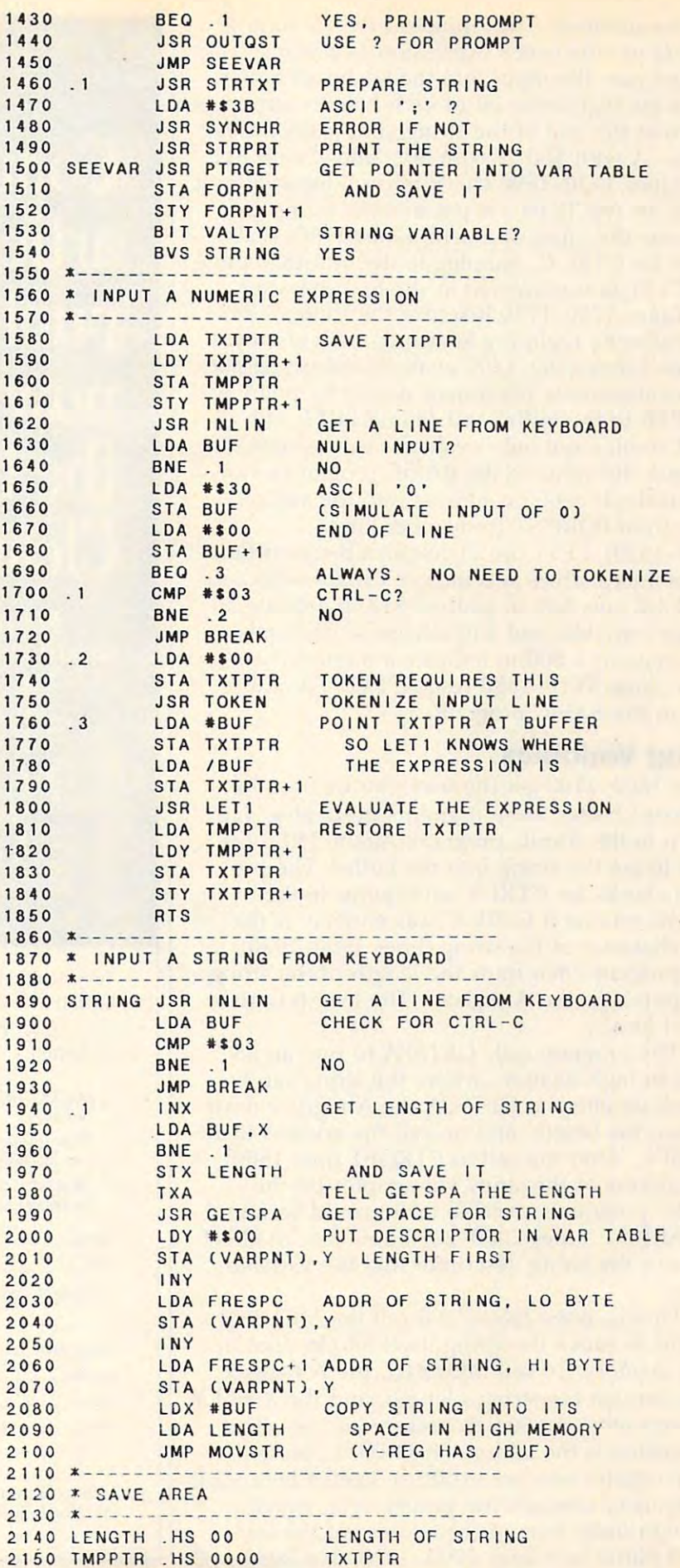

January 198**5 Propinsy 1980 ISE** 

will be modified. The Applesoft INLIN routine is used to get the user's expression as a string. This routine puts the input into the keyboard buffer, routine puts the input into the keyboard buffer, resets the high-order bit of each byte to zero, puts resets the high-order bit of each byte to zero, puts zero at the end of the string, and loads the reg a zero at the end of the string, and loads the reg $itsters—A with $00, Y with $01, and X with $FF.$ 

Lines 1630–1690 check for null input. If null input, an ASCII zero is put into the buffer to input, an ASCII zero is put into the buffer to simulate the input of a zero. Lines 1700–1720 check for CTRL-C, jumping to the BREAK routine check for CTRL-C, jumping to the BREAK routine if a CTRL-C was entered as the first character.

Lines 27 of Contents of Contents of Contents of Contents of Contents of Contents of Contents of Contents of Co the buffer by replacing keywords with one-byte values. Lines 1760–1800 evaluate the expression. The evaluation is performed simply by pointing TXTPTR to the buffer and calling LET 1. The TXTPTR to the buffer and calling LETl . The LET1 routine not only evaluates expressions, but LETl routine not only evaluates expressions, but it stores the value in the BASIC program's vari it stores the value in the BASIC program's variable table. It gets the address into the variable table from FORPNT (remember lines table from FORPNT (remember lines 1510–1520). LET1 can distinguish between floating point variables and integer variables because ing point variables a nd integer variabl es because PTRGET puts \$80 in address \$12 to indicate an PTRGET puts \$80 in address \$12 to indicate an integer variable, and \$00 otherwise (remember, integer variable, and \$00 otherwise (remember, \$11 contains a \$00 to indicate a numeric variable). Lines 1810-1850 restore TXTPTR and re able). Lines 1810-1850 restore TXTPTR and return to the BASIC program. turn to the BASIC program. Lines 1730-1750 tokenize the contents of

## String Variables **String Variables**

Lines 1890–2100 get the user's string into the keyboard buffer, store it and its descriptor, and keyboard buffer, store it and its descriptor, and return to the BASIC program. Again, INLIN is used to get the string into the buffer. The pro used to get the string into the buffer. The program checks for CTRL-C and jumps to the gram checks for CTRL-C and jumps to the BREAK routine if CTRL-C was entered as the BREAK routine if CTRL-C was entered as the first character of the string (lines 1900-1930). first character of the string (lines 1900- 1930). The program then finds the length of the string The program then finds the length of the string and puts it in the A register. The length is also stored locally. stored locally.

The program calls GETSPA to find an ad The program calls GETSPA to find an address in high memory where the string can be dress in high memory where the string can be stored; on entry to GETSPA the A register must contain the length, and on exit the address is in contain the length, and on exit the address is in FRESPC. After the call to PTRGET (line 1500) the address of the string's descriptor (in the the address of the string's descriptor (in the BASIC program's variable table) could be found in VARPNT. Lines 2000-2070 now use VARPNT in VARPNT. Lines 2000-2070 now use VARPNT to move the string descriptor into the variable to move the string descriptor into the variable table.

Finally, lines 2080-2100 call the MOVSTR Finally, lines 2080-2100 call the MOVSTR routine to move the string itself into its spot in routine to move the string itself into its spot in high memory. To call MOVSTR, the A register must contain the string's length, and the  $X$  and  $Y$ registers must contain its present address. The destination is the address in FRESPC. Note that the Y register was not explicitly loaded because it incidentally contains the proper byte, which is the high-order byte of the address of the keyboard buffer (see lines 2000, 2020, and 2050). board buffer (see lines 2000, 2020, and 2050). ©

# Copies of **Copies of**  publication are **publication are**  now available from **now available from**  Clearinghouse. **Clearinghouse. articles from this the UMI Article**

Clearinghouse, please fill out and mail Clearinghouse. please fill out and mail back the coupon below. back the coupon below, For more information about the

# **1** Ufearinghouse

UMI Article Clearinghouse. I am interested in electronic ordering through the following electronic ordering through the following system and the system of the system of the system of the system of the system of the system of Yes! I would like to know more about system(s):

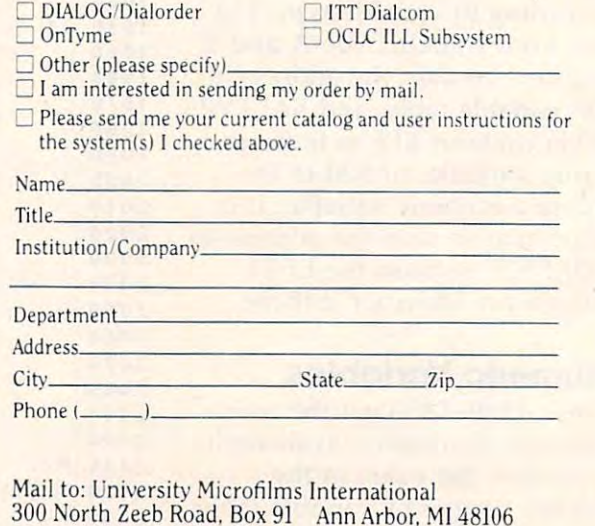

300 North Zeeb Road, Box 91 Ann Arbor. MI 48106 Ann Arbor. MI 48106 Ann Arbor. MI 48106 Ann Arbor. MI 48106 An

# INSIGHT: Atari **INSIGHT: Atari**

Bill Wilkinson

have almost worked my way through my back I have almost worked my way through my backlog of letters, so I will once again appeal to all of you to keep those cards and letters coming. Since you to keep those cards and letters coming. Since it can sometimes take quite a while for a letter sent to COMPUTE!'s editorial offices to wend its way to me, I have decided to give you an address where you can write me directly: dress where you can write me directly:

c/o OSS OSS ON DESCRIPTION OF REAL PROPERTY. P.O. Box <sup>710352</sup> *P.O. Box 710352*  San Jose, CA 95171-0352 *San Jose,* CA *95171-0352 Bill Wilkinson c/o ass* 

Before I start answering questions this month, would like to talk little about the function of the function of the function of the function of the function of the function of the function of the function of the function of the function of the function of the fun month, I would like to talk a little about the future of Atari.

#### Right From The Source **Right From The Source**

had the rare privilege to attend the meeting of I had the rare privilege to attend the meeting of the San Leandro (California) Atari User Group the San Leandro (California) Atari User Group on the evening that Leonard Tramiel agreed to on the evening that Leonard Tramiel agreed to come and answer questions. come and answer questions.

hope the name Tramiel is familiar to all I hope the name Tramiel is familiar to all Atari owners by now. Jack Tramiel, the founder Atari owners by now. Jack Tramiel, the founder and former leader of Commodore, bought Atari and former leader of Commodore, bought Atari from Warner Communications in July. Leonard, from Warner Communications in July. Leonard, Jack's son, is now head of software at Atari. And Jack's son, is now head of software at Atari. And though I am sure some favoritism was involved in choosing him for the position, I think it was probably an excellent appointment. probably an excellent appointment.

Leonard Tramiel is an articulate, humorous, Leonard Tramiel is an articulate, humorous, open, and opinionated person. He endeared him open, and opinionated person. He endeared himself to me when he espoused one of my favorite self to me when he espoused one of my favorite opinions: The IBM PC is an eight-bit machine, opinions: The IBM PC is an eight-bit machine, and the Apple Macintosh is 16-bit machine, and the Apple Macintosh is a 16-bit machine, and no amount of marketing ballyhoo is going to and no amount of marketing ballyhoo is going to change that. (We are referring to the fact that the change that. (We are referring to the fact that the width of the data path to the Central Processing width of the data path to the Central Processing Unit (CPU) controls processing speed as much Unit (CPU) controls processing speed as much as, if not more than, the speed of register opera as, if not more than, the speed of register operations. Whew! Got that? There will be a quiz on Monday.) Monday.)

Anyway, while Leonard was extremely care Anyway, while Leonard was extremely careful to avoid divulging any technical details about ful to avoid divulging any technical details about future Atari computers, he went a long way toward reassuring many listeners (for example, me) ward reassuring many listeners (for example, me) that Atari in general (and Leonard Tramiel in that Atari in general (and Leonard Tramiel in particular) knows what it is doing and where it is particular) knows what it is doing and where it is going. By the time you read this, the Winter going. By the time you read this, the Winter Consumer Electronics Show (CES) in Las Vegas Consumer Electronics Show (CES) in Las Vegas will be underway. And we're expecting to see the introduction of 16-bit and 32-bit Atari computers. introduction of 16-bit and 32-bit Atari computers.

However, I also came away with the feeling that Atari will not abandon the eight-bit, 6502- that Atari will not abandon the eight-bit, 6502 based market for some time to come. In particu based market for some time to come. In particular, Leonard stated emphatically several times lar, Leonard stated emphatically several times that the 800XL would undergo only those that the 800XL would undergo only those modifications which would make it "both less modifications which would make it "both less expensive and more reliable." expensive and more reliable."

#### Preserving Atari Loyalty **Preserving Atari Loyalty**

Possibly Leonard missed his calling: As a public relations person he did an outstanding job. relations person he did an outstanding job. I didn't take a formal poll, but I believe the impression he left on the audience was in the range pression he left on the audience was in the range of <sup>90</sup> to <sup>95</sup> percent positive. If there were any of 90 to 95 percent positive. If there were any real negatives, it was regarding his stand that he real negatives, it was regarding his stand that he wouldn't guarantee that current Atari peripherals wouldn't guarantee that current Atari peripherals would work on the new machines. would work on the new machines.

The attitude of some in the audience was, The attitude of some in the audience was, "Well, if can't use my peripherals on the new "Well, if I can't use my peripherals on the new machines, I am going to look at all computers instead of just Atari's.'' That's a reasonable attitude, but the response was just as rational: "If Atari can't convince you to buy the new ma Atari can't convince you to buy the new machines on their merits and prices alone, then we don't know what we are doing." And finally, my don't know what we are doing." And finally, my view is that—with the possible exception of printers—there are very, very few Atari printers-there are very, very few Atari peripherals that I would want on a new, superduper computer. (Who wants to talk to a disk drive at <sup>19200</sup> baud? Who really likes the kludge drive at 19200 baud? Who really likes the .kludge that became the 850?) that became the 850?)

In summary, then, I have a better feeling about the future of Atari than I have had in a year or more now: to the point that our com year or more now: to the point that our company, OSS, is continuing with plans for more pany, 055, is continuing with plans for more and new Atari-compatible products. I will withhold judgment of the new machines until I see their software (Please give us an operating sys their software *(Please* give us an operating system! Not CP/M, MS-DOS, or Apple or Com tem! Not CP/M, MS-DOS, or Apple or Commodore style!), but with Leonard Tramiel's modore style!), but with Leonard Tramiel's

leadership I have some hopes in that direction, also.

#### **Where It's At**

I've received a few letters in recent weeks asking if there is good list of important memory loca if there is a good list of important memory locations for Atari computers. Oh, come now, COM tions for Atari computers. Oh, come now, COM-PUTE!. Can it be that you are not advertising your PUTE'. Can it be that you are not advertising your <sup>1983</sup> book Mapping the Atari? To my knowledge, 1983 book *Mapping the Atari?* To my knowledge, this is the one and only complete memory map of Atari computers. Further, it is much more than of Atari computers. Further, it is much more than memory map. It gives example programs, dis a memory map. It gives example programs, dis- $\overline{\mathrm{c}$ usses which system routines will use and/or change certain locations, and much, much more. change certain locations, and much, much more. And yet there are readers of this magazine who And yet there are readers of this magazine who are not aware of this book! How can that be? are not aware of this book! How can that be?

we have the fairs of the covered the covered the covered the covered the covered the covered the covered the covered the covered to the covered to the covered to the covered to the covered to the covered to the covered to Atari does state that it is intended for owners of *Alari* does state that it is intended for owners of Atari <sup>400</sup> and <sup>800</sup> models. However, the people Atari 400 and 800 models. *However,* the people Does that matter? Not really. Does that matter? Not really. Well, to be fair, the *cover* of *Mapping Ihe*  who wrote me own either 1200XLs or 800XLs.

More than <sup>99</sup> percent of the significant More than 99 percent of the significant memory locations are the same in all Atari memory locations are the same in *all* Atari computers: 400, 800, 1200XL, 600XL, 800XL. No computers: 400, 800, 1200XL, 600XL, 800XL. Notice that I did qualify that just a little. Just what is <sup>a</sup> significant memory location? is a *significant* memory location?

Sidetrack: If you have been reading this col Sidetrack: If you *have* been reading this column for any time at all, you know that feel that umn for any time at all, you know that I feel that the compatibility problems which many software the compatibility problems which many software vendors suffered when the XL machines ap *vendors* suffered when the XL machines appeared are the fault of the vendors. Since the first peared are the *fault of Ihe vendors.* Since the first documentation from Atari appeared in the documentation from Atari appeared in the marketplace, Atari made a point of specifying which memory locations would control what functions, which subroutine entry points (mainly functions, which subroutine entry points (mainly vectors) would remain unchanged, and which *vectors)* would remain unchanged, and which parts of the operating system (OS) were subject parts of the operating system (OS) were subject to change. Surely, when Atari released its first to change. Surely, when Atari released its first revision of the OS in early 1982, you would revision of the OS in early 1982, you would think the vendors and authors would have been think the *vendors* and authors would *have* been put on notice: "Hey, guys, things are subject to put on notice: "Hey, guys, things are subject to change, and this proves it." The reply: "Yeah, change, and this *proves* it. " The reply: "Yeah, but if know that this routine at \$D099 will save but if I know that this routine at \$D099 will *save*  me two bytes of code, I'm gonna use it." me two bytes of code, I'm gonna use it."

The only consolation I seem to get is that every other machine seems to have the same *every* other machine seems to *have* the same kind of problem: Apple programmers had to go kind of problem: Apple programmers had to go back to the drawing board when the He and lie back to the drawing board when the lIe and IIc arrived. Many major programs for the IBM PC *arrived.* Many major programs for the IBM PC simply do not run on the PC-AT. Nobody can simply do not run on the PC-AT. Nobody can write machine language software for Commodore write machine language software for Commodore computers and expect it to work on more than computers and expect it to work on more than a single model. The list goes on. single model. The list goes on.

#### Mapping XL Memory **Mapping XL Memory**

Back to the memory map: Generally, if you use Back to the memory map: Generally, if you use Mapping the Atari with an XL machine, you can *Mapping the Atari* with an XL machine, you can trust most of the RAM locations that are listed. trust most of the RAM locations that are listed. Atari did publish <sup>a</sup> set of locations that were Atari did publish a set of locations that were

changed in the XL machines, but there were not changed in the XL machines, but there were not many. Even the ones that did change were ones many. *Even* the ones that did change were ones unlikely to be used: OLD ROW and OLDCOL unlikely to be used: OLDROW and OLDCOL moved, but the only routines that use them are moved, but the only routines that use them are FILL and DRAWTO. And even if you were to FILL and DRAWTO. And *even* if you were to call for a FILL, you probably would do so after a PLOT, which automatically sets up OLDROW and OLDCOL for you.

The ROM locations listed in the book are <sup>a</sup> The ROM locations listed in the book are a bit more subject to change. As a rule of thumb, I would trust only the information about the last would trust only the information about the last few bytes of a cartridge, the floating point ROMs, and \$E400 through \$E462. Also, it's a pretty sure bet that if the book mentions a difference bediscussing a location, there will be yet another difference in the XL machines. (Example: Any difference in the XL machines. (Example: Anybody who thinks that EOUTCH—output body who thinks that EOUTCH-output a character to the screen—is at an immutable location should refrain from using a machine manufactured after 1916. In the control of the control of the control of the control of the control of the control of the control of the control of the control of the control of the control of the control of the control of the tween OS *revision* A and revision B when factured after 1916.)

So all you XL machine owners should rush So all you XL machine owners should rush out and buy copy of Mapping the Atari. And out and buy a copy of *Mapping the Alari.* And then you should write to COMPUTE! and tell them then you should write to COMPUTE! and tell them (don't ask) to publish an update, either in the (don't ask) to publish an update, either in the form of a revised book or a low-cost appendix, for XL computers. for XL computers.

#### **More No-Nos**

As long as we are on the subject of only using *legal* memory locations (see how I sneaked that in?), let me respond to a couple of people who have asked relevant question: "I have an *have* asked a relevant question: " I have an 800XL, and I can't get it to put characters to the screen if follow the instructions in Machine Lan screen if I follow the instructions in *Ma chine Lan*guage for Beginners. How can I change the program so it will work?" gram so it will work?"

When Richard Mansfield wrote that book, he When Richard Mansfield wrote that book, he was writing for Commodore, Apple, and Atari was writing for Commodore, Apple, and Atari owners. And all the machines he was writing for *except Atari* have a documented entry point for a routine which will put a single character on the screen. So, for uniformity, he used an undocu screen. So, for uniformity, he used an undocumented subroutine call on the Atari computers mented subroutine call on the Atari computers which does much the same thing. At the time he which does much the same thing. At the time he did this, that particular location had been written did this, that particular location had been written up several times in both the professional and up several times in both the professional and amateur press, so he felt fairly safe. Ah, well, amateur press, so he felt fairly safe. Ah, well, Richard, even the best of us have bitten the bitten the bitten the bitten to be bitten to be bitten to be bitten to be bitten to be bitten to be bitten to be bitten to be bitten to be bitten to be bitten to be bitten to be once in while. once in a while. Richard, even the best of us *have* to be bitten

The proper way to do any input/output The proper way to do any input/output (I/O) on an Atari computer is via Central (i/ O) on an Atari computer is *via* Central Input/Output (CIO) calls. In early 1982, wrote Input/ Output (CIO) calls. In early 1982, I wrote a series of articles on CIO calls which appeared in this column. I am not going to repeat that series, but I will give you a few pointers to get you started with CIO. started with CIO.

There are two things you can do if you want There are two things you can do if you want more info on the subject: (1) Find a library (per-
haps a user group library) with back isues of COMPUTE! (don't write the magazine; they don't COMPUTE! (don't write the magazine; they don't have any). (2) Get your hands on a copy of the Atari Technical Reference Manual (it used to be *Atari Technical Reference Manual* (it used to be \$30 from Atari customer service, but I don't know where you can get it now). The manual in know where you can get it now). The manual includes pretty fair description of CIO along with cludes a pretty fair description of CIO along with lots and lots of other very worthwhile goodies. lots and lots of other very worthwhile goodies.

#### The Legal Solution of the Legal Solution of the Legal Solution of the Legal Solution of the Legal Solution of the Legal Solution of the Legal Solution of the Legal Solution of the Legal Solution of the Legal Solution of th The Legal Solution

Without further ado, then, let's look at how to Without further ado, then, let's look at how to put a character on the screen.

```
0200 IOCB0 = $0340
0220 ZOCBLEN 40343
0220 IOCBLEN = 50348 
0230 CMDPUT = $0B
                $E456
0250
0250 ; 
0260 ;Enter with character in
0260 ;Enter with character in A 
       reg ster
register 
0270 ;Routine will print it to screen
0290 PUTSCREEN
0300 STX IOCBCMD request output
STX IOCBCHO 
request output 
0310 LDX #0 multi-purpose-
multi-purpose . 
       zero
zero 
0320 STX IOCBLEN; first, zero
       length
length 
0330 STX IOCBLEN+1 (both bytes)
0330 STX IOCBLEN+l (both bytes) 
0340 JMP CIO ; and now X is
0210 IOCBCHO = 50342 
0240 CIO =
0280;
0295
0300 
0310
           LDX #CMDPUT
          LDX #Øchannel for CIO
```
That's it. Simply put those six lines of code That's it. Simply put those six lines of code anywhere in your machine language program. anywhere in your machine language program. Then, when you want to print a character on the screen, use JSR PUTSCREEN after placing the screen, use jSR PUTSCREEN after placing the character in the A register.

In theory, you can get an error when you In theory, you can get an error when you call CIO (a minus value in the Y register indicates this), but in practice I don't believe you will ever see one as a result of putting a character to the screen.

How, you may ask, is this any better than How, you may ask, is this any better than calling a point in the OS ROM which does the same thing? Answers: (1) This way works on all same thing? Answers: (1) This way works on all Atari computers (well . . the 6502-based ones, Atari computers (well ... the 6502-based ones, at least). (2) This follows Atari's rules. If you do at least). (2) This follows Atari's rules. If you do it this way, Atari could scramble the OS ROMs it this way, Atari could scramble the OS ROMs anyway they wanted, but your program would anyway they wanted, but your program would still run. still run.

Of course, the equates at the beginning of Of course, the equates at the beginning of the program fragment are the keys to the whole the program fragment are the keys to the whole thing. IOCB stands for Input/Output Control thing. IOCB stands for *Input/ Olltput Control*  Block. Technically, you are supposed to put the *Block.* Technically, you are supposed to put the channel number times  $16$  in the X register and then access the appropriate IOCB via  $X$  (see below). Since the screen is always open on channel low). Since the screen is always open on channel zero, I took a legitimate shortcut. Similarly, CIO is actually a vector in the OS ROMs which is guaranteed to stay in place. If you follow the rule guaranteed to stay in place. If you follow the rule about using the  $X$  register to access the IOCBs, you are already set up for CIO, which requires you are already set up for CIO, which *requires* 

the channel number times  $16$  in the X register.

Oh, yes. Normally, CIO expects to transfer Oh, yes. Normally, CIO expects to transfer an entire buffer (for example, a line of text), in which case you must give CIO the buffer address which case you must give CIO the buffer address and its length. But CIO cleverly provides for and its length. But CIO cleverly provides for situations in which you want to print only a single character: Tell CIO that the length pf the gle character: Tell CIO that the length of the buffer is zero, and it will output a single character (or input a character, but that's a topic for another time) via the A register.

And that's about it. Simple, really. Before we And that's about it. Simple, really. Before we quit for this month, though, I would like to show you how simply that routine could be converted you how simply that routine could be converted to output character to any channel. to output a character to *any* channel.

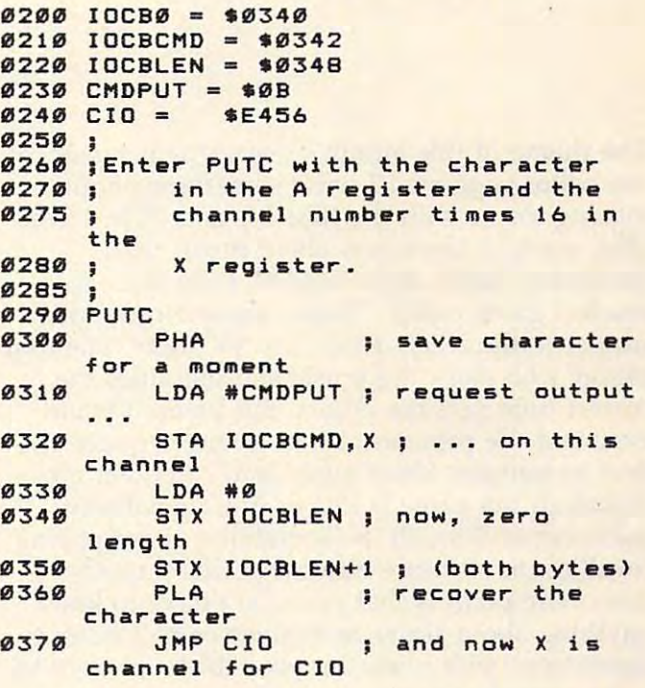

Do you see the really minimal changes we Do you see the really minimal changes we made? This is one of the beauties of the Atari made? This is one of the beauties of the Atari OS. It is so completely organized {orthogonal is OS. It is so completely organized *(orthogonal* is a good computerese word for it) that it's actually good computerese word for it) that it's actually easy to learn and use. Perhaps we'll do a little more of this if you would like. Write and tell me. more of this if you would like. Write and tell me.

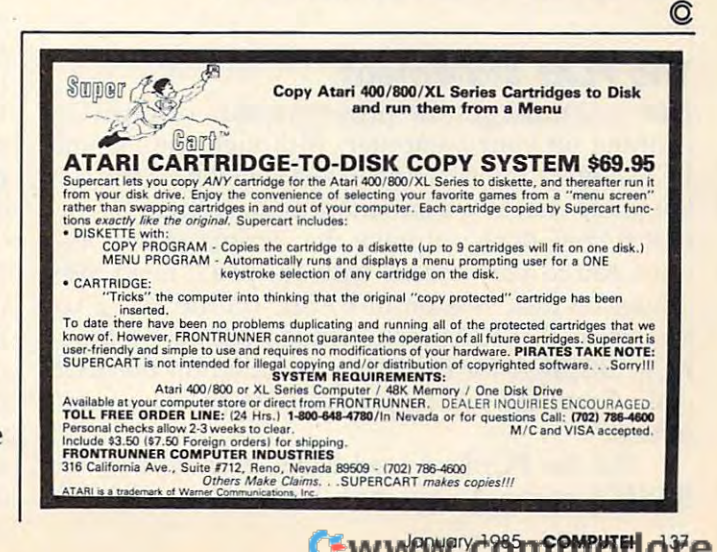

## IBM Personal Computing **IBM Personal Computing**

Donald B. Trivette

## **Music For Amateurs**

The theme of this month's COMPUTE! is music, so The theme of this month's COMPUTE! is music, so the editor suggested I write something about making music with the IBM PC and PCjr. Great making music with the IBM PC and PCjr. Great idea, except I know less about music than Beethoven knew about BASIC. did write Beethoven knew about BASIC. I did write a musical game called "Name These Notes." It's musical game called " Name These Notes." It's similar to the Name That Tune TV show. The first similar to the *Name That TUlle* TV show. The first player who stops the music and identifies the player who stops the music and identifies the correct tune gets the points. But before I could even test the program, I had to hire a music student to translate sheet music into computer music. dent to translate sheet music into computer music. Although the game is lots of fun, no software Although the game is lots of fun, no software publisher will touch it—something about paying publisher will touch it-something about paying royalties on all those tunes, but that's another royalties on all those tunes, but that's another story. The point is that you don't have to know story. The point is that you don't have to know anything about scales or octaves or half notes to anything about scales or octaves or half notes to experiment with music on your IBM—or even to experiment with music on your IBM-or even to write a musical game.

Both the PC and the PCjr have the circuits Both the PC and the PCjr have the circuits necessary to generate tones, both have a tiny internal speaker for playing those tones, and both run a version of the BASIC programming language which includes a music-making command. Start up your PC or PCjr and try it. Start up your PC or PCjr and try it.

#### <u>PLAY Statement of the Play Statement</u> **The PLAY Statement**

First you must get the proper version of BASIC First you must get the proper version of BASIC running on your computer. Although the PC and running on your computer. Although the PC and PCjr have a built-in BASIC—a version of the language that is a permanent part of memorythat BASIC does not have the command that al *that* BASIC does not have the command that allows you to play music. Instead, you'll need the lows you to play music. Instead, you'll need the advanced disk version of BASIC on the PC (also advanced disk version of BASIC on the PC (also known as BASICA), or Cartridge BASIC on the known as, BASICA), or Cartridge BASIC on the PCjr. BASICA for the PC is included on the DOS PCjr. BASICA for the PC is included on the DOS disk; Cartridge BASIC for Junior is an extra-cost disk; Cartridge BASIC for Junior is an extra-cost option. option.

For the PC: First load DOS, then type For the PC: First load DOS, then type BASICA at the A> prompt. For the Entry Model BASICA at the A> prompt. For the Entry Model

PCjr: Insert Cartridge BASIC in either front slot PCjr: Insert Cartridge BASIC in either front slot and switch on the computer. For the Enhanced and switch on the computer. For the Enhanced Model PCjr: Insert Cartridge BASIC, load DOS, Model PCjr: Insert Cartridge BASIC, load DOS, and type BASIC at the A> prompt. and type BASIC at the A> prompt.

Once the BASIC prompt Ok is displayed on Once the BASIC prompt Ok is displayed on the screen, you are ready to compose. We'll start the screen, you are ready to compose. We'll start with something simple. The BASIC music state with something simple. The BASIC music statement is named PLAY. Type PLAY "CDE" and ment is named PLAY. Type PLAY "CDE" and press the Enter key. You'll hear the musical notes press the Enter key. You'll hear the musical notes C, D, and E played by your computer. (If you typed the statement correctly but got a Syntax Error anyway, then you're running the wrong Error anyway, then you're running the wrong version of BASIC.) When typing notes, upper-version of BASIC.) When typing notes, upperand lowercase characters and spaces are un and lowercase characters and spaces are unimportant; "CDE" sounds just like "c d e". Should you be musically inclined, you'll rec Should you be musically inclined, you'll recognize these notes as *do*, re, mi-the first three notes of the diatonic scale. Now type PLAY notes of the diatonic scale. Now type PLAY "CDEFGAB" and press the Enter key again. "CDEFGAB" and press the Enter key again. which all music is composed on the computer (or which all music is composed on the computer (or any other musical instrument, for that matter). any other musical instrument, for that matter). Those are the seven basic notes of the scale from

There are lots of things that can be done There are lots of things that can be done with those seven notes. For example, if they are played in <sup>a</sup> low octave, they will sound, well, played in a low octave, they will sound, well, low; and if they're played in <sup>a</sup> high octave, low; and if they're played in a high octave, they'll sound high. (That is the sum total of my they'll sound high. (That is the sum total of my knowledge regarding octaves.) The PC and PCjr knowledge regarding octaves.) The PC and PCjr can reproduce seven octaves. The PLAY state can reproduce seven octaves. The PLAY statement defaults to octave 4, but gives you a way to change the octave. It's the O character (for Octave)—the fifteenth letter of the alphabet. The PCjr BASIC manual doesn't distinguish between PCjr BASIC manual doesn't distinguish between the numeric 0 and the alphabetic O. This is sure to cause readers great frustration when they try running the examples in the book. The PC BASIC manual, on the other hand, is printed BASIC manual, on the other hand, is printed with slashed zeros to represent the numeric 0. To with slashed zeros to represent the numeric O. To simplify, I'll use a lowercase o for the alphabetic character.

#### Changing Octaves Within Tunes **Changing Octaves Within Tunes**

Now let's mix in <sup>a</sup> few octave changes to hear Now let's mix in a few octave changes to hear the effect. Try entering these lines: the effect. Try entering these lines:

PLAY "06 CDEFGAB" PLAY "06 CDEFGAB" PLAY "o2 CD <sup>04</sup> EF <sup>06</sup> AB" PLAY "02 CD 04 EF 06 AB" PLAY "00 CDEFGAB"

Look up the PLAY statement in your BASIC Look up the PLAY statement in your BASIC manual to see all the things that can be done manual to see all the things that can be done with the notes. They may be played sharp or flat with the notes. They may be played sharp or flat  $( + or - )$ ; for different lengths of time (Ln, where  $n = 1$  for a whole note, 2 for a half note, for quarter note, etc.); in different tempos 4 for a quarter note, etc.); in different tempos  $(Tn,$  where  $n = 32$  to 255 quarter notes per minute); and in legato (ML), staccato (MS), or minute); and in legato (ML), staccato (MS), or normal (MN). It's not necessary to know what normal (MN). It's not necessary to know what these terms mean to have fun playing music. In these terms mean to have fun playing music. In fact, experimenting with these options is good fact, experimenting with these options is a good way to learn what they do mean. Try this: way to learn what they *do* mean. Try this:

PLAY "ms 03 CDEFGAB" PLAY "ml 03 CDEFGAB" PLAY "t50 ms o3 CDEFGAB" PLAY "(250 ml o3 CDEFGAB" PLAY "t250 ml 03 CDEFGAB" PLAY "t50 ms o3 CDEFGAB"

Even the tone deaf will notice that music Even the tone deaf will notice that music from the PC doesn't sound quite right. It sounds from the PC doesn't sound quite right. It sounds tinny and mechanical. Part of the problem is the tinny and mechanical. Part of the problem is the small internal speaker—IBM is computer com small internal speaker-IBM is a computer company, not a music company—and part of the problem is that the PC has only one voice, or problem is that the PC has only one *voice,* or sound channel. In other words, it's monophonic: It sound channel. In other words, it's *monophonic:* It can play only one note at a time, so it can't make chords or blend notes together. chords or blend notes together.

#### Junior's Improved Sound **Junior's Improved Sound**

The PCjr is more musically accomplished than its The PCjr is more musically accomplished than its big brother. It has an external speaker jack big brother. It has an external speaker jack (marked A for Audio on the rear panel) which can be connected directly to your stereo system. can be connected directly to your stereo system. By running an inexpensive cable (available from By running an inexpensive cable (available from any audio store) to your amplifier, Junior can any audio store) to your amplifier, Junior can make beautiful music through your high-fidelity make beautiful music through your high-fidelity speakers. (For a simple way to modify your PC to hook it up to a stereo system, see "The Amplified PC," COMPUTE!'s PC & PCjr magazine, September 1984.) September 1984.)

Plus, there's an even more important dif Plus, there's an even more important difference between the PC and PCjr's sound ference between the PC and PCjr's sound capabilities. The PCjr has an extra polyphonic capabilities. The PCjr has an extra *polyphonic*  sound chip that allows it to play up to three sound chip that allows it to play up to three voices at once. In fact, it's the same sound chip voices at once. In fact, it's the same sound chip found in the discontinued Texas Instruments TI-found in the discontinued Texas Instruments TI-99/4A home computer. The other members of 99/4A home computer. The other members of the PC family do not have this chip and are re the PC family do not have this chip and are restricted to monophonic music. stricted to monophonic music.

Junior's extra voices only work when the Junior's extra voices only work when the computer is connected to an external speaker sys computer is connected to an external speaker system, a TV set, or to IBM's RGBjr Display, which has a speaker of its own. Otherwise, Junior's internal speaker works just like the PC's internal ternal speaker works just like the PC's internal

speaker—it supports but one voice.

If you have your PCjr connected to an ex If you have your PCjr connected to an external sound system, try this three-voice ternal sound system, try this three-voice composition: composition:

<sup>10</sup> SOUND ON 10 SOUND ON <sup>20</sup> PLAY "mn CDEFGAB","ml CDEFGAB","ms **20 PLAY "mn CDEFGAB","ml CDEFGAB","ms**  CDEFGAB" CDEFGAS"

It's not music to my ears either, but it does It's not music to my ears either, but it does demonstrate what three scales, played at the demonstrate what three scales, played at the same time, sound like. For a more melodious example, run the multiple-voice program from the ample, run the multiple-voice program from the PCjr BASIC manual on page 4-272. (My manual PCjr BASIC manual on page 4-272. (My manual has some typographical ambiguities: In line 50, has some typographical ambiguities: In line 50, the three O's should be the alphabetic characters; the three O's should be the alphabetic characters; in line 150,  $\text{``}1=1\text{,'''}$  really means  $\text{``}L=L\text{,''}$ .) Notice that to turn on Junior's external speaker and tice that to turn on Junior's external speaker and use more than one voice, you must first include use more than one voice, you must first include the SOUND ON statement. There is no equiva the SOUND ON statement. There is no equivalent for that on the PC. lent for that on the Pc.

#### PC/PCjr Music Utility **A PC jPCjr Music Utility**

Enough about multiple voices. You've got to Enough about multiple voices. You've got to know what you are doing, musically, to program know what you are doing, musically, to program them in <sup>a</sup> pleasant way. To satisfy both groups them in a pleasant way. To satisfy both groups of readers, the tunes in this column are in one of readers, the tunes in this column are in one voice only; they play on either the PC or the voice only; they play on either the PC or the PCjr. PCjr.

When I was working on "Name These Notes," I needed a utility program to display the notes on the screen as they were played. This notes on the screen as they were played. This helped the musician, who was reading the helped the musician, who was reading the chicken scratches on sheet music, to catch typo chicken scratches on sheet music, to catch typographical errors on the screen. Things begin to graphical errors on the screen. Things begin to get fuzzy when you've been staring at a screenful of "DDDP16DDG8A8B8DDDP" for an hour. of "DDDP16DDG8A8B8DDDP" for an hour.

The program listing following this column is The program listing following this column is a modified version of that utility—a program that displays as it plays. It has two modes: a slow mode, in which the display may cause the music mode, in which the display may cause the music to be played more slowly (especially the "William to be played more slowly (especially the "William Tell Overture"); and a fast mode that has no delay. I've put in a few tunes for which there are no royalty fees (I hope). If you can read sheet no royalty fees (I hope). If you can read sheet music, add few tunes of your own. If you can't, music, add a few tunes of your own. If you can't, try changing the tempo and octaves on these. try changing the tempo and octaves on these. The results can be fun. (If you have a PCjr, be sure DOS and Cartridge BASIC are running so sure DOS *and* Cartridge BASIC are running so you can save the program on disk.) you can save the program on disk.)

For the lazy but curious: If you just want to For the lazy but curious: If you just want to hear the tunes, you need only type the word hear the tunes, you need only type the word PLAY and the character string of notes. For ex PLAY and the character string of notes. For example, to hear "America," type PLAY ample, to hear " America," type PLAY  $"GGAF+4.G8ABBO4..."$ 

The first five lines, 10-50, are the character The first five lines, 10-50, are the character strings that make up the tunes; lines 60-80 are strings that make up the tunes; lines 60-80 are for your own compositions. For instance, to add for your own compositions. For instance, to add the scales as tune number 6, type: the scales as tune number 6, type:

 $60 X\$(6) = "Scales = CDEFGAB"$ 

Notice that the title is separated from the Notice that the title is separated from the notes by an equal sign. While BASIC doesn't care notes by an equal sign. While BASIC doesn't care whether you put blank spaces between the musi whether you put blank spaces between the musical notes, this program does. Should you type cal notes, this program does. Should you type the scale as "CDE FGAB", only the first three the scale as "CDE FGAB" , only the first three notes will be displayed and played. The musical notes will be displayed and played. The musical notes (A-G) must be in uppercase; the other notes (A-G) must be in uppercase; the other characters may be upper- or lowercase. I used lowercase, except for the L (length), which might be easily confused with a 1.

BASIC limits the length of <sup>a</sup> character BASIC limits the length of a character string—the stuff between the quote marks—to 255 characters. There is a way to play longer pieces using what the BASIC manual describes as pieces using what the BASIC manual describes as an "X variable." an "X variable. "

PLAY "T120 L1202CFAL6o3CL12o2AL4o3C''

#### **New Software**

Now for some personal notes on software. There are two new programs for the PCjr that deserve are two new programs for the PCjr that deserve mention this month. Managing Your Money (written mention this month. *Managing Your Money* (written by MECA and distributed by IBM) is now avail by MECA and distribu ted by IBM) is now *avail*able on cartridge for \$199. This is the same great able on cartridge for \$199. This is the same great program that runs on the PC; it will take care of program that runs on the PC; it will take care of all your home accounting, budgeting, investing, all your home accounting, budgeting, investing, and tax problems. This may be the program that and tax problems. This may be the program that does for PCjr sales what *VisiCalc* did for the Apple. Apple.

IBM is also the distributor for King's Quest IBM is also the distributor for *King's Qll est*  by Sierra, a new fantasy game (\$50). If you want to see how good graphics can be on the PCjr, try to see how good graphics can be on the PCjr, try this one. The animated characters, lifelike im this one. The animated characters, lifelike images, challenging puzzles, and tricky strategy ages, chall enging puzzles, and tricky strategy make *King's Quest* a winner. (The version sold under the IBM logo will only run on the PCjr. under the IBM logo will only run on the PCjr. However, Sierra markets identical versions for However, Sierra markets identical versions for the Apple, Tandy, and IBM PC computers.) the Apple, Tandy, and IBM PC computers.) Looking for <sup>a</sup> last-minute Christmas gift for Looking for a last-minute Christmas gift for a PCjr owner? This is it. (Should any of you figure PCjr owner? This is it. (Should any of you figure out the gnome's name, please write me.) out the gnome's name, please write me.)

#### PC/PCjr Music Display Utility **PC/PCjr Music Display Utility**

Refer to "COMPUTE!'s Guide To Typing In Programs" before entering this listing.

- HI <sup>10</sup> XS(1)="America=GGAF+4.G8ABBo4Co3 **HI 10 XS( 1 )= "Amer i ca=GGAF+4 . G8ABBo4Co3**  B4.A8GAGF+G2.o4DODD4.C8o3Bo4CCCC B4 .ABGAGF+G 2 . o4DD DD4 .CBo3 Bo4 CCCC .o3B8ABo4mlC8o3B8A8mnG8B4 .O4C8D 4.o3BBABo4mICBo3BBABmnGBB4 . o 4CBD mlE8mnC8o3BAG2." **mtE8mnC603BAG2.''**
- IF <sup>20</sup> X\$C2)="America the Beautiful=GG4 **IF 2(1 XS( 2)="America the 8eaut if ut=GG4**  .E8EGG4.D8DEFGABG2.GG4.E8EGG4.D8 . EBEGG4 .DB DEFGABG2.GG4.EBEGG4 .D B Do40C+DEo3Ao4D2.o3Go4E4.E8DCC4.o Do4D C+DEo3Ao4D2 .o3Go 4E4 . EBD CC4 . o 3B8Bo4CDo3BAGo4C2." 3BBBo4CDo3BAGo4C2."
- GF 30 X\$(3)="Silent Night=T65mlF8.mnG1 6F8D4.mlF8.mnG16F8D4.o4CC8o3A4.B 6FBD4.mIFB.mnGI6FBD4.o4CCBo3A4 . B -B-8F4.GG8m!B-8.mnA16G8mlF8.mnGI -B-BF4.GGBmIB-B.mnAI6GBmIFB . mnGl 6F8D4." 6FBD4 . "
- GO <sup>4</sup> X\$(4) "WM iam Tell Overture L16 **GD 40 XS(4) <sup>=</sup>"Wi l liam Tell Overture=L16**  03DDDp16DDDp16DDG8A8B8DDDp16DDDp 16BBA8G-8D8DDp16DDDp16DDG8A8B8p1 16BBABG-BDBDDp I6 DDDpI6DDGBABBBpl o3DDDp16DDDp16DDGBABBBDDDp16DDDp 6Go4D4pBo3GBBBGB"
- IB <sup>50</sup> II 5Q XS(5)="Mary Had a Little Lamb=tl  $\mathbb{R}$  . The Little Lambert Lambert Lambert Lambert Lambert Lambert Lambert Lambert Lambert Lambert Lambert Lambert Lambert Lambert Lambert Lambert Lambert Lambert Lambert Lambert Lambert Lambert Lambert Lambert Lambert 0Bo3L8GFE-FGGGp8FFF4GB-B-4GFE-FG Q003LBGFE-FGGGpBFFF4GB -B-4GFE - FG GGGFFGFE-0 ."
- HE <sup>70</sup> XSC7)="=" **HE 7(1 XI( 7 ) :":"**  IN <sup>80</sup> XS(8)="=" **116" XS( S)="=11 H. 6(1 XS(S) <sup>=</sup>"="**
- <sup>90</sup> **PE 9(1 XS(9 )="End Program=1I**

X\*C9)="£nd Program^1

6Go4D4p8o3G8B8G8"

- LK 100 KEY OFF
- KG <sup>10</sup> CLS:PRINT "Tunes" **K6 1 '" C l S : P R I NT" Tun e 5 "**
- LP <sup>120</sup> FOR 1=1 TO II 120 FOR 1=1 TO 9
- <sup>130</sup> PRINT I;MIDSCXS(I),1,INSTR(XSCI HI 130 PRINT I,MIDs(Xs(I),I,INSTRCXSCI  $1, "=' ']-1)$
- NF <sup>140</sup> NEXT **IF** 140 NEXT
- PL <sup>150</sup> PRINT:PRINT "Enter tune number: **Pl 15(1 PRINT:PRINT HEnt <sup>e</sup> r tune number:**  " ;
- EA 160 AS=INKEYS:IF AS="" THEN 160
- **II 170 I=VAL(AS)**
- LJ <sup>80</sup> IF 1=0 THEN lJ lB0 IF 1=0 THEN GOTO l1Q
- HI END IF 1=9 THEN **II** 190 IF 1=9 THEN END
- -- $BC 200 B$   $B$   $=$   $X$   $S$   $(1)$
- <sup>10</sup> <sup>210</sup> ID 210 PRI NT QJ <sup>220</sup> REM OJ 22Q REM
- 
- LE <sup>230</sup> PRINT "Enter **LE 230 PR I NT "Enter : F fo r fa st or S f**  or siow: or 5 **I ow:** " ;
- CO 240 AS=INKEYS: IF AS="" THEN 240  $-$
- HL 250 IF AS="F" OR AS="f" THEN GOTO 4  $\sim$ 60
- JN 260 PRINT
- DK 270 '-- Begin Slow Mode --
- GJ 280 TITS=MIDS(BS, 1, INSTR(BS, "=")-1) ,PR INT TIT S
- JH <sup>290</sup> PLAY "T120O3MFMNL4" **JI** 290 PLA Y "TI2003MFMNL4"
- HC <sup>300</sup> CS=MIDSCB\$,INSTRCBS,"=")+1J+" **Ie 3(10 CS=MtDSCBS. INSTRCBS,":")+l)+" II**
- EB 310 C\$=MID\$(C\$,1,INSTR(C\$," ")-1)
- IC <sup>320</sup> KK=LENCCS):KIK=0:TS="" IC 320 KK= LEN CCS),K IK=0,TS=""
- <sup>330</sup> FOR Kl=1 TO KK 16 33Q FOR KI=1 TO KK
- OL <sup>340</sup> IF Kl MOD <sup>25</sup> =0 THEN PRINT Ol 340 IF KI MOD 25 =0 THEN PRINT
- st <sup>350</sup> W\$=MIDS CCS,KI 1) 6l 350 WS=MIDSCCS,KI ,1) BH 360 IF WS<"A" OR WS>"G" THEN GOTO 3 90
- PD 370 COLOR 15: PRINT TS;" ";: PLAY TS: COLOR 7:LOCATE , POS(0)-(LEN(T\$) 1) :PR NT TS;" **+l):PRINT TS ;II IIj**
- C\* <sup>380</sup> Ti IMI **CI 3SIa T S : II"**
- --- $T$  , where  $T$  is the  $T$ Ol 3 90 TS=TS+WS
- it <sup>400</sup> NEXT Kl Ii 400 NEXT KI
- PI 410 COLOR 15: PRINT TS;" ";: PLAY TS: COLOR 7:LOCATE PR NT TS "; **+1) : PRINT ISj " " ;**  COLOR 7:LOCATE, POS(0)-(LEN(T\$)
- 01 420 PRINT: PRINT
- <sup>430</sup> PR NT:PRINT "Pr ess any key to **Ol 430 P R I N 1 : P R tNT II Pre s san y key toe**  ont inue."; **<sup>o</sup> nt in ue . "j**
- GK 440 AS= INKEYS: IF AS="" THEN 440
- BE <sup>450</sup> GOTO <sup>110</sup> BE 450 GOTO 110
- DP 460 '-- End Slow Mode -- Begin Fast Mode -- Mode --
- CN 470 PRINT:PRINT:PRINT
- 6L 480 TITS=MIDS(BS, 1, INSTR(BS, "=")-1) :PRINT TITS ,P RINT TITS
- IH <sup>490</sup> PLAY "T <sup>12</sup> 0O3MFMNL4"+MIDSCBS, NS **II** 490 PLAY "TI2003MFMNL4"+MIDSCBS, IN S TRCBS,"=")+13 **TRCBS,lI:")+l)**
- BL <sup>500</sup> GOTO <sup>110</sup> Bl 500 GOTO 110

## **C-www.commodore.ca**

## PROGRAMMING THE Tl **PROGRAMMING THE TI**

Regena C Regeno

## Mixing Graphics **Mixing Graphics**  And Music and Music and Music and Music and Music and Music and Music and Music and Music and Music and Music and Music and Music and Music and Music and Music and Music and Music and Music and Music and Music and Music an **And Music**

I've talked about combining graphics with music I've talked about combining graphics with music in a TI program before. This month I'll add a few more ideas and techniques to try to help you in more ideas and techniques to try to help you in your programming. Remember, there are many your programming. Remember, there are many ways to do the same thing, and the important ways to do the same thing, and the important idea is to enjoy your computer! idea is to enjoy your computer'

#### clear-screen Effects Estate **Clear-Screen Effects**

The command CALL CLEAR is the usual way to The command CALL CLEAR is the usual way to quickly clear the screen. For a different effect, try:

CALL HCHAR<1,1,32,768) CALL HCHAR(1,1,32,768)

or or

•

#### CALL VCHAR(1,1,32,768) CALL YCHAR(1,1,32,768)

These statements tell the computer to start with These statements tell the computer to start with the first row and first column and fill the screen the first row and first column and fill the screen with <sup>768</sup> spaces (ASCII character 32). with 768 spaces (ASCII character 32).

If you want to fill the screen with a color, try the following example. Set the variable C to the desired color number: desired color number:

<sup>100</sup> CALL CLEAR 100 CALL CLEAR <sup>110</sup> CALL SCREEN(C) 110 CALL SCREEN(C)

or

<sup>100</sup> CALL COLOR(9,C,C) 100 CALL COLOR(9,C,C) <sup>110</sup> CALL HCHAR(1,1,96,768) 110 CALL HCHAR(1,1,96,768)

Following is sample program segment that Following is a sample program segment that illustrates another way to clear the screen—by illustrates another way to clear the screen- by starting at the center and moving outward. starting at the center and moving outward.

```
100 CALL CLEAR
110 CALL COLOR(9, 14, 14)
120 C=13
120 C=13 
130 T=8140 U=0150 FOR R=12 TO 1 STEP -1
160 CALL HCHAR(R,C,96,T>
160 CALL HCHAR(R,C,96,T) 
170 CALL VCHAR CR+1,C,96,U)
170 CALL VCHAR(R+l,C,96,U) 
180 CALL VCHAR (R+l,C+T~i,96,U)
180 CALL VCHAR(R+l,C+T - l,96,U) 
190 CALL HCHAR(R+1+U,C,96,T)
190 CALL HCHAR(R+l+U,C,96,T)
```
<sup>200</sup> C=C-1 **201£1** C=C-l <sup>210</sup> T=T+2 <sup>230</sup> NEXT **230** NEXT R <sup>240</sup> GOTO <sup>240</sup> **240** GOTO **240**   $210$  T=T+2 **22el U=U+2** 

Another effect is to change all the spaces to Another effect is to change all the spaces to different color by redefining the color for color a different color by redefining the color for color set 1: set 1:

#### CALL COLOR(1,2,7) CALL COLOR(1,2,7)

This definition will retain the default foreground This definition will retain the default foreground color of black (color 2) for the symbols in set 1, color of black (color 2) for the symbols in set 1, but will change the background color to 7. Since but will change the background color to 7. Since the space character is blank, the background the space character is blank, the background color shines through wherever there's <sup>a</sup> space. color shines through wherever there's a space.

### Making The Invisible Visible **Making The Invisible Visible**

The CALL COLOR statement changes the color The CALL COLOR statement changes the color of any characters in the specified set on the of any characters in the specified set on the screen. For example, try writing a program to print a message on the screen, then follow the message with this statement: message with this statement:

#### <sup>200</sup> CALL COLOR(5,10,1) 200 CALL COLOR(S,lO,l)

All the characters in set 5 will change from black to red. to red.

Remember that the number 1 in a color definition means transparency, or the current screen nition means transparency, or the current screen color. Try drawing something on the screen color. Try drawing something on the screen transparently, then use a different CALL COLOR statement to make the object appear all at once. statement to make the object appear all at once. For example:

```
100 CALL CLEAR
100 CALL CLEAR 
110 CALL COLOR(6, 1, 1)
120 PRINT "HI JIM";::
120 PRINT " HI JIM": : : 
130 CALL COLOR(6, 13, 1)
140 GOTO 140
140 GOTO 140
```
Line <sup>100</sup> clears the screen, then line <sup>110</sup> de Line 100 clears the screen, then line 110 defines the colors for set 6 to be transparent. Line

120 prints a message and scrolls it upward. Line <sup>130</sup> makes the printing visible by changing the 130 makes the printing visible by changing the color set to dark green. Line <sup>140</sup> keeps the color color set to dark green. Line 140 keeps the color on the screen until you press CLEAR. on the screen until you press CLEAR.

### Changing Character Shapes **Changing Character Shapes**

Another technique you may have fun with is to Another technique you may *have* fun with is to change a character definition while the character is on the screen. For example, suppose you have is on the screen. For example, suppose you *have*  lot of printing on the screen, then you use a lot of printing on the screen, then you use CALL CHAR to redefine the letter E as a straight line. Wherever there is an E on the screen, it will suddenly appear as straight line. The following suddenly appear as a straight line. The following sample program illustrates what happens when sample program illustrates what happens when you change the definition of the space character. you change the definition of the space character. The GOSUB statement is a simple delay loop to pause between definitions. pause between definitions.

```
100 CALL CHAR(32,"FF">
100 CALL CHAR(32,"FF"} 
110 GOSUB 190
120 CALL CHAR (32, "010204081(3204
120 CALL CHAR(32,"0102040810204 
       08"
0S"} 
140 CALL CHAR(32,"1010101010101
140 CALL CHAR( 32, "1010101010101 
       01 ">
01"} 
150 GOSUB 190
150 GOSUB 190 
160 CALL CHAR(32,"8040201008040
170 GOSUB 190
170 GOSUB 190 
180 GOTO 100
180 GOTO 100 
190 FOR D=l TO 200
190 FOR D=1 TO 200 
200 NEXT
200 NEXT D 
220 END
220 END 
130 GOSUB 190
      201"} 
210 RETURN
```
Graphics can be a lot of fun. If you like to use graphics, you really need to just sit at the use graphics, you really need to just sit at the computer and try different things. See what hap computer and try different things. See what happens if you define the colors first, then display pens if you define the colors first, then display the characters, or if you change the colors after the characters, or if you change the colors after the graphics are on the screen. Try defining the the graphics are on the screen. Try defining the characters before or after printing them on the characters before or after printing them on the screen. Look at the difference between using screen. Look at the difference between using PRINT and CALL HCHAR or CALL VCHAR statements.

### Holiday Greeting **A Holiday Greeting**

This month I've included program which is my This month *I've* included a program which is my holiday greeting to you. This program combines holiday greeting to you. This program combines sound and graphics using some of the techniques sound and graphics using some of the techniques previously discussed. Here's a breakdown of the program. program.

Line <sup>100</sup> clears the screen, then line <sup>110</sup> Line 100 clears the screen, then line 110 changes the screen color to dark blue. The de changes the screen color to dark blue. The default values of a CALL COLOR statement are black printing on a transparent (screen color) background. Line <sup>140</sup> will change all the spaces background. Line 140 will change all the spaces to <sup>a</sup> blue background rather than screen color. to a blue background rather than screen color. The CALL COLOR statements in lines 150-190 The CALL COLOR statements in lines 150-190 change the color sets for graphics to be solid blue change the color sets for graphics to be solid blue squares—the graphics will be drawn invisibly at first. The CALL COLOR statements in lines first. The CALL COLOR statements in lines <sup>142</sup> COMPUTE! January <sup>1985</sup> **1112 COMPUTEI Jonuary 1985** 

200-240 change the printing to white letters on 200-240 change the printing to white letters on a blue background. blue background.

Lines 320-440 print the graphics on the Lines 320-440 print the graphics on the screen. These lowercase letters and symbols need screen. These lowercase letters and symbols need to be typed with the ALPHA LOCK key released. to be typed with the ALPHA LOCK key released. Turn the ALPHA LOCK key back on to type the Turn the ALPHA LOCK key back on to type the rest of the program. Since the letters are blue rest of the program. Since the letters are blue with a blue background on a blue screen, you won't see anything yet. won't see anything yet.

Line <sup>480</sup> changes the screen color to black. Line 480 changes the screen color to black. In effect, this puts a black border around the screen (recall that all spaces and other characters screen (recall that all spaces and other characters are blue). The extra PRINT statements and co are blue). The extra PRINT statements and colons format an attractive left and right margin. lons format an *attractive* left and right margin.

Lines 490–860 define the graphics characters while music is set up and playing. Remember, while music is set up and playing. Remember, the graphics are already on the screen, but are the graphics are already on the screen, but are invisible because they are blue. Lines 870-890 invisible because they are blue. Lines 870-890 change the colors of sets 10, 11, and <sup>12</sup> to red change the colors of sets 10, 11, and 12 to red with a blue background, making the sleigh appear. Line 920 changes the colors of set 9 so all the reindeer appear instantly. the reindeer appear instantly.

If you'd like the message to blink, you can If you'd like the message to blink, you can add some CALL COLOR statements for sets add some CALL COLOR statements for sets 5 through 8 among the CALL SOUND statements in lines 930-1170. in lines 930-1170.

•

### Adding The Sound Track **Adding The Sound Track**

After the graphics in this program were com After the graphics in this program were completed, I added the SOUND statements for the music. Line 120 sets a tempo or time of 440. By using the variable T at the beginning of the program and expressing all durations as function gram and expressing all durations as a function of T, you can change the tempo of the whole of T, you can change the tempo of the whole song by simply adjusting the value of T in line 120.

When writing the program, I tried only the melody notes of the song first to make sure the melody notes of the song first to make sure the graphics did not interfere with the tempo of the graphics did not interfere with the tempo of the music. Later I added two accompaniment notes for each statement.

Sometimes when you have two CALL Sometimes when you *have* two CALL SOUND statements with the same note and vol SOUND statements with the same note and *vol*ume, the resulting sound is one long note rather than two shorter notes. To make sure you get than two shorter notes. To make sure you get distinct notes, you can change the volume num distinct notes, you can change the *volume* numbers slightly. If you want to make two different bers slightly. If you want to make two different chords sound like they have common tied note, chords sound like they have a common tied note, keep the frequency and volume the same for that keep the frequency and *volume* the same for that note. note.

To make the melody heard over the To make the melody heard *over* the accompaniment, use a louder volume for the melody notes. For example, use a volume of 2 for the melody, 5 for the middle note, and 8 for the bottom note: the bottom note:

#### CALL SOUND(T,466,2,294,5,175,8) CALL SQUND(T,466,2,294,5,175,8)

If you don't want to type this program, you If you don't want to type this program, you can get a copy by sending a blank cassette or disk, <sup>a</sup> stamped, self-addressed mailer, and \$3 to: disk, a stamped, self-addressed mailer, and \$3 to:

#### C www.commodore.ca

<u>Regenance</u> P.O. Box <sup>1502</sup> P.O. Box 1502 Cedar City, UT <sup>84720</sup> Cedar City, UT 84720 C. Regena

Please specify the title of the program ("Jolly Old Please specify the title of the program (")olly Old St. Nick") and that you need the TI version. St. Nick") and that you need the TI version. Hope you have fun making your own holiday Hope you have fun making your own holiday greeting programs! greeting programs!

#### Jolly Old St. Nick **Jolly Old Sf. Nick**

Refer to "COMPUTE!'s Guide To Typing In Programs" before entering this listing.

<sup>100</sup> CALL CLEAR 100 CALL CLEAR  $120 T = 440$ <sup>130</sup> CALL SOUND<T,587,2,466.5,17 130 CALL SOUNO(T,587,2 , 466,5,17 5, 8) 5,8) 140 CALL COLOR(1, 16, 5) <sup>150</sup> CALL C0L0R(9,5,5) 150 CALL COLOR(9,5,5 ) <sup>160</sup> CALL COLOR(10,5,5) 160 CALL COLOR(10,5,5) <sup>170</sup> CALL SOUND(T,587,3,466,6,17 170 CALL SOUNO(T,587,3,466,6,17 5, 8) 5,8) <sup>180</sup> CALL COLOR(11,5,5) 180 CALL COLOR(11,5,5) <sup>190</sup> CALL COLOR(12,5,5) 190 CALL COLOR(12,5,5) <sup>200</sup> CALL COLOR (5. 16;, 5) 200 CALL COLOR(5,16,5) <sup>210</sup> CALL SOUND(7,587,2,466,5,17 210 CALL SOUNO(T,587,2,466,5 , 17 5, 10) 5, 10) <sup>220</sup> CALL COLOR(6,16,5) 220 CALL COLOR(6,16,5) <sup>230</sup> CALL COLOR(7,16,5) 230 CALL COLOR(7,16,5) <sup>240</sup> CALL COLOR<8,16,5) 240 CALL COLOR(8,16,5) <sup>250</sup> CALL SOUND<T,587,3,466,7,17 250 CALL SOUNO(T,587,3,466,7 , 17 5, 10) 5, 10) <sup>270</sup> CALL SOUND(T,523,2,440,5, <sup>15</sup> **270 CALL SDUND(T,5 23 ,2,440,5,15**  6,8) 6,8) <sup>280</sup> PRINT 280 PRINT 290 CALL SOUND(T, 523, 3, 440, 6, 15 6,8) 6,8) <sup>310</sup> CALL S0UND<T\*2,523,2,440,5, **310 CALL** SOUND(T\*2,523,2 44~,5, 156,8) 156,8) <sup>340</sup> CALL SOUND<T,466,2,392,5,14 340 CALL SOUNO(T,466 ,2,392 ,5,1 4 7, 8) 7,8) <sup>350</sup> PRINT "<:3 SPACESJef bed 350 PRINT "{3 SPACES}ef bed C3 SPACES\* "a" **(3** SPACES}~a" 360 CALL SOUND(T, 466, 3, 392, 7, 14 7,8) 7 , 8) 370 PRINT TAB(9); "ef bcd t3 SPACES} \*a" **(3 SPACES}"a"**  <sup>380</sup> CALL SOUND(T,4 66,2,392,5,14 380 CALL SDUNO(T,466,2,392 ,5,14 7, 10) 7, 10) <sup>390</sup> PRINT TAB<14);"e\* bed 390 PRINT TAB(14);"ef bed <3 SPACESJhi jfcl {3 SPACES'hijkl" <sup>400</sup> CALL SOUNDCT,466,3,294,5,19 400 CALL SDUNO(T,466, 3 ,294,5,19 6, 10) 6, 10) 110 CALL SCREEN(5) 260 PRINT 300 PRINT **320 PRINT :"** ~a'l 330 PRINT " bed{3 SPACES}'a"

mnopq" 410 PRINT TAB(19); "ef

<sup>420</sup> CALL S0UND(4\*T,5B7,2,349,5, 420 CALL SOUNO(4\*T,587 , 2,349 , 5, 147,8) 147,8)

- <sup>430</sup> PRINT TAB(23);"rstuv" 430 PRINT TAB(23);"rstuv" <sup>440</sup> PRINT TAB<23);"wxyzt" 440 PRINT TAB(23);"wxyz{"
- <sup>450</sup> PRINT :::TAB(7);"MERRY CHRI 450 PRINT :::TAB(7),"MERRY CHRI STMAS" STMAS" .
- <sup>60</sup> PRINT ::TAB(13);"FROM" 460 PRINT ::TAB(13);"FRDM"

<sup>470</sup> PRINT ::TAB(12);"REGENA"::: 470 PRINT ::TAB(12);"REGENA"::: <sup>480</sup> CALL SCREEN<2) 480 CALL SCREEN(2) <sup>490</sup> CALL CHAR(96,"061F1F071F3E7 490 CALL CHAR(96,"061F1F071F3E7 CFC") <sup>500</sup> CALL CHAR<97,"30F6FF8FF8"> 500 CALL CHAR(97,"30F6FF8FF8") <sup>510</sup> CALL CHAR(98,"0001070F3F303 510 CALL CHAR(98,"0001070F3F 3 03 **81 II )**  <sup>520</sup> CALL CHAR (99, FEFFFFFF.FF3F 520 CALL CHAR(99,"FEFFFFF~FF3F"  $\lambda$ <sup>530</sup> CALL SOUND<T,392,2,311,5,11 53~ **CALL SDUND(T, 3 92,2,311,5 , 11**  7, 8) 7,8) <sup>540</sup> CALL CHAR(100,"01FFFFFEFEFE 540 CALL CHAR(10 0, "01FFFFFEFEFE 7E3F") 7E3F" ) <sup>550</sup> CALL CHAR(101,"0F01") 550 CALL CHAR(101,"0F01") <sup>560</sup> CALL SOUND(T,392,3,311,7, **560 CALL SDUND(T,392,3,311,7, 11**  7, 10) 7, 10) <sup>570</sup> CALL CHAR(102,"C0C0E0701808 570 CALL CHAR(102,"C0C0E0701808 " ) <sup>580</sup> CALL CHAR(104,"000000000000 580 CALL CHAR(104,"000000000000 **0003" )**  <sup>590</sup> CALL SOUND(T,392,2,311,5, 590 CALL SDUNO(T,392,2,311,5 , 11 7, 8) 7,8) <sup>600</sup> CALL CHAR(105,"000000000000 600 CALL CHAR(105,"000000000000 00C" **00C" )**  <sup>610</sup> CALL CHAR(106,"0000010086C1 610 CALL CHAR(106,"0000010086C1 EBCE") E8CE" ) <sup>20</sup> CALL SOUND <T,392,3,31 1,7,11 620 CALL SOUNO(T, 392 ,3,311,7,11 7, 10) 7, 10) <sup>630</sup> CALL CHAR(107,"000CCEE77737 630 CALL CHAR(107,"000CCEE77737 909" ) <sup>640</sup> CALL CHAR(108,"00000008D8F0 640 CALL CHAR(108,"0000000808F0 003" **1303" }**  <sup>650</sup> CALL SOUND(T,349,2,294,5,11 650 CALL SOUNO(T,349,2,294,5,11 7,8) 7, 8) <sup>660</sup> CALL CHAR(109,"0F0F0F0F0600 660 CALL CHAR(109,"0F0F0F0F0600 001C") <sup>670</sup> CALL CHAR<110,"F0FC7D3D3C7C 670 CALL CHAR ( 110,"F0FC70303C7C FEFF") <sup>680</sup> CALL SOUND(T,349,3,294,7,11 680 CALL SOUNO(T,349,3,294,7,11 7, 10) 7, 10) <sup>690</sup> CALL CHAR(111,"6F67E3F0FF7F 690 CALL CHAR(111, " 6F67E3F0FF7F  $lE'$ <sup>1</sup> <sup>700</sup> CALL CHAR(112,"03C7B70FECC0 700 CALL CHAR(112,"03 C7870FECC0 030F") **030F " )**  <sup>710</sup> CALL S0UND<2\*T,466,2.294,5, 710 CALL SOUNO(2\*T , 466,2,294,5, 117,8) 117,8) <sup>720</sup> CALL CHAR(113,"FCFEF0801F7F 720 CALL CHAR(113,"FCFEF0801F7F FEE" **FEE")**  <sup>730</sup> CALL CHAR(114,"70C0C0C0C060 7 3 0 CALL CHAR(114,"70C0C0C0C060 78IE") 7 81 E" ) <sup>740</sup> CALL CHAR<115,"7F3F1F03703F 740 CALL CHAR(115,"7F3F1F03703F 1C38") **1 C38 " )**  <sup>750</sup> CALL CHAR<116,"E0FFFFFF7F07 750 CALL CHAR(116,"E0FFFFFF7~07 001 E") <sup>760</sup> CALL CHAR(117,"FFFFFFFFFEFC 760 CALL CHAR(117,"FFFFFFFFFEFC " ) 770 CALL SOUND(T, 440, 2, 349, 5, 17 5, 8) 5, 8) <sup>780</sup> CALL CHAR(118,"C0808") 780 CALL CHAR(118 , "C0808") <sup>790</sup> CALL CHAR(119,"03") 790 CALL CHAR(119,"03") 800 CALL SOUND (T, 466, 2, 349, 6, 17 5, 10) **5, 10)**  810 CALL CHAR(120, "F83E03") <sup>20</sup> CALL CHAR(121,"0707FF1F") 820 CALL CHAR(121,"0707FFIF")

•

<sup>830</sup> CALL SOUND(T,523,2,349,5,22 **830 CALL SDUNO(T,523,2,349,5,22**   $(9, 8)$ 

January <sup>1955</sup> COMPUTE) <sup>143</sup> **January 1985 COMPUTE! 143** 

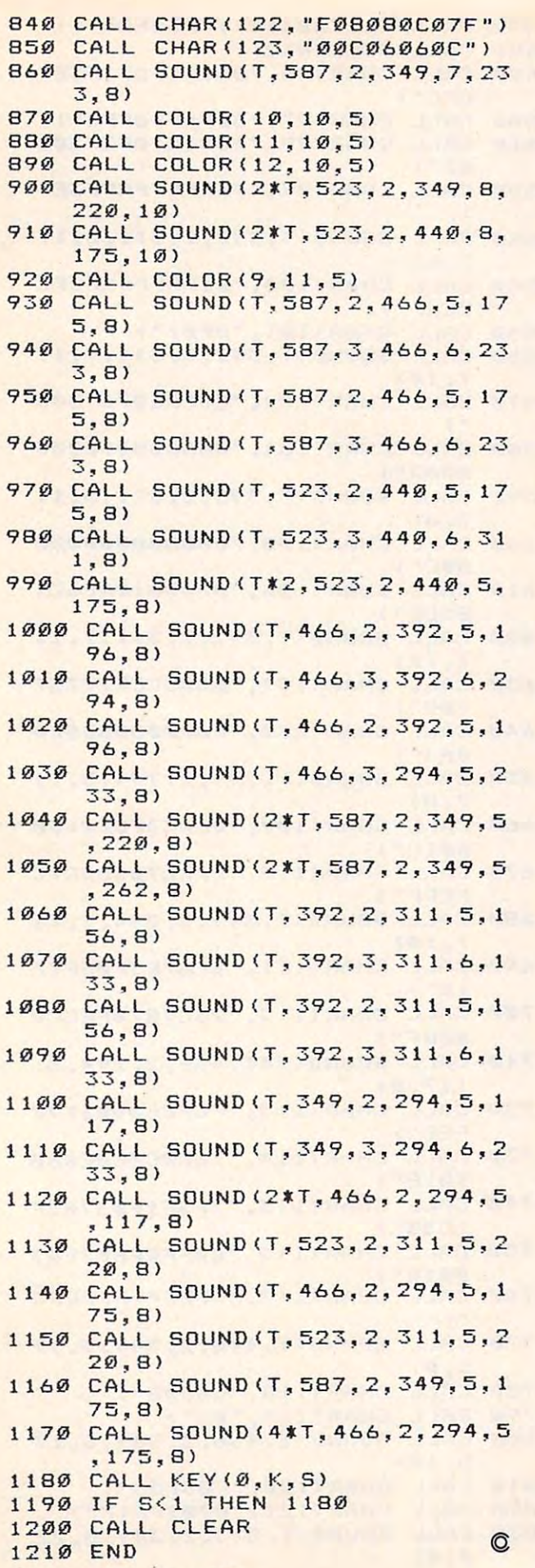

## ON YOUR ATARI 1050\* DISK DRIVE ON YOUR AlARI 1050\* DISK DRIVE MAXIMIZE STORAGE CAPACITY WITH THE HAPPY 1050 MAXIMIZER™

Now you can store twice as much data on your ATARI <sup>1050</sup> disk drive with this easy to install high data in adapter. Requires no solder in a solder in a solder in a solder in a solder in a solder in a solder in a permanent modifications. Runs all popular true double permanent modifications. Runs all popular true double density programs, utilities, and operating systems. density programs, utilities, and operating systems. ATARI 1050 disk drive with this easy to install high quality plug in adapter. Requires no soldering and no

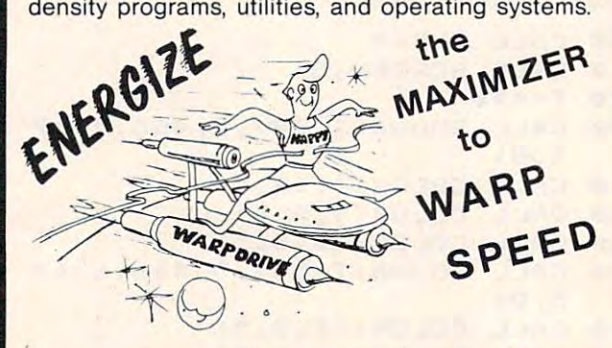

You can upgrade your HAPPY 1050 MAXIMIZER to WARP SPEED HAPPY <sup>1050</sup> ENHANCEMENT". a WARP SPEED HAPPY 1050 ENHANCEMENT".<br>Improves reading and writing speed 500% and comes with the HAPPY COMPUTERS WARP SPEED with the HAPPY COMPUTERS WARP SPEED SOFTWARE" package. Makes your ATARI <sup>1050</sup> the SOFTWARE" package. Makes your ATARI 1050 the most powerful disk drive available. Easy plug in installable. Easy plug in installable. Easy plug in installation of the contract of the contract of the contract of the contract of the contract of the contract of the contr tion lets you upgrade your HAPPY <sup>1050</sup> MAXI tion lets you upgrade your HAPPY 1050 MAXI-MIZER to WARP SPEED at any time. MIZER to WARP SPEED at any time. most powerful disk drive available. Easy plug in installa-

#### Take Command with the Command State Command with the Command Command of the Command Command of the Command Command Command of the Command Command of the Command Command Command Command Command Command Command Command Comma Take COMMAND with the HAPPY 1050 CONTROLLER<sup>™</sup>

MIZER allows writing on the flip side of disks without MIZER allows writing on the flip side of disks without punching holes. Selects protection from writing on punching holes. Selects protection from writing on valuable disks. Selection can be made both from valuable disks. Selection can be made both from software commands and a three position switch. When used with the ENHANCEMENT allows both When used with the ENHANCEMENT allows both switch and software control of reading and writing switch and software control of reading and writing speeds. Plug in installation requires no soldering. May speeds. Plug in installation requires no soldering. May be used without ENHANCEMENT or MAXIMIZER be used without ENHANCEMENT or MAXIMIZER with manual control of write protection. with manual control of write protection. When used with the **ENHANCEMENT** or **MAXI-**

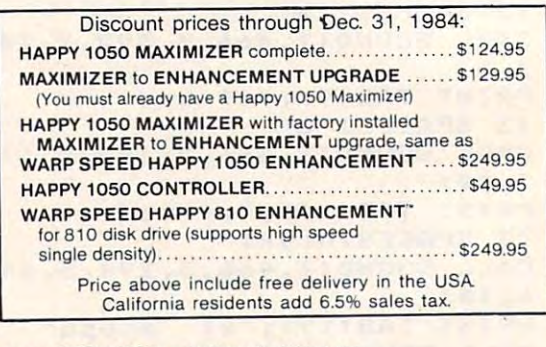

■Note: ATARI <sup>1050</sup> is trademark of Atari, Inc. ' Note: ATARI 1050 is a trademark of Atari, Inc.

HAPPY COMPUTERS, INC. HAPPY COMPUTERS, INC. P.O. Box 1268, Morgan Hill, CA <sup>95037</sup> P.O. Box 1268, Morgan Hill, CA 95037 (408) 779-3830 (408) 779·3830

## JTERM FOR ATACCING THE RESIDENCE OF A RESIDENCE AND A RESIDENCE OF A RESIDENCE AND A RESIDENCE OF A RESIDENCE OF A RESIDENCE OF A RESIDENCE OF A RESIDENCE OF A RESIDENCE OF A RESIDENCE OF A RESIDENCE OF A RESIDENCE OF A RE **JTERM For Atari**

Frank C. Jones Fronk C Jones

This versatile terminal program lets you commu *This versatile terminal program lets you commu*nicate with electronic bulletin boards, access *nicate with electronic bul/etin boards, access*  commercial information services, link up to main *commercial information services, link up to main*frame computers at your school or business, and to *frame computers at your school* or *business, and to*  upload and download files over the phone lines. *upload and download fi les over the phone lines.*  Version 3.2 was first published in COMPUTE! in *Version* 3.2 *was first published in* COM PUTE! *in*  January 1983. The improved version 3.8 listed here *January* 1983. *The improved version* 3.8 *listed here*  adds support for <sup>1200</sup> bps modems and several other *adds support for 1200 bps modems and several other*  features. The program is written in BASIC and ma *features. The program* is *written ill BASIC and ma*chine language, and requires at least 32K RAM plus *chine language, and requ ires at least 32K* RAM *plus*  modem attached to an <sup>850</sup> Interface Module or its *a modem attached to an 850 Interface Module* or *its*  equivalent. *equivalent.* 

"JTERM" is a flexible and responsive terminal program developed over several months with program developed over several months with feedback from many people. It was born primar feedback from many people. It was born primarily because I was too cheap to go out and buy a commercial product. wanted to try out my new commercial product. I wanted to tryout my new communications hardware and look into some of communications hardware and look into some of the electronic bulletin boards (BBSs) I had heard about. Furthermore, I used a mainframe computer at work and thought it would be conven puter at work and thought it would be convenient to access it from the privacy of my home. ient to access it from the privacy of my home.

My first attempt was to copy a short BASIC program by Henrique Veludo in COMPUTE! ("Atari As Terminal," February 1981). The pro ("Atari As Terminal," February 1981). The program worked, but I started making enhancements here and there, including a machine language routine to speed things up a bit. Before long I added the upload/download capability so I could transfer programs and text files to friends who had computers and modems. who had computers and modems.

About this time I joined an Atari user group in Washington, D.C., and discovered its BBS, run in Washington, D.C., and discovered its BBS, run by sysop (system operator) Frank Huband. Soon by sysop (system operator) Frank Huband. Soon I learned that some members did not have terminal programs that would do some things that na l programs that would do some things that mine would. I offered to donate my program to the club and uploaded it to the BBS. That's when the club and uploaded it to the BBS. That's when the fun started.

I got calls with problems. I got calls with complaints. I got calls with suggestions. Huband picked up few suggestions and complaints too. picked up a few suggestions and complaints too. We started working together to incorporate as We started working together to incorporate as many of the reasonable ideas as we could, and many of the reasonable ideas as we could, and during the next few months the program grew. during the next few months the program grew. As a result, JTERM is a thoroughly tested and debugged terminal program. Over the past few debugged terminal program. Over the past few years it's been used successfully for thousands of hours by thousands of people. hours by thousands of people.

#### Starting Up JTERM **Starting Up JTERM**

First—and this is important—save the program on disk or tape before running it for the first time. To *disk* or *tape before running it for the first time.* To conserve memory, JTERM erases part of itself conserve memory, JTERM erases part of itself after initializing. If you run it before saving after initializing. If you run it before saving a copy, most of your typing will go down the copy, most of your typing will go down the drain. drain.

When you're ready to get started, insert the When you're ready to get started, insert the BASIC cartridge (of course, the Atari 600XL and BASIC cartridge (of course, the Atari 600XL and 800XL have built-in BASIC instead of a cartridge). Plug the modem into RS-232 port 1 on the Atari <sup>850</sup> Interface Module. To work prop the Atari 850 Interface Module. To work properly, the module must be switched on before you erly, the module must be switched on *before* you turn on the computer. turn on the computer.

Next, if you're using a disk drive, before loading and running JTERM you must boot up with the RS-232 handler routine as an with the RS-232 handler routine as an AUTORUN.SYS file on your DOS disk. The han AUTORUN.5YS file on your DOS disk. The handler routine, included on your Atari DOS Master dler routine, included on your Atari DOS Master Diskette, allows the computer to address the RS-Diskette, allows the computer to address the RS-<sup>232</sup> port on the interface module. Copy the han 232 port on the interface module. Copy the handler routine from the DOS Master Diskette to dler routine from the DOS Master Diskette to your regular DOS system disk and give it the your regular DOS system disk and give it the filename AUTORUN.SYS. This causes it to load filename AUTORUN.SYS. This causes it to load and run automatically when you boot up. and run automatically when you boot up.

Finally, load and run JTERM. It's normal for Finally, load and run JTERM. It's normal for the screen to black out for a short period of time as the program initializes. When the first menu as the program initializes. When the first menu appears, JTERM is ready. appears, JTERM is ready.

Note: For various reasons, Atari did not Note: For various reasons, Atari did not place the RS-232 handler routine in a very secure place in memory. If you exit BASIC to DOS after place in memory. If you exit BASIC to DOS after booting up, the handler will be overwritten. You booting up, the handler will be overwritten. You must either have MEM.SAV file on your disk must either have a MEM.SAV file on your disk or reboot the handler after making a DOS call. Furthermore, it appears that the NEW command Furthermore, it appears that the NEW command damages or wipes out the handler as well. There damages or wipes out the handler as well. Therefore, you should always reboot the handler after fore, you should always reboot the handler after using this command. using this command.

#### Selecting Menu Options **Selecting Menu Options**

The first screen in JTERM tells you the size and The first screen in JTERM tells you the size and location in RAM of the text buffer. The text buffer location in RAM of the *text buffer.* The text buffer is an area of memory set aside so you can upload is an area of memory set aside so you can upload (transmit) and download (receive) files. The file, (transmit) and download (receive) files. The file, of course, can be text, a program, simple graphics, or merely a record of everything you send and receive when communicating with a remote computer. Naturally you can't upload or computer. Naturally you can't upload or download file larger than the buffer, unless you download a file larger than the buffer, unless you divide it into parts. The size and location of the divide it into parts. The size and location of the buffer varies according to how much memory is buffer varies according to how much memory is installed. installed.

This screen also presents the first menu This screen also presents the first menu choice, transmission speed. All menu choices in choice, transmission speed. All menu choices in JTERM are made by simply typing the appro JTERM are made by simply typing the appropriate key highlighted in inverse video (type an priate key highlighted in inverse video (type an ordinary character, not an inverse video one). ordinary character, not an inverse video one).

JTERM 3.8 now works with modems JTERM 3.8 now works with modems transmitting at either <sup>300</sup> or <sup>1200</sup> bits per second transmitting at either 300 or 1200 bits per second (bps), also referred to (less accurately) as <sup>300</sup> or (bps), also referred to (less accurately) as 300 or <sup>1200</sup> baud. Remember that the modems at both 1200 baud. Remember that the modems at both ends of the phone connection must be transmit ends of the phone connection must be transmitting and receiving at the same rate. If you aren't ting and receiving at the same rate. If you aren't sure what the rate should be, the proper re sure what the rate should be, the proper response is probably <sup>300</sup> bps. sponse is probably 300 bps.

Next, JTERM asks if you want to Download Next, JTERM asks if you want to Download or Upload a file with the remote computer. If you want to communicate without transferring you want to communicate without transferring files, choose the Download mode. files, choose the Download mode.

### Setting Translation And Parity **Setting Translation And Parity**

Now JTERM asks you to pick a translation set-

ting. You can choose between No Translation, ting. You can choose between No Translation, Light Translation, and ATASCII (Atari ASCII). light Translation, and ATASCII (Atari ASCII). This can get rather technical, so if in doubt, con This can get rather technical, so if in doubt, consult the section below on "General JTERM sult the section below on "General JTERM Guidelines." Most often, you'll probably choose Guidelines." Most often, you'll probably choose Light Translation. Light Translation.

In the No Translation and ATASCII modes, In the No Translation and ATASCII modes, the <sup>850</sup> Interface Module does not tamper with the 850 Interface Module does not tamper with the characters as they're sent and received. the characters as they're sent and received. (However, JTERM does some translation itself; (However, )TERM does some translation itself; more about that later.) With Light Translation, more about that later.) With Light Translation, the high-order bits are stripped from all outgoing the high-order bits are stripped from all outgoing and incoming characters and the ATASCII end-and incoming characters and the ATASCII endof-line (EOL) character, 155, is changed to the of-line (EOl) character, 155, is changed to the ASCII carriage-return character, 13, during out ASCII carriage-return character, 13, during output, and vice versa during input. put, and vice versa during input.

The next choice is between the various The next choice is between the various settings of outgoing parity (incoming parity is not settings of outgoing parity (incoming parity is not checked or changed by this program). You checked or changed by this program). You should always choose None if you've already se should always choose None if you've already selected No Translation, because setting the parity lected No Translation, because setting the parity on output will change the high-order bit that you on output will change the high-order bit that you presumably wanted to preserve. This option is presumably wanted to preserve. This option is also rather technical, so if in doubt, choose None. also rather technical, so if in doubt, choose None. The other parity options are included for those The other parity options are included for those who wish to access mainframe computers that re who wish to access mainframe computers that require certain parity configurations. quire certain parity configurations.

At this point, if you chose the Upload op At this point, if you chose the Upload option, you'll be asked for the filespec (device and tion, you'll be asked for the filespec (device and filename) of the file to be uploaded. When you filename) of the file to be uploaded. When you press RETURN, the file is loaded into the buffer press RETURN, the file is loaded into the buffer and listed on the screen as check. JTERM then and listed on the screen as a check. JTERM then enters the terminal mode, where all communica enters the terminal mode, where all communications take place. If you chose the Download op tions take place. If you chose the Download option, JTERM enters the terminal mode tion, JTERM enters the terminal mode immediately after you select the parity. immediately after you select the parity.

#### Terminal Operations **Terminal Operations**

Whenever you enter the terminal mode, the Whenever you enter the terminal mode, the word TERMINAL appears in inverse video at the word TERMINAL appears in inverse video at the top of the screen. You're now in the machine top of the screen. You're now in the machine language portion of JTERM. If you've made all language portion of JTERM. If you've made all the right connections, you can start talking with the right connections, you can start talking with the remote computer. the remote computer.

If you selected the Download option, you If you selected the Download option, you can switch the memory save function on and off can switch the memory save function on and off by pressing the SELECT button; the flags by pressing the SELECT button; the flags MEMSTORE ON and MEMSTORE OFF are MEMSTORE ON and MEMSTORE OFF are printed on the screen as you toggle back and printed on the screen as you toggle back and forth. With MEMSTORE ON, everything you forth. With MEMSTORE ON, everything you send and receive is captured in the text buffer. send and receive is captured in the text buffer. With MEMSTORE OFF, everything is lost as it With MEMSTORE OFF, everything is lost as it scrolls off the screen. If the buffer fills up, the scrolls off the screen. If the buffer fills up, the flag MEMORY FULL appears. flag MEMORY FUll appears.

If you selected the Upload option, JTERM If you selected the Upload option, JTERM prevents you from switching MEMSTORE ON prevents you from switching MEMSTORE ON until after you've uploaded the file. This is a new feature of version 3.8. It prevents incoming feature of version 3.8. It prevents incoming characters from overwriting the buffer. characters from overwriting the buffer.

#### Gwww.commodore.ca

The OPTION button toggles between full The OPTION button toggles between *full*  duplex and half duplex. JTERM defaults to full du *duplex* and *half duplex.* JTERM defaults to full duplex when you enter the terminal mode for the plex when you enter the terminal mode for the first time. That is, only the characters received first time. That is, only the characters received from the remote computer are printed on the from the remote computer are printed on the screen or captured in the buffer. This assumes screen or captured in the buffer. This assumes that the remote computer echoes all the charac that the remote computer echoes all the characters it receives. If the remote computer is operat ters it receives. If the remote computer is operating in half duplex, it cannot send and receive ing in half duplex, it cannot send and receive simultaneously and does not echo the characters. simultaneously and does not echo the characters. Therefore, you won't be able to see your own Therefore, you won't be able to see your own typing. The solution is to switch to half duplex typing. The solution is to switch to half duplex mode yourself by pressing the OPTION button. mode yourself by pressing the OPTION button. The flags HALF DUPLEX and FULL DUPLEX The flags HALF DUPLEX and FULL DUPLEX appear on the screen each time you press appear on the screen each time you press OPTION. OPTION.

#### Leaving Terminal Mode **Leaving Terminal Mode**

When you're ready to exit terminal mode, press When you're ready to exit terminal mode, press the START button. One of three things will the START button. One of three things will happen: happen:

1. If you chose the Upload option and have 1. If you chose the Upload option and have not yet sent the file, JTERM immediately begins not yet sent the file, JTERM immediately begins uploading. The flag UPLOADING appears on the uploading. The flag UPLOADING appears on the screen and the buffer is transmitted, <sup>25</sup> charac screen and the buffer is transmitted, 25 characters at a time, to the computer at the other end of the line. You'll still see all incoming characters the line. You'll still see all incoming characters displayed on the screen, so if the remote com displayed on the screen, so if the remote computer is echoing your transmission you can puter is echoing your transmission you can watch the uploading in progress. When the watch the uploading in progress. When the transfer is complete, JTERM returns to the termi transfer is complete, JTERM returns to the terminal mode as if you had selected the Download nal mode as if you had selected the Download option from the menu. option from the menu.

2. If you chose the Download option and did 2. If you chose the Download option and did not capture anything in the buffer with not capture anything in the buffer with MEMSTORE ON, you'll return to the first menu. MEMSTORE ON, you'll return to the first menu. You can start another session with different You can start another session with different parameters if you wish. parameters if you wish.

3. If you chose the Download option and 3. If you chose the Download option and captured anything at all in the buffer with captured anything at all in the buffer with MEMSTORE ON, the program asks you to type MEMSTORE ON, the program asks you to type a filespec for the file you wish to save. (You can filespec for the file you wish to save. (You can also press RETURN for further options—more also press RETURN for further options-more about this in a moment.) If you enter a filespec, you can send the file to the cassette recorder (C), you can send the file to the cassette recorder (C:), the printer (P:), the screen editor (E:), or the disk the printer (P:), the screen editor (E:), or the disk drive (D:FILENAME). After you press RETURN, drive (D:FILENAME). After you press RETURN, the file is sent to the appropriate device and the file is sent to the appropriate device and JTERM lets you go back to terminal mode by JTERM lets you go back to terminal mode by pressing START. pressing START.

If, however, you wish to save the buffer If, however, you wish to save the buffer again (perhaps to a different device) before returning to terminal mode, press START and returning to terminal mode, press START and before releasing the START button, press OPTION. *before releasing the START button,* press OPTION. You'll be prompted for <sup>a</sup> filespec again. You can You'll be prompted for a filespec again. You can repeat this process as often as you want. repeat this process as often as you want.

Now for those other options we mentioned. Now for those other options we mentioned. If you simply press RETURN at the filespec If you simply press RETURN at the filespec prompt, you get three alternatives. Pressing prompt, you get three alternatives. Pressing

OPTION erases the buffer and returns you im OPTION erases the buffer and returns you immediately to terminal mode without changing mediately to terminal mode without changing any parameters; pressing START erases the any parameters; pressing START erases the buffer and returns you to the menus, where you buffer and returns you to the menus, where you can change parameters; and finally, pressing SE can change parameters; and finally, pressing SE-LECT returns you to the menus while preserving LECT returns you to the menus while *preserving*  everything in the buffer. everything in the buffer.

### Taking Break **Taking A Break**

An additional feature of JTERM is its ability to An additional feature of JTERM is its ability to send a break signal when you press the BREAK key. This flashes the screen, sounds a beep, prints the flag BREAK on the screen, and trans prints the flag BREAK on the screen, and transmits a true break signal (approximately a halfsecond space tone). second space tone).

The break signal is rarely needed when The break signal is rarely needed when communicating with BBS, since most of them communicating with a BBS, since most of them don't recognize it anyway. But it can be essential don't recognize it anyway. But it can be essential when you're accessing a mainframe computer there may be no other way to get its attention. there may be no other way to get its attention. Keep in mind, however, that the break routine Keep in mind, however, that the break routine passes briefly through BASIC. If you press passes briefly through BASIC. If you press BREAK a few times very quickly, you can trigger standard program break and find yourself back a standard program break and find yourself back in BASIC. If this happens, don't try to restart in BASIC. If this happens, don't try to restart JTERM by typing RUN (it erased part of itself JTERM by typing RUN (it erased part of itself after initializing, remember). Instead, type GOTO after initializing, remember). Instead, type GOTO 100.

note to programmers about the BREAK A note to programmers about the BREAK key: If you've already studied the listing, you key: If you've already studied the listing, you may have noticed the call in line <sup>65</sup> to the may have noticed the call in line 65 to the mysterious subroutine at line 2110. This sub mysterious subroutine at line 2110. This subroutine was added when I discovered that the BREAK key doesn't perform the same way on BREAK key doesn't perform the same way on different Atari computers. Actually, it's not the different Atari computers. Actually, it's not the computer's fault—blame the <sup>850</sup> Interface Mod computer's fault-blame the 850 Interface Module. Whenever concurrent input/output is turned ule. Whenever concurrent input/output is turned on, the RS-232 port handler substitutes its own on, the RS-232 port handler substitutes its own interrupt handlers for the ones in the operating interrupt handlers for the ones in the operating system ROM. This is necessary because concur system ROM. This is necessary because concurrent input/output handles the serial bus inter rent input/ output handles the serial bus interrupts differently than the operating system. rupts differently than the operating system. Originally, the machine language portion of JTERM detected the BREAK key by sensing what JTERM detected the BREAK key by sensing what the <sup>850</sup> interrupt handlers did with it. Of course, the 850 interrupt handlers did with it. Of course, this was too good to last; later versions of the this was too good to last; later versions of the <sup>850</sup> handle the BREAK key by ignoring it. 850 handle the BREAK key by ignoring it.

So, the subroutine at line <sup>2110</sup> detects the So, the subroutine at line 2110 detects the presence of the newer interrupt handlers and in presence of the newer interrupt handlers and installs patch, if necessary, to make the BREAK stalls a patch, if necessary, to make the BREAK key work as it should. This is a new feature of JTERM 3.8. Version 3.2 required users to remove JTERM 3.8. Version 3.2 required users to remove REM to activate the patch if needed. Now the a REM to activate the patch if needed. Now the program does this itself. program does this itself.

warning: Do not renumber JTERM without A warning: Do not renumber JTERM without modifying the subroutine in lines 2080-2100. modifying the subroutine in lines 2080-2100. This is the routine that erases all the DATA This is the routine that erases all the DATA statements and initialization code after the pro statements and initialization code after the program is run to conserve memory for the buffer. If gram is run to conserve memory for the buffer. If you renumber the program without changing this you renumber the program without changing *this*  routine, it will perform fatal surgery and whatever is left won't be of much use. (To find out ever is left won't be of much use . (To find out how this routine works, see my article in how this routine works, see my article in COMPUTED Second Book Of Atari.) *COMPUTEf's Second Book Of Atnri.)* 

#### **General JTERM Guidelines**

The JTERM menus were designed for maximum The JTERM menus were designed for maximum flexibility when communicating with many dif flexibility when communicating with many different types of computers, terminals, and bulletin fe rent types of computers, terminals, and bulletin boards. This may cause some confusion, so here boards. This may cause some confusion, so here are some general guidelines: are some general guidelines:

Most often you will select <sup>300</sup> bps, Most often you will select 300 bps, Download, Light Translation, No Parity, and Full Download, Light Translation, No Parity, and Full Duplex. This should work fine when commu Duplex. This should work fine when communicating with information utilities such as nicating with information utilities such as CompuServe and The Source, as well as with CompuServe and The Source, as well as with most BBSs. If your modem and the equipment on most BBSs. If your modem and the equipment on the other end both have <sup>1200</sup> bps capability, you the other end both have 1200 bps capability, you can select the faster <sup>1200</sup> bps speed. However, can select the fa ster 1200 bps speed. However, remember that some utilities such as Compu-Serve charge more for <sup>1200</sup> bps access. Serve charge more for 1200 bps access.

For communicating between Atari comput For communicating between Atari computers, choose the ATASCII mode instead of Light ers, choose the ATASCII mode instead of Light Translation. This allows full compatibility be Translation. This allows full compatibility between characters sent and received. Also select Half Duplex instead of Full Duplex. Half Duplex instead of Full Duplex.

For downloading TRS-80 graphics from For downloading TRS-80 graphics from a TRS-80 BBS, choose No Translation and Contract Construction and Construction and Construction. The choice of the Construction and Construction and Construction and Construction and Construction and Construction and Constru TRS-80 BBS, choose No Translation.

Usually you'll select None for the parity op Usually you'll select None for the parity option unless you are communicating with a mainframe computer. frame computer.

The half/full duplex option accomplishes The half/ full duplex option accomplishes with software what the half/full duplex switch with software what the half/ full duplex switch on some modems does with hardware. It is included for those whose modems lack the duplex cluded for those whose modems lack the duplex switch.

#### **Technical Notes: Translations**

When you choose between Light Translation, No When you choose between Light Translation, No Translation, or ATASCII in the third menu, Translation, or ATASCIl in the third menu, you're setting the configuration of your <sup>850</sup> you're setting the configuration of your 850 Interface Module RS-232 ports. You should read Interface Module RS-232 ports. You should read your <sup>850</sup> instruction manual for information your 850 instruction manual for information about these configurations. about these configurations.

Even in the No Translation mode, JTERM Even in the No Translation mode, JTERM does some translating of its own. First, nothing received through the port is changed at all before received through the port is changed at all before it's stored in memory. Therefore, if you choose it's stored in memory. Therefore, if you choose ATASCII or No Translation, JTERM saves every ATASCII or No Translation, JTERM saves everything exactly as it was sent. Except for the thing *exactly* as it was sent. Except for the ATASCII mode, however, there is some transla ATASCIl mode, however, there is some translation before characters are displayed on the tion before characters are displayed on the screen. JTERM won't display control characters screen. JTERM won't display control characters (ASCII values less than 32). This means that you (ASCII values less than 32). This means that you will not see linefeeds, for instance; they will, however, be stored and can mess up a program you are downloading. You should not ask for you are downloading. You should *not* ask for linefeeds from the other computer; you do not linefeeds from the other computer; you do not

need them even if the test messages are need them even if the test messages are single-spaced. single-spaced.

The cursor-control keys will not work in The cursor-control keys will not work in these modes since they have ASCII values of 28, these modes since they have ASCII values of 28, 29, 30; and 31. In addition, before displaying 29, 30; and 31. In addition, before displa ying anything on the screen, JTERM translates the anything on the screen, JTERM translates the carriage-return character (ASCII 13) to the carriage-return character (ASCII 13) to the ATASCII EOL character, the printer bell charac ATASCll EOL character, the printer bell character (ASCII 7) to the console bell (ATASCII 253), ter (ASCII 7) to the console bell (ATASCII 253), and the backspace character (ASCII 8) to the and the backspace character (ASCII 8) to the ATASCII DELETE/BACKSPACE (ATASCII 126). ATASCll DELETE/ BACKSPACE (ATASCll 126). Again, none of this translation affects what is Again, none of this translation affects what is stored in memory; characters are stored exactly stored in memory; characters are stored exactly as they are received. as they are received.

In ATASCII mode everything is sent to the In ATASCII mode *everything* is sent to the screen as it is received, because JTERM assumes screen as it is received, because JTERM assumes you are communicating with another Atari. you are communica ting with another Atari. JTERM won't translate any outgoing characters, JTERM won't translate any outgoing characters, either.

In the No Translation mode, two characters In the No Translation mode, two characters are changed. The DELETER BACKSPACE changed. The DELETER BACKSPACE character in the DELETER BACKSPACE character in the DELETER BACKSPACE character in the DELETER BACKSPACE character in the DELETER BACKSPACE character in the ter is changed to the ASCII backspace, so it does ter is changed to the ASCll backspace, so it does the same thing on most remote computers that it the same thing on most remote computers that it does on the Atari. And the RETURN key, or does on the Atari. And the RETURN key, or EOL, is changed to the ASCII carriage return EOL, is changed to the ASCll carriage return before it is sent. In Light Translation the <sup>850</sup> before it is sent. In Light Translation the 850 module would do this automatically, but in No module would do this automaticall y, but in No Translation it doesn't. I added this feature because I felt there were enough situations in which inverse video characters (ASCII values which inverse video characters (ASCll values from <sup>128</sup> up) could be sent and received even from 128 up) could be sent and received even though the host computer would still not rec though the host computer would still not recognize the EOL character. ognize the EOL character. are changed. The DELETE/ BACKSPACE charac-

In half duplex operation, outgoing characters In half duplex operation, outgoing characters sent to the port are returned to the input routine sent to the port are returned to the input routine and handled just like any other incoming and handled just like any other incoming characters. characters.

#### **Additional Details**

When terminal mode is entered for the first • When terminal mode is entered for the first time, the DTR line on RS-232 port 1 is set for modems that monitor this line. modems that monitor this line.

JTERM is designed to work with the Atari • )TERM is designed to work with the Atari 850 module and the Atari RS-232 port handlers. It will also function with any equipment that It will also function with any equipment that properly emulates this system. JTERM works properly emulates this system. JTERM works fine, for example, with the ATR8000 RS-232 port fine, for example, with the ATR8000 RS-232 port and the handlers included with MYDOS version and the handlers included with MYDOS version 3.18. 3.18.

<sup>1200</sup> bps operation was added to JTERM • 1200 bps operation was added to JTERM 3.8 because these faster modems are becoming 3.8 because these faster modems are becoming cheap enough for home computer users to afford. cheap enough for home computer users to afford. Even I bought one.

Although it was not mentioned in the • Although it was not mentioned in the January <sup>1983</sup> article, JTERM 3.2 switched January 1983 article, JTERM 3.2 switched MEMSTORE OFF and changed to full duplex whenever the program cycled through BASIC. whenever the program cycled through BASIC. The same thing happened when you returned to The same thing happened when you returned to the menus or even pressed the BREAK key. Now the menus or even pressed the BREAK key. Now

these settings are preserved no matter what, even these settings are preserved no matter what, even if the program is stopped and then restarted with if the program is stopped and then restarted with GOTO 100.

In ATASCII mode, JTERM 3.8 now lists all • In ATASCII mode, )TERM 3.8 now lists *all*  ters. *However,* the screen editor does not respond ters. However, the screen editor and the screen editor and containing the screen screen and responding to the screen of the screen of the screen of the screen of the screen of the screen of the screen of the screen of the to screen control characters (other than EOL) in to screen control characters (other than EOL) in  $\mathbf{u}$  , when  $\mathbf{v}$  is a situation field is to be up to be up to be up to be up to be up to be up to be up to be up to be up to be up to be up to be up to be up to be up to be up to be up to be up to be up to be up t listed on the screen just after it has been loaded listed on the screen just after it has been loaded  $\frac{1}{2}$  into the buffers; (2) during the upper process in the upper process in the upper process in the upper process in the upper process in the upper process in the upper process in the upper process in the upper proc self; (3) whenever you say to see the state of the state of the state of the state on the state of the state on the state of the state of the state of the state of the state of the state of the state of the state of the st it terminal mode. This feature was added by the contract of the contract of the contract of the contract of the popular demand to make files being uploaded or popular demand to make fil es being uploaded or downloaded easier to read on the screen. They downloaded easier to read on the screen . They now appear just as they do when you type LIST now appear just as they do when you type LIST characters to the screen, including control characthree situations: (1) when a file to be uploaded is into the buffer; (2) during the upload process itself; (3) whenever you switch MEMSTORE ON in terminal mode. This feature was added by in BASIC.

#### JTERM For Atari **JTERM For Afari**

Refer to "COMPUTE!'s Guide To Typing In Programs" before entering this listing.

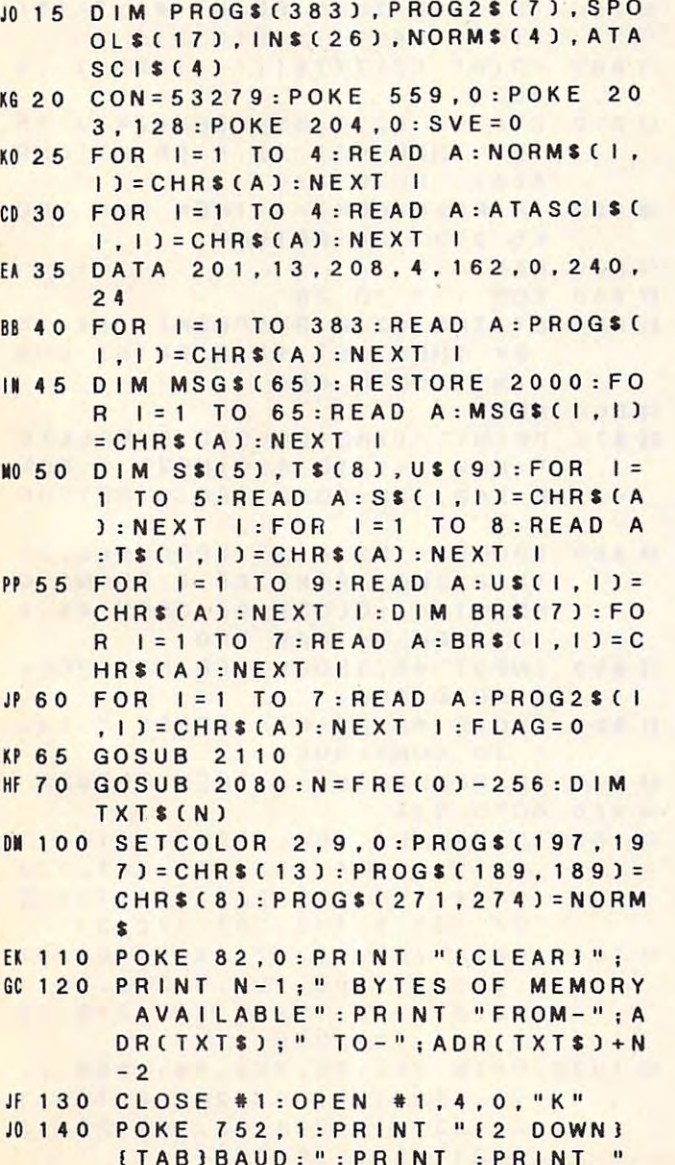

(TABJBAUD:11:

PRINT :PR!NT

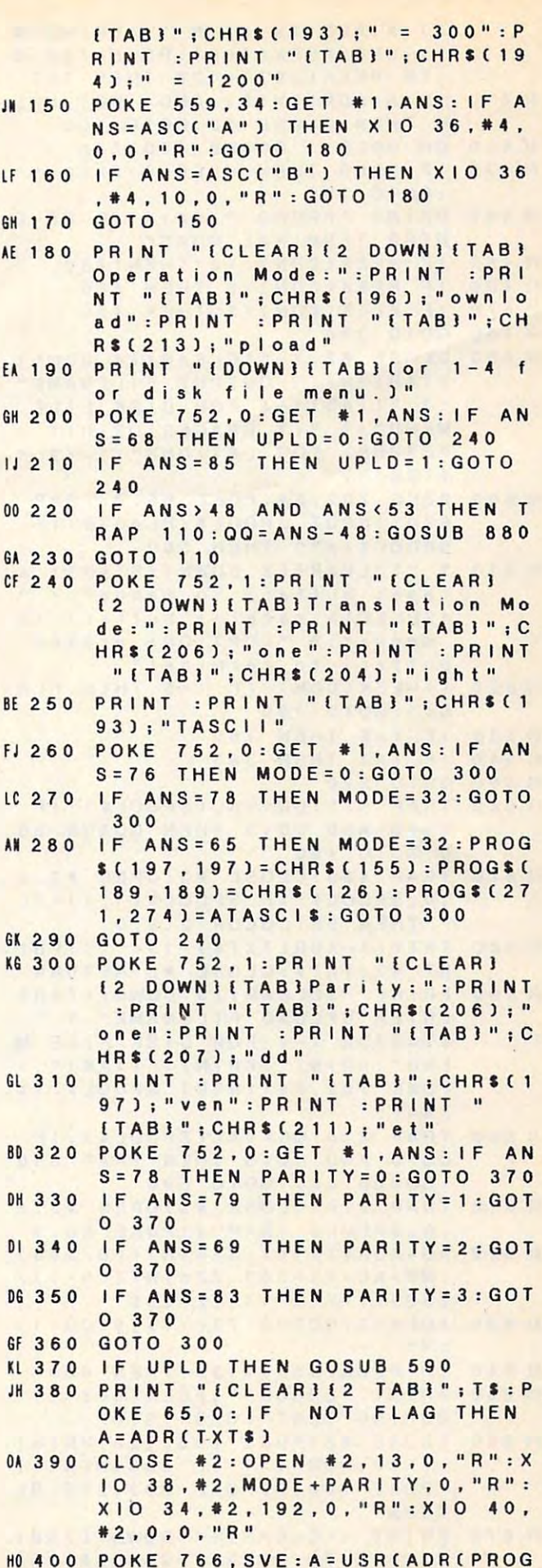

January <sup>1985</sup> COMPUTE! <sup>149</sup> **January 1985 COMPUTEI 149** 

\$), A, ADR(TXT\$) +N-1, ADR(MSG\$ )): SVE=PEEK(766): POKE 766.0 : IF PEEK(207)=128 THEN 700 OF 410 IF A=ADR(TXT\$) AND NOT UPL D THEN CLOSE #2: GOTO 100 KK 420 ON UPLD+1 GOSUB 490.760 BJ 430 IF UPLD THEN UPLD=0: TXT\$="" : GOTO 380 PRINT "PRESS "; S\$; " TO RE-E **IN 440** NTER TERMINAL MODE" PG 450 IF PEEK(CON) <> 6 THEN 450 LL 460  $IF$ PEEK(CON) = 6 THEN 460 LE 470  $IF$ PEEK(CON) = 2 THEN 420 **HA 480 GOTO 380** BK 490 CLOSE #2:? "ICLEARIE4 DOWN! **ITABJENTER OUTPUT FILENAME"** :? "*{TAB}1-4 FOR DISK FILE* MENU": ? " { 4 SPACES } OR HIT < RETURN> FOR OPTIONS": ? : ? " **ITAB**<sup>3</sup>; HC 500 POKE 702, 64: POKE 65, 3: TRAP 670: INPUT SPOOL \$: FLAG=0: IF SPOOLS <> " " THEN 560 EP 510 ? "ICLEARIE2 DOWNIKSTART>  $\theta$  $\mathbf{u}$ rases buffer; to menus":? «SELECT» retains buffer; to menus": ? " < OPTION> erases buffer; to terminal" I=PEEK(CON): IF I=5 THEN FLA LC 520  $G = 1 : GOTO 100$ KD 530  $IF$  $I = 6$  THEN 100  $I = 3$  THEN 380  $1F$ KL 540 GK 550 GOTO 520 IK 560 TRAP 570:QQ=VAL(SPOOL\$):IF 00>0 AND 00<5 THEN GOSUB 88  $0: GOTO 490$ TRAP 490: CLOSE #3: OPEN #3,8 IB 570  $.0. SP00L$ s: IF SPOOLS(1, 1)="E " THEN SETCOLOR 2, 9, 0 TXTS(A-ADR(TXTS)+1)=" ":PRI EF 580 NT #3; TXT\$: CLOSE #3: RETURN PRINT "ICLEARIES DOWNITTABI JK 590 ENTER UPLOAD FILENAME": ? " [TABJOR 1-4 FOR DISK FILE M ENU": PRINT : PRINT "{TAB}";: POKE 702,64: INPUT SPOOLS: TX  $T$   $s = n n$ JA 600 TRAP 610:00=VAL(SPOOL\$): IF QQ>0 AND QQ<5 THEN TRAP 590 : GOSUB 880 : GOTO 590 KE 610 TRAP 670: CLOSE #3: OPEN #3, 4 . 0. SPOOL \$: TRAP 4: POKE 65.3  $AD = ADR(TXTS): XX = INTCAD/256)$ KG 620 : WW=AD-XX\*256 : ZZ=INT((N-1)/  $256$ ): YY = (N-1) - ZZ \* 256 KI 630 IOCB=3: GOSUB 730: TXT\$(00+1)  $= 0.0$ IF PEEK(883)=136 THEN 660 OE 640 HH 650 PRINT "ERROR "; PEEK(883); " DURING TEXT LOAD": STOP **EL 660 CLOSE #3: POKE 766.128: PRINT** TXT\$:FOR I=1 TO 500:NEXT I :POKE 766, 0 : POKE 203, 255 : RE TURN EF 670 PRINT "ECLEARIE4 DOWNIETABI UNABLE TO OPEN "; SPOOLS : PRI

NT "[TAB]PRESS ": S\$: " WHEN READY" AA 680 IF PEEK (CON) <> 6 THEN 680 10 690 GOTO PEEK(186) + 256 \* PEEK(187  $1 - 10$ 01700 CLOSE #2:SETCOLOR 2, 13, 10:S OUND 0,30,10,15:X10 34, #2,2 , 15, "R": FOR I=1 TO 20: NEXT  $1: X 10 34, *2, 3, 0, "R"$ PN 710 SOUND 0, 0, 0, 0: SETCOLOR 2.9.  $\Omega$ POKE 766, 1: PRINT BR\$: POKE 7 10720 66.0:GOTO 390 JI 730 POKE 834+10CB\*16,7:POKE 836 +10CB\*16, WW: POKE 837+10CB\*1 6. XX: POKE 840+10CB\*16. YY: PO KE 841+10CB\*16.ZZ PO 740 K=USR(ADR(PROG2\$), IOCB\*16) FO 750 QQ = PEEK(840+10CB\*16)+256\*PE EK(841+10CB\*16):RETURN HK 760 PRINT "ICLEARI (4 DOWN) **{2 TAB}": U\$: POKE** 766,1 KG 770 LL=LEN(TXTS) : LN=INT(LL/25) :  $LN = LN + (LL \cdot L)$ HK 780 FOR 1=1 TO LN DN 790 IF I=LN THEN PRINT #2; TXTS(  $(1-1)*25+1$ ; : GOTO 810 FA 800 PRINT #2; TXT\$((1-1)\*25+1, 1\*  $251:$ EA 810 STATUS #2, B: BY=PEEK(747): IF BY THEN GET #2, A: PRINT CHR  $S(A)$ ; : GOTO 810 ON 820 IF PEEK(CON) = 3 THEN POP : PO KE 203, 128 : RETURN CD 830 NEXT I DP 840 FOR  $1 = 1$  TO 20 EI 850 STATUS #2, B: BY=PEEK(747): IF BY THEN GET #2, A: PRINT CHR  $$(A): GOTO 850$ CG 860 NEXT I CG 870 PRINT "ITABIUPLOAD COMPLETE ":FOR I=1 TO 500:NEXT I:POK E 203, 128: POKE 766, 0: RETURN HP 880 SPOOLS="D?: \*. \*": SPOOLS(2,2)  $= STRS(QQ):POKE 65, 3:PRINT C$ HR\$(125): CLOSE #5: OPEN #5.6 , 0, SPOOLS : TRAP 900 PC 890 INPUT #5, SPOOLS: PRINT SPOOL \$:GOTO 890 DI 900 CLOSE #5: PRINT "PRESS "; S\$; " TO CONTINUE" AB 910 IF PEEK(CON) = 6 THEN RETURN **60 920 GOTO 910** CB 1000 DATA 104, 104, 133, 213, 104, 1 33, 212, 104, 133, 215, 104, 133 , 214, 104, 133, 225, 104, 133, 2 24, 169, 0, 133, 207, 172, 31 HL 1010 DATA 208, 192, 7, 240, 115, 192 , 6, 208, 1, 96, 192, 5, 208, 35, 1 72, 31, 208, 192, 5, 240, 249, 16 4, 203, 192, 255 AD 1020 DATA 240, 93, 152, 141, 254, 2, 73, 128, 133, 203, 208, 6, 169, 1 2, 133, 217, 208, 36, 169, 25, 13

3, 217, 208, 30, 192

150 COMPUTEI January 1985

- KE <sup>10</sup> DATA 08,67,172,31,208,1 1[1030 DATA 3.208.67 . 172.31.208.1 92, 3, 240, 249, 164, 204, 152, 7 3,128 ,133, ,208,4 .133.217.208.4 3,204,208 169,51 3 . 128.133.204 . 208 . 6.169.51
- EC 1040 DATA 169,38,133,217,24,165 <sup>224</sup> ,217,141 68,3, 165, .224.101.217.141.68.3.165. 225,1 <sup>05</sup> 0,141,69 169, 14. 225. 1 05.0.141.69.3.169.14. <sup>14</sup> 1,7 ,169 141.72.3 . 169
- CN 1050 DATA 0,141,73,3,169,11,141 ,66,3 2,0,32,86,228,169, .66 .3 . 162 • 0 • 3 2 • 86 . 228 • 169 • 0, 240, 2, 240, 134, 173, 252, 2, 201,2 <sup>55</sup> 201.255
- PC 1060 DATA 240,54,162,32,169,11, 157.6 ,169,0,157,72,3,15 157.66.3.169.0.157.72.3 . 15 7.73, 62,16,157,72,3,157 7.73 . 3 . 162.16.157.72.3.157 ,73.3 . 73 • 3
- IH <sup>1070</sup> DATA <sup>69</sup> 157,66 3,32,86, IH1070 DATA 169.7.157.66.3.3 2. 86. 228,2 126, <sup>208</sup> 169,8,20 228 • 201 • 126 • 208 • 4 • 169 • 8 • 2 0 8,6,2 155,208,2 169,13,1 8.6.201.155.208.2.169.13.1 62,32 <sup>32</sup> 62 . 32.32
- CH 1080 DATA 86,228,164,204,208,50 ,165, 208,9,169,128,133, . 165.17.208.9.169.128.133. 17,13 07,96,240,243,162, 17. 133 .20 7 • 9 6 • 240 • 243 • 162 • 32, 169, 13, 157, 66
- LL <sup>1090</sup> DATA 2,86,228,173,235,2 II 1 0 9 0 D A T A 3. 32 86 228 1 7 3 2 3 5 2 .201, 40,163,169,7,157,6 .201.0.240.163.169 . 7 . 157.6 6,3,1 <sup>69</sup> 0,157,72,3,157,73, 6.3.169.0.157.72.3.157.73. 3,32 3 • 3 2
- BA <sup>110</sup> DATA 86,228, 192, 154,240,21 <sup>~</sup>1100 DATA 86.228.192 . 15 4 .240.21 0,164 ,203,208,10,162,0,129 0 . 16 4 .203.208.10.162.0 . 129 ,212, 230,212,206,2,230,213 • 212 • 230 • 212 • 208 • 2 • 230 • 2 1 3 ,201, 13,208,4, <sup>169</sup> .201.13.208.4.169
- PB 1110 DATA 155,208,20,201,7,208, 4,169 ,253,208, 12,201 ,8,208 4 • 1 69 • 253 • 208 • 1 2 • 20 1 • 8 • 208 r;:::===================::::;- ,4,16 9,126,208,4.20 1,32,14 . 4.169.126.208.4.201.32 . 14 4,22, 160,11 4.22 . 160.11
- <sup>1120</sup> DATA 140,66,3, 160,0, 140,72 Pl1120 DATA 140 . 66.3 . 160.0. 1 40.72 ,3,14 0,73,3. 162,0,32,86,22 . 3. 140 • 73. 3 • 162 • 0 • 3 2 • 8 6 • 2 2 8,165 ,203,208, 142, 165,215, 8.165.203 . 208.142 . 165. 2 15. 197,2 13,144 197.213.144
- PL 1130 DATA 16,240,2,208,132,165, 14,1 97.212,144,6,240,4,16 214.197.212 . 144.6.240.4.16 9,0,2 40,131,169,255,133,20 9.0.240.131.169.255.133.20 3,165 ,224,141,68 3.165.224.141.68
- XI <sup>114</sup> DATA 3,165,225,141,69,3,16 111140 DATA 3.165 . 225.141.69.3.16 9,13, 141,72,3,169,0,141,73 9.13.141.72.3 . 169.0.141.73 ,3.16 9,11,141,66,3,162,0,3 .3.169 . 11.141.66.3 . 162 . 0.3 <sup>86</sup> 2.86
- BA 1150 DATA 228, 169, 0, 141, 254, 2, 2 40,21 4 0 • 213
- AK <sup>2000</sup> AK 2000 DATA 155,205,197,205,207,2 10,21 7, 160, 198.213,204,204 1 0.217 . 160.198.213. 2 04 . 204 ,155, 205,197,205,211,212,2 .155.205.197.205.211 . 212.2 07.21 07 .210
- GH 2010 DATA 197, 160, 207, 206, 160, 1 LL <sup>2020</sup> DATA 212,207,210,197,160,2 II 2 0 2 0 D A T A 2 1 2 • 20 7 • 2 1 0 • 1 9 7 • 1 60 • 2 55.20 5,197,205,211 55.205.197.205.211
- 07,19 8,198,155,200,193.204 07.198.198.155.200.193.204 ,198, 160,196,213,208,204,1 .198.160.196.213.208.204.1 97,21 6,160, <sup>155</sup> 97.216.160.155
- LN 2030 HO <sup>2</sup> <sup>0</sup> IN 2030 DATA 198, 213, 204, 204, 160, 1 96,21 3,208,204. 197,216, <sup>160</sup> 96. 213 • 208 • 2 04 • 197 • 2 1 6 • 160 ,155 • 1 55 HO 2040 DATA 211, 212, 193, 210, 212
- **ND 2050 MD 2050 DATA 212, 197, 210, 205, 201, 2** 06,19 3,204 06.193 . 204

Bl <sup>2</sup> <sup>0</sup> DATA 13, <sup>20</sup> 8,20 4,207, <sup>19</sup> 812060 DATA 213 . 208.204.207.193.1 JN 2070 AO <sup>2</sup> <sup>0</sup> <sup>8</sup> <sup>0</sup> JA <sup>2090</sup> LB 2 1 0 0 ? " { CLEAR } " : POS IT I ON 2 , 6 : F IH 2110 CLOSE #2:OPEN #2,13,0,"R": AK 2120 IRQ = PEEK(534) + 256 \* PEEK(535 PA 2130 NWHAND=0:IF PEEK(IRQ+6)=18 FK 2140 KI 2150 RETURN DP 2160 POKE 842, 12: RETURN C 96,20 .20 199, 155,194,2 96.201 . 206.199.155.194 . 210 ,197,193, <sup>203</sup> <sup>15</sup> 5,104,104 .197. 1 93.203 . 155 . 104 . 104 . 1 04,170.76 ,86,22 04.170.76 . 86. 2 28 IN 2070 DATA 32, 128, 6, 141, 14, 210, 1 69,0, 133, 0 2080 POKE 842, 13:? "[CLEAR]":PO SITION 2,6:FOR 1=1000 TO 1 50 STEP 10:? I:NEXT 1:? " CONT" 1ST 100,2 <sup>60</sup> 1 ST 100.260 IA 2090 ? " ECLEAR 3 " : POSITION 2, 6 : F OR 1 = 10 TO 65 STEP 5 : ? I : N EXT I:? "CONT":POSITION 0, 0:STOP :L 1ST <sup>10</sup> 0,260 O , STOP , LIST 100.260 OR 1 = 2000 TO 2150 STEP 10: ? I:NEXT I:? "G.2160":POSI ON 0,0: STOP TION O . O,STOP <sup>40</sup> ,#2 ,0,0," R" **XID** 40. \* 2.0 . 0 , "R" 1: CLOSE #2  $\cdots$ NWHAND=1 NWHAND=l FK 2140 IF NWHAND THEN FOR 1=1 TO 3 : READ A : POKE 8457 + I , A : NEX T I:FOR 1=1 TO 8:READ A:PO KE 1663+I, A:NEXT 17,96 69 . 0.133 . 17 . 96 ON 0,0:STOP CONT",POSITION O.O,STOP , L 2 AND PEEK(IRQ+7)=35 THEN

## This publication **This publication**  is available in **is available in**  microform. **microform.**

University Microfilms University Microfilms International reproduces this International reproduces this publication in microform: publication in microform: microfiche and 16mm or microfiche and 16mm or 35mm film. For information about this publication or any about this publication or any of the more than 13,000 titles of the more than 13,000 titles

we offer, complete and mail the coupon to: University we offer. complete and mail the coupon to: University Microfilms International, 300 N. Zeeb Road, Ann Arbor, MI 48106. Call us toll-free for an immediate response: MI 48106. Call us toll-free for an immediate response: 800-521-3044. Or call collect in Michigan, Alaska and 800-521-3044, Or call collect in Michigan, Alaska and Hawaii: 313-761-4700. Hawaii: 313-761-4700,

 $\Box$  Please send information about these titles:

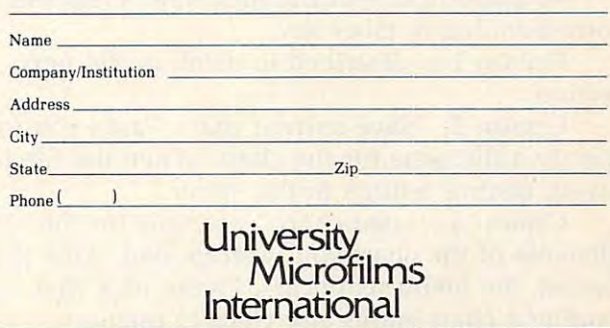

# Pie Chart Maker **IBM Pie Chart Maker**

Michael Posner

This useful program takes the raw figures you enter *This IIseflll progralll takes the raw figures YOIi enter*  (*up to nine items*) and automatically translates them into percentages to create perfectly proportioned pie charts, in color. It requires an Enhanced Model PCjr *charts,* ill *color.* It *reqllires all Ellhallced Model PCjr*  with Cartridge BASIC or a PC with a disk drive, BASICA, and the color/graphics adapter.

"IBM Pie Chart Maker" uses the medium-" IBM Pie Chart Maker" uses the mediumresolution graphics screen (SCREEN 1) to create easily understood pie charts. You need no programming ability to use Pie Chart Maker, and help screen is always available. a help screen is always available.

If you want to generate a hard copy printout of <sup>a</sup> chart, be sure to load the DOS screen-dump of a chart, be sure to load the DOS screen-dump utility after booting your system disk (type GRAPHICS at the DOS prompt with the DOS disk in the drive, before loading BASIC). Then, disk in the dri ve, before loading BASIC). Then, to make a screen dump, switch on the graphics printer and press SHIFT-PrtSc (press Fn-P on the PCjr). PCjr).

### Menu Options **Menu Options**

When you run Pie Chart Maker, an option menu When you run Pie Chart Maker, an option menu appears on the screen: appears on the screen:

- **1 Create a pie chart**
- Save current chart **2 Save current chart**
- Load chart 3 Load chart
- Alter current chart **4 Alter current chart 5 Clear current data**
- Print chart on screen **6 Print chart on screen**
- Help 7 Help
- Exit Pie Chart Maker 8 Exit Pie Chart Maker

To perform one of the functions, press the To perform one of the functions, press the corresponding number key.

Option 1 is described in detail in the next section. section .

Option 2, "Save current chart," asks you to Option 2, " Save current chart," asks you to specify a filename for the chart. When the file is saved, control returns to the menu.

Option 3, "Load chart," prompts for the filename of the chart you wish to load. After it is filename of the chart you wish to load. After it is loaded, the menu reappears. Please note that loading a chart erases any chart in memory.

Option 4, "Alter current chart," lets you change data in a chart. Pie Chart Maker lists the current values and asks for the number to be changed. Enter this number, then the new value(s). These are substituted, and again the program These are substituted, and again the program asks for the number to be changed. Entering a zero returns you to the menu. zero returns you to the menu.

Option 5, "Clear current chart," erases the Option 5, "Clear current chart," e rases the chart in memory. As a precaution, the program asks for verification before executing this command.

Option 6 prints the chart on the screen. As mentioned above, use the PrtSc key to reproduce mentioned above, use the PrtSc key to reproduce the chart on the printer.

Option 7 calls up the help and instructions screen. Press the space bar to return to the menu. screen . Press the space bar to return to the menu.

Option 8 exits Pie Chart Maker and returns to BASIC. Again, the program asks for verification.

### Creating Pie Chart **Creating A Pie Chart**

Creating a pie chart is easy. Let's say you wish to chart the annual budget of a small computer company with the money distributed as follows:

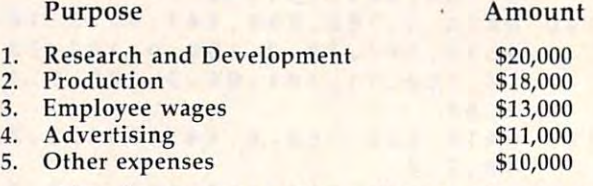

The first prompt after selecting Option 1 on the menu is "Name of chart?" An appropriate entry would be "Annual Budget." For "Number of items?" you would enter the number 5. Pie of items?" you would enter the number 5. Pie Chart Maker accepts up to nine data items. For "Number  $1$ ?", enter 20,000, and for "Name  $1$ ?", enter R & D. Note that names longer than ten characters are shortened to ten in the print on screen mode. Enter the other four data items for the budget accordingly. the budget accordingly.

The next prompt asks, "Are you using a color monitor  $(0 = color, 1 = no color)$ ?" Enter the appropriate answer. Then Pie Chart Maker evere to thee methods. exits to the menu.

#### Program breakdown: Program breakdown:

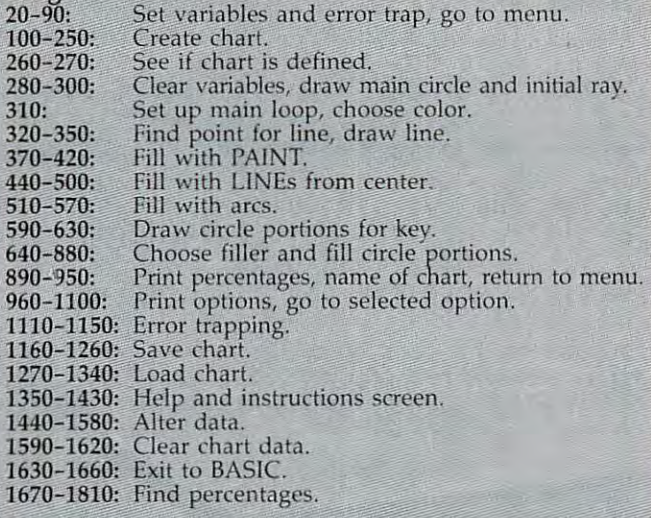

#### Variables:

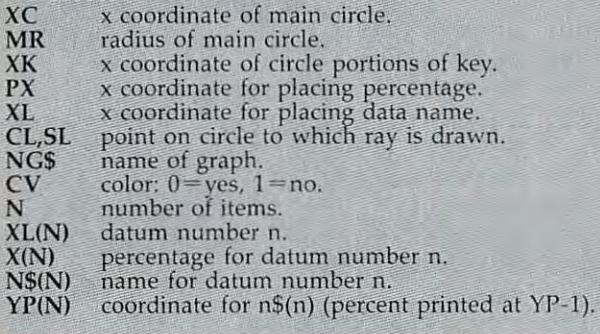

### Programming Notes **Programming Notes**

Pie Chart Maker first computes the percentage of each figure you enter. Then it draws the main each figure you enter. Then it draws the main circle. It converts percentages to degrees, and circle. It converts percentages to degrees, and then to radians. The BASIC trigonometry functions sine (sin) and cosine (cos) are used to seg tions sine (sin) and cosine (cos) are used to segment the main circle according to the percentages ment the main circle according to the percentages computed for the various data items. As each computed for the various data items. As each portion is drawn, it is filled in one of three ways. portion is drawn, it is filled in one of three ways. The PAINT statement of BASIC is the first choice. A second choice is a series of rays from the center of the circle to the edge. Third is arcs the center of the circle to the edge. Third is arcs of decreasing radii. All these may be done in of decreasing radii. All these may be done in three colors.

Next, the program prints the key at the right Next, the program prints the key at the right of the screen. The circle portions are plotted of the screen. The circle portions are plotted using a circle command within a FOR-NEXT loop, and then are filled in the same way as the loop, and then are filled in the same way as the portions of the main circle they represent. Finally, the program prints the percentages and na ll y, the program prints the percentages and labels.

#### **IBM Pie Chart Maker**

Refer to ''COMPUTE!'s Guide For Typing In Programs'' article before typing this program in. artic le before typing this program in.

GC 20 KEY OFF:ON ERROR GOTO 1110 PK <sup>38</sup> XC=99:MR=80:XK=205:PX=29:XL=30 PI 3 0 XC=9 9 ,MR=80, XK= 2 0S , P X <sup>=</sup> 2 9, X l= 3 0 EO <sup>40</sup> FOR X=1 TO READ A:YP(X)=A:NEXT EO 40 FOR X=1 TO 9,READ A , YP ( X)= A,NE XT

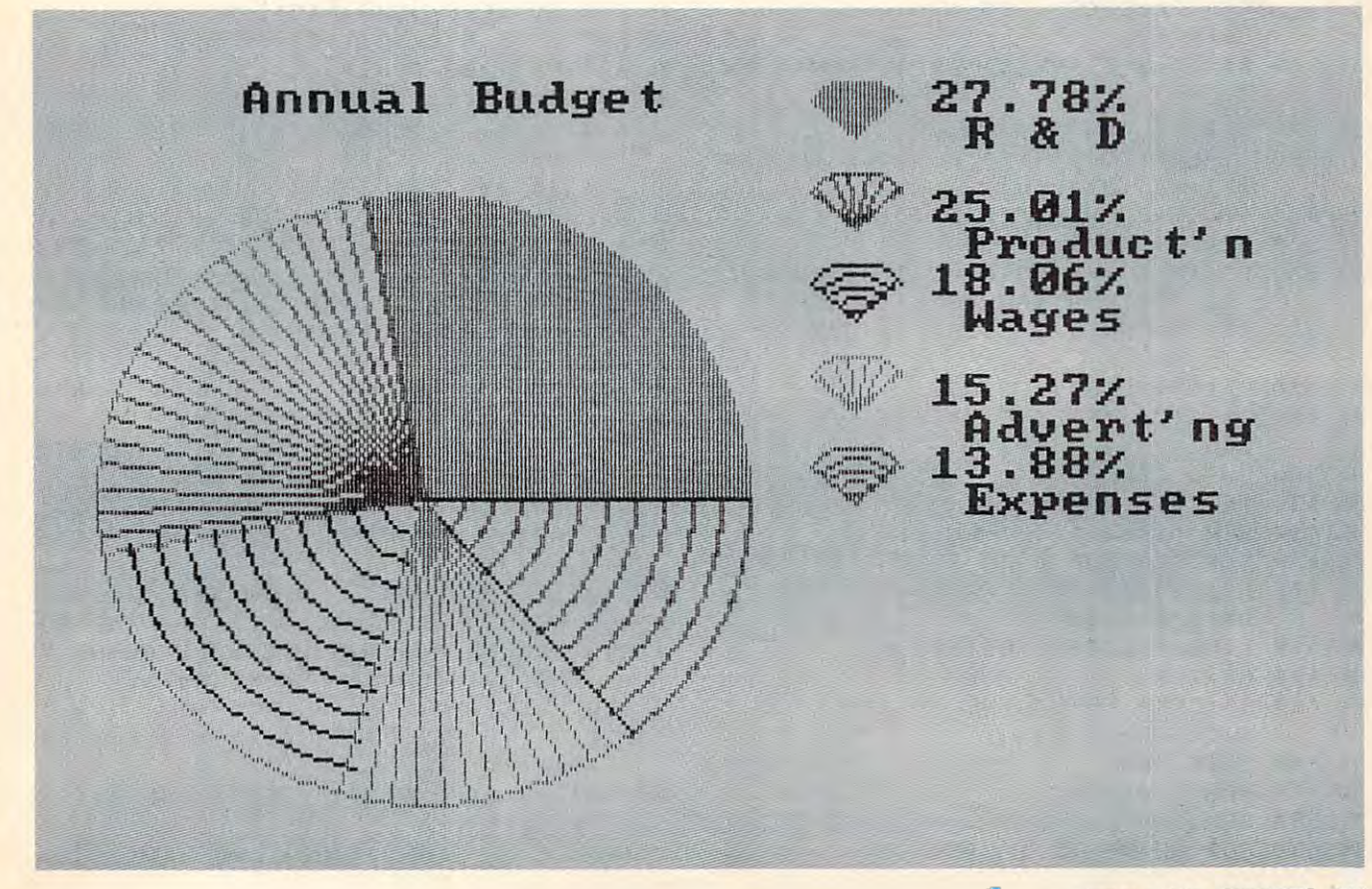

:REM y coordinate for chart I.D. IA 50 DATA 3, 6, 8, 11, 13, 16, 18, 21, 23  $CA$ 60 FOR X=1 TO 9:READ Y:C(X)=Y:NEXT: REM color and type of filler CE 70 DATA 1, 5, 9, 4, 8, 3, 7, 2, 6  $PP 80 P1 = 3.141593$ PO 90 GOTO 960 FG 100 CLS: PRINT TAB(34) "Create chart" PD 110 PRINT: PRINT 0J 120 INPUT"Name of chart "; NG\$  $\mathbf{u}$ 130 NG\$=LEFT\$(NG\$.26) KK 140 INPUT"Number of entries (2-9)"; N IF 150 IF N>9 OR N=0 THEN 100 JO 160 FOR X=1 TO N MD 170 PRINT "Number"X:: INPUT X1(X) BI 190 PRINT"Name"X;: INPUT N\$(X) 08 200 IF NS(X)="" THEN NS(X)=NS(X-1) GA 210 NEXT X KJ 220 INPUT"Are you using a color mon itor  $(0=Y, 1=N)$ "; Y\$ JN 230 CV=VAL(YS) HE 240 GOSUB 1670 **NG 250 RETURN NC 260 IF N <> 0 THEN 280 MC 270 PRINT:PRINT"No chart defined":F** OR Z=1 TO 2000:NEXT:RETURN 280 S=0:CO=0:R=0:S1=0:C1=0:CO=0:S2= **MA**  $0: C2 = 0: CR = 0: RO = 0: SP = 0: D = 0$ HE 290 SCREEN 1, 0: IF CV=0 THEN SCREEN  $1, 1$ EL 300 LINE (XC, 99)-(XC+MR, 99), 1 AF 310 CS=0:FOR X=1 TO N:CS=CS+1:CO=C(  $CS<sub>1</sub>$ 320 D=3.6\*X(X)+D:R=D\*(P1/180):S=SIN (R):C=COS(R):REM find point on circle IN 330 S1 = - ((5/6) \*MR\*S) + 99: C1 = (MR\*C) + X NN 340 CIRCLE (XC, 99), MR.CO IJ 350 LINE (XC, 99)-(C1, S1), CO:REM dra w line, to point BM 360 IF CO>3 THEN 430 **GD** 370 REM paint area **AL** 380 R1=(R-RO)/2+RO:C2=COS(R1)\*MR+XC  $:$  S2=-(SIN(R1) \*MR\*5/6) +99 JE 390 C2=C2-SGN(C2-XC):S2=S2-SGN(S2-9  $9<sub>1</sub>$ 60 400 PAINT(C2, S2), CO, CO KH 410 CN=C(CS+1):LINE (XC, 99)-(C1, S1) , CN ID 420 GOTO 580 CH 430 IF CO>6 THEN 520 PE 440 REM lines from center CK 450 CL=CO-3:FOR A=RO TO R STEP .08 460  $C3 = (COS(A)*MR) + XC: S3 = -(SINGA)*M$ GD  $R*(5/6)$ )+99 BG 470 LINE (XC, 99)-(C3, S3), CL JK 480 NEXT A EB 490 IF CL(3 THEN LINE (XC, 99)-(C3, S  $3)$ ,  $C(CS+1)$ IA 500 GOTO 580 IN 510 REM arcs MG 520 SP=CO-6 CM 530 FOR CR=MR TO 1 STEP -7 154 **COMPUTEI** January 1985

F# 540 IF R>2\*PI THEN R=2\*PI KP 550 CIRCLE (XC, 99), CR, SP, RO, R CB 560 NEXT CR GI 570 IF SP<3 THEN LINE (XC, 99)-(C1, S  $1)$ ,  $C(CS+1)$ HG 580 RO=R:NEXT X:CIRCLE (XC.99).MR.3 :CIRCLE (XC, 99), MR+1, 3 DH 590 REM draw circle portions for ke CD 600 FOR C=20 TO (N-1)\*20+20 STEP 20 CH 610 CK=C(C/20): CK=CK-(3\*INT(CK/3)): IF CK=0 THEN CK=3 DN 620 CIRCLE (XK, C), 15, CK, -PI/4, -3\*PI  $\sqrt{4}$ 01 630 NEXT KB 640 FOR Z=1 TO N HI 650 CM=C(Z): IF CM<4 THEN GN=1:GOTO 680 0H 660 IF CM>6 THEN GN=3:GOTO 680  $CG 670 GN = 2$  $0<sup>p</sup>$ 680 CN GN GOSUB 720, 760, 840: REM CHO OSE FILLER FOR PORTION OE 690 NEXT FC 700 GOTO 900 **MM 710 REM paint portion** LK 720 CC=CM-INT(CM/3)\*3:IF CC=0 THEN  $CC = 3$ DN 730 YC=15+(20\*(Z-1)) CE 740 PAINT (XK, YC), CC, CC: GOTO 880 0J 750 REM lines from center IC 760 CC=CM-INT(CM/3)\*3: IF CC=0 THEN  $CC = 3$ BP 770  $YC = 20 + (20*(Z-1))$ NP 780 FOR RC=P1/4 TO 3\*P1/4 STEP .3 HM 790 CS=COS(RC)\*15+XK EH 800 SC=YC-SIN(RC)\*15\*5/6 MB 810 LINE (XK, YC)-(CS, SC), CC **MI 820 NEXT: GOTO 880** ID 830 REM arcs LP 840 CC=CM-INT(CM/3)\*3:IF CC=0 THEN  $CC = 3$ BN 850 YC=20+(20\*(Z-1)) OP 860 FOR CR=12 TO 2 STEP -3 08 870 CIRCLE (XK, YC), CR, CC, PI/4, 3\*PI/  $4:NEXT$ EO 880 YP=YP(Z):LOCATE YP, XL: PRINT LEF TS(NS(Z), 10): RETURN BN 890 REM print percentages KN 900 FOR Z=1 TO N DN 910 YP=YP(Z):LOCATE YP-1, PX GA 920 PRINT USING"###.##";X(Z):LOCATE YP-1, PX+6: PRINT "%": NEXT HB 930 GO=(27-LEN(NG\$))/2:LOCATE 2,GO: PRINT NGS: REM print name of gra ph NN 940 IF INKEYS ()" " THEN 940 **NN 950 RETURN** HF 960 SCREEN 0,0:WIDTH 80:CLS:PRINT T AB(29)"IBM Pie Chart Maker" BJ 980 PRINT: PRINT PP 990 PRINT TAB(29)"1-Create a pie ch art"  $\overline{0}$ 1000 PRINT TAB(29)"2-Save current c hart" JC 1010 PRINT TAB(29)"3-Load chart"

### Gwww.commodore.ca

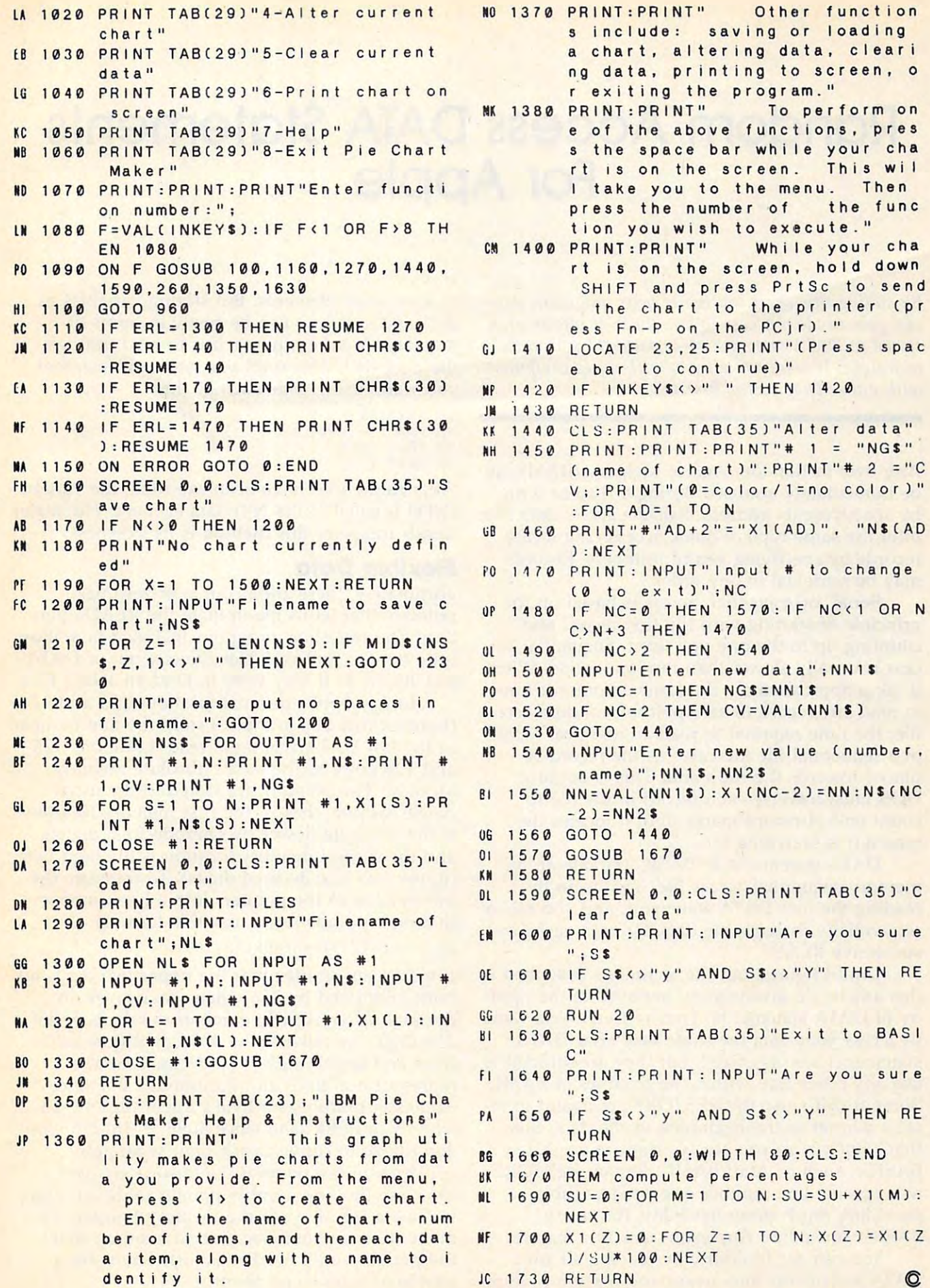

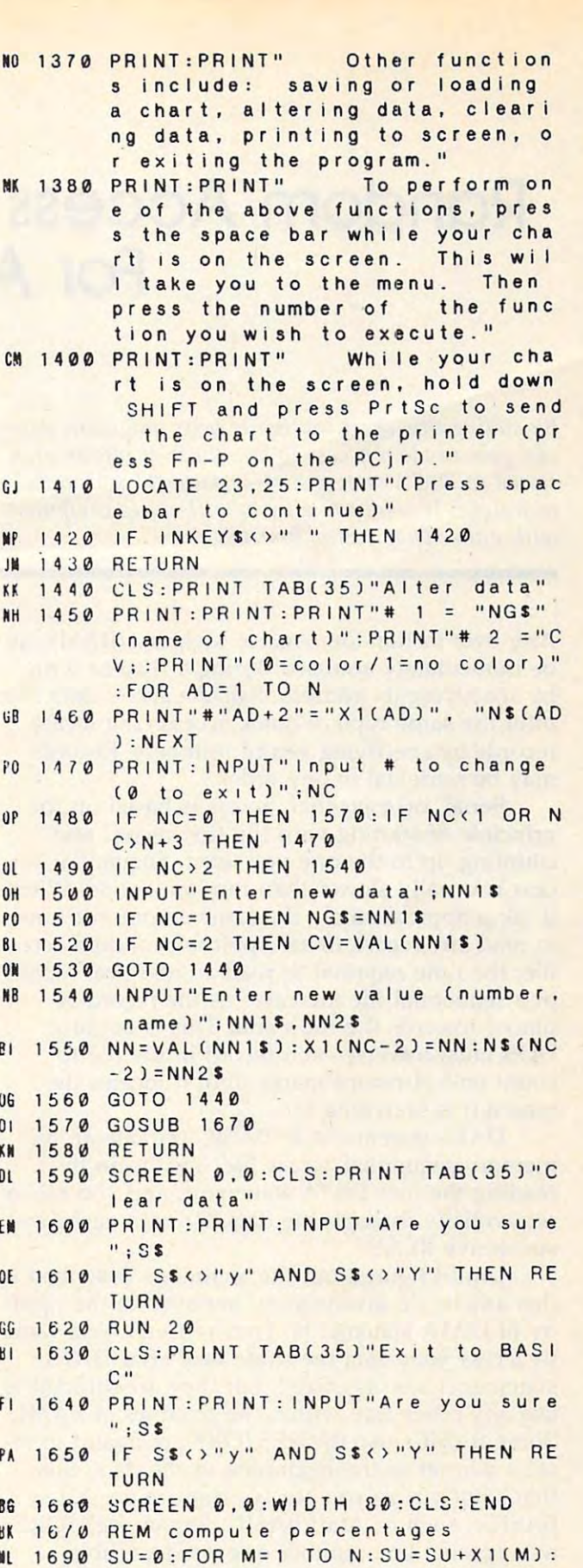

C=www.ebrfffffddbfe.ca

 $\bullet$ 

J/SU<mark>\*100:NEXT</mark>

## Random Access DATA Statements **Random Access DATA Statements**  For Apple **For Apple**

Robert Jacques Beck Roberl Jacques Beck

By adding this short routine to your programs, you *By addillg Illis short rolltille to yo ur prograllls, YOII*  can gain random access to any piece of information *stored in DATA statements-a powerful and useful technique. It works on all Apple II-series computers with either DOS 3.3 or ProDOS.* 

Any byte in Random Access Memory (RAM) can Any byte in Random Access Memory (RAM) can be immediately accessed during a read or write by specifying its address. Random access data files by specifying its address. *Ralldolll access* data files offer the same type of quick access: You locate offer the same type of quick access: You locate records by specifying record numbers. Records records by specifying record numbers. Records may be retrieved in any order. ma y be *retrieved* in any order.

Serial, or sequential, access is based on the Serial, or *seqllelltial,* access is based on the principle of starting with the first record and principle of starting with the first record and counting up to the one you want. Sequential access is usually slower than random access. While it takes approximately the same amount of time it takes approximately the same amount of time to read any record in an Applesoft random access to read any record in an Applesoft random access file, the time required to read an identical record file, the time required to read an identical record in a sequential file increases as the record is placed towards the file's end. This is because placed towards the file 's end. This is because DOS must *traverse each record in the file to* count end-of-record marks until it locates the count end-of-record marks until it locates the record it is searching for.

DATA statements in BASIC provide an in-DATA statements in BASIC *provide* an inmemory sequential access file. You begin by reading the first DATA statement, and you move reading the first DATA sta tement, and you *move*  sequentially through the data list with each sequentially through the data list with each successive READ. *successive* READ.

Until figured out the technique described in Until I figured out the technique described in this article, I'd always been annoyed at the rigid this article, I'd always been annoyed at the rigidity of DATA statements. They're fine if you want ity of DATA statements. They're fine if you want to access your data the same way your DATA to access your data the same way your DATA statements are organized, but they are difficult to statements are organized, but they are difficult to use any other way within the confines of BASIC. use any other way within the confines of BASIC. Some Basic and Restore the Restore of the Restore and Restore communications and the Restore of the Restore of the Restore of the Restore of the Restore of the Restore of the Restore of the Restore of the Restore of the Re set <sup>a</sup> pointer to the beginning of the data, but set a pointer to the beginning of the data, but that's not where you always want to go. A few BASICs, such as Atari BASIC, let you RESTORE BASICs, such as Atari BASIC, let you RESTORE to a specific line number or *even* a *variable*, providing much more flexibility. But many BASICs (including Applesoft) lack this feature. Some BASICs use the RESTORE command to re-

You can get flexibility by reading all your DATA statements into arrays and using an index DATA statements into arrays and using an index to grab array elements. But storing variables as to grab array elements. But storing *variables* as data and as arrays can be costly in terms of data and as arra ys can be costly in terms of memory. Another approach is to read through memory. Another approach is to read through the data each time until you get to the element the data each time until you get to the element you want, using code such as this: you want, using code such as this:

20 FOR I = 1 TO N <sup>30</sup> READ INFO **40 NEXT I 10 RESTORE 30 READ INFO** 

After these lines have been executed, the variable After these lines *have* been executed, the *variable*  INFO is equal to the Nth data element. The major INFO is equal to the Nth data element. The major disadvantage of this method is its slowness. disadvantage of this method is its slowness.

#### **Flexible Data**

Fortunately, there are a couple of zero-page pointers that let us manipulate the READ opera pointers that let us manipulate the READ operation. The two short programs included here illustrate how to pull variables directly out of DATA trate how to pull *va riabl es* directly out of DATA statements as if they were in random access files. statements as if they were in random access files.

In the Apple, decimal locations <sup>123</sup> and <sup>124</sup> In the Apple, decimal locations 123 and 124 (hexadecimal \$7B and \$7C) store the line number (hexadecimal \$7B and \$7C) store the line number of the last DATA statement read. Locations <sup>125</sup> of the last DATA statement read. Locations 125 and <sup>126</sup> point to the data's absolute memory and 126 point to the data 's absolute memory location. The pointers are stored in the usual location. The pointers are stored in the usual Apple fashion; that is, the first memory location is the low byte (lower two hexadecimal digits) and the second memory location is the high byte and the second memory location is the high byte (upper two hexadecimal digits). To translate the information in the pointers into <sup>a</sup> line number informa tion in the pointers into a line number that the contract sense, we are the sense of the sense of the sense of the sense of the sense of the sense of the sense of the sense of the sense of the sense of the sense of the sense of the sense of the sense of the sens that makes some sense, use this formula:

 $LN = PEEK(123) + PEEK(124)*256$ 

It may seem strange that the upper two digits are It may seem strange that the upper two digits are both multiplied by 256 when you convert to decimal. After all, while one of the digits is the <sup>256</sup> digit, the other is the <sup>4096</sup> digit (just as the 256 digit, the other is the 4096 digit (just as the third and fourth digits in a decimal number represent hundreds and thousands). But since represent hundreds and thousands). But since Applesoft multiplies a byte's upper digit by 16 when you PEEK, and since  $4096 = 16*256$ , you don't have to convert each digit separately. don't *have* to *convert* each digit separately.

Back to the pointers. Unfortunately, you can't use the line number pointer to do anything. can't use the line number pointer to do anything. It's just a tag-along to the memory pointer: To move from one data location to another, that's *move* from one data location to another, that's the pointer you'll need to adjust. There are <sup>a</sup> the pointer you'll need to adjust. There are a couple of ways to go about it. couple of ways to go about it.

#### C-www.commodore.ca

#### Random Languages **Random Languages**

Program 1 prints a memory location table of all the stuff in your DATA statements. Lines <sup>60000</sup> the stuff in your DATA statements. Lines 60000 and <sup>60010</sup> print the table's heading. Line <sup>60015</sup> and 60010 print the table's heading. Line 60015 stops the program after the last of the DATA stops the program after the last of the DATA statements are read; line <sup>60020</sup> reads the DATA statements are read; line 60020 reads the DATA pointer location just after READ and line <sup>60040</sup> pointer location just after a READ and line 60040 calculates the current line number. Line <sup>60050</sup> calculates the current line number. Line 60050 same one which was just read—if it isn't, the position index  $(I = a \text{ variable's position within } a$ DATA statement) is initialized. Line 60060 prints the table, one row at a time. Just tack these lines onto your program, anywhere after the last DATA statement. If you use the line numbers DATA statement. If you use the line numbers from Program (60000-60090), then RUN <sup>60000</sup> from Program 1 (60000-60090), then RUN 60000 to get your table. to get your table. one variable at a time. Line 60030 calculates the checks to see if the current line number is the

Program 2 is a whimsical little program that shows one way to use the information from shows one way to use the information from Program 1. Lines 70 to 100 read and print a list of three languages in English. Line <sup>50</sup> reads of three languages in English . Line 50 reads some memory locations into the array ML. These some memory locations into the array ML. These memory locations were obtained from Table 1. Pick which language you want the list printed in next. Line 115 sets the variable LOC to the memory location of the appropriate DATA statement. Lines <sup>120</sup> and <sup>130</sup> break the memory location Lines 120 and 130 break the memory location into high and low bytes, then lines <sup>140</sup> and <sup>150</sup> into high and low bytes, then lines 140 and 150 reset the pointer so the list will be read from the reset the pointer so the list will be read from the correct DATA statement.

No matter how many times you cycle through the program, you'll always get the list through the program, you'll always get the list printed in the language you want, and you'll never get an END OF DATA message. never get an END OF DATA message.

The table is what Program 1 does when attached to Program 2. Since the locations are calculated *after* a READ, to locate a variable use the value from the immediately preceding variable.

An alternate method is to add or subtract the An alternate method is to add or subtract the difference between the pointer's current value and new value it must have in order to point to a variable. Try these changes in Program 2: variable. Try these changes in Program 2:

```
10 DATA ENGLISH, -32, SPANISH, 0, FRENCH, 38
```

```
INGLES,-75, ESPANOL,-38, FRANCES,-75, ESPANOL,-38, FRANCES, ESPANOL, ESPANOL, ESPANOL, ESPANOL, ESPANOL, ESPAN
20
DATA
20 DATA INGLES ,- 75 , ESPANOL , - 38 , FRANCES , 0
```

```
ANGLAIS,-114,ESPAGNOL,-82,FRANCAIS,
DATA
-39
30 DATA ANGLAIS ,-114 , ESPAGNOL,-82 ,FRANCAIS , - 39 
40 REM
```

```
50 REM
```

```
30 READ A$(I), ML(I)
```
 $115$  LOC = ML(W) + PEEK (125) + PEEK (126)\*256

Line <sup>80</sup> now reads not only the variable, but Line 80 now reads not only the variable, but also a number that is added to the pointer in line 115. The advantage here is that we're relying on 115. The advantage here is that we're relying on the separation between variables, rather than their actual memory locations.

insert the three DATA statements into the Insert the three DATA statements into the program anywhere you wish. As long as you don't change the relative position of any data, don't change the relative position of any data, you can edit the program without affecting how you can edit the program without affecting how the data is the data is described. the data is handled.

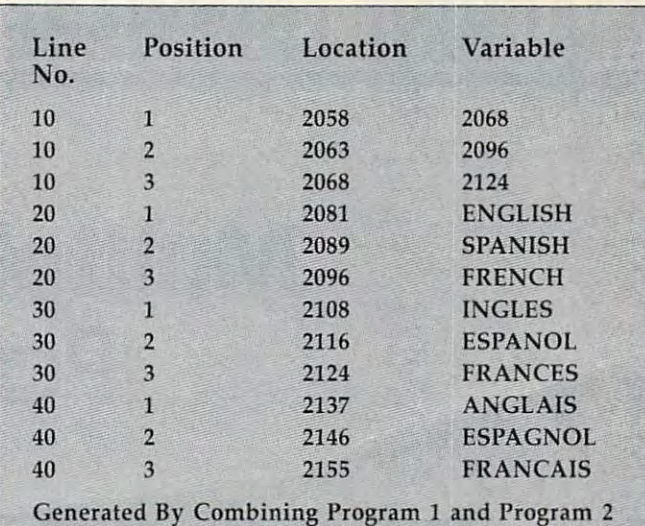

and Program and Program and Program and Program and Program and Program and Program and Program and Program and

#### Program 1: Random Access DATA— **Program 1:** Random Access DATA-Table Generator Table Generator

Generated By Combining Program and Program and Program and Program and Program and Program and Program and Pro

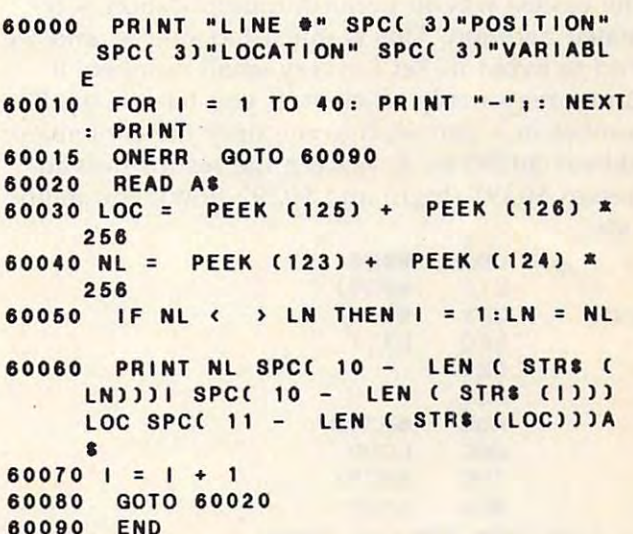

#### Program 2: Random Access DATA— **Program** 2: Random Access DATA-Demonstration Demonstration

```
2068.2096,2124
10 DATA
10 DATA 2088,2098,2124 
20 DATA ENGLISH, SPANISH, FRENCH
30 DATA INGLES, ESPANOL, FRANCES
ANQLAIS,ESPAQNOL,FRANCA IS
40 DATA
40 DATA ANGLAIS,ESPAGNOL.FRANCAIS 
           ML(1).MLC2),ML(3)
90 PRINT I SPC( 3)AS(I): PRINT
70 FOR 1 = 1 TO 3
80 READ A$(1)
110 INPUT "WHICH ONE?H)W
110 INPUT "WHICH ONE?",W 
130 LB = LOC - HB * 256
140 POKE 126,LB
140 POKE 125.LB 
150 POKE 126.HB
150 POKE 128.HB 
160 GOTO 60 ©
50 READ ML(1).ML(2).ML(3)
80 HOME 
100 NEXT 
115 LOC = ML(W)
120 HB = INT ILOC I 258)
```
January <sup>1985</sup> COMPUTEI 15? January 1985 **COMPUTEI** 157

## MACHINE LANGUAGE **MACHINE LANGUAGE**

Jim Butterfield, Associate Editor

## Multiplication **Multiplication Part 1**

Many microprocessors don't have multiplica Many microprocessors don't have a multiplication instruction, including the 6502. But to do tion instruction, including the 6502. But to do math, to efficiently handle tables, or even to in math, to efficiently handle tables, or even to input a multidigit number, a program must be fruitful, and multiply.

## Classic Simplicity **Classic Simplicity**

The easiest way to perform multiplication is re The easiest way to perform multiplication is repeated addition. This is much too simple, and we peated addition. This is much too simple, and we tend to avoid it. Yet for very small numbers it tend to avoid it. Yet for very small numbers it can be reasonably efficient. If you have a small number in  $X$  and wish to multiply the contents of address \$0390 by X, placing the results into ad address \$0390 by X, placing the results into addresses \$0391 (high) and \$0392 (low), you might dresses \$0391 (high) and \$0392 (low), you might code:

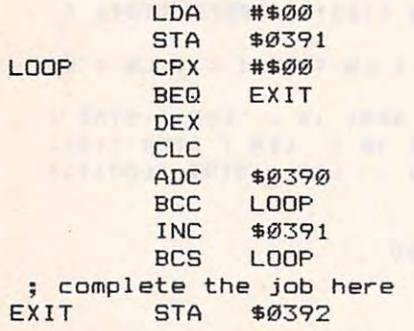

It's very simple. If the result is known to fit It's very simple. If the result is known to fit into a single byte, the coding can be shortened even more. If X contains a high value, however, this kind of program becomes time-consuming. this kind of program becomes time-consuming.

To examine the classic method of multiplication, we should try an example in decimal notation to see how it works: tion to see how it works:

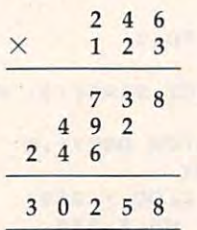

The steps are: multiplying (by each digit), The steps are: multiplying (by each digit), shifting over to <sup>a</sup> new column, and addition. Ex shifting over to a new column, and addition. Ex-<sup>158</sup> COMPUTEI January <sup>1985</sup> **158 COMPUTEI January 1985** 

actly the same steps will be used in binary, but actly the same steps will be used in binary, but they become simpler. Multiplication will be ei they become simpler. Multiplication will be either times 0 or times 1 (giving zero or the original multiplicand). Shifting a column changes to shifting a bit; this could be a left or right rotation depending on which way we're going. And addition can be performed by the ADC command as tion can be performed by the ADC command as we generate the various intermediate products. we generate the various intermediate products. Let's look at some simple binary multiplication. Let's look at some simple binary multiplication.

## Multiplying Bits **Multiplying Bits**

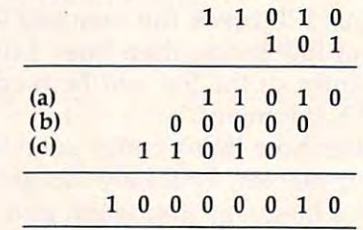

The decimal equivalent of this multiplication is 26  $\times$  5 equals 130; but it's more interesting to see the binary workings. The intermediate values see the binary workings. The intermediate values that we add (lines a and c) correspond to the original multiplicand, appropriately shifted. original multipli cand, appropriately shifted. There's a zero in there too (line b), but a multiplication program wouldn't go to the trouble of tipli cation program wouldn't go to the trouble of adding zero. Instead, it would skip the addition. adding zero. Instead, it would skip the addition.

It doesn't matter in principle if we shift the It doesn't matter in principle if we shift the multiplicand left or right; we'll end up with the multiplicand left or right; we'll end up with the same result. In practice, we usually employ same result. In practice, we usually employ a trick. We don't shift the multiplicand at all; in trick. We don't shift the multiplicand at all; instead, we shift the product as it is generated. stead, we shift the *product* as it is generated. Thus, we would work the above example backwards: We would start with line (c) and put the wards: We would start with line (c) and put the value 11010 into the product area. Backing up to line (b), we'd shift the product left (giving) 110100). The appropriate multiplier bit would be 110100). The appropriate multiplier bit would be zero, so we'd skip the addition. Back up to line zero, so we'd skip the addition. Back up to line (a), shifting the product again (and getting 1101000). Now we spot a 1 bit at the right of the multiplier, so we add the multiplicand once mul tiplier, so we add the multiplicand once again; 1101000 plus 11010 gives 10000010, our **answer.** 

## Cwww.commodore.ca

We'll talk more about the general multiplica We'll talk more about the general multiplication procedure next time. By extracting the same tion procedure next time. By extracting the same logic for specific numbers, we can generate very logic for specific numbers, we can generate very fast multiplication algorithms.

For example, often you'll need to multiply For example, often you'll need to multiply a number by ten decimal. If a program receives decimal values typed in by the user, each digit decimal values typed in by the user, each digit will be added to the previous value times ten. will be added to the previous value times ten. Example: If the user has typed in <sup>23</sup> and now Example: If the user has typed in 23 and now types 4, the 23 must be multiplied by ten to give 230; then we add the 4 to get 234.

### Shifty Solution **A Shifty Solution**

Let's examine the binary representation for ten Let's examine the binary representation for ten decimal: 1010. If we keep in mind the procedure decimal: 1010. If we keep in mind the procedure described above, we can do the job easily. Start described above, we can do the job easil y. Start with the high bit (1, of course). Starting with a product of zero, add in the value to be multiplied by ten. (For the sake of example, let's say that it by ten. (For the sake of example, let's say that it is 23.) Shift it left; since the next bit is zero, we is 23.) Shift it left; since the next bit is a zero, we won't add. Shift it left again (by this time the <sup>23</sup> won't add. Shift it left again (by this time the 23 has achieved a value of 92); the next bit of the multiplier is 1, so we add the original value of multiplier is a 1, so we add the original value of 23 (giving 115). Shift left again; the final bit is zero, so no addition. Result: 230. zero, so no addition. Result: 230.

You might like to try your hand at working You might like to try your hand at working through the logic of multiplying by 60—binary through the logic of multiplying by 60-binary 111100. It ends up as add (or load); shift-add; 111100. It ends up as add (or load); shift-add; shift-add; shift-add; shift; shift. shift-add; shift-add; shift; shift.

Shifts become "long shifts" when applied to Shifts become " long shifts" when applied to numbers over one byte long. ASL becomes ASL-numbers over one byte long. ASL becomes ASL-ROL for two bytes, or ASL-ROL-ROL for three ROL for two bytes, or ASL-ROL-ROL for three bytes. Depending on the programmer's knowl bytes. Depending on the programmer's knowledge of the values, it may be necessary to check edge of the values, it may be necessary to check for overflow—the result may be too big to fit the for overflow-the result may be too big to fit the space provided. space provided.

Let's write a simple routine for a Commodore machine to input a two-digit decimal number. We'll need to multiply the first digit by number. We'll need to multiply the first digit by ten. ten.

```
print question mark
print question mar k 
           LDA #$3F
          JSR
 get first
digit
; get fi r st digit 
—————————————
   reject i1
legal keys
reject. illegal ke y s
   echo and convert to binary
   store in work area; multiply by ten
          CMP
          BCC
          CMP
          BCS
          JSR
          AND
          STA
           ASL
ASL A 
           ASL
ASL A 
          ADC
           -JSR $FFD2
           CMP #$30
           BCC DIG1
           CMP #$3A
           BCS DIG1
           AND #$ØF
                  ******
           ADC $0380
DIG1 JSR $FFE4
                  $FFD2
                  $0380
          ASL
```
Note that we don't need to check for over Note that we don't need to check for overflow or clear the carry flag before addition. We know the digit is less than ten; we know that the know the digit is less than ten; we know that the shifts will produce values well within one byte's shifts will produce values well within one byte'S range, and that the carry will be cleared by the range, and that the carry will be cleared by the shifts. shifts.

store results; get next digit **; store results; get next digit**  STA<sup>1</sup> <u>Die Sterne in die Sterne in die Sterne in die Sterne in die Sterne in die Sterne in die Sterne in die Sterne in die Sterne in die Sterne in die Sterne in die Sterne in die Sterne in die Sterne in die Sterne in die Sterne </u> reject i11egal keys **reject i llegal ke y <sup>s</sup> CMP** BCC DI62 BCC DIG2  $\overline{3}$  $BCS$ echo and convert to binary **ecllo and convert to binar y**   $JSR$ AND #\$0F add previous digit **add prev ious digjt**  CLC CLC \$0380 DIG2 JSR \$FFE4 **Ct-lf #\$30**   $CMP$  #\$3A D<sub>162</sub> \$FFD2 ADC \$0380

The two-digit number is now a binary value in the A register. The program will probably continue by storing it somewhere. There's no tinue by storing it somewhere. There's no ambiguity on size: The result fits within one ambiguity on size: The result fits within one byte, since it can't be over 99. byte, since it can't be over 99.

Next month we'll talk about general mul Nexf month we'll talk about general multiplication: any number by any other number. tiplication: any number by any other number. ©

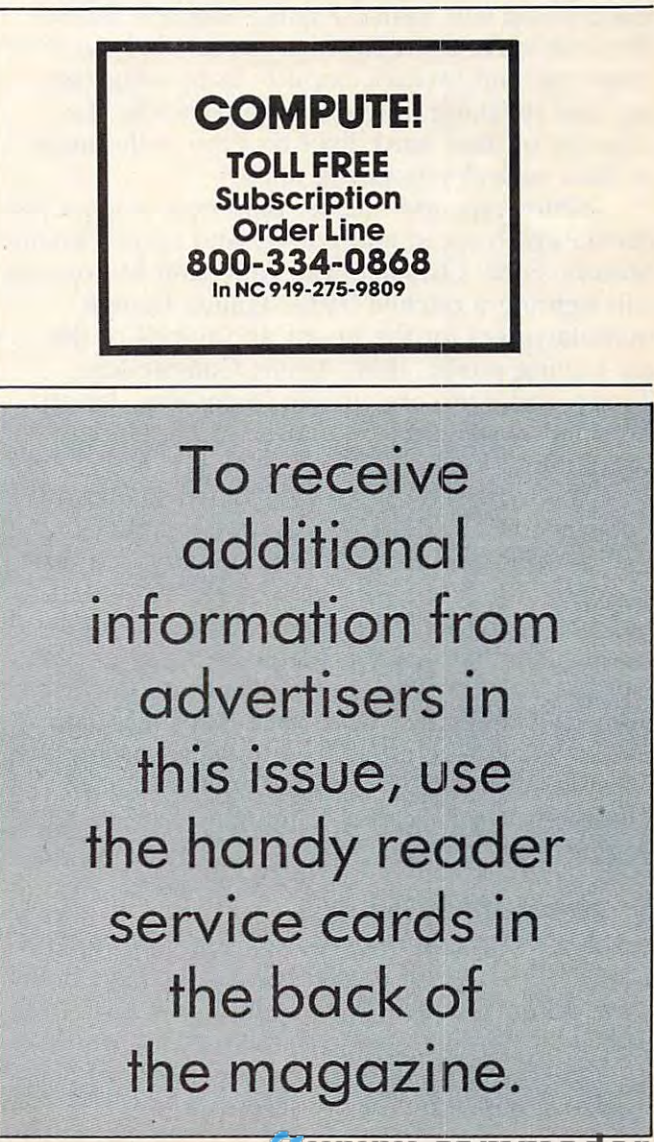

## TELECOMPUTING TODAY **TELECOMPUTING TODAY**

Arion R. Leviton

## **Smokey & The Modem—Part 8086**

I live in the greater Detroit area, a hotbed of muscle cars and micros. In this town it's hard to muscle cars and micros. In this town it's hard to microcomputers shares a lot of overtones with its longstanding love affair with the automobile. longstanding love affair with the automobile. miss the fact that America's involvement with

The image of T-shirted car enthusiasts The image of T-shirted car enthusiasts discussing the displacement and horsepower of discussing the displacement and horsepower of their chariot engines while Bruce Springsteen their chariot engines while Bruce Springsteen tunes play in the background comes readily to mind when you hear the name Motown. But in mind when you hear the name *Motowl1.* But in this and other towns, you're just as likely to find this and other towns, you're just as likely to find corporate and casual computer users congregat corporate and casual computer users congregating and speaking in reverent tones about the ing and speaking in reverent tones about the capacity of their hard disks and the cycle times capacity of their hard disks and the cycle times of their central processing units. of their central processing units.

Motor cars and micros. Both encourage a fascination with speed and power. And while General cination with speed and power. And while General Motors, Ford, Chrysler, and American Motors are Motors, Ford, Chrysler, and American Motors are still fighting a pitched battle against foreign manufacturers for the hearts and minds of the manufacturers for the hearts and minds of the car-buying public, IBM, Apple, Commodore, ca r-buying public, IBM, Apple, Commodore, Tandy, and Atari are girding themselves for an Tandy, and Atari are girding themselves for an expected onslaught of Japanese MSX-standard expected onslaught of Japanese MSX-standard computers. computers.

The marketing type who coined the term The marketing type who coined the term "power user" to describe personal computer "power user" to describe personal computer owners who can't get enough memory or a fast enough CPU had a firm grip on the ego-related realities of the micro market. Reminding an avid realities of the micro market. Reminding an avid power user that faster processors, massive mass power user that faster processors, massive mass storage, and megabyte memories don't necessar storage, and megabyte memories don't necessarily let you write text or enter spreadsheet data ily let you write text or enter spreadsheet data twice as fast is about as fruitful as discussing the twice as fast is about as fruitful as discussing the 55 mph speed limit with the owner of a 1967 Plymouth Road Runner running a Hemi-Head engine. engine.

### Souped-Up Modems **Souped-Up Modems**

All this discussion of speed has a point. I've received number of inquiries from readers about ceived a number of inquiries from readers about what kind of modem they should purchase. In what kind of modem they should purchase. In particular, there seems to be a lot of interest in the new high-speed <sup>2400</sup> bits per second (bps) the new high-speed 2400 bits per second (bps) modems appearing on the scene. modems appearing on the scene.

The major factor which determines the price The major factor which determines the price of a modem is the maximum speed at which it can send and receive data over the phone lines. can send and receive data over the phone lines. low-speed modem's top rate is <sup>300</sup> bps, A low-speed modem's top rate is 300 bps, equivalent to about <sup>30</sup> characters per second. equivalent to about 30 characters per second. These modems range in price from \$50 to \$280, These modems range in price from \$50 to \$280, depending on what other features are included. depending on what other features are included. They're often referred to as Bell 103-compatible They're often referred to as *Bell 103-compatible*  (Bell 103 is a phone company standard).

Bell 212-compatible modems can handle data *Bell 212-compatible* modems can handle data transmissions at both <sup>300</sup> and <sup>1200</sup> bps. They transmissions at both 300 and 1200 bps. They used to cost \$500 to \$700, but recent develop used to cost \$500 to \$700, but recent developments in chip technology have allowed several ments in chip technology have allowed several manufacturers—notably Anchor Automation and manufacturers-notably Anchor Automation and Qubie Corporation—to break the \$300 price barrier with full-featured 300/1200 bps modems. In rier with full-featured 300/ 1200 bps modems. Industry projections indicate that by 1986, these dustry projections indicate that by 1986, these medium-speed modems will dominate the con medium-speed modems will dominate the consumer market and typically list for under \$200. sumer market and typically list for under \$200.

The new kids on the block are the <sup>2400</sup> bps The new kids on the block are the 2400 bps modems. Although they are twice as fast as <sup>1200</sup> modems. Although they are twice as fast as 1200 bps units and operate on standard voice-grade bps units and operate on standard voice-grade phone lines, they also command a premium price (\$800 to \$1,500). Sometimes these <sup>2400</sup> bps (\$800 to \$1,500). Sometimes these 2400 bps modems are referred to as *CCITT (Consultative* Committee on International Telephony and Telegraphy) V.22 units—by those who own the Tele *raphy) V.22* units-by those who own the Telecommunications Edition of Trivial Pursuit. Some communications Edition of *Trivial Pursuit.* Some <sup>2400</sup> bps units are also capable of <sup>1200</sup> and <sup>300</sup> 2400 bps units are also capable of 1200 and 300 bps transmission. bps transmission.

The terms high, medium, and low speed refer The terms *high, mediulIl,* and *low* speed refer to transmissions over regular (voice-grade) tele to transmissions over regular (voice-grade) telephone lines, the kind you have in your home. phone lines, the kind you have in your home. True high-speed transmissions aren't practical on True high-speed transmissions aren't practical on these lines. Instead, specially prepared conditioned lines are required by businesses which transmit data at rates from <sup>9600</sup> to 57,600 bps. transmit data at rates from 9600 to 57,600 bps. Both the conditioned lines and the high-speed Both the conditioned lines and the high-speed modems are expensive and are limited to point-modems are expensive and are limited to pointto-point transmissions. The line is permanently to-point transmissions. The line is permanently used to access the regular telephone network. Of used to access the regular telephone network. Of course, conditioned lines are out of the question course, conditioned lines are out of the question for most of us. installed between two locations and cannot be for most of us.

#### Judging Modem By Its Bauding Model and the United States and the United States and Department of the United States and Department of the United States and Department of the United States and Department of the United States **Judging A Modem By Its Baud**

You are the term baud when reading the term baud when reading the term baud when reading the term baud when reading the term baud when reading the term baud when reading the term baud when reading the term baud when readin about transmission speeds. Modems will be ad about transmission speeds. Modems will be advertised as "1200 baud" or "2400 baud." But vertised as "1200 baud" or "2400 baud." But strictly speaking, this is an improper use of ter minology. Baud (named after Georges Baudot, minology. Baud (named after Georges Baudot, a telecommunications pioneer) is used to describe telecommunications pioneer) is used to describe the division of each second into tiny, discrete the division of each second into tiny, discrete pieces (also called signal modulation) by pieces (also called *signal modulation)* by a modem's electronic circuitry. modem's electronic circuitry. You'll often see the term *baud* when reading strictly speaking, this is an improper use of ter-

<sup>300</sup> bps modem's signal is indeed modu A 300 bps modem's signal is indeed modulated at <sup>300</sup> baud. Since each tiny division holds lated at 300 baud. Since each tiny division holds one bit of data, the effective transmission rate is one bit of data, the effective transmission rate is calculated as <sup>300</sup> baud per second times one bit calculated as 300 baud per second times one bit per baud, or <sup>300</sup> bits per second (bps). per baud, or 300 bits per second (bps).

Things take <sup>a</sup> different turn with <sup>1200</sup> bps Things take a different turn with 1200 bps modems. You might expect each second to be di modems. You might expect each second to be divided into <sup>1200</sup> pieces. This is not the case. vided into 1200 pieces. This is not the case. A <sup>1200</sup> bps modem actually divides each second 1200 bps modem actually divides each second into 600 pieces. Using a technique called fourlevel phase shift keying (psk for short), each level phase shift keying (psk for short), each piece can represent a string of two bits.

This isn't as complicated as it may seem. All This isn't as complicated as it may seem. All it means is that by using a method that plays with the phase characteristics of the modem's with the phase characteristics of the modem's signal, each baud can be in one of four binary signal. each baud can be in one of four binary phases, namely: phases, namely:

#### 00 or 01 or 10 or 11

There you have it. Each baud can be in one There you have it. Each baud can be in one of four phases, with each representing exactly of four phases, with each representing exactly two bits. Multiply <sup>600</sup> baud per second times two bits. Multiply 600 baud per second times two bits per baud and voila\ You get <sup>1200</sup> bits of two bits per baud and *voilii!* You get 1200 bits of information per second (1200 bps). information per second (1200 bps).

#### **Even More Bits Per Baud**

Knowing this, it may come as no surprise to Knowing this, it may come as no surprise to learn that <sup>2400</sup> bps modems also use modula learn that 2400 bps modems also use a modulation rate of <sup>600</sup> baud. What is different is the tion rate of 600 baud. What is different is the method of phase shift keying. A 2400 bps modem uses method that yields 16-level phase modem uses a method that yields 16-level phase shift keying, so each piece or baud can represent shift keying, so each piece or baud can represent string of four bits: a string of four bits:

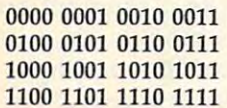

So with <sup>2400</sup> bps modem, each baud can So with a 2400 bps modem, each baud can be in one of <sup>16</sup> phases, with each representing be in one of 16 phases, with each representing exactly four bits. Multiply <sup>600</sup> baud per second exactly four bits. Multiply 600 baud per second times four bits per baud and we get (drumroll, times four bits per baud and we get (drumroll. please .) <sup>2400</sup> bits of information per second. please . . . ) 2400 bits of information per second.

That's why you should avoid terms like <sup>1200</sup> That's why you should avoid terms like *1200*  baud and <sup>2400</sup> baud when describing modems. *baud* and *2400 baud* when describing modems. Both are actually <sup>600</sup> baud units which use Both are actually 600 baud units which use clever schemes to pack more than one bit per clever schemes to pack more than one bit per baud. Use bits per second (bps) instead. baud. Use *bits per second* (bps) instead.

This information can really come in handy This information can really come in handy for small talk at user group parties; it's a lot more

impressive to computer hobbyists than crushing impressive to computer hobbyists than crushing dozen aluminum beverage cans into your a dozen aluminum beverage cans into your forehead.

### Do You Need The Speed? **Do You Need The Speed?**

Under most transmission schemes in use today, it Under most transmission schemes in use today, it actually takes ten bits to send one character of data. Therefore, the approximate character trans data. Therefore, the approximate character transmission speeds of 300, 1200, and <sup>2400</sup> bps mission speeds of 300, 1200, and 2400 bps modems under optimal conditions are 30, 120, modems under optimal conditions are 30, 120, and <sup>240</sup> characters per second, respectively. and 240 characters per second, respectively.

Is the extra cost of a medium- or high-speed modem a worthwhile investment for you? That depends on your telecomputing style. depends on your telecomputing style.

Do you plan to make heavy use of commer Do you plan to make heavy use of commercial information services such as CompuServe, cial information services such as CompuServe, The Source, Delphi, or Dow Jones News/ The Source, Delphi, or Dow Jones News/ Retrieval? Since none of the commercial services Retrieval? Since none of the commercial services offers <sup>2400</sup> bps service yet, spending big bucks offers 2400 bps service yet, spending big bucks on a 2400 bps modem is not a good bet. Why don't they offer <sup>2400</sup> bps service? Because there don't they offer 2400 bps service? Because there has to be <sup>2400</sup> bps modem on both ends of the has to be a 2400 bps modem on both ends of the connection—yours and theirs. Since very few connection-yours and theirs. Since very few people own <sup>2400</sup> bps modems right now, infor people own 2400 bps modems right now, information services wouldn't get much return on mation services wouldn't get much return on their investment in <sup>2400</sup> bps equipment while their investment in 2400 bps equipment while the price of the new technology is relatively the price of the new technology is relatively high. high.

•

Besides, medium-speed <sup>1200</sup> bps units offer . Besides, medium-speed 1200 bps units offer very good price/performance value. However, a very good price/ performance value. However, you must balance the shorter connect times made possible by faster modems against any surcharges imposed on the higher transmission charges imposed on the higher transmission rates.

Here's a quick example. Suppose Steven J. is frequent user of the Just Folks Information Ser a frequent user of the Just Folks Information Service. Steve calls only during the evening (re vice. Steve calls only during the evening (referred to as non-prime time by the commercial ferred to as non-prime time by the commercial information services) and spends about five information services) and spends about five hours month on Just Folks with his <sup>300</sup> bps hours a month on Just Folks with his 300 bps modem. Assume that Just Folks' hourly charges are \$7.75/hour for <sup>300</sup> bps, non-prime time ac are \$7.75/ hour for 300 bps, non-prime time access; plus a \$3/hour surcharge for 1200 bps, non-prime time access. Steve's yearly cost for non-prime time access. Steve's yearly cost for accessing Just Folks at <sup>300</sup> bps is: accessing Just Folks at 300 bps is:

#### $$7.75/hour * 5 hours/month * 12 months/year =$ \$465 \$465

If Steve upgraded to <sup>a</sup> <sup>1200</sup> bps modem, If Steve upgraded to a 1200 bps modem, he'd reduce his yearly cost to: he'd reduce his yearly cost to:

#### $$10.75/h$ our \* 1.25 hours/month \* 12 months/year  $=$ \$161.25 \$161.25

The money Steve saves in a year would pay for brand-new <sup>1200</sup> bps modem! for a brand-new 1200 bps modem!

#### The Point Of Diminishing Returns **The Point Of Diminishing Returns**

Admittedly, this is an ideal case. It assumes that Admittedly, this is an ideal case. It assumes that armed with <sup>1200</sup> bps modem, Steve will stay armed with a 1200 bps modem, Steve will stay on-line only one quarter of the time that he on-line only one quarter of the time that he

would with his <sup>300</sup> bps unit. Depending on ex would with his 300 bps unit. Depending on exactly what he's doing, the reduction may not be actly what he's doing, the reduction may not be so dramatic, but under this rate structure <sup>a</sup> <sup>1200</sup> so dramatic, but under this rate structure a 1200 bps modem looks extremely attractive. bps modem looks extremely attractive.

Now let's suppose that Just Folks decides to Now let's suppose that Just Folks decides to bite the bullet and support <sup>2400</sup> bps. Assume bite the bullet and support 2400 bps. Assume that to recoup its investment in the new equip that to recoup its investmen't in the new equipment, the service tacks on an \$8/hour surcharge ment, the service tacks on an \$8/hour surcharge for non-prime time <sup>2400</sup> bps access. Steven J.'s for non-prime time 2400 bps access. Steven J.'s yearly bill would be: yearly bill would be:

#### $$15.75/hour * .625 hours/month * 12 months =$ \$118.13 \$118.13

Although upgrading from <sup>300</sup> to <sup>1200</sup> bps Although upgrading from 300 to 1200 bps saved Steven about \$300, the difference between saved Steven about \$300, the difference between 1200 and 2400 bps is only a little over \$40 for the year! The key in this example is the addi the year! The key in this example is the additional surcharge for <sup>2400</sup> bps. tional surcharge for 2400 bps.

You can use this method to estimate your You can use this method to estimate your operating costs for accessing information services, operating costs for accessing information services, computer-based bulletin board systems, or school computer-based bulletin board systems, or school computers. Just plug in the appropriate numbers computers. Just plug in the appropriate numbers for your intended use. for your intended use.

### Hurry Up And Wait **Hurry Up And Wait**

•

The cost effectiveness of a medium- or highspeed modem also depends on how quickly the speed modem also depends on how quickly the remote system responds to commands typed in remote system responds to commands typed in from your computer. When the remote system is from your computer. When the remote system is heavily loaded with users, slow response times heavil y loaded with users, slow response times are very common. In fact, if the system is very are very common. In fact, if the system is very busy, <sup>1200</sup> bps user can wait just as long as busy, a 1200 bps user can wait just as long as a <sup>300</sup> bps user for requests to be processed, and 300 bps user for requests to be processed, and data may be transmitted to you in spurts rather data may be transmitted to you in spurts rather than continuous stream, lowering the effective than a continuous stream, lowering the effective transmission rate. transmission rate.

I've been logged onto some information ser I've been logged onto some information services during the evening (8:00 p.m. to midnight vices during the evening (8:00 p.m. to midnight Eastern Standard Time) at <sup>1200</sup> bps and have Eastern Standard Time) at 1200 bps and have clocked effective transfer rates below <sup>300</sup> bps. In clocked effective transfer rates below 300 bps. In these cases, there's no advantage to <sup>1200</sup> bps—it these cases, there's no advantage to 1200 bps-it actually costs more than using a low-speed unit for the same amount of data. A 2400 bps modem would be even more expensive overkill. would be even more expensive overkill.

If you're a night owl, you'll find the best effective transmission speeds on the commercial effective transmission speeds on the commercial services between 1:00 a.m. and 7:00 a.m. EST. services between 1:00 a.m. and 7:00 a.m. EST.

Response time is usually no problem on Bul Response time is usuall y no problem on Bulletin Board Systems (BBSs). Since you are typi letin Board Systems (BBSs). Since you are typically the only person using a BBS at any one time, the remote system can devote its full atten time, the remote system can devote its full attention to you alone, so your transmission rate is tion to you alone, so your transmission rate is preserved. preserved.

#### The Future Of <sup>2400</sup> Bps **The Future Of 2400 Bps**

Does the lack of support for <sup>2400</sup> bps bode ill for Does the lack of support for 2400 bps bode ill for the acceptance of the new high-speed modems? the acceptance of the new high-speed modems? While it certainly doesn't help matters, there is While it certainly doesn't help matters, there is some hope for life in the fast lane. some hope for life in the fast lane.

Many <sup>2400</sup> bps modem manufacturers see Many 2400 bps modem manufacturers see the thousands of popular BBS systems run by the thousands of popular BBS systems run by hobbyists as the key. Since BBS needs only one hobbyists as the key. Since a BBS needs only one modem, the investment is more manageable by modem, the investment is more manageable by the individual or club operating the system. the individual or club operating the system.

Several of these manufacturers are reported Several of these manufacturers are reported to be working with the system operators of to be working with the system operators of a number of popular bulletin boards to start a seed program for <sup>2400</sup> bps modems. By special program for 2400 bps modems. By special arrangement, <sup>2400</sup> bps modems will be made arrangement, 2400 bps modems will be made available to selected system operators at prices available to selected system operators at prices very close to that of <sup>1200</sup> bps modems. very close to that of 1200 bps modems.

Industry-wide support of such a project would be welcome indeed. If significant numbers would be welcome indeed. If significant numbers of bulletin boards support <sup>2400</sup> bps, it will pro of bulletin boards support 2400 bps, it will provide a real incentive for everyone else to acquire high-speed modems. Since BBSs typically do not high-speed modems. Since BBSs typically do not charge for connect time, it would cost users noth charge for connect time, it would cost users nothing extra to access them at <sup>2400</sup> bps. The only ing extra to access them at 2400 bps. The only charges are for long-distance phone calls, and charges are for long-distance phone calls, and those charges are based only on the duration of those charges are based only on the duration of the call. The additional cost of a 2400 bps modem can be recovered fairly quickly. modem can be recovered fairly quickly.

As the numbers of <sup>2400</sup> bps users grow, one As the numbers of 2400 bps users grow, one of the major commercial information services will move to offer <sup>2400</sup> bps service and its compet move to offer 2400 bps service and its competitors will quickly follow. The greater the per itors will quickly follow. The greater the perceived size of the <sup>2400</sup> bps market, the lower the ceived size of the 2400 bps market, the lower the extra <sup>2400</sup> bps surcharges will be. extra 2400 bps surcharges will be.

#### Taking The Plunge **Taking The Plunge**

So we come to where the rubber meets the road. So we come to where the rubber meets the road. Should you spend the extra dollars today on Should you spend the extra dollars today on a <sup>2400</sup> bps modem? 2400 bps modem?

The economic case is weak at best. The The economic case is weak at best. The short-term potential savings are low, considering short-term potential savings are low, considering the limited support of <sup>2400</sup> bps at this time. the limited support of 2400 bps at this time.

On the other hand, computing, like cars, is On the other hand, computing, like cars, is a personal experience for many people. Critics can personal experience for many people. Critics can drone on and on for years about why it's in drone on and on for years about why it's inappropriate for humans to relate to machines. appropriate for humans to relate to machines. But it doesn't change the fact that driving down But it doesn't change the fact that driving down the road in convertible with the wind in your the road in a convertible with the wind in your hair and finding the last bug in a program are both kicks. Using <sup>2400</sup> bps modem on good both kicks. Using a 2400 bps modem on good old regular phone lines is a lot like driving a Shelby AC Cobra with a 289 cubic-inch V-8. There may not be many places you can run flat There may not be many places you can run flat out, but it can be a heck of a lot of fun when you do. do.

Two advantages of <sup>a</sup> <sup>2400</sup> bps modem over Two advantages of a 2400 bps modem over Shelby Cobra: It costs about \$60,000 less and a Shelby Cobra: It costs about \$60,000 less and you'll never get a speeding ticket.

BCNU. BCNU.

Arlan R. Levitan The Source: TCT987 *Ti,e SOl/ree:* TCT987 CompuServe: 70675,463 Delphi: ARLANL Delplli: ARLANL

<sup>162</sup> COMPUTEI January <sup>1985</sup> **162 COMPUTEI Janua ry 1985** 

Gwww.commodore.ca

## COMPUTERS Guide **COMPUTE!'s Guide**  To Typing In Programs **To Typing In Programs**

Before typing in any program, you should familiarize yourself with your computer. Learn how to iarize yourself with your computer. Learn how to use the keyboard to type in and correct BASIC use the keyboard to type in and correct BASIC programs. Read your manuals to understand how programs. Read your manuals to understand how to save and load BASIC programs to and from to save and load BASIC programs to and from your disk drive or cassette unit. Computers are your disk drive or cassette unit. Computers are precise—take special care to type the program precise-take special care to type the program exactly as listed, including any necessary *exactly* as listed, including any necessary punctuation and symbols. To help you with this punctuation and symbols. To help you with this task, we have implemented a special listing convention as well as program to help check convention as well as a program to help check your typing—the "Automatic Proofreader." Please read the following notes before typing in Please read the following notes before typing in any programs from COMPUTE!. They can save you any programs from COMPUTE!. They can save you lot of time and trouble. a lot of time and trouble.

Since programs can contain some hard-to-Since programs can contain some' hard-toread (and hard-to-type) special characters, we read (and hard-to-type) special characters, we have developed a listing system that spells out in abbreviated form the function of these control abbreviated form the function of these control characters. You will find these special characters characters. You will find these special characters within curly braces. For example, {CLEAR} or within curly braces. For example, {CLEAR} or {CLR} instructs you to insert the symbol which {CLR} instructs you to insert the symbol which clears the screen on the Atari or Commodore ma clears the screen on the Atari or Commodore machines. A symbol by itself within curly braces is usually control key or graphics key. If you see usually a control key or graphics key. If you see  ${A}$ , hold down the CONTROL key and press A. Commodore machines have a special control key labeled with the Commodore logo. Graphics labeled with the Commodore logo. Graphics characters entered with the Commodore logo key characters entered with the Commodore logo key are enclosed in a new kind of special bracket. A graphics character can be listed as  $|<\rangle$ . In this case, hold down the Commodore logo key as case, hold down the Commodore logo key as you type A. Our Commodore listings are in you type A. Our Commodore listings are in uppercase, so shifted symbols are underlined. uppercase, so shifted symbols are underlined. A graphics heart symbol (SHIFT-S) would be listed graphics heart symbol (SHIFT -S) would be listed as S. as S.

If a number precedes a symbol, such as  ${5}$ RIGHT $\}$ ,  $\{6\$ , or  $\{8\$  Q>], you would enter five cursor rights, six shifted S's, or eight Commodore-Q's. On the Atari, inverse characters modore-Q's. On the Atari, inverse characters (printed in white on black) should be entered (printed in white on black) should be entered with the Atari logo key. Since spacing is some with the Atari logo key. Since spacing is sometimes important, any more than two spaces will times important, any more than two spaces will be listed, for example, as:  $\{6 \text{ SPACES}\}\$ . A space is never left at the end of a line, but will be moved to the next printed line as  $\{SPACE\}$ . There are no special control characters found in There are no special control characters found in our IBM PC/PCjr, TI-99/4A, and Apple program listings. For your convenience, we have prepared listings. For your convenience, we have prepared this quick-reference key for the Commodore and this quick-reference key for the Commodore and Atari special characters: Atari special characters:

#### At a bounded of the control of the control of the control of the control of the control of the control of the

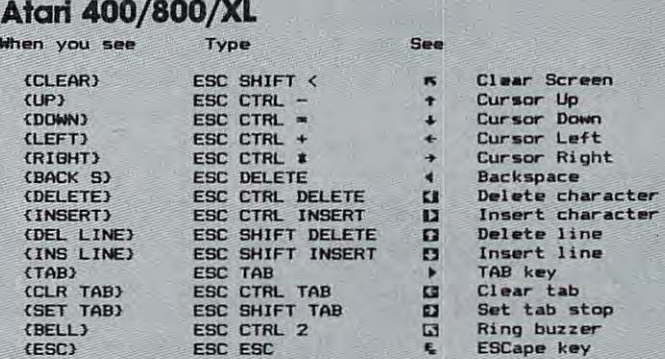

#### Commodore PET/CBM/V1C/64 **Commodore PET/CBMfVIC/64**

When You When You Read: Press: See: Read: Press: **Read: Press:** See: **Read: Press:** See:  $[CLR]$   $[SHIFT]$   $[CHMOME]$   $[GRN]$   $[CHI]$   $6$ **IHOME I CLR/HOME in BLU**  $[UP]$   $[SEP]$   $[QCRHOME]$   $[PEL]$   $[CEL]$   $[CTRL]$   $[5]$ [DOWN] **Q** CRSR | I I I I I  $[LEFT]$   $\begin{array}{|c|c|c|c|c|c|}\n\hline\n\text{CHIF} & \text{SHIFT} \end{array}$   $\begin{array}{|c|c|c|c|c|c|}\n\hline\n\text{CRSSR} & \text{IF1} & \text{if} & \text{if} & \text{if} & \text{if} & \text{if} & \text{if} & \text{if} & \text{if} & \text{if} & \text{if} & \text{if} & \text{if} & \text{if} & \text{if} & \text{if} & \text{if} & \text{if} & \text{if} & \text{if} & \text{if} & \text{if} & \text$  $(RIGHT)$   $\leftarrow$   $CRSR \rightarrow$   $F$   $(F3)$   $\boxed{0}$  $\blacksquare$  $\begin{array}{|c|c|c|c|c|}\n\hline\n\textbf{N} & \textbf{N} & \textbf{N} & \textbf{N} \\
\hline\n\textbf{N} & \textbf{N} & \textbf{N} & \textbf{N} & \textbf{N} \\
\hline\n\textbf{N} & \textbf{N} & \textbf{N} & \textbf{N} & \textbf{N} \\
\hline\n\textbf{N} & \textbf{N} & \textbf{N} & \textbf{N} & \textbf{N} & \textbf{N} \\
\hline\n\textbf{N} & \textbf{N} & \textbf{N} & \textbf{N} & \textbf{N} & \textbf{N} &$  $[RVS]$   $[CTR]$   $\frac{9}{4}$ GJ **•** {Fs <sup>i</sup>I " I .. [OFF] CTRL {aLKI 88 • { F6 <sup>1</sup>I " I II  $(WHT)$   $\boxed{\text{CTRL}}$   $\boxed{?}$   $\boxed{[}$   $\boxed{[}$   $\boxed$  $(\text{RED})$   $\boxed{\text{CTR} \atop \text{CTRI}}$   $\boxed{3}$   $\boxed{\text{F8}}$   $\boxed{18}$  $\frac{1}{2}$  $(CYN)$   $\boxed{\text{CTRL} \begin{picture}(100,100) \put(0,0){\line(1,0){10}} \put(10,0){\line(1,0){10}} \put(10,0){\line(1,0){10}} \put(10,0){\line(1,0){10}} \put(10,0){\line(1,0){10}} \put(10,0){\line(1,0){10}} \put(10,0){\line(1,0){10}} \put(10,0){\line(1,0){10}} \put(10,0){\line(1,0){10}} \put(10,0){\line(1,0){10}} \put(10,0){\line(1,$  $[PIR]$   $\frac{1}{\sqrt{1}}$   $\frac{1}{\sqrt{1}}$ •

### **The Automatic Proofreader**

Also, we have developed a simple, yet effective program that can help check your typing. Type program that can help check your typing. Type in the appropriate Proofreader program for your in the appropriate Proofreader program for your machine, then save it for future use. On the VIC, machine, then save it for future use. On the VIC, 64, or Atari, run the Proofreader to activate it, 64, or Atari, run the Proofreader to activate it, then enter NEW to erase the BASIC loader (the then enter NEW to erase the BASIC loader (the Proofreader will still be active, hidden in Proofreader will still be active, hidden in memory, as machine language program). Press memory, as a machine language program). Pressing RUN/STOP-RESTORE or SYSTEM RESET deactivates the Proofreader. You can use SYS <sup>886</sup> deactivates the Proofreader. You can use SYS 886 to reactivate the VIC/64 Proofreader, or PRINT USR(1536) to reenable the Atari Proofreader. The USR(1536) to reenable the Atari Proofreader. The IBM Proofreader is BASIC program that lets IBM Proofreader is a BASIC program that lets you enter, edit, list, save, and load programs that you enter, edit, list, save, and load programs that you type. It simulates the IBM's BASIC line editor. you type. It simulates the IBM's BASIC line editor.

## Using The Automatic Proofreader **Using The Automatic Proofreader**

Once the Proofreader is active, try typing in Once the Proofreader is active, try typing in a line. As soon as you press RETURN, either line. As soon as you press RETURN, either a number (on the Commodore) or a pair of letters

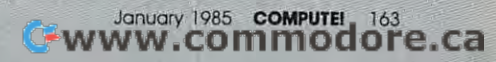

(Atari or IBM) appears. The number or-pair of (Atari or IBM) appears. The number or-pair of letters is called a *checksum*. Try making a change in the line, and notice how the checksum in the line, and notice how the checksum changes. changes.

All you need to do is compare the value pro All you need to do is compare the value provided by the Proofreader with the checksum vided by the Proofreader with the checksum printed in the program listing in the magazine. In printed in the program listing in the magazine. In Commodore listings, the checksum is a number from  $0$  to 255. It is set off from the rest of the line with *rem*. This prevents a syntax error if the checksum is typed in, but the REM statements checksum is typed in, but the REM statements and checksums need not be typed in. It is just and checksums need *not* be typed in. It is just there for your information. there for your information.

In Atari and IBM listings, the checksum is In Atari and IBM listings, the checksum is given to the left of each line number. Just type in given to the left of each line number. Just type in the program, a line at a time (without the printed checksum) and compare the checksum generated checksum) and compare the checksum generated by the Proofreader to the checksum in the listing. by the Proofreader to the checksum in the listing. If they match, go on to the next line. If not, If they match, go on to the next line. If not, check your typing: You've made a mistake. On the Commodore and Atari Proofreader, spaces the Commodore and Atari Proofreader, spaces are not counted as part of the checksum, and no are not counted as part of the checksum, and no check is made to see that you've typed in the check is made to see that you've typed in the characters in the right order. If characters are characters in the right order. If characters are transposed, the checksum will still match the list transposed, the checksum will still match the listing. Because of the checksum method used, do ing. Because of the checksum method used, do not use abbreviations, such as ? for PRINT. However, the Proof results of the majority of the majority of the majority of the majority of the majority of the majority of the majority of the majority of the majority of the majority of the majority of the majority of the typing errors most people make. The IBM Proof typing errors most people make. The IBM Proofreader is even pickier; it *will* detect errors in spacing and transposition. Also, be sure you spacing and transposition. Also, be sure you leave Caps Lock on, except when you need to leave Caps Lock on, except when you need to enter lowercase characters. enter lowercase characters. ever, the Proofreader does catch the majority of

#### Special Proofreader Notes For Commodore Cassette Users (USers USers USers USers USers USers USers USers USers USers USers USers USers USers U **Special Proofreader Notes For Commodore Cassetfe Users**

The Proofreader resides in the cassette buffer, which is used during tape LOADs and SAVEs. which is used during tape LOADs and SAVEs. Be sure to press RUN/STOP-RESTORE before Be sure to press RUN/STOP-RESTORE before you save or load a program, to get the Proofreader out of the way. If you want to use the reader out of the way. If you want to use the Proofreader with tape, run the Proofreader, then Proofreader with tape, run the Proofreader, then enter these two lines exactly as shown, pressing enter these two lines *exactly* as shown, pressing The Proofreader resides in the cassette buffer, RETURN after each one:

A\$="PROOFREADER.T":B\$="{10 SPACES}" :FORX 1TO4:A\$= A\$+ B\$:NEXT :FORX = 1 T04:A\$= A\$+ B\$:NEXT

#### FORX=886TO1018:A\$ FORX = 886TOl018:A\$ = A\$ + CHR\$(PEEK(X)) :NEXT:OPEN 1,1,1,A\$:CLOSE1 :NEXT:OPEN 1,1,1,A\$:CLOSEl

Then press RECORD and PLAY on blank tape, Then press RECORD and PLAY on a blank tape, and a special version of the Proofreader will be saved to tape. Anytime you need to reload the saved to tape. Anytime you need to reload the Proofreader after it has been erased, just rewind Proofreader after it has been erased, just rewind the tape, type OPEN1:CLOSE1, then press PLAY. the tape, type OPENl:CLOSEl, then press PLAY. When READY comes back, enter SYS 886. When READY comes back, enter SYS 886.

#### IBM Proofree Commands and Commands and Community Community Community Community Community Community Community C **IBM Proofreader Commands**

Since the IBM Proofreader replaces the comput Since the IBM Proofreader replaces the computer's normal BASIC line editor, it has to include er's normal BASIC line eclitor, it has to include

<sup>164</sup> COMPUTE! January <sup>1985</sup> **164 COMPUTEt January 1985** 

many of the direct-mode IBM BASIC commands. many of the direct-mode IBM BASIC commands. The syntax is identical to IBM BASIC. Com The syntax is identical to IBM BASIC. Commands simulated are LIST, LLIST, NEW, FILES, mands simulated are LIST, LLIST, NEW, FILES, SAVE, and LOAD. When listing your program, SAVE, and LOAD. When listing your program, press any key (except Ctrl-Break) to stop the list press any key (except Ctrl-Break) to stop the listing. If you enter NEW, the Proofreader will ing. If you enter NEW, the Proofreader will prompt you to press Y to be especially sure you means of the contract and contract and contract and mean yes.

Two new commands are BASIC and Two new commands are BASIC and IBM BASIC, leaving the Proofreader in memory. IBM BASIC, leaving the Proofreader in memory. CHECK works just like LIST, but shows the CHECK works just like LIST, but shows the checksums along with the listing. After you have checksums along with the listing. After you have typed in program, save it to disk. Then exit the typed in a program, save it to disk. Then exit the Proofreader with the BASIC command, and load Proofreader with the BASIC command, and load the program into the normal BASIC environment the program into the normal BASIC environment (this will replace the Proofreader in memory). (this will replace the Proofreader in memory). You can now run the program, but you may want You can now run the program, but you may want to resave it to disk. This will shorten it on disk to resave it to disk. This will shorten it on disk and make it load faster, but it can no longer be and make it load faster, but it can no longer be edited with the Proofreader. If you want to con edited with the Proofreader. If you want to convert program to Proofreader format, save it to vert a program to Proofreader format, save it to disk with SAVE "filename",A. disk with SAVE "filename",A. CHECK. BASIC exits the Proofreader back to

#### VIC/64 Proofreader **VIC/64 Proofreader**

- 100 PRINT" [CLR] PLEASE WAIT...": FORI=886TO10 18:READA:CK=CK+A:POKEI,A:NEXT IB:READA:CK=CK+A:POKEI,A:NEXT
- <sup>110</sup> IF CK<>17539 THEN PRINT"{DOWN}YOU MADE 110 IF CK<>17539 THEN PRINT"{DOWNjyOU MADE [SPACEJaN ERROR":PRINT"IN DATA STATEMEN {SPACE j AN ERROR" : PRINT" IN DATA STATEMEN TS.":END **TS." :END**
- <sup>120</sup> SYS886:PRINT"[CLR][2 DOWNJPROOFREADER 120 SYSBB6:PRINT"{CLRj (2 DOWNjPROOFREADER A CTIVATED.":NEW CTIVATEO ." :NEW
- <sup>886</sup> DATA 173,036,003,201,150,208 BB6 DATA 173,036,003,201,150,20B
- <sup>892</sup> DATA 001,096,141,151,003,173 B92 DATA 001,096,141,151,003,173
- <sup>898</sup> DATA 037,003,141,152,003,169 B9B DATA 037,003,141,152,003,169 <sup>904</sup> DATA 150,141,036,003,169,003 904 DATA 150,141,036,003,169,003
- <sup>910</sup> DATA 141,037,003,169,000,133 910 DATA 141,037,003,169,OOO,133
- <sup>916</sup> DATA 254,096,032,087,241,133 916 DATA 254 , 096,032,0B7,241,133
- <sup>922</sup> DATA 251,134,252,132,253,008 922 DATA 251,134,252,132,253,00B
- <sup>928</sup> DATA 201,013,240,017,201,032 928 DATA 201 , 013,240,017,201,032
- <sup>934</sup> DATA 240,005,024,101,254,133 934 DATA 240,005,024 , 101,254,133
- <sup>940</sup> DATA 254,165,251,166,252,164 940 DATA 254,165,251,166,252,164
- <sup>946</sup> DATA 253,040,096,169,013,032 946 DATA 253 , 040 , 096,169,013,032
- <sup>952</sup> DATA 210,255,165,214,141,251 <sup>958</sup> DATA 003,206,251,003,169,000 95B DATA 003,206 , 251,003,169,OOO <sup>964</sup> DATA 133,216,169,019,032,210 964 DATA 133,216,169,019,03 2 ,210 952 DATA 210 , 255,165 , 214,141,251
- <sup>970</sup> DATA 255,169,018,032,210,255 970 DATA 255 ,1 69,01B,032,210 , 255 <sup>976</sup> DATA 169,058,032,210,255,166 976 DATA 169,05B,032,210,255,166 <sup>982</sup> DATA 254,169,000,133,254,172 9B2 DATA 254,169 ,OOO,1 33 , 254 , 172
	- <sup>988</sup> DATA 151,003,192,087,208,006 9BB DATA 151,003,192,0B7,20B,006 <sup>994</sup> DATA 032,205,189,076,235,003 994 DATA 032,205,1B9 ,076,235,003 <sup>1000</sup> DATA 032,205,221,169,032,032 1000 DATA 032,205,221,169,032,032 <sup>1006</sup> DATA 210,255,032,210,255,173 1006 DATA 210,255,032,210,255,173
	- <sup>1012</sup> DATA 251,003,133,214,076,173 1012 DATA 251 ,003 , 133 , 214,076,173 1018 DATA 003

#### Atari Proofreader **Atari Proofreader**

- <sup>100</sup> GRAPHICS 100 GRAPHICS 0
- 110 FOR 1=1536 TO 1700:READ A:POK  $E \mid A : C K = C K + A : N E X T \mid$
- <sup>120</sup> IF CK< <sup>19072</sup> THEN "ERROR IN **120 IF CK <) 19072 THEN? "ERROR IN**  DATA STATEMENTS. CHECK TYPi DATA STATEMENTS. CHECK TVPI <sup>N</sup> <sup>G</sup> <sup>N</sup> <sup>D</sup> **NG . ":END**
- 130 A=USR(1536)
- 140 ? :? "AUTOMATIC PROOFREADER N OW ACTIVATED."

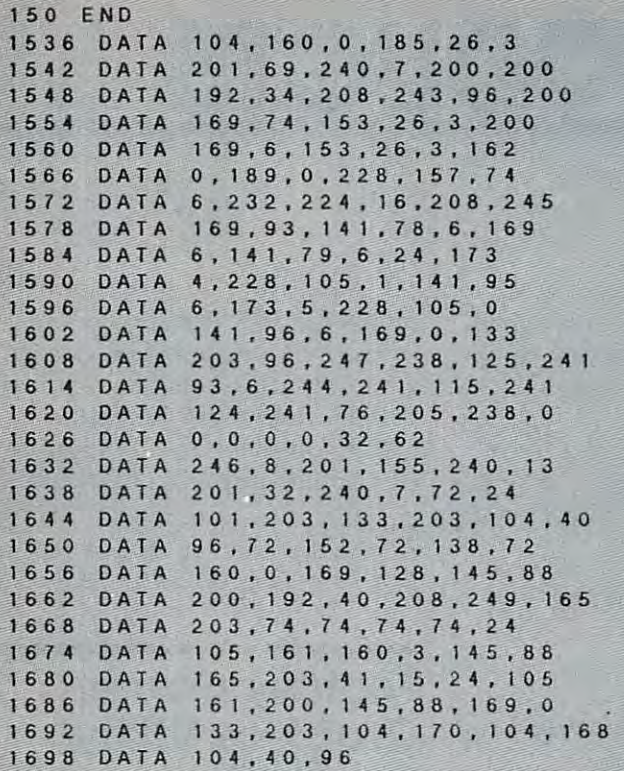

#### IBM Proofreader

- 10 'Automatic Proofreader Version 2.00 ( Lines 270,510,515,517,620,630 changed from VI. 0)
- <sup>100</sup> DIM LSC500),LNUMC500):COLOR 0,7,7:KE lG0 DIM LS(5G0),LNUM(5G0),COlOR 8,7,7,KE OFF:CLS:MAX=0:LNUMC03=65536! Y OFF,CLS,MAx=e,LNUM(0)=65536!
- 110 ON ERROR GOTO 120: CHR\*C4) + CHR\*C4) + CHR\*C4) + CHR\*C4)+CHR\*C4)+CHR\*C4)+CHR\*C4)+CHR\*C4)+CHR\*C4)+CHR\*C4)+CH \*C703:ON KEYCHIST CORPORATION CONTINUES IN THE CASE OF CHILD CONTINUES OF CONTINUES OF CONTINUES OF CONTINUES OF CONTINUES OF CONTINUES OF CONTINUES OF CONTINUES OF CONTINUES. ON:GOTO <sup>130</sup> ON,GOTO 130 lIe ON ERROR GOTO 12e,KEY 15,CHRS(4)+CHR \$(70):ON KEY(15) GOSUB 640:KEY (15)
- <sup>120</sup> RESUME <sup>130</sup> 12e RESUME 13D
- 130 DEF SEG=&H40:W=PEEK(&H4A)
- <sup>140</sup> ON ERROR GOTO 650:PR NT:PR NT"Proofr 140 ON ERROR GOTO 650,PRINT , PR 1NT"Proofr eader Ready."
- 150 LINE INPUT LS: Y=CSRLIN-INT(LEN(LS)/W )-1:LOCATE Y, 1
- <sup>160</sup> DEF SEG=0:POKE 1050,30:POKE 1052,34: 160 DEF SEG=D,POKE 1850,30,POKE 1052,34, POKE 1054,0:POKE 1055,79:POKE 1056,1 3:POKE 1057,28:LINE INPUT LS.-DEF SEG 3,POKE lD57,28,LINE INPUT LS,DEF SEG  $IF$  L<sub>S=""</sub> THEN 150
- 170 IF LEFTS(L\$, 1)=" " THEN L\$=MIDS(L\$, 2 ):GOTO <sup>170</sup> ),GOTO 17e
- 180 IF VAL(LEFTS(LS,2))=0 AND MIDS(LS,3, 1) " " THEN LS=MI0«CLS,4) 1)=" " THEN LI=MIDI(LS,4)
- 190 LNUM=VAL(LS):TEXTS=MIDS(LS,LEN(STRS(  $LNUM)$ ) +1)
- 200 IF ASC(L\$)>57 THEN 260 'no line numb er, therefore command er, there10re command
- 210 IF TEXT TEXT TEXT THE AN INCOME OF TEXT THE NEW YORK THE NEW YORK IN THE NEW YORK IN THE SAME OF TEXT THE NEW YORK IN THE NEW YORK IN THE UPPER THE UPPER THROUGH THE UPPER THROUGH THE UPPER THROUGH THE UPPER THROUGH TH NUMCP) THEN GOSUB 560:GOTO <sup>150</sup> ELSE NUM(P) THEN GOSUB 560,GOTO 150 ELSE 210 IF TEXTS="" THEN GOSUB 540: IF LNUM=L 15D
- <sup>220</sup> CKSUM=0:FOR 1=1 TO LENCLS):CKSUM=CCK 220 CKSUM=D,FOR 1=1 TO lEN(lS),CKSUM=(CK SUM+ASC(MIDS(L\$, |))\*|) AND 255:NEXT: LOCATE Y,1:PRINT CHRSC65+CKSUM/163+C lOCATE Y,I,PRINT CHRS(65+CKSUM/16)+C HRSE65+CCKSUM AND 15))+" "+L\* HRI(65+(CKSUM AND 15))+" "+L\$
- <sup>230</sup> GOSUB 540:IF LNUMCP)=LNUM THEN LSCP) 230 GOSUB 540, IF lNUM(P)=LNUM THEN lS(P) =TEXT\$:GOTO 150 'replace line
- <sup>240</sup> GOSUB 580:GOTO <sup>150</sup> 'insert the line 240 GOSUB 58D,GOTO 150 ' in.ert the l ine
- 260 TEXTS="":FOR 1=1 TO LEN(LS):A=ASC(MI DS(LS, I)):TEXTS=TEXTS+CHRS(A+32\*(A>9 AND A<1233):NEXT 6 AND A( 123» ,NEXT
- <sup>270</sup> OELIMITER=INSTRCTEXTS," "3:COMMAND\$= 27e DElIMITER=INSTR(TEXTS," "),COMMANDS= TEXTS:ARGS="":IF DELIMITER THEN COMM ANDS=LEFTS(TEXTS,DELIMITER-1):ARGS=M IDS(TEXTS,DELIMITER+1) ELSE DELIMITE R=INSTRCTEXT\*,CHR\*C34)):IF DELIMITER R=INSTR(TEXH,CHRS(34», IF DELIMITER THEN COMMANDS=LEFTS(TEXTS,DELIMITER -1):ARGS=MIDS(TEXTS,DELIMITER)
- 280 IF COMMANDS ()"LIST" THEN 410
- 290 OPEN "scrn:" FOR OUTPUT AS #1
- 300 IF ARGS="" THEN FIRST=0:P=MAX-1:GOTO 348
- DEL IMITER= 1NSTRCARGS ,"-■■): DEL IMIT 310 DElIMITER=INSTR(ARGI,"-"),IF DELIMIT ER=0 THEN LNUM=VAL(ARGS):GOSUB 540:F IRST=P,GOTO 340
- FIRST=VALtLEFTSCARGS,DELIMITER)):LAS 320 FIRST=VAL(LEFTI(ARGI,DELIMITER» , LAS T=VALUE ==VALUE ==VALUE ==VALUE ==VALUE ==VALUE ==VALUE ==VALUE ==VALUE ==VALUE ==VALUE ==VALUE ==VALUE ==VALUE ==VALUE ==VALUE ==VALUE T=VAL(MIDS(ARGS.DELIMITER+1))
- ST:GOSUB 540:IF P=0 THEN P=MAX-1 ST,GOSUB 54D,IF P=0 THEN P=MAX-l 33G LNUM=FIRST,GOSUB 54e,FIRST=P,LNUM=LA
- 340 FOR X=FIRST TO P:NS=MIDS(STRS(LNUM(X) ) <sup>3</sup> " " )).21+" II
- 350 IF CKFLAG=0 THEN AS="":GOTO 370
- <sup>360</sup> CKSUM=0:A\*=N»+L\*CX):FOR 1=1 TO LENCA 360 CKSUM=0,AI=NS+LI(X),FOR 1=1 TO LEN(A \*):CKSUM=CCKSUM+ASC(MIDSCAI,1))»() I),CKSUM=(CKSUM+ASC(MIDI(AI,I»\*I) A ND 255:NEXT:AS=CHR\*£65+CKSUM/16)+CHR NO 255,NEXT,AS=CHRS(65+CKSUM/16)+CHR K65+CCKSUM AND 15)) " " 1(65+(CKSUM AND 15»+" "
- 370 PRINT #1, AS+NS+LS(X)
- 380 IF INKEYS()"" THEN X=P
- 390 NEXT :CLOSE #1:CKFLAG=0
- 4G0 GOTO 13G
- IF COMMAND\*="LLIST" THEN OPEN "Ipti: 41e IF COMMANDS="LL IST" THEN OPEN "Iptl' FOR OUTPUT AS A CONSTRUCTION OF A REPORT OF CONSTRUCTION OF A REPORT OF A STATE OF A REPORT OF A STATE OF A ST " FOR OUTPUT AS #1:GOTO 300
- 420 IF COMMANDS="CHECK" THEN CKFLAG=1:GO TO 2ge
- 430 IF COMMANDS<>"SAVE" THEN 450
- 440 GOSUB 600:OPEN ARGS FOR OUTPUT AS #1 : ARG\$="": GOTO 300
- <sup>450</sup> 458 IF COMMANDS(>"LOAD" THEN 4ge
- 460 GOSUB 600:OPEN ARGS FOR INPUT AS #1:  $MAX = B$ ;  $P = 0$
- 470 WHILE NOT EOF(1):LINE INPUT \*1,LS:LN UM(P)=VAL(LS):LS(P)=MIDS(LS,LEN(STRS CVALCL»)))+1):P=P+1:WEND (VAl(lS»)+I),P=P+l,WENO
- 480 MAX=P:CLOSE #1:GOTO 130
- 490 IF COMMANDS="NEW" THEN INPUT "Erase" program – Are you sure";L\$:IF LEFT\$( LS,1)="y" OR LEFTS(LS,1)="Y" THEN MA X=0:GOTO 130:ELSE <sup>130</sup> X=g,GOTO 13e,ELSE 130
- 500 IF COMMANDS="BASIC" THEN COLOR 7,0,0 : ON ERROR GOTO 0: CLS: END
- 510 IF COMMANDS()"FILES" THEN 520
- 515 IF ARGS="" THEN ARGS="A:" ELSE SEL=1 ,GOSUB 6ee
- 517 FILES ARGS: GOTO 130
- <sup>520</sup> PRINT"Syntax error":GOTO <sup>130</sup> 52G PRINT"Syntax error":GDTO 138
- <sup>640</sup> 540 P=D,WHILE LNUM>LNUM(P) ANO P(MAX,P=P +1:WEND:RETURN + 1 ,WEND, RETURN
- <sup>560</sup> MAX=MAX-1:FOR X=P TO MAX:LNUMCX3=LNU 56g MAX=MAX-l,FOR X=P TO MAX,LNUM(X)=LNU  $M(X+1):L(S(X)=LS(X+1):NEXT:RETURN$
- <sup>580</sup> 580 MAX=MAX+l,FOR X=MAX TO P+l STEP -1,L NUMCX3=LNUMCX-1):LSCX)=L\*CX-13:NEXT: NUM(X)=lNUM(X-l),LI(X)=LI(X-I),NEXT,
- 600 IF LEFTS(ARGS, 1)<>CHRS(34) THEN 520 ELSE ARGS=MIDS(ARGS,2)
- 610 IF RIGHTS (ARGS, 1) = CHRS (34) THEN ARGS =LEFT\*CARG«,LENCARGS)-1) =LEFTI(ARGS,LEN(ARGI)-I)
- <sup>620</sup> IF SEL=0 AND INSTRCARGS,".")=0 THEN 628 IF SEL=e AND INSTR(ARGI," . ")=g THEN ARGS=ARGS+". BAS"
- <sup>630</sup> SEL=0:RETURN 63g SEL=e,RETURN
- 640 CLOSE #1:CKFLAG=0:PRINT"Stopped.":RE CLOSE #1:CKFLAG=0:PRINTER #1:CKFLAG=0:PRINTER #1:CKFLAG=0:PRINTER #1:CKFLAG=0:PRINTER #1:CKFLAG=0:PRINTER #1:C TURN <sup>150</sup> TURN 150
- <sup>650</sup> PRINT "Error #" ERR:RESUME <sup>150</sup> 650 PRINT "Error .",ERR,RESUME 150

January 1985 COMPUTEI 165

# **NEWS&PRODUCTS**

## Atari Printer **Atari Printer Interface**

Microbits Peripheral Products has announced Microprint and has announced MicroPrint and MPP-1150, printer interfaces computers. computers. Microbits Peripheral Products that work on all Atari

The MicroPrint is compat The MicroPrint is compatible with all software and con ible with all software and connects to the computer's serial nects to the computer's serial bus. A four-foot cable with Centronics plug is included. Centronics plug is included.

Suggested retail price is Suggested retail price is \$79.95. \$79.95.

Microbits Peripheral Products *Microuits Periph eral Prodllcts*  <sup>225</sup> Third Avenue SW *225 Third Ave'lI,e* SW Albany, OR <sup>97321</sup> *AluallY,* OR 9732 1

## Speech Synthesizer **Speech Synthesizer Commodore 64**

Currah Technology has an Currah Technology has announced the Voice Messenger-nounced the *Voice Messellger-*Speech 64, \$49.95 speech *Speecll* 64, a \$49.95 speech synthesizer for the Commodore synthesizer for the Commodore 64.

The unit plugs into the car The unit plugs into the cartridge port of the 64, does not tridge port of the 64, does not take any RAM from BASIC work space, and allows comput work space, and allows computing while talking. With built-in ing while talking. With built-in software, the Voice Messenger software, the *Voice Messellger*  lets the computer talk immedi lets the computer talk immediately when powered up. ately when powered up. take any RAM from BASIC

The system uses an The system uses an allophone-based synthesizer allophone-based synthesizer chip which allows individual chip which allows individual speech sounds to be strung together to make intelligible gether to make intelligible speech. The *Voice Messenger* is two and a half inches square and three-quarters of an inch and three-quarters of an inch deep. Its output is carried to the auxiliary <sup>64</sup> sound input and re auxiliary 64 sound input and reproduced through the television produced through the television

or monitor speaker. Any word, or monitor speaker. Any word, sentence, or paragraph in Eng sentence, or paragraph in English can be spoken. BASIC lish can be spoken. BASIC commands such as SAY and commands such as SAY and KOFF facilitate use. The Voice Messenger also allows the keys *Messellger* also allows the keys to talk individually as they are to talk individually as they are pressed. pressed. KOFF facilitate use. The *Voice* 

Currah Technology *Cllrrah Tecllllology*  15th Floor *15tll Floor*  Boston, MA 02W9 *80StOIl,* MA 02109 *50 Milk Street* 

## Apple, Atari, **Apple, Atari,**  Strategy/ **Strategy/ Commodore Adventure Games**

Rails West!, a strategy game which simulates the develop which simulates the development of the railway system in ment of the railway system in the United States, and *Questron*, role-playing fantasy, are two a role-playing fantasy, are two new releases from Strategic new releases from Strategic Simulations, Inc. Simulations, Inc.

Up to eight players can take Up to eight players can take part in the action of Rails West!, part in the action of *Rails West!,*  which might include starting which might include starting a corporation; taking over existing corporation; taking over existing companies; buying and selling companies; buying and selling stocks and bonds; applying for <sup>a</sup> stocks and bonds; applying for a loan; or floating securities. loan; or floating securities.

The country's economic situation in the late 1800s, from situation in the late 1800s, from boom times to panics, also is boom times to panics, also is a factor in the game. factor in the game.

In *Questron*, the mission is to seek out the diabolical Wiz to seek out the diabolical Wizof Evil Magic, thereby saving of Evil Magic, thereby saving the Questron empire. Hordes of the Questron empire. Hordes of leashed by Mantor are waiting leashed by Mantor are waiting to defeat you as you wander to defeat you as you wander through the land building char through the land building character traits. acter traits. ard Mantor and take the Book creatures and monsters un-

Questron, available on disk, *Qllest"oll,* available on disk,

retails for the Company and Company and Company and Company and Company and Company and Company and Company and modore <sup>64</sup> version. The Apple modore 64 version . The Apple and Atari disk versions retail for and Atari disk versions retail for **49.95. Rails West Principal Control** Property for Retails for Retails for Retails for Retails for Retails for Retails for Retails for Retails and Retails for Retails for Retails and Retails for Retails and Retails for Ret \$39.95 on disk for Commodore \$39.95 on disk for Commodore 64, Apple, and Atari computers. 64, Apple, and Atari computers. retails for \$39.95 for the Com-*\$49.95. Rails Wesl!* retails for

Strategic Simulations, Inc. (2008). The strategic Simulations, Inc. (2008). The strategic Simulations, Inc. (2009). The strategic Simulations, Inc. (2009). The strategic Simulations, Inc. (2009). The strategic Simulations, <sup>883</sup> Stierlin Road, Building A-20Q *Strategic Sill/lllatiolls, Ill c. BB3 Stierlill Road, 811ildillg A-200*  Mountain View, CA 94043-1983 *MOlllltaill View,* CA *94043-19B3* 

### Fantasy Game, **Fantasy Game,**  Graphics Utility **Graphics Utility**  For Application of the Application of the Application of the Application of the Application of the Application **For Apple**

Xyphus, fantasy role-playing *Xyplllls,* a fantasy role-playing game, and *Cat Graphics*, a utility program, have been released for program, have been released for Apple computers by Penguin Software.

Xyphus is series of scenar ios with continuing characters, ios with continuing characters, featuring four-player indepen featuring four-player independent movement and a variety of spells. Each scenario takes sev spells. Each scenario takes several hours to play, and all are eral hours to play, and all are linked together in <sup>a</sup> larger game. linked together in a larger game. *Xypllus* is a series of scenar-

Play occurs in the world of Play occurs in the world of Arroya. Goblins and forces of Arroya. Goblins and forces of demonic magic are in control of demonic magic are in control of Arroya, but anyone who can Arroya, but anyone who can slay Xyphus will gain a kingdom within the continent.

 $X \rightarrow \mathbb{R}$  . The state of  $\mathbb{R}$  is the state of  $\mathbb{R}$  , we have retails for  $\mathbb{R}$  . The state of  $\mathbb{R}$  is the state of  $\mathbb{R}$  is the state of  $\mathbb{R}$  is the state of  $\mathbb{R}$  is the state of  $\mathbb{R}$  is th *Xyphlls* retails for \$34 .95 on disk.

Cat Graphics adds <sup>55</sup> new *Cat Graphics* adds 55 new commands to Applesoft BASIC commands to Applesoft BASIC and is designed to make creat and is designed to make creating and using graphics on the Apple much easier. The same Apple much easier. The same commands can be used for both commands can be used for both standard (Apple II and  $II +$ ) and double high-resolution graphics double high-resolution graphics (Apple IIc and extended IIes).

There are <sup>108</sup> colors avail There are 108 colors available in standard high resolution, able in standard high resolution, and <sup>256</sup> in the double high-and 256 in the double highresolution mode. Using the resolution mode. Using the

graphics commands eliminates graphics commands eliminates the need to do PEEKs, POKEs, the need to do PEEKs, POKEs, commands are also included. commands are also included. and CALLs. Sound and other

New drawing commands include Curve, Fill, Magnify, include Curve, Fill, Magnify, Line, Flip, and Reflect, and Line, Flip, and Reflect, and other commands allow text dis other commands allow text display on the graphics screen. play on the graphics screen.

In addition, the electronic In addition, the electronic kaleidoscope program Electric kaleidoscope program *Electric*  Fire is also included in the \$34.95 retail price. \$34.95 retail price.

Penguin Software P.O. Box 311 Geneva, IL 60134 830 4th Avenue

#### -------Programming Aid Programming Aid Atari

As an accompaniment to its As an accompaniment to its ACTION! cartridge, Optimized ACTION! cartridge, Optimized Systems Software, Inc., has an Systems Software, Inc., has announced The ACTION! ToolKit, <sup>a</sup> nounced *Tile ACTION! ToolKit,* <sup>a</sup> programming enhancement for programming enhancement for Atari computers. Atari computers.

Included are utilities which Included are utilities which allow player/missile graphics, allow player/ missile graphics, the use of floating point num the use of floating point numbers in ACTION!, turtle graphics, dynamic runtime memory ics, dynamic runtime memory allocation, and advanced I/O operations. Demonstration programs also are included. grams also are included.

available on disk for \$39.95. available on disk for \$39.95 . *The ACTION! ToolKit* is

Optimized Systems Software, Inc. 1221B Kentwood Avenue San Jose, CA 95129

## Apple II Graphics Apple II Graphics Printing Program Printing Program

graphics printing program, A graphics printing program, Printographer, by Roger Wagner *Prilltograpller,* by Roger Wagner Publishing, Inc., has been intro Publishing, Inc., has been introduced for the Apple II line, in duced for the Apple II line, including the Apple IIc.

The software is designed to The software is designed to print any low-resolution or print any low-resolution or high-resolution graphics pictures directly to the printer or to disk. directly to the printer or to disk. It works with any of more than It works with any of more than <sup>50</sup> printers, including the Apple 50 printers, including the Apple Imagewriter and the Apple Imagewriter and the Apple

Scribe. Scribe.

The Printographer also al The *Prilltographer* also allows the addition of any of lows the addition of any of eight different type styles for eight different type styles for labeling pictures, and allows labeling pictures, and allows magnification of pictures up to magnification of pictures up to 99 times.

Printographer has sug *Prilltogra pher* has a suggested retail price of \$39.95 for gested retail price of \$39 .95 for all versions. all versions.

Roger Wagner Publishing, Inc. 10761 Woodside Avenue, Suite E San 2007, CA 92071, CA 92071, CA 92071, CA 92071, CA 92071, CA 92071, CA 92071, CA 92071, CA 92071, CA 92071, P.O. Box 582 Santee, CA 92071

### Atari, Commodore Atari, Commodore Light Pen Graphics Light Pen Graphics And Art Program And Art Program

Futurehouse has announced Pe Futurehouse has announced *Pe*ripheral Vision, graphics and *riphe ral Visioll,* a graphics and art program for use with the art program for use with the Edumate Light Pen. Edumate Light Pen .

Features include <sup>15</sup> differ Features include 15 different colors and six brush stroke ent colors and six brush stroke widths; printing capabilities; <sup>35</sup> widths; printing capabilities; 35 different textures; fill mode; mir different textures; fill mode; mirror mode for kaleidoscopic effects; and zooming for detailed fects; and zooming for detailed work. work.

The program also will draw The program also will draw circles, squares, and triangles circles, squares, and triangles automatically; copy and move automatically; copy and move shapes around the screen; adjust the speed and accuracy of the the speed and accuracy of the light pen; and place keyboard light pen; and place keyboard characters on the screen. chara cters on the screen.

Peripheral Vision is avail *Peripheral Visioll* is available on disk or cassette for the able on disk or cassette for the Commodore 64 and Atarica 64 and Atarica 64 and Atarica 64 and Atarica 64 and Atarica 64 and Atarica 64 and Atarica 64 and Atarica 64 and Atarica 64 and Atarica 64 and Atarica 64 and Atarica 64 and Atarica 64 and Atarica 64 400/800 and XL series of computers. Suggested retail price is pu ters. Suggested retail price is \$39.95. A combination package which includes the Edumate Light Pen is available for \$59.95. Light Pen is available for \$59.95. Commodore 64 and Atari

Futurehouse P.O. Box <sup>3470</sup> P.O. Box 3470 Chapel Hill, NC <sup>27514</sup> Chapel Hill, NC 27514

New Product releases are selected from submissions for *reasons* of timeliness, available space, and general interest to our readers. We regret that we are unable to select all new product submissions for publication. Readers should be aware that we present *Readers should be aware tlull we presell'*  here some edited version of material submitted by vendors and are unable to vouch for *ted* by *vendors* alld *are /IImble to vouch for*  its *accuracy at time of publication.*  $\bigcirc$ 

## The best buy The best buy you'll ever find! you'll ever find! Nashua<sub>-</sub> Diskettes Diskettes

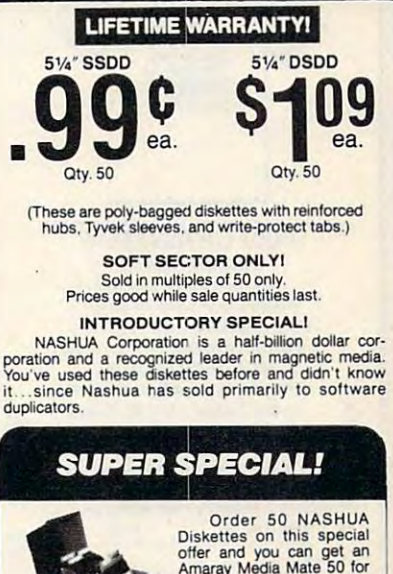

Diskettes on this special<br>offer and you can get an<br>Amaray Media Mate 50 for<br>only \$9.99 (shipping in-<br>origial value, this is one of<br>the best designed disk<br>storage units we've seen. Special slots and ridges<br>for stacking. A g only \$9.99 (shipping in-<br>
cluded). Normally, a \$14.95<br>
retail value, this is one of<br>
the best designed disk<br>
storage units we've seen. Special slots and ridges<br>
for stacking. A great buy.

With 50 NASHUA 51/4" Diskettes \$9.99 Ordered alone: \$10.95 + \$2.00 Shpng.

#### **3M HEADCLEANING KITS**

Stop swearing and start cleaning. This non-abrasive<br>cleaning kit has everything you S18.00 shpng. Stop swearing and start cleaning. This non-abrasive<br>cleaning kit has everything you \$18.00 . \$1.50<br>need for 30 applications.

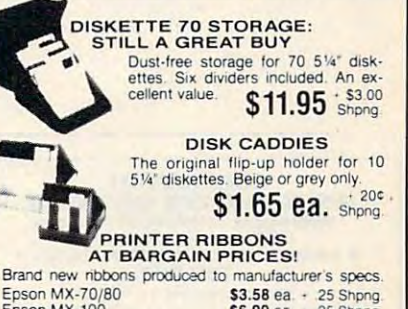

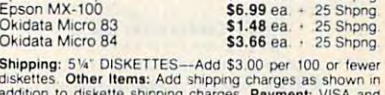

addition to diskette shipping charges. Payment: VISA and<br>MASTERCARD accepted. COD orders only, add \$3.00<br>handling charge. Taxes: Illinois residents only, add<br>B% sales tax. diskettes. Other Items: Add shipping charges as shown in<br>addition to diskette shipping charges. Payment: VISA and<br>MASTERCARD accepted. COD orders only, add \$3.00<br>handling charge. Taxes: Illinois residents only, add<br><sup>Re</sup>ssa

MINIMUM ORDER: \$35.00 MINIMUM ORDER: 535.00 FOR ORDERS ONLY: 1-800-621-6827<br>(In Illinois: 1-312-944-2788) **INFORMATION & INQUIRIES:** HOURS 9AM - 5PM Central Time.<br>Monday - Friday<br>WE WILL BEAT ANY NATIONALLY ADVERTISED PRICE<br>ON THE SAME PRODUCTS AND QUANTITIES! DI5K WORLD!, Inc. DISK WORLD!, Inc . 1-312-944-2788 only! HOURS: 9AM - 5PM Central Time.<br>Monday - Friday<br>WE WILL BEAT ANY NATIONALLY ADVERTISED PRICE<br>ON THE SAME PRODUCTS AND OUANTITIES!

Suite 4806 · 30 East Huron Street · Chicago Illinois 60611

**ISK Authorized Distributor MASHUA<br><b>/ORLD!** Authorized Distributor MEDIA

Gwww.commodore.ca

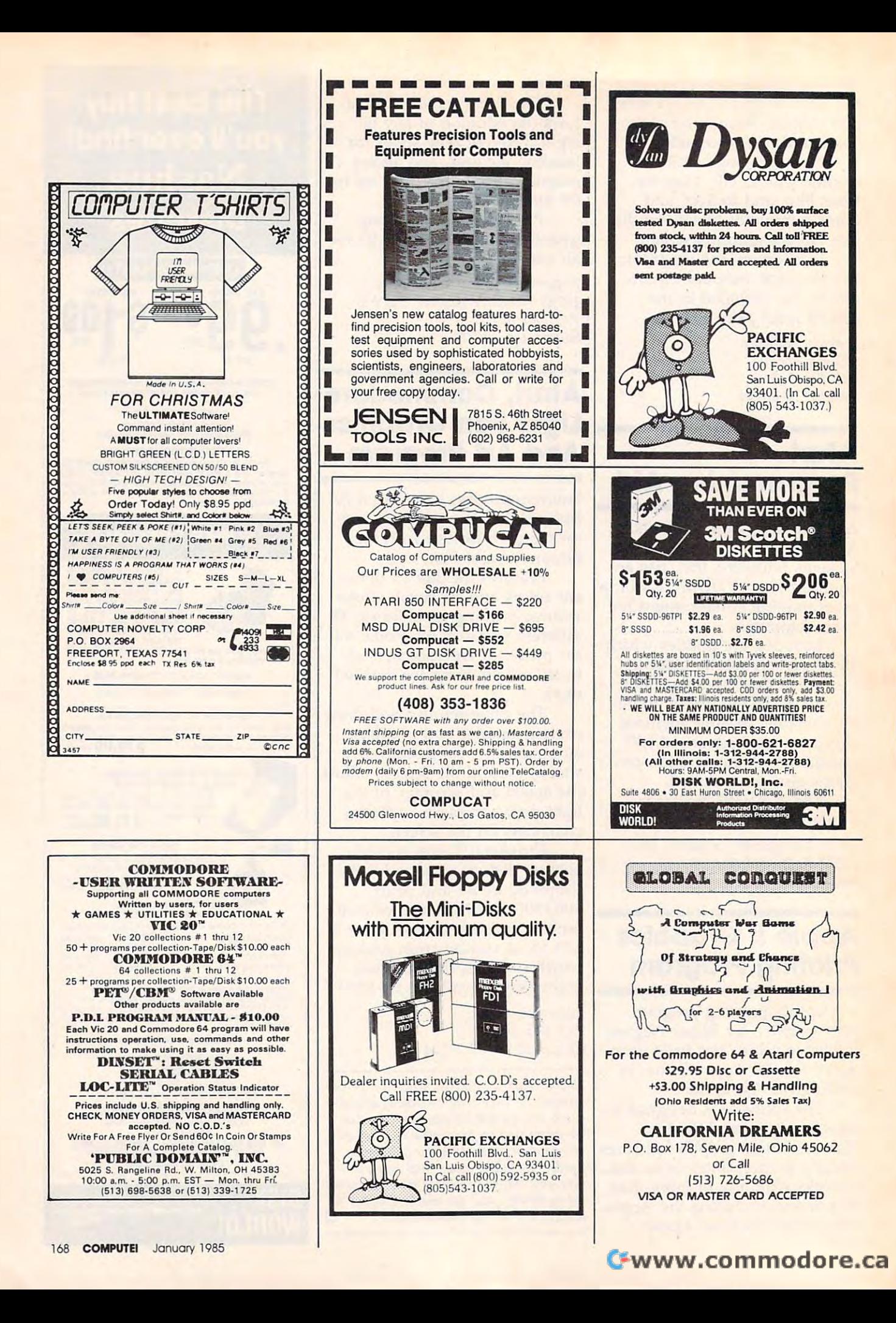

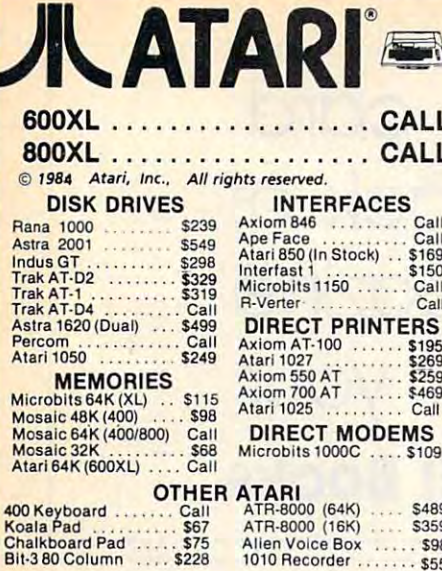

#### **ATARISC**

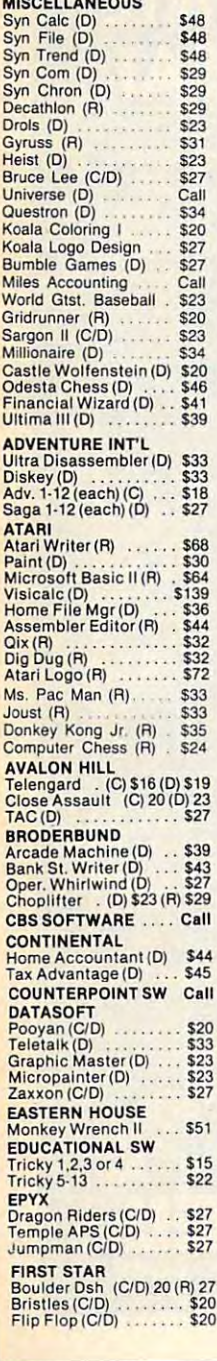

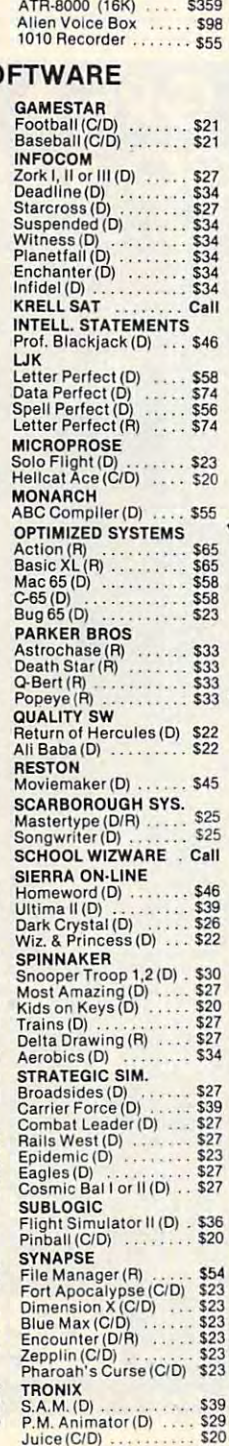

 $$27$ 

Chatterbee (D)

#### Printers/Etc. DIARLO **CITOH** \$309 630 Letter Qual \$1559 Prowriter Prowriter<br>Starwriter<br>Printmaster SILVER REED \$498 \$909 EXP 400 Ltr. Qual<br>EXP 500 Ltr. Qual<br>EXP 550 Ltr. Qual S<sub>288</sub> \$1189 \$355<br>\$419 OKIDATA 82A<br>84P<br>92 \$298<br>\$669<br>\$368 EXP 770 Ltr. Qual \$849 **STAR** Gemini 10X \$239  $93$ \$579 \$355 **DAISYWRITER** Delta 10 \$339  $2000$ \$985 Delta<sub>15</sub> \$449<br>\$498<br>\$588 **MANNESMANN** Radix 10 160L \$559 Radix 15 Spirit \$267 Power Type \$319 JUKI **TOSHIBA** 6100  $$720$ \$389 1340 1351 \$1249 6300  $Call$ **NFC**  $$1215$ 3510 PANASONIC 3530 \$1215 1090 \$228 3550 1091 \$288 7710/7730  $$1430$ 1092 \$439 **MONITORS** AMDEK SAKATA<br>SC100 (Color) V300 G \$119 \$239 \$139 1000G (Green) V310 G (IBM) \$155 TAXAN V310 A (IBM) \$159 100 Green  $$115$  $Color 1+$ 105 Amber<br>210 RGB/Composite  $$125$ \$269 Color II + \$399 \$259 \$349 400 RGB Med-Res. \$296 Color IV (IBM) \$699 415 RGB Hi-Res \$429 PRINCETON GRAPHICS 420 RGB Hi-Res.(IBM) \$449 MAX 12 (Amber) \$178 **NEC** HX 12 (RGB)<br>SR 12 (RGB) JB 1260 (Grn)<br>JB 1201 (Grn) cod \$595 \$145 SUPER 5 JB 1205 (Amber) \$145 100A (Amber)<br>500G (IBM with tilt)<br>500A (IBM with tilt) \$99 **ZENITH** \$126 \$85 Green \$126 Amber \$95 **MODEMS NOVATION HAYES** J-Cat<br>Apple Cat II<br>D-Cat Smartmodem<br>Smartmodem 1200<br>Micromodem II<br>Micromodem IIe \$199<br>\$469 soc  $$259$ Incredible \$149 \$259 \$225 **PROMETHIUS** \$329 Promodem 1200 Prices COSMIC OMPUTERS 727 BREA CANYON RD., SUITE 16 SAT **WALNUT, CA 91789 MON-3** 26-7642 ห n **OPEN** PLEASE FOR ORDERS ONLY SORRY, NO COD'S CALIF. (714) 594-5204 FOR TECHNICAL INFO, ORDER INQUIRIES, Add \$2,50 shipping per software order in continental U.S. Add \$5.00<br>shipping per software order for AK, HI, FPO-APD. Add \$10.00 or 15%<br>(whichever is greater) per software order for non-U.S. Call for cost of

hardware shipping. Calif. residents add 61/2% sales tax. Cashiers checks or money orders filled within 24 hours for items in stock. creeks or mining orders filled with the Pilota Care Therman in Suck Personal checks require 4 weeks to clear. MasterCard and Visa OK for<br>Software only within continental U.S., and 3% surcharge include card<br>no expiration da repair Prices & availability subject to change

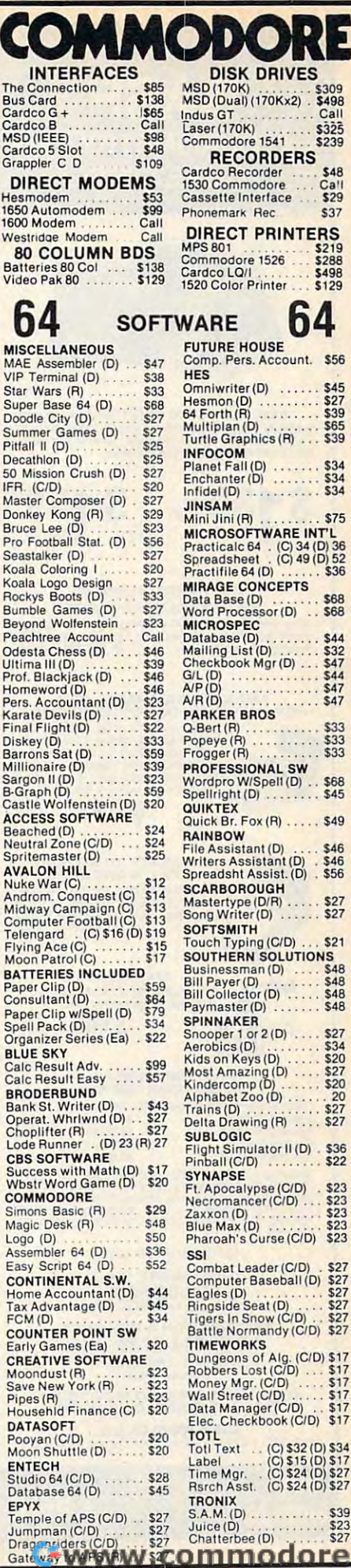

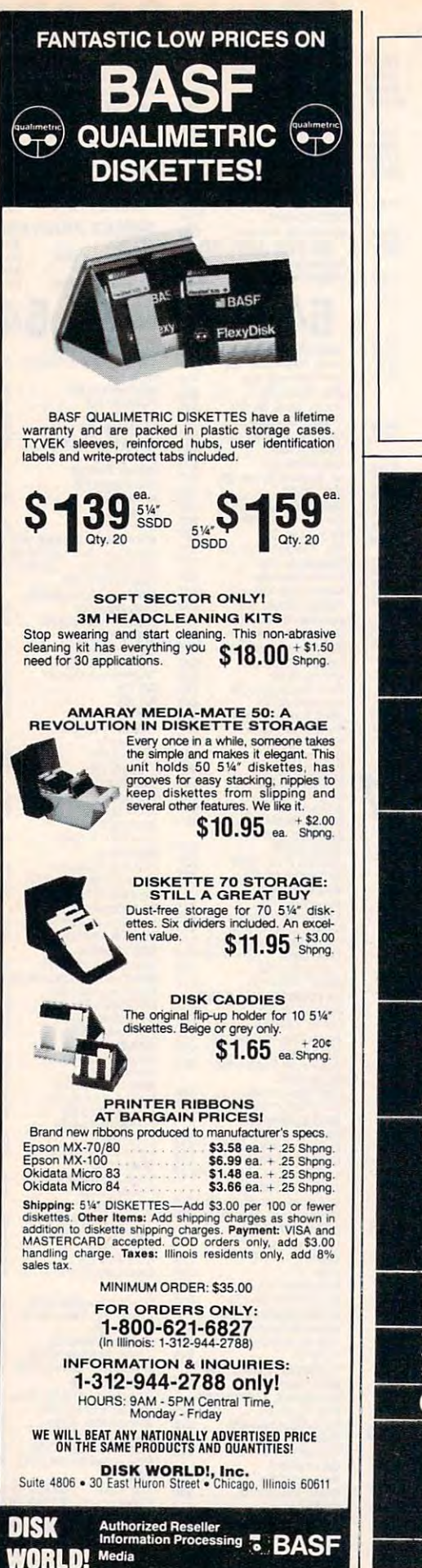

## Use the card in the back of this magazine to order your **COMPUTE! Books**

# **O ACT O GRE O NT**

Score increase performance warranties make KRELL'S SAT\* and ACT\* Preparation Series the clear choice for those who care about results. Frequency SELF-CUSTOMIZING LOGIC transferred to the needs only and the progress of each individual student. The  $SCZ$ 's limitless and penetrating instruction library makes our money-back performance warranty unmatchable by

**ACT** THE ONLY ACT SERIES WITH A PERFORMANCE WARRANTY!<br>Coverage of All ACT Topics \* English Usage \* Mathematics \* Social Science \* Natural Science \* Unlimited<br>Drill and Practice \* ACT Format and Difficulty Level \* Instant Full Dor

COMPIETE SERIES (Blue Label) \$249.95 WARRANTY \* 10% OR 10 POINT SCORE INCREASE OR FULL CASH REFUND \*\*\*\* CONDENSED VERSION (Red Label) \$119.95 Covers Math and English Sections

- **SAT THE ONLY SAT SERIES WITH A PERFORMANCE WARRANTY!**<br>
WINNER 1984 OUTSTANDING SOFTWARE AWARD CREATIVE COMPUTING<br>
Clossic Set \* Provides Complete Coverage \* Math, Verbal, Test of Standard Written English \* Unlimited<br>
D
- CONDENSED SERIES (Red Label) \$139.95 15 Programs Cover Math and **EXAMPLE SECTION**<br> **EXAMPLE SECTION**<br> **EXAMPLE AT A B'S OF ACADEMIC SCHOLARSHIPS by SCHWAB & LEIDER**

**KRELL'S LOGO** M.I.T. Authorized Version \* 4-Disk Set \* Two Copies of LOGO for<br>Apple II \* All Utility Programs \* Sprite Drivers \* All M.I.T. Demonstration Programs<br>\* Shape Editor \* Music Editor \* 21-Program ALICE IN LOGOLA

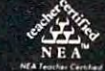

C-www.commodore.ca

**Call for KINDERLOGO** 

**BEST** First Comprehensive INDIVIDUALIZED Instruction \* Reading, Writing, and Mathematics \* Highly<br>Interactive \* The Fundamentals \* Unlimited Practice \*  $\mathcal{S}\mathcal{C}\mathcal{L}$  \* Ideal for Self-Instruction \* Enriching<br>\* Profus

- Profuse Graphics \* Enthralls and Enlightens<br>
THE LANGUAGE OF MATH. Nine Modules \* Concepts and Ideas of Mothematics: Numbers, Processes,<br>
Geometry, Graphs and Charts, Money Terms, Measurements, Rates and Ratios, Comparativ
	-
- 

**GRAMMAR, WHAT BIG TEETH YOU HAVE!** Comprehensive Instruction in Grammar, Punctuation and English Usage \*  $SC4$  \* Powerful Diagnostic Programs Focus on Problems in Standardized Exams. COMPLETE MULTI-DISK SET \$119.95

THE DEVIL AND MR. WEBSTER Definitive Vocabulary Building Series \* 9000 Key<br>Words \* Word Attack Skills \* *Sex* \* Tutoring *plus* Exciting Game Format \* Learn the Vocabulary<br>Skills Indispensible for SUCCESS. COMPLETE MULTI-D

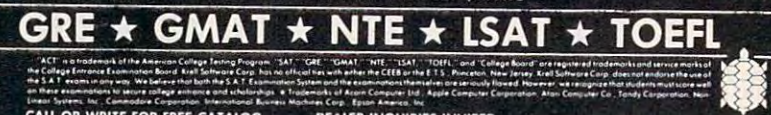

CALL OR WRITE FOR FREE CATALOG BEALER INQUIRIES INVITED<br>OUTSIDE N.Y. STATE<br>**800-245-7355** CORPINS AND BEAM ON BOOK OF THE 1320 Story Brook Road, Story Brook, New York 11790 (516) 751-5139 **SOFTWARE CORP.** 

APPLE, ACORN, ATARI, KAYPRO, IBM-PC, IBM-PCjr, C-64, EPSON, TRS-80\*

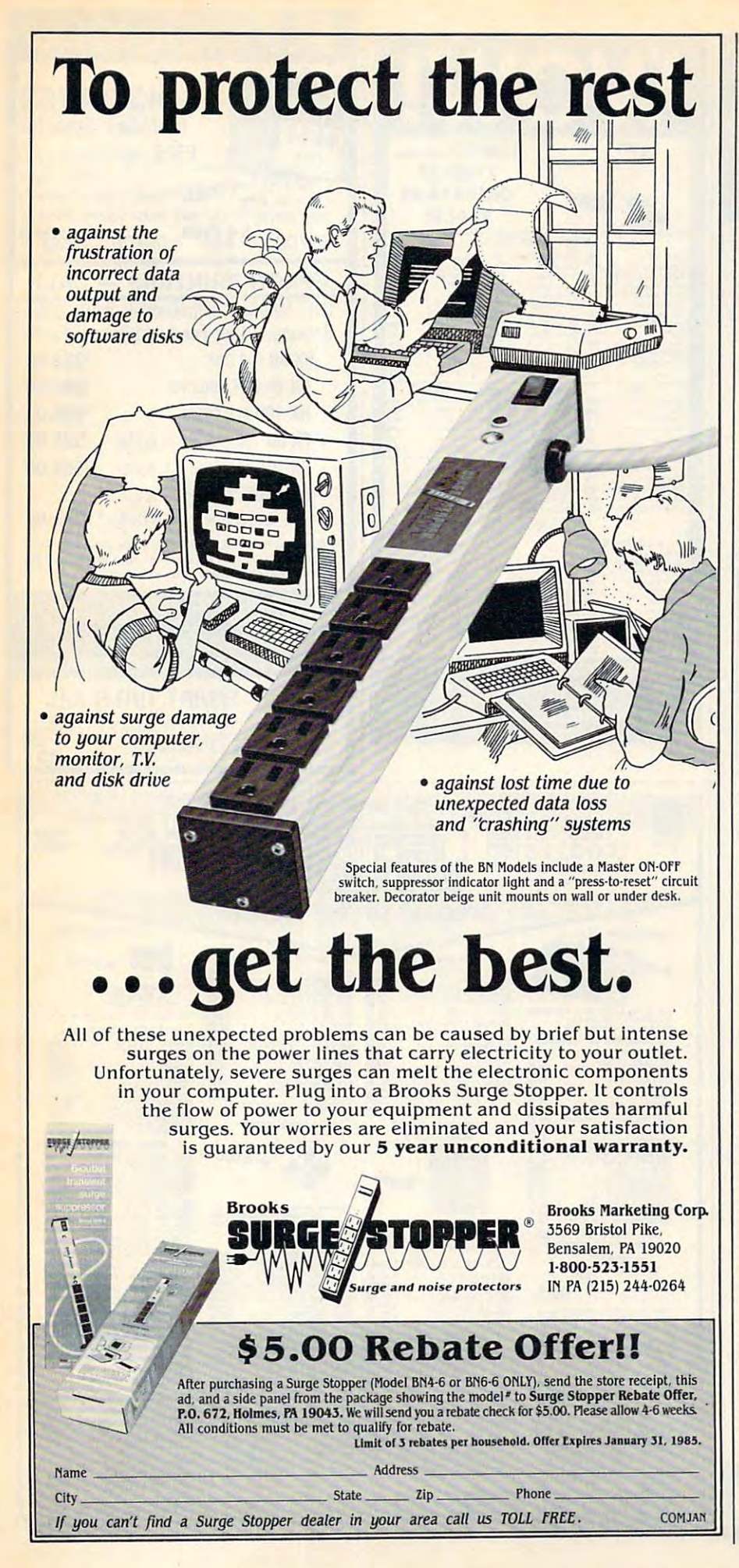

Own your own computer supply business. **DISK WORLD!** will show you how

You probably know who DISK You probably know who DISK WORLD! is: our ads are scattered WORLDI is: our ads are scattered throughout this and every other major throughout this and every other computer magazine. computer magazine.

we're one of the largest computer computer computer computer computer computer computer computer computer computer computer computer computer computer computer computer computer computer computer computer computer computer supply marketers in the country. supply marketers in the country. We're one of the largest computer

## And we want you! **And we want you!**

But, no matter how much we ad But, no matter how much we advertise, we still cannot come the company company company company company company company company company company company company company company company company company company company company company company company comp puter user... but you can. vertise, we still can't reach every computer user...but you can.

we're looking for performance who want to want to want to want to want to want to want to want to want to want to want to want to want to want to want to want to want to want to want to want to want to want to want to want run their own part- or full-time comput run their own part- or full-time computer supply business. er supply business. We're looking for people who want to

#### You'll have our help. **You'll have our help.**

You won't be alone. You won't be alone.

You are the accumulated experience and the accumulated experience and the accumulated experience and the accumulated experience and the accumulated experience and the accumulated experience and the accumulated experience a ence, buying power and merchandisations and ing skills of DISK WORLD! working with you. (And, if you don't think that's with you. (And, if you don't think that's important, just remember this: eighteen months ago DISK WORLD! eighteen months ago DISK WORLDI didn't exist...and now we're one of the didn't exist ... and now we're one of the largest distributors in the nation.) largest distributors in the nation.) You'll have the accumulated experience, buying power and merchandising skills of DISK WORLDI working

## \$24.95 gets you started. **\$24.95 gets you started.**

We'll send you a complete business plan that teiis you everything you need plan that tells you everything you need to know. to know.

It'll cost you  $$24.95 + $3.00$  shipping. ping.

But it's risk-free. Read it for fifteen But it's risk-free. Read it for fifteen (15) days and if you decide this isn't for you, send it back. We'll refund your you, send it back. We'll refund your money. money.

If it is for you, you'll know what to do If it is for you, you'll know what to do . . **.** . . . . **next.** 

#### ■DISK WORLD! ---------**30 East Huron Street** ---------------------------DISK WORLD! Suite 4806

**Chicago, Illinois 60611** 

Phone: (\_

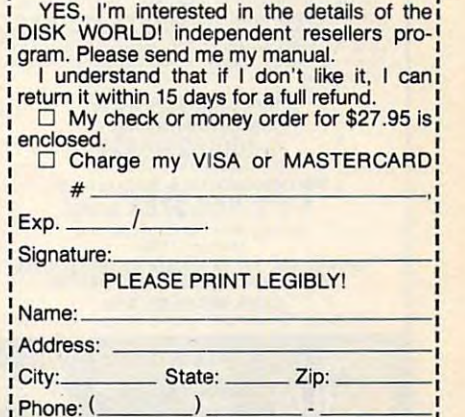

- C www.commodore.ca

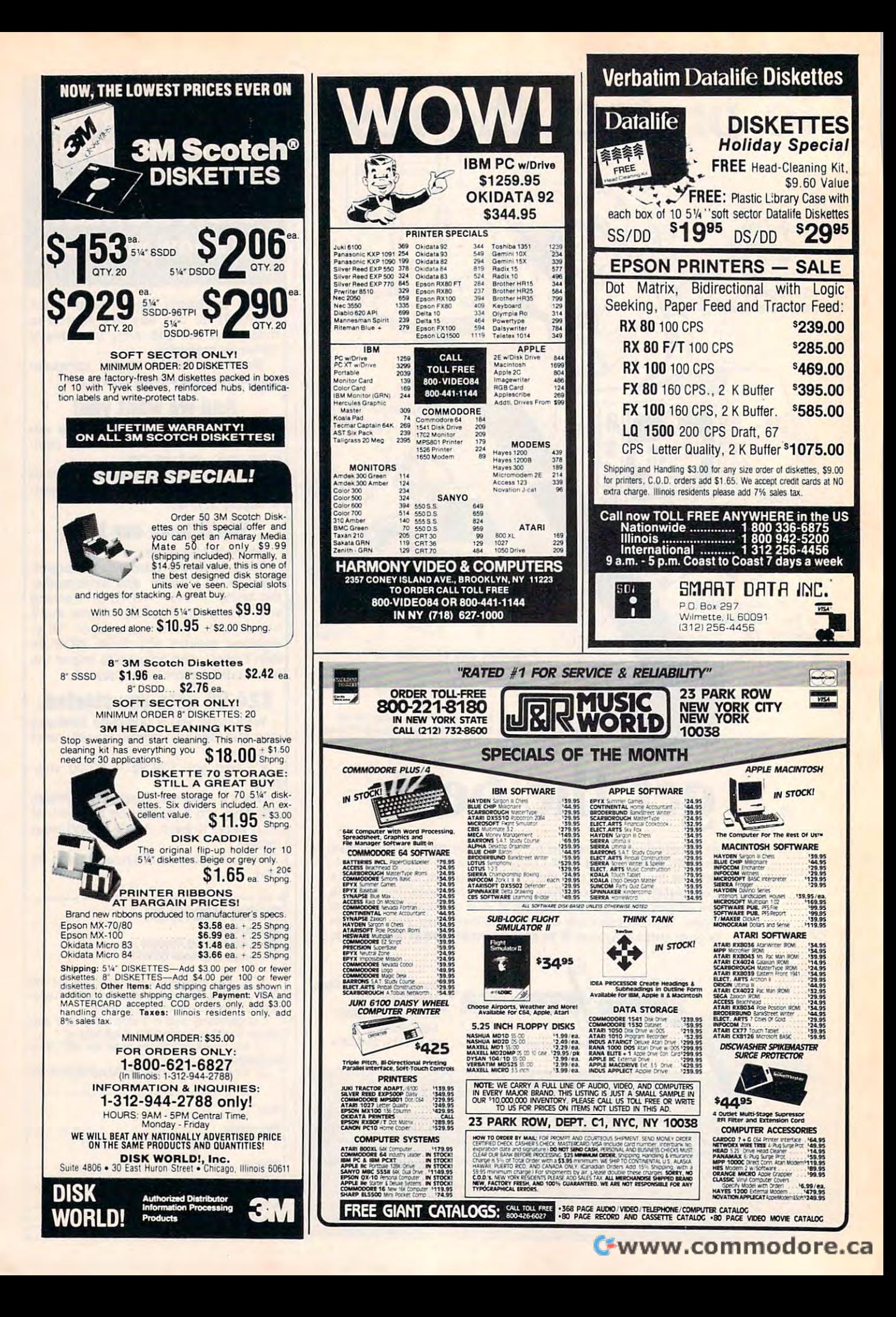
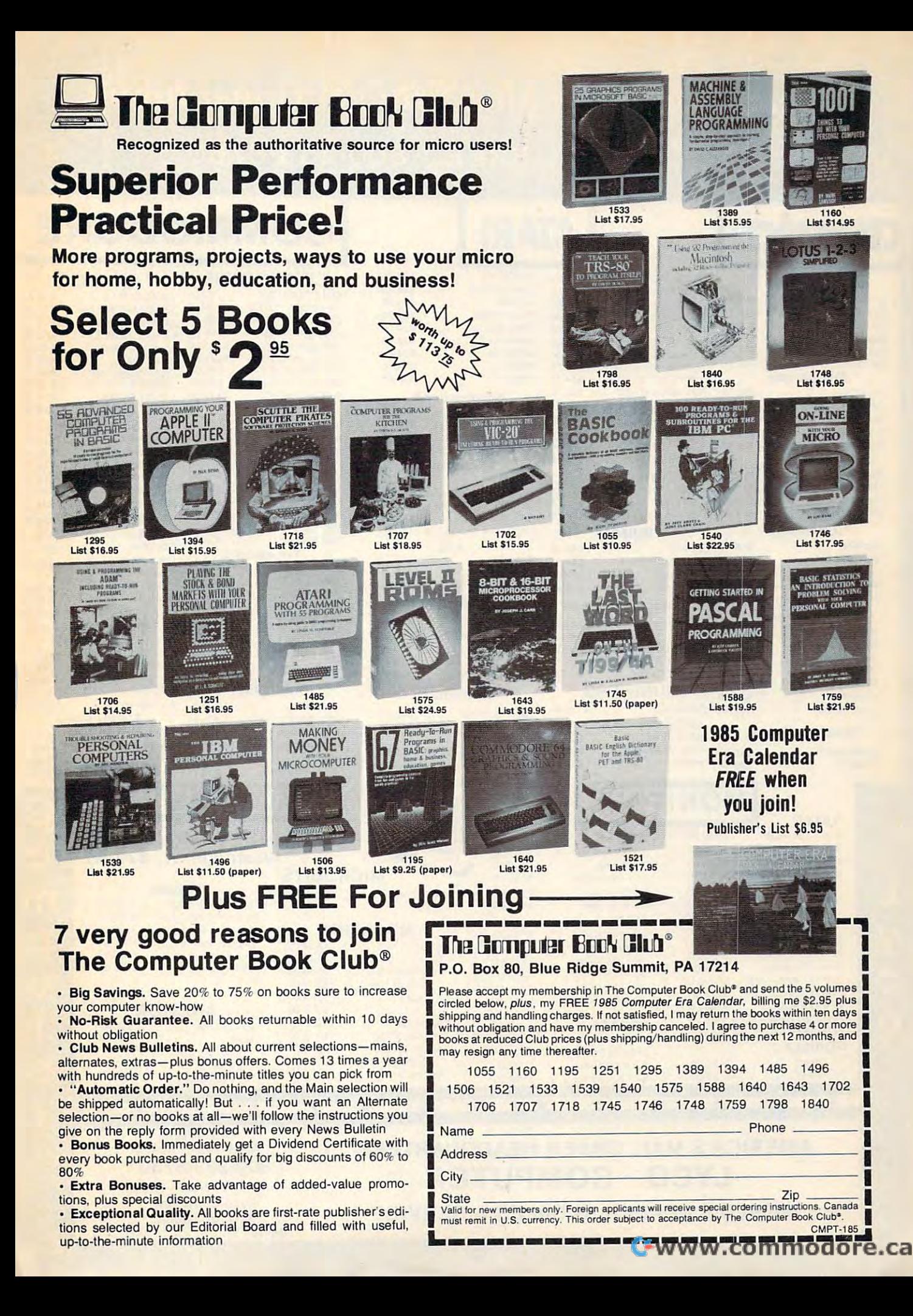

# **Lyco Computer Marketing & Consultants TO ORDER** TOLL FREE 800-233-8760

DEADLINE ............. \$34.75

CALL US

1050 DRIVE .

1030 MODEM.

TAX ADVANTAGE. Fisher Price

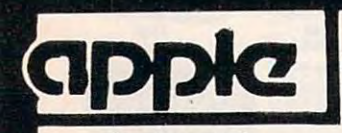

#### **Scarborough** Songwriter \$24.75 · 524.75 Picturewrit ............... \$24.75 Phi Bela <sup>F</sup> \$32.75 · · 532.75 Mastertype ................ \$24.75<br>Run f Money .............. \$24.75 Net Worth 552-75 Net Worth .... · · 552.75 Microprose Mlcroprose Solo Flight \$22.75 SOlO Flight . ··522.75 NATO \$22.75 NATO ... . 522.75 Spitfire \$22.95 Spitlire . . 522.95 F-15 Strike .............. \$22.75 Air Rescue .............. \$22.75  $.824.75$

#### **SSI**

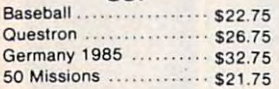

#### Spinnaker Spinnaker

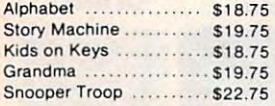

#### snooper Troop #22.75 met belengr Broderbund

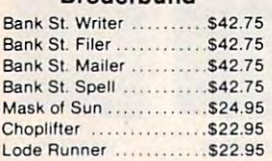

#### Graphics Tablet Graphics Tablet

Supersketch \$49.95 supersketch ..................\$49.95<br>Kolala

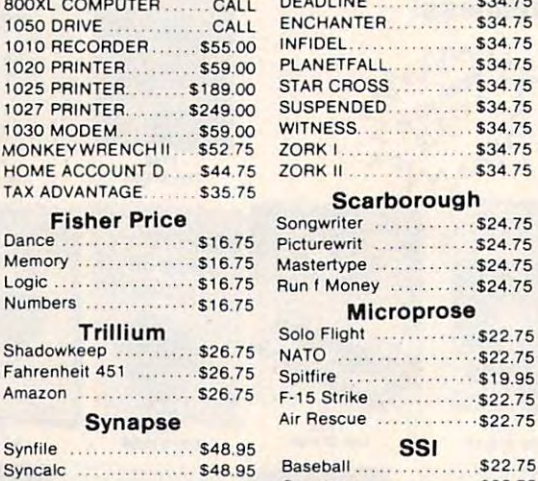

Synapse Synapse

**Trillium** 

Syncomm \$29 <sup>95</sup> Syneomm . . 529.95 Syntrend **548.95** Graphics Tablet Graphic. Tablet Supersketch . . . . . . . . . . \$32.95 Kolaia 569.95 THE ILLUSTRATOR \$99.95 Kolala THE ILLUSTRATOR 59995 SPIDER EATER S22.50 SPEEICOPTER......... \$27.75 BUSINESS BUSINESS VISICALC **5159.75** LETTER PERFECT R . . . 59 00 DATA PERFECT S89 <sup>75</sup>

DATA PERFECT 589.75 FILE MANAGER 569.75 HOME FILE MGR 56975

. . . . . . . . . . . . \$69.95

SPEEICOPTER

#### Baseball \$22.75 Queslron S26.75 <sup>50</sup> Missions \$21.75 Spinnaker Spinnaker Baseball .......................\$22.75<br>Questron ...........................\$26.75<br>50 Missions ......................\$21.75 Alphabet ... \$18.75

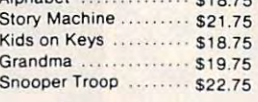

#### Broderbund Broderbund

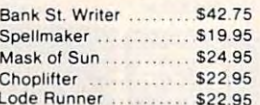

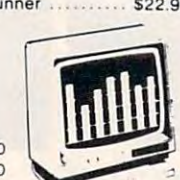

## COMMODORE **AlAR!' COMMODORE**  COMMODOR **CARDCO**

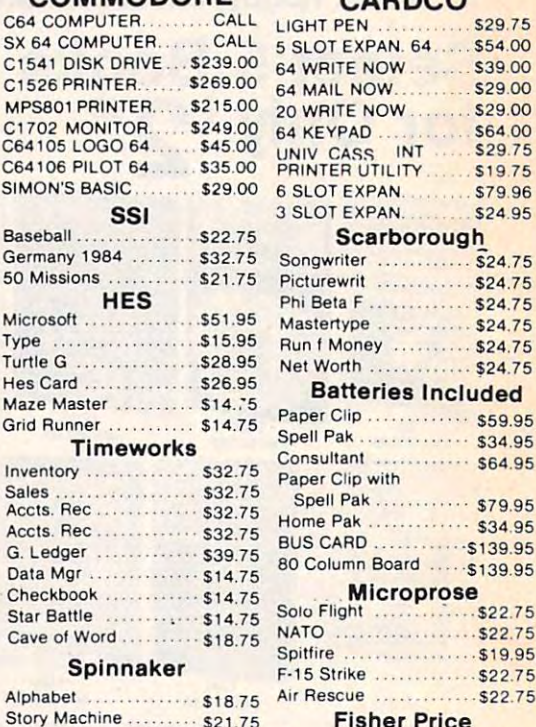

Kids on Keys .......... \$18.75 Grandma ............... \$19.75

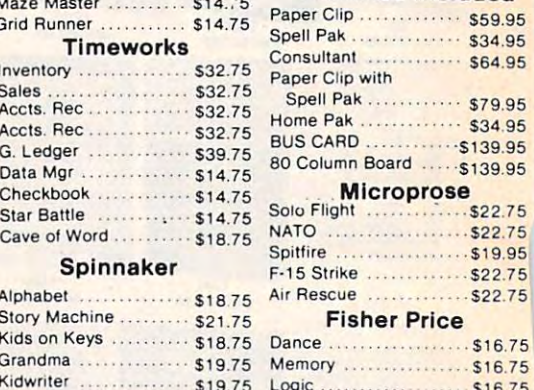

Logic <sup>516</sup> <sup>75</sup>

**Scarborough** 

Batteries Included

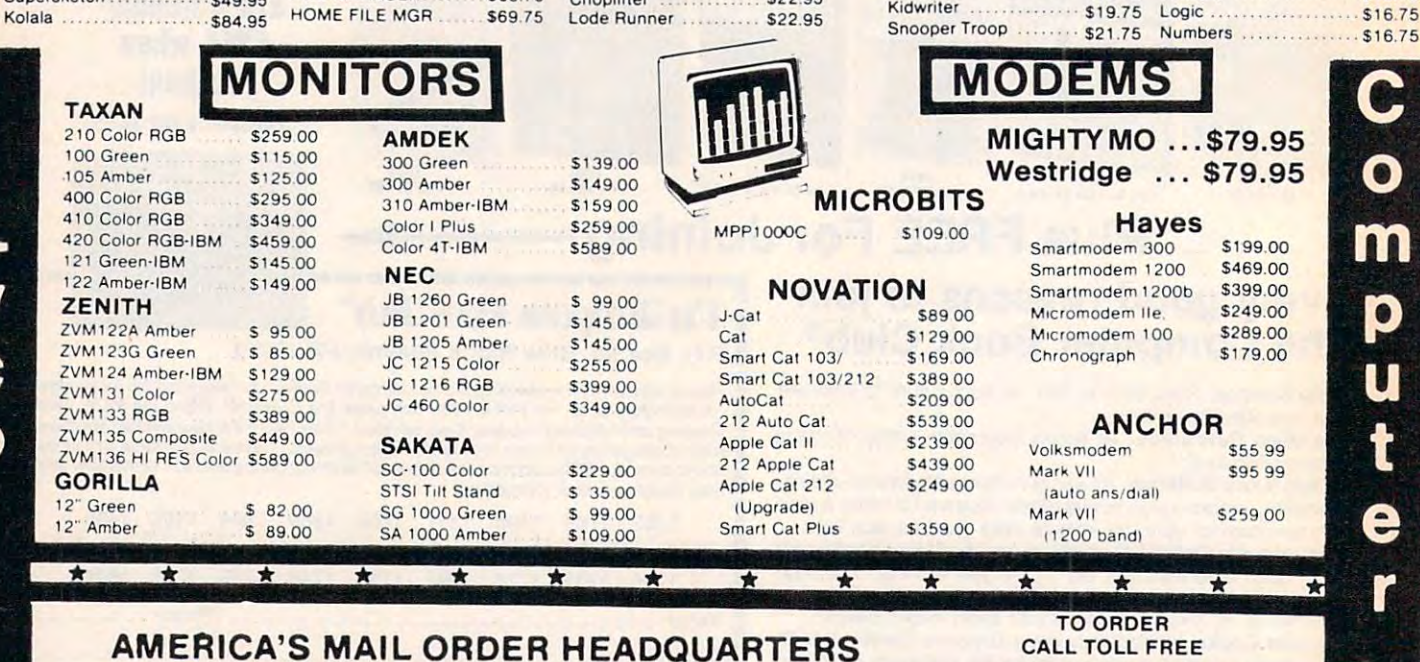

AMERICA'S MAIL ORDER HEADQUARTERS IN THE USE OF THE USE OF THE USE OF THE USE OF THE USE OF THE USE OF THE USE OF THE USE OF THE USE OF THE USE OF THE USE OF THE USE OF THE USE OF THE USE OF THE USE OF THE USE OF THE USE O LYCO COMPUTER LYCO COMPUTER WORLD'S LEADER IN SALES & SERVICE

WORLD'S LEADER IN SALES SERVICE SERVICE SERVICE SERVICE SERVICE SERVICE SERVICE SERVICE SERVICE SERVICE SERVICE

CALL TOLL FREE ----------In PA 717-327-1824 In PA 1 717·327-1824 Lyco Computer P.O. Box <sup>5088</sup> Jersey Shore. PA 17740 800-233-8760

WA WA WA LIGO

### e.ca maa.

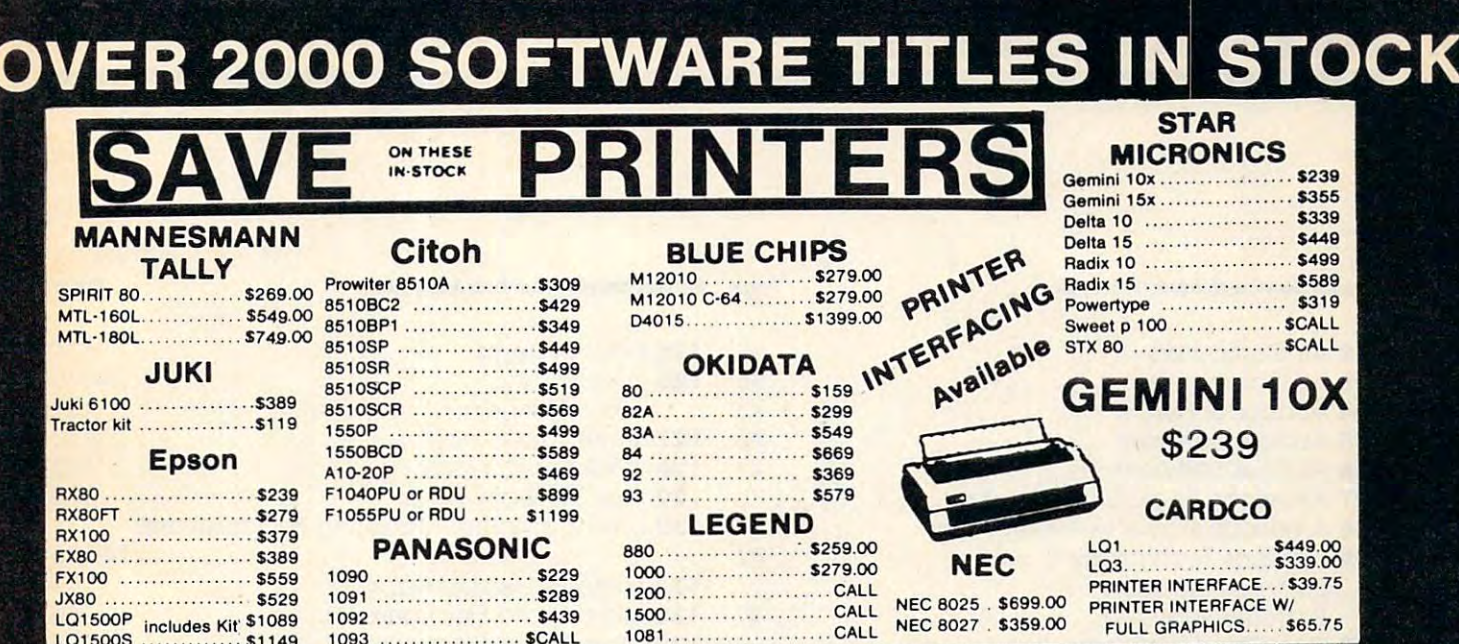

# **Lyco Computer Marketing & Consultants**

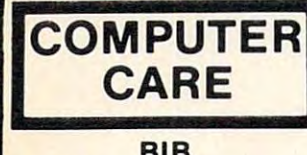

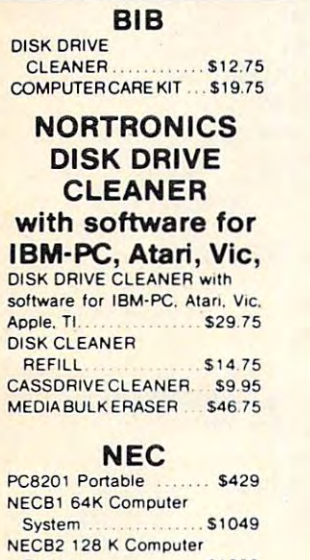

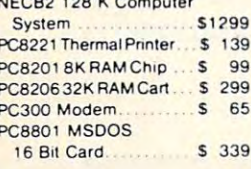

# **TING**

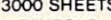

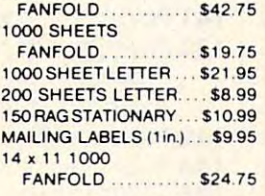

#### **INNOVATIVE CONCEPTS**

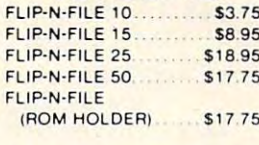

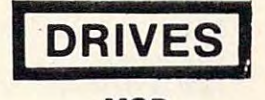

**MSD** SD1 DRIVE \$309.00 SD<sub>2</sub> DRIVE \$499.00

**INDUS** 

Atari .......................... \$259.00 Commodore ......... ....... CALL

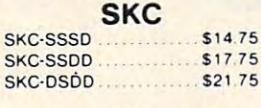

**DISKE** 

#### **ELEPHANT**

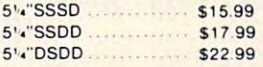

**MAXELL** 5' . "MD-1 \$19.95 \$24.99  $5'$ <sup>\*</sup>MD-2

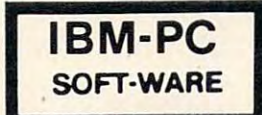

#### Scarborough

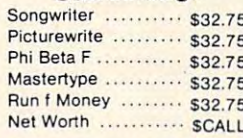

## Spinnaker<br>21875

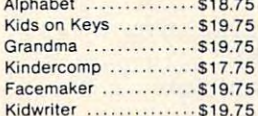

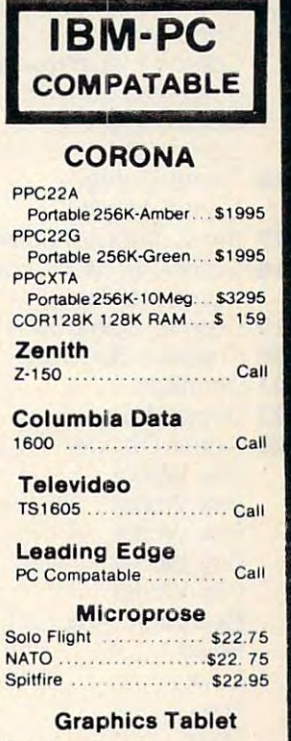

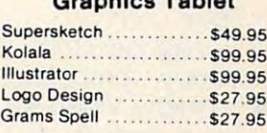

### -800  $\mathbf{a}$

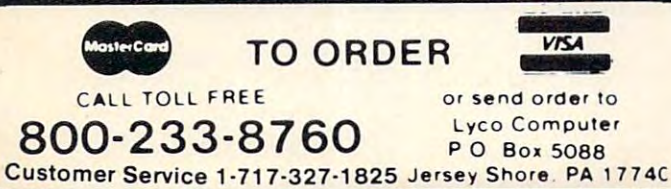

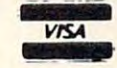

**POLICY** 

F

In-stock items shipped within 24 hours of order. Personal checks require four weeks clearance before shipping. No deposit on C.O.D. orders. Free shipping on prepaid cash orders within the continental U.S. PA residents add sales tax. All products subject to availability and price change. Advertised prices show 4<sup>0</sup> discount offered for cash, add 4<sup>0</sup> for Master Card or Visa. DEALER INQUIRIES INVITED.

у.

# Advertisers Index **Advertisers Index**

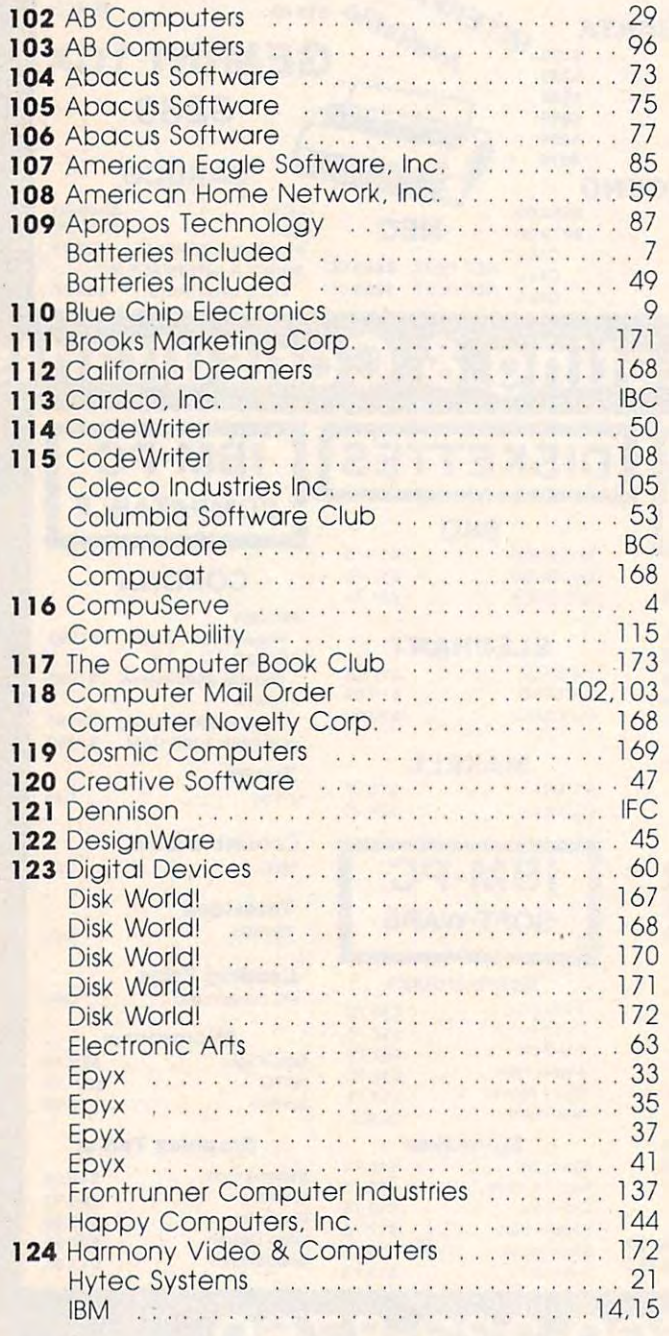

#### Reader Service Number/Advertiser Page Reader Service Number/Advertiser Page **Reader Service Number! Advertiser Page Reader Service Number/ Advertiser Page**

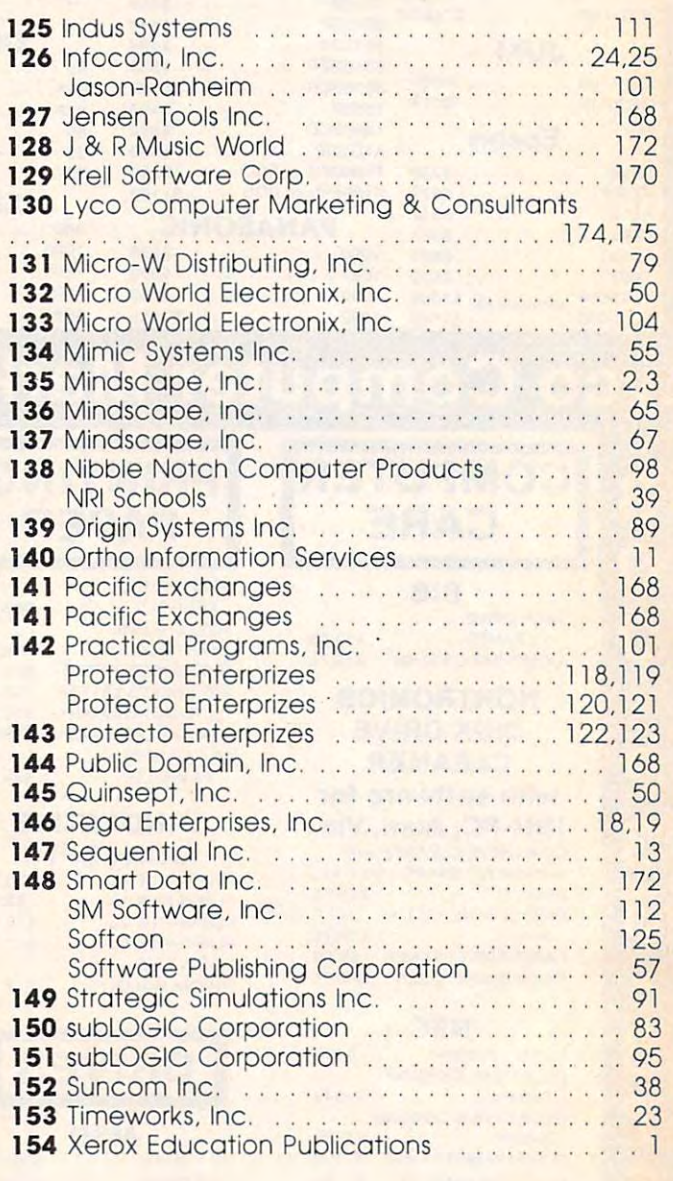

COMPUTE! Back Issues 106-107 COMPUTE! Back Issues 106-107

# **Reader-Friendly!**

### **SPECIAL INTRODUCTORY OFFER SAVE 40%** OFF THE REGULAR \$24 □ 1YEAR (12 ISSUES) ONLY \$14.40

COMPUTE

**NAME** 

The New Commodore Plus/4: A Hands-On Previe

**How Adventure Gome** 

**Screen Dump** 

Diaks Efficient

**ADDRESS** 

APT.

CITY/STATE/ZIP

**TIPLEASE BILL ME CHECK HERE IF RENEWAL CIPAYMENT ENCLOSED** 02□ ATARI 03□ COMMODORE 64 PLEASE CHECK IF YOU OWN A  $M \Box APPIE$ 05 BM 06 TI-99/4A 99 TOTHER 04 O VIC-20

**CON'T YFT HAVE ONE** PLEASE ALLOW 4-6 WEEKS FOR DELIVERY OF YOUR FIRST ISSUE. FOREIGN AND CANADIAN PLEASE ADD \$6 (U.S.) PER YEAR POSTAGE. OFFER SUBJECT TO CHANGE WITHOUT NOTICE.

**Ewww.commode** 

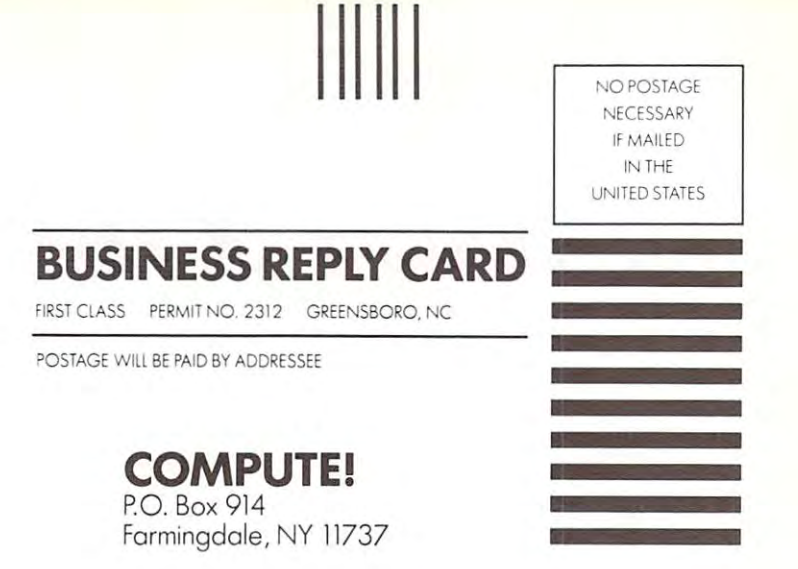

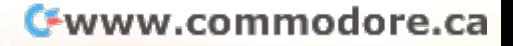

#### FREE Reader Information Service **COMPUTEl's FREE Reader Information Service**

**COMPUTE !** 

Use these cards to request FREE information about the products ad Use these cards to request FREE information about the products advertised in this issue. Clearly print or type your full name and address. vertised in this issue. Clearly print or type your full name and address. Only one card should be used per person. Circle the numbers that Only one card should be used per person. Circle the numbers that correspond to the key number appearing in the advertisers index. correspond to the key number appearing in the advertisers index.

Send in the card and the advertisers will receive your inquiry. Al Send in the card and the advertisers will receive your inquiry. Although every effort is made to insure that only advertisers wishing to though every effort is made to insure that only advertisers wishing to provide product information have reader service numbers, compute! cannot be responsible if advertisers do not provide literature to cannot be responsible if advertisers do not provide literature to readers. provide product information have reader service numbers, COMPUTE! readers.

Please use these cards only for subscribing or for requesting product Please use these cards only for subscribing or for requesting product information. Editorial and customer service inquiries should be ad dressed to: compute!, P.O. Box 5406, Greensboro, NC 27403. Check dressed to: COMPUTE!, P.O. Box 5406, Greensboro, NC 27403. Check the expiration date on the card to insure proper handling. information. Editorial and customer service inquiries should be adthe expiration date on the card to insure proper handling.

#### Use these cards and this address only for computei's Reader Infor **Use these cards and this address only for COMPUTEI', Reader Infor**mation Service. Do not send with payment in any form. **mation Service. Do not send with payment In any form.**

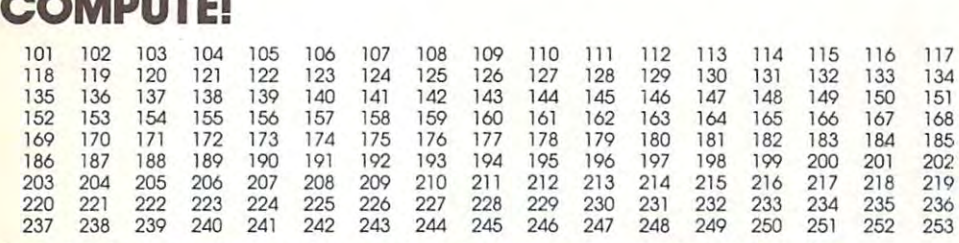

Circle 101 for a one year new U.S. subscription to *computei:* you will be billed for \$24.

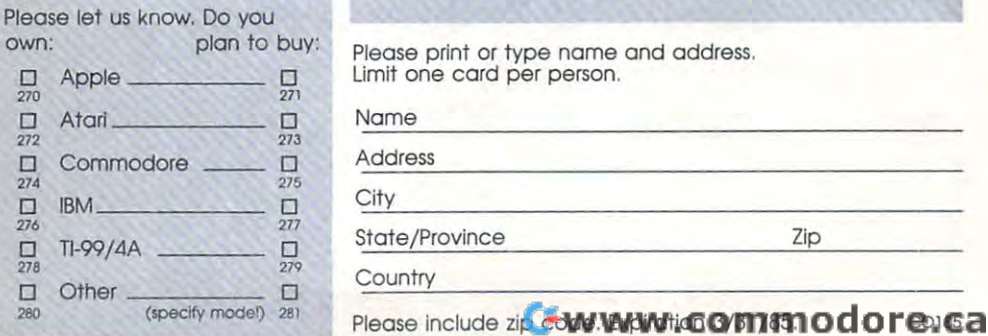

Stamp  $\cdot$  . . . Place **Here** 

# COMPUTE! Reader Service **COMPUTE! Reader Service**  P.O. Box <sup>2141</sup> P.O. Box 2141 Radnor, PA <sup>19089</sup> Radnor, PA 19089

Cwww.commodore.ca

# CARDCO "NOW" SOFTWARE ... available now for your Commodore-64<sup>"</sup> and more!

A fine line of software developed by CARDCO for your Commodore-64 computer with all the features you should Commodore-64 commodore-64 commodore-64 commodore-64 commodore-64 commodore-64 commodore-64 commodore-64 commodor expect in much more control to the cost of the cost of the cost of the carbon more cost of the carbon more cost of the carbon more cost of the carbon more control to the carbon more control to the carbon more control to th Series provides many and exclusive features many unique and are and are and are and are and are are and are are and are and are and are and are and are and are and are and are and are and are and are and are and are and ar packaged for easy reference, simple storage, instant recognition.

"WRITE NOW"...WORD PROCESSOR SOFTWARE...An<br>excellent time saver.CARDCO offers the "Write Now" C/02 word program with built-in 80 column with built-in 80 column display- in 80 column display- in 80 column display- in 80 column displaysee exactly what will print. All special codes can be<br>transmitted to printers maintaining iustification. Easy full-screen transmitted to printers maintaining Justification. Easy full-screen editing; works with any printer.

"MAIL NOW". MAIL AND THE ANNUAL AND MAIL AND MAIL AND MAIL AND MAIL AND MAIL AND MAIL AND MAIL AND MAIL AND MAIL AND MAIL AND MAIL AND MAIL AND MAIL AND MAIL AND MAIL AND MAIL AND MAIL AND MAIL AND MAIL AND MAIL AND MAIL A D/ (M "Mail Now" quickly category, and the memory) sorts by a second construction of the category of the category, and the category of the category, and the category, and the category, and the category, and the category, a name and states; fully compatible with "Write Now". Other fine with "Write Now". Other fine with "Write Now". Other fine with the companies of the companies of the companies of the companies of the companies of the compani features include: user-oriented; menu-driven operation; each disk supports 600 entries. For a support single, double or an entries. Format can print single, and a print single or an entries or any triple labels across.

"SPELL NOW"...Cardware D/04...a fine program designed as speed as speed as speed as speed as speed as speed as specification of the United States and Contact Contact Contact Contact Contact Contact Contact Contact Contact Contact Contact Contact Contact Contact Conta Commodore-64. 34,000 word dictionary with two additional  $\cdots$  constructionaries. The construction for ease constructionaries operationaries for ease  $\cdots$  and  $\cdots$ of use . And . And the spell is a specific allows you to see each mission of the see each mission of the see each mission of the see each mission of the see each mission of the see each mission of the see each mission of t word in the context of the context of the context of the context of the context of the context of the correction. The context of the context of the context of the context of the context of the context of the context of the

"Re Now York Committee of the Automatic Committee of Committee of Committee of Committee of Committee of Committee of Committee of Committee of Committee of Committee or Committee or Committee or Committee or Committee or database software package which is a software package which interfaces with both the package with both the package with both the package with both the package with both the package with both the package with both the packa "Write Now!" for the <sup>64</sup> and the "Spell Now." 40K of working storage space is available with "File Now". "File Now"

appears to the screen as index cards for easier and cards for easier as index cards for easier and cards for e manipulation of your data base; you see index cards at goes where  $\sim$  is the "index cards" and can some cards can some can some can some called the sort by any given by any given by any given by any given by any given by any given by any given by any given by any given by any field. Every card has general topic field which allows for quick sorting through cards.

"GRAPH NOW" INCLUDING... "PAINT NOW"... D/06 "GRAPH NOW" INCLUDING TO A REPORT OF DESCRIPTION OF PAINT NOW ARE ALL PROPERTY. "PAINT NOW ARE ALL PROPERTY OF DESCRIPTIONS OF PAINT NO." ... The disk-based graphic disk-based graphic menu-atomic disk-based generator is totally menu-atomic menu-atomic menudriven. Allows for the development of pies, and the development of pies, and pies, and pies, and pies, and pies, and ability to design, and print logos and high resolution graphs and other vivid graphs and other vivid graphs and other vivid graphic industrial graphic industrial contents and contents are content of the content of the content of the content of the content of the content of the pictures. "Commodore-ready"; interfaces with CARDCO'S and CARDCO'S interfaces with CARDCO'S and CARDCO'S interfaces with CARDCO'S and CARDCO'S interfaces with CARDCO'S and CARDCO'S interfaces with CARDCO'S and CARDCO'S int

Computer Accessories and Software wherever Computers

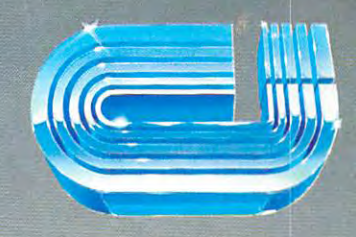

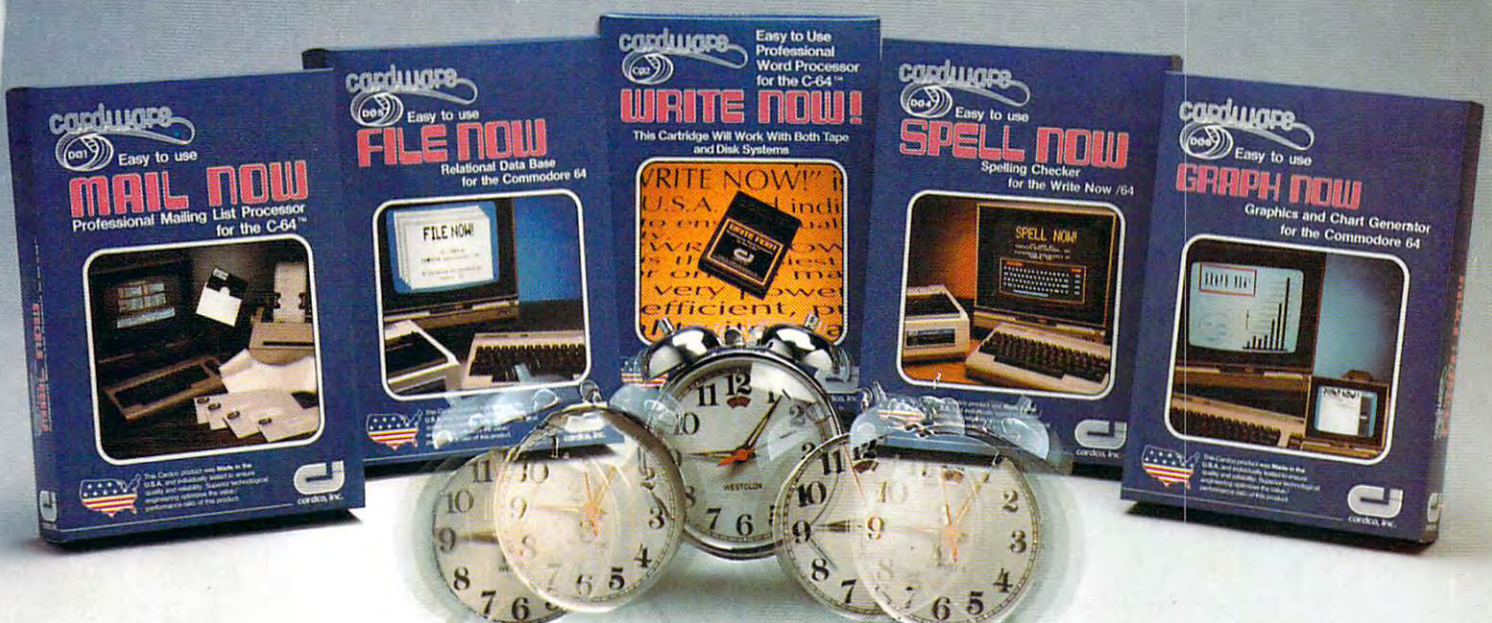

# cardco, inc. **cordco, inc.**

<sup>300</sup> S. Topeka Wichita. Kansas <sup>67202</sup> (316) 267-6525 300 S. Topeka Wichita. Kansas 67202 (316) 267·6525 'The world's largest manufacturer of Commodore accessories." **liThe wor1d's largest manufacturer of Commodore accessortes."** 

Commodore<sup>\*</sup> is a registered trademark of Commodore Business Systems, Inc.

# Cwww.commodore.ca

The man who becomes The man who becomes a monster has just become monster has just become a software game. software game.

commodore introduces and the commodore introduces and the commodore international commodore international commod QUESTPROBE;" a series of adventures that begin of adventures that begin where comics leave off, starring your favorite Super Heroes' and the theory is the theory in the theory in the theory is the theory in the theory in the theory is the theory in the three controls of the three controls of the three controls of the three controls of the Hulk!" And Spiderman1." Hulk:" And Spiderman:" {He's next.) (He's next.) Commodore introduces where comics leave off,<br>starring your favorite <code>Super</code> Heroes:" Like the  $\overline{\phantom{a}}$ 

Now you can do more than follow the Hulk's adventures, you can live them. adventures, you can live them. On your Commodore 64™ or On your Commodore 64 '" or the new Commodore PLUS/4!" Command the intellect of Dr. Command the intellect of Dr. Robert Bruce Banner (the man). Robert Bruce Banner (the man). Harness the fury of the Hulk (the Harness the fury of the Hulk (the Now you can do more than follow the Hulk's

monster). Use every bit of logic, monster). Use every bit of logic, reason, imagination and cunning reason, imagination and cunning you possess (this is why educa you possess (this is why educators like this series) to unlock the tors like this series) to unlock the mystery of the chief examiner mystery of the chief examiner

We couldn't have captured We couldn't have captured the Hulk without the help of Marvel Comics'" and Scott Marvel Comics'" and Scott Adams of Adventures Adams of Adventures International. International.

But a puny human like you can pick up the Hulk all by can pick up the Hulk all by yourself at any software yourself at any software store. (It's just a diskette.) And while you're there And while you're there look at all the other look at all the other Commodore software pro Commodore software programs for fun and profit, grams for fun and profit,

home, business and monkey home, business and monkey business. business. You'll see why Commodore is You'll see why Commodore is

quickly becoming a software giant.

<u>Commod Commod Commod Commod Commod Commod Commod Commod Commod Commod Commod Commod Commod Commod Commod Commod Co</u>

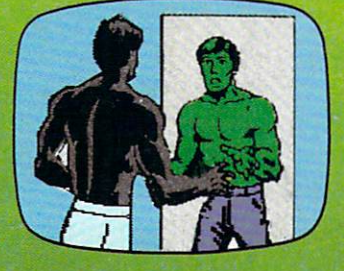

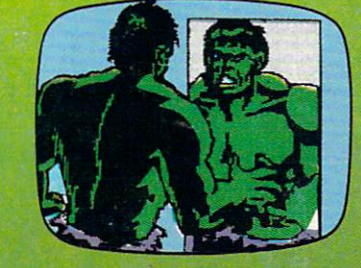

and his strength sapping door. and his strength sapping door.

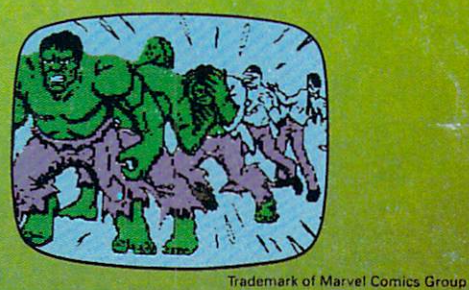

Gwww.commodore.ca